# USER'S GUIDE

Pokročilý replikátor portů Dell™ Latitude ™ L400 - UŽIVATELSKÁ PŘÍRUČKA Dell<sup>™</sup> Latitude<sup>™</sup> L400 Avanceret portreplikator - BRUGERHÅNDBOG Dell<sup>™</sup> Latitude<sup>™</sup> L400 Advanced Port Replicator - GEBRUIKERSHANDLEIDING Dell<sup>™</sup> Latitude<sup>™</sup> L400 Advanced Port Replicator - KÄYTTÖOPAS Réplicateur de port avancé Dell<sup>™</sup> Latitude<sup>™</sup> L400 - GUIDE DE L'UTILISATEUR Dell<sup>™</sup> Latitude<sup>™</sup> L400 Advanced Port Replicator - BENUTZERHANDBUCH A Dell<sup>™</sup> Latitude<sup>™</sup> L400 korszerû portreplikátor - FELHASZNÁLÓI KÉZIKÖNYV Replicatore di porta avanzato Dell™ Latitude ™ L400 - GUIDA DELL'UTENTE Dell<sup>™</sup> Latitude<sup>™</sup> L400 Advanced Port Replicator - BRUKERHÅNDBOK Zaawansowany replikator portów Dell™ Latitude™ L400 - PODRĘCZNIK UŻYTKOWNIKA Replicador de porta avançado Dell<sup>™</sup> Latitude<sup>™</sup> L400 - MANUAL DO UTILIZADOR Replicador de puertos avanzado (APR) para sistemas Dell<sup>™</sup> Latitude<sup>™</sup> L400 - GUÍA DEL USUARIO Dell<sup>™</sup> Latitude<sup>™</sup> L400 Advanced Port Replicator - ANVÄNDARHANDBOK Dell<sup>™</sup> Latitude<sup>™</sup> L400 Advanced Port Replicator - РУКОВОДСТВО ПОЛЬЗОВАТЕЛЯ Dell™ Latitude ™ L400 Advanced Port Replicator **מדריך למשתמש** 

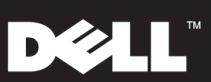

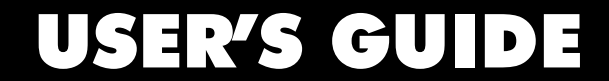

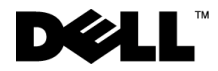

www.dell.com support.dell.com

## *Notes, Notices, and Cautions*

Throughout this guide, blocks of text may be accompanied by an icon and printed in bold type or in italic type. These blocks are notes, notices, and cautions, and they are used as follows:

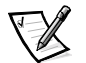

*NOTE: A NOTE indicates important information that helps you make better use of your computer system.*

**NOTICE: A NOTICE indicates either potential damage to hardware or loss of data and tells you how to avoid the problem.**

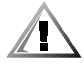

**CAUTION: A CAUTION indicates the potential for bodily harm and tells you how to avoid the problem.**

 $\overline{\phantom{a}}$  , where  $\overline{\phantom{a}}$  , where  $\overline{\phantom{a}}$  ,  $\overline{\phantom{a}}$  ,  $\overline{\phantom{a}}$  ,  $\overline{\phantom{a}}$  ,  $\overline{\phantom{a}}$  ,  $\overline{\phantom{a}}$  ,  $\overline{\phantom{a}}$  ,  $\overline{\phantom{a}}$  ,  $\overline{\phantom{a}}$  ,  $\overline{\phantom{a}}$  ,  $\overline{\phantom{a}}$  ,  $\overline{\phantom{a}}$  ,  $\overline{\phantom{a}}$  ,

**Information in this document is subject to change without notice. © 1999–2001 Dell Computer Corporation. All rights reserved.**

Reproduction in any manner whatsoever without the written permission of Dell Computer Corporation is strictly forbidden.

Trademarks used in this text: *Dell*, the *DELL* logo, *Latitude*, and *DellWare* are trademarks of Dell Computer Corporation.

Other trademarks and trade names may be used in this document to refer to either the entities claiming the marks and names or their products. Dell disclaims any proprietary interest in trademarks and trade names other than its own.

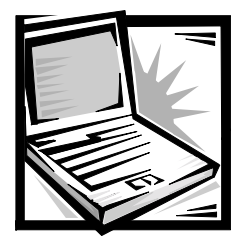

# *Dell™ Latitude™ L400 Advanced Port Replicator User's Guide*

The Dell Latitude L400 Advanced Port Replicator (APR) integrates your Dell Latitude L400 computer quickly and easily into a desktop environment. Use the instructions in this document to attach external devices to the APR and to connect your computer to the APR.

# *Safety Instructions*

Use the following safety guidelines to help protect your APR from potential damage and to help ensure your own personal safety:

- *•* Do not attempt to service the APR yourself. Always follow installation instructions closely.
- Be sure that nothing rests on your AC adapter's power cable and that the cable is not located where it can be tripped over or stepped on.
- *•* Place the AC adapter in a ventilated area, such as a desk top or on the floor, when powering the APR. Do not cover the AC adapter with papers or other items that will reduce cooling. Do not use the AC adapter inside a carrying case.
- *•* Do not use your APR in a wet environment, for example, near a bathtub, sink, or swimming pool or in a wet basement.
- *•* Do not push objects into air vents or openings of your APR. Doing so can cause fire or electric shock by shorting out interior components.
- *•* Use only the AC adapter that is approved for use with this APR as indicated in this document. Use of another type of AC adapter may risk fire or explosion.
- *•* Before you connect the APR to a power source, ensure that the voltage rating of the AC adapter matches that of the available power source:
	- 115 volts (V)/60 hertz (Hz) in most of North and South America and some Far Eastern countries such as South Korea and Taiwan
- 100 V/50 Hz in eastern Japan and 100 V/60 Hz in western Japan
- 230 V/50 Hz in most of Europe, the Middle East and the Far East
- *•* To help prevent electric shock, plug the AC adapter and peripheral power cables into properly grounded power sources. These cables are equipped with three-prong plugs to help ensure proper grounding. Do not use adapter plugs or remove the grounding prong from a cable. If you must use an extension cable, use a three-wire cable with properly grounded plugs.
- *•* If you use an extension cable with your AC adapter, ensure that the total ampere rating of the products plugged into the extension cable does not exceed the ampere rating of the extension cable.
- *•* To remove power from the APR, turn off the computer and disconnect the AC adapter from the electrical outlet.
- *•* If your computer includes an integrated or optional (PC Card) modem, the cable used with the modem should be manufactured with a minimum wire size of 26 American wire gauge (AWG) and an FCC-compliant RJ-11 modular plug.
- *•* Disconnect the modem cable during an electrical storm to avoid the remote risk of electric shock from lightning via the telephone line.
- *•* To help avoid the potential hazard of electric shock, do not connect or disconnect any cables or perform maintenance or reconfiguration of this product during an electrical storm.
- *•* When setting up the APR for work, place it on a level surface.
- *•* Protect your APR from environmental hazards such as dirt, dust, food, liquids, temperature extremes, and overexposure to sunlight.
- *•* When you move your APR between environments with very different temperature or humidity ranges, condensation may form on or within the computer. To avoid damaging the APR, allow sufficient time for the moisture to evaporate before using the computer.

#### **NOTICE: When taking the APR from low-temperature conditions into a warmer environment or from high-temperature conditions into a cooler environment, allow the APR to acclimate to room temperature before turning on power.**

- *•* When you disconnect a cable, pull on its connector or on its strain-relief loop, not on the cable itself. As you pull out the connector, keep it evenly aligned to avoid bending any connector pins. Also, before you connect a cable make sure both connectors are correctly oriented and aligned.
- *•* Handle the APR with care.
- *•* Before you clean your APR, shut down the computer and disconnect it from the APR. Then unplug the APR from its power source.
- *•* Clean your APR with a soft cloth dampened with water rather than with liquid or aerosol cleaners.

*•* If your APR or computer gets wet or is damaged, follow the procedures described in "Troubleshooting Your Computer," in the *User's Guide*. If, after following these procedures, you confirm that your APR or computer is not operating properly, contact Dell. (See "Getting Help," in the *User's Guide* for the appropriate telephone number.)

# *Connecting External Devices to the APR*

The input/output (I/O) connectors on the back of the APR duplicate the primary connectors on the back and side of your computer. Table 1-1 shows the icons for each of the connectors on the back of the APR and indicates the type of external device(s) that can be attached to each connector.

*Table 1-1. External Connectors*

|                | The AC adapter that came with the APR connects to the AC<br>adapter connector.                                  |
|----------------|----------------------------------------------------------------------------------------------------|
| 10101          | A serial device, such as a serial mouse, connects to the<br>serial connector.                                   |
|                | A microphone connects to the microphone connector.                                                              |
|                | A speaker or headphones connect to the line-out connector.                                                      |
|                | A network interface cable connects to the NIC connector.                                                        |
|                | A USB device, such as a USB mouse, connects to the USB<br>connector.                                            |
| $\overline{1}$ | An external phone line connects to the modem connector.                                                         |
| וכו            | An external monitor connects to the monitor connector.                                                          |
|                | A parallel device, such as a printer, connects to the parallel<br>connector.                                    |
| ń              | An external Personal System/2 (PS/2)-compatible mouse<br>connects to the PS/2 mouse connector.                  |
|                | An external PS/2-compatible keyboard or external numeric<br>keypad connects to the PS/2 keyboard connector.     |
|                | An external CD-ROM, DVD-ROM, CD-RW, Zip 250, or<br>diskette drive connects to the external media bay connector. |

Use the following instructions to attach external devices to the APR.

**NOTICE: The NIC and the two PS/2 connectors on the back of the APR are inverted (as viewed while facing the back of the APR). Before attaching any cables, verify that the connector pins are aligned correctly to avoid damaging the connectors.**

1. Refer to Figure 1-1 to attach external devices to the appropriate connectors on the back of the APR.

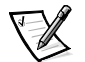

*NOTES: If the cable connector from the external device has thumbscrews, be sure to tighten them to ensure a proper connection.*

*To connect the computer to a small computer system interface (SCSI) device, you must attach a SCSI PC Card to your computer. See "PC Cards" in your online Dell Latitude L400 User's Guide for information about using PC Cards.*

#### **NOTICE: Do not plug a telephone line into the NIC connector.**

For detailed information on using external devices with your computer, see "Using External Devices" in your online User's Guide.

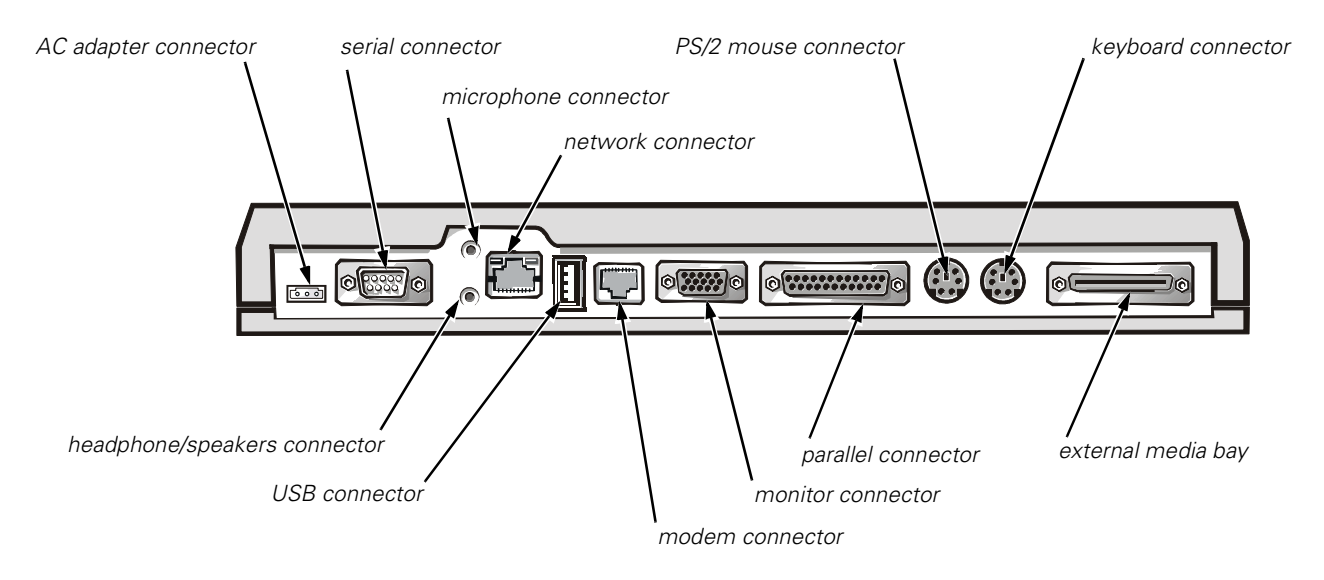

#### *Figure 1-1. Attaching External Devices to the APR*

2. Connect the external devices to their power sources, if applicable.

# *Connecting the Computer to the APR*

Use the following instructions to connect your computer to the APR.

- 1. Save all your work, and exit all application programs.
- 2. Shut down the computer.
- 3. If you have not already done so, connect the AC adapter to the connector on the APR (see Figure 1-1), and plug the AC power cable into an AC power source.
- 4. Place the back of the computer over the APR platform, aligning the sides of the computer between the platform wings (see Figure 1-2).

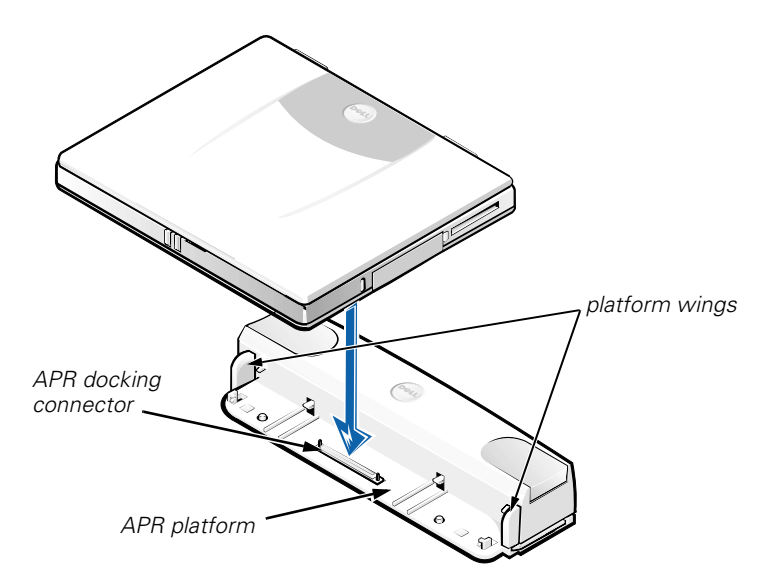

*Figure 1-2. Positioning the Computer on the APR*

5. Carefully lower the computer onto the APR platform, as shown in Figure 1-2, until the APR and computer docking connectors engage.

When you feel or hear a click, the computer is latched to the APR and the docking connectors are fully engaged.

**NOTICE: If the external devices that are connected through the APR are not functioning properly, make sure the computer and APR are properly connected by pressing down firmly on the two corners of the computer nearest the APR docking connector.**

6. Turn on the computer.

# *Disconnecting the Computer From the APR*

Use the following procedure to disconnect the computer from the APR:

- 1. Save all your work, and exit all application programs.
- 2. Shut down the computer.
- 3. At the same time, press down on the left and right release buttons on the top of the replicator, as shown in Figure 1-3, to undock the computer.
- 4. Lift the computer up and away from the APR.

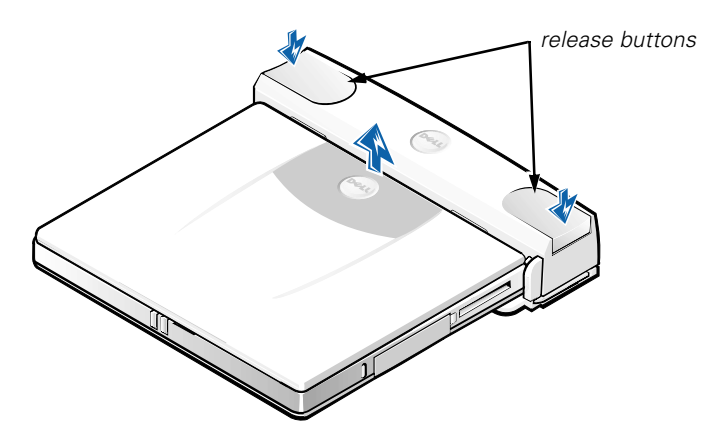

*Figure 1-3. Disconnecting the Computer From the APR*

# *Security Lock*

The security lock prevents unauthorized removal of your APR. The security lock swings out of the APR, as shown in Figure 1-4. An antitheft cable device is looped around an immovable object, passed through the security lock on the APR, and then locked to the security cable slot on the computer. For more information see the *Dell Latitude L400 User's Guide*.

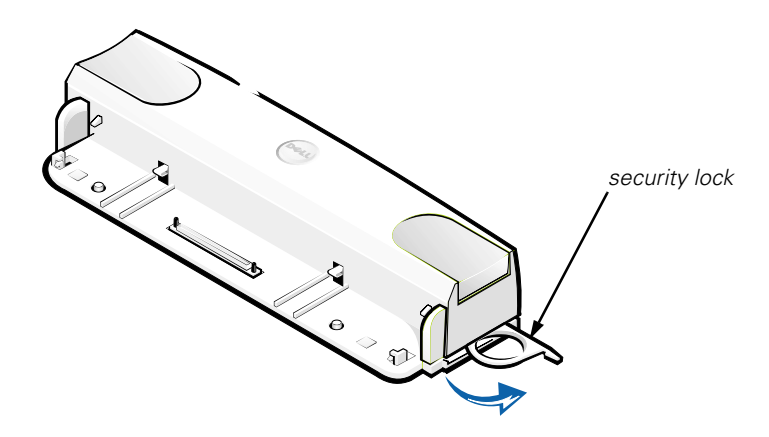

*Figure 1-4. APR Security Lock*

# *Technical Specifications*

Table 1-2 lists the technical specifications for the APR.

#### *Table 1-2. Technical Specifications*

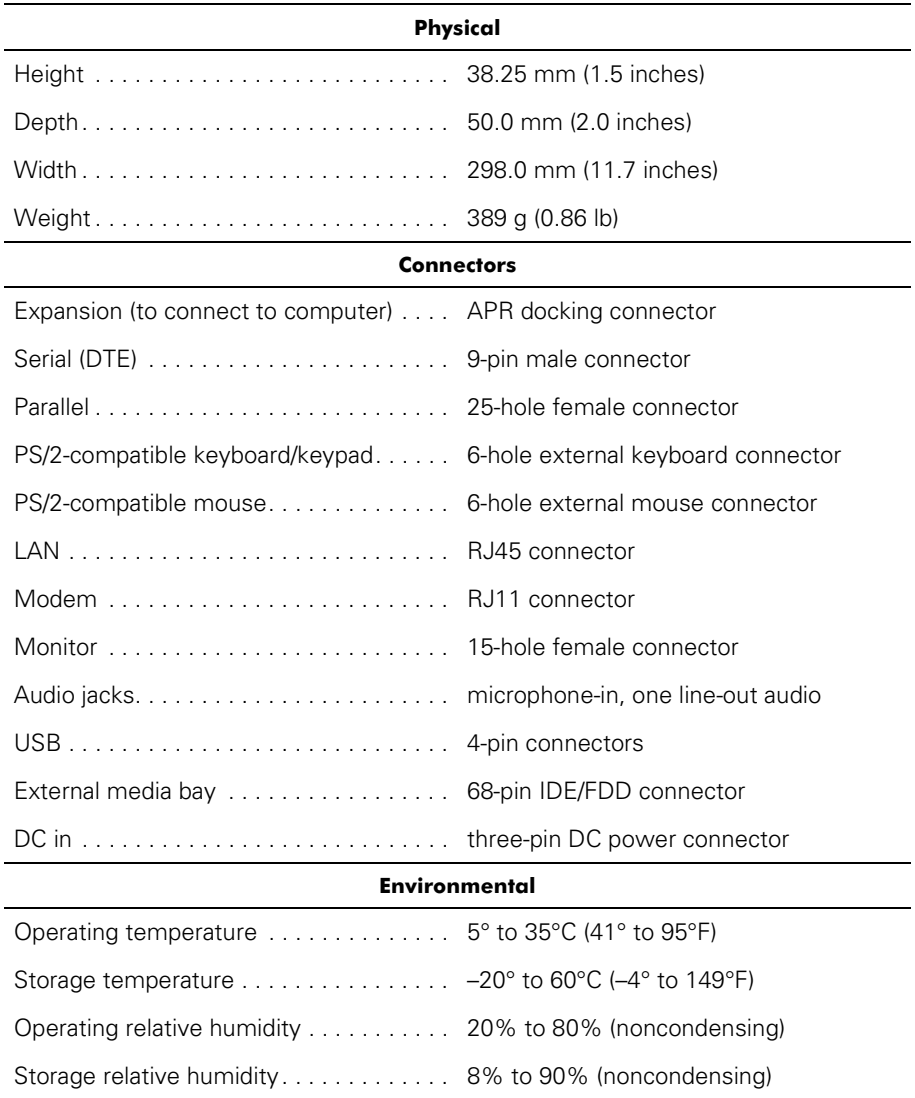

# *Regulatory Notices*

Electromagnetic Interference (EMI) is any signal or emission, radiated in free space or conducted along power or signal leads, that endangers the functioning of a radio navigation or other safety service or seriously degrades, obstructs, or repeatedly interrupts a licensed radio communications service. Radio communications services include but are not limited to AM/FM commercial broadcast, television, cellular services, radar, air-traffic control, pager, and Personal Communication Services (PCS). These licensed services, along with unintentional radiators such as digital devices, including computer systems, contribute to the electromagnetic environment.

Electromagnetic Compatibility (EMC) is the ability of items of electronic equipment to function properly together in the electronic environment. While this computer system has been designed and determined to be compliant with regulatory agency limits for EMI, there is no guarantee that interference will not occur in a particular installation. If this equipment does cause interference with radio communications services, which can be determined by turning the equipment off and on, you are encouraged to try to correct the interference by one or more of the following measures:

- *•* Reorient the receiving antenna.
- *•* Relocate the computer with respect to the receiver.
- *•* Move the computer away from the receiver.
- *•* Plug the computer into a different outlet so that the computer and the receiver are on different branch circuits.

If necessary, consult a Dell Technical Support representative or an experienced radio/ television technician for additional suggestions. You may find the *FCC Interference Handbook, 1986*, to be helpful. It is available from the U.S. Government Printing Office, Washington, DC 20402, Stock No. 004-000-00450-7 or on the World Wide Web at **http://www.fcc.gov/cib/Publications/tvibook.html**.

Dell computer systems are designed, tested, and classified for their intended electromagnetic environment. These electromagnetic environment classifications generally refer to the following harmonized definitions:

- *•* Class A is typically for business or industrial environments.
- *•* Class B is typically for residential environments.

Information Technology Equipment (ITE), including peripherals, expansion cards, printers, input/output (I/O) devices, monitors, and so on, that are integrated into or connected to the system should match the electromagnetic environment classification of the computer system.

**A Notice About Shielded Signal Cables: Use only shielded cables for connecting peripherals to any Dell device to reduce the possibility of interference with radio communications services. Using shielded cables ensures that you maintain the appropriate EMC classification for the intended environment. For parallel printers, a cable is available from Dell. If you prefer, you can order a cable from Dell on the World Wide Web at http://www.dell.com/products/dellware/index.htm.**

Most Dell computer systems are classified for Class B environments. To determine the electromagnetic classification for your computer or device, refer to the following sections specific for each regulatory agency. Each section provides country-specific EMC/EMI or product safety information.

## *FCC Notices (U.S. Only)*

Most Dell computer systems are classified by the Federal Communications Commission (FCC) as Class B digital devices. However, the inclusion of certain options can change the rating of some configurations to Class A. To determine which classification applies to your computer system, examine all FCC registration labels located on the bottom or back panel of your computer, on card-mounting brackets, and on the cards themselves. If any one of the labels carries a Class A rating, your entire system is considered to be a Class A digital device. If *all* labels carry an FCC Class B rating as distinguished by either an FCC ID number or the FCC logo,  $(\mathbf{F}\mathbf{C})$ , your system is considered to be a Class B digital device.

Once you have determined your system's FCC classification, read the appropriate FCC notice. Note that FCC regulations provide that changes or modifications not expressly approved by Dell could void your authority to operate this equipment.

This device complies with Part 15 of the FCC Rules. Operation is subject to the following two conditions:

- *•* This device may not cause harmful interference.
- *•* This device must accept any interference received, including interference that may cause undesired operation.

#### *Class A*

This equipment has been tested and found to comply with the limits for a Class A digital device pursuant to Part 15 of the FCC Rules. These limits are designed to provide reasonable protection against harmful interference when the equipment is operated in a commercial environment. This equipment generates, uses, and can radiate radio frequency energy and, if not installed and used in accordance with the manufacturer's instruction manual, may cause harmful interference with radio communications. Operation of this equipment in a residential area is likely to cause harmful interference, in which case you will be required to correct the interference at your own expense.

#### *Class B*

This equipment has been tested and found to comply with the limits for a Class B digital device pursuant to Part 15 of the FCC Rules. These limits are designed to provide reasonable protection against harmful interference in a residential installation. This equipment generates, uses, and can radiate radio frequency energy and, if not installed and used in accordance with the manufacturer's instruction manual, may cause interference with radio communications. However, there is no guarantee that interference will not occur in a particular installation. If this equipment does cause harmful interference to radio or television reception, which can be determined by

turning the equipment off and on, you are encouraged to try to correct the interference by one or more of the following measures:

- *•* Reorient or relocate the receiving antenna.
- *•* Increase the separation between the equipment and the receiver.
- *•* Connect the equipment into an outlet on a circuit different from that to which the receiver is connected.
- *•* Consult the dealer or an experienced radio/television technician for help.

The following information is provided on the device or devices covered in this document in compliance with FCC regulations:

- *•* Model number: PRS
- *•* Company name: Dell Computer Corporation EMC Engineering Department One Dell Way Round Rock, Texas 78682 USA 512-338-4400

#### *Modem Regulatory Information*

This equipment complies with Part 68 of the FCC rules. On the bottom of your computer is a label that contains, among other information, the FCC registration number and ringer equivalence number (REN) for your equipment. If requested, you must provide this information to the telephone company.

The REN is used to determine the quantity of devices that may be connected to the telephone line. Excessive RENs on the telephone line may result in the devices not ringing in response to an incoming call. In most areas, the sum of all the RENs on your telephone line should be less than five to ensure proper service from the telephone company. To be certain of the number of devices that you may connect to a line, as determined by the total RENs, contact your local telephone company.

The registration jack Universal Service Order Code (USOC) used by this equipment is RJ-11C. An FCC compliant telephone cord and modular plug is provided with this equipment. This equipment is designed to be connected to the telephone network or premises wiring using a compatible modular jack that is Part 68 compliant.

This equipment cannot be used on public coin-phone service provided by the telephone company. Connection to party line service is subject to state tariffs.

There are no user serviceable parts on the modem contained in your computer.

If your telephone equipment causes harm to the telephone network, the telephone company will notify you in advance that service may be temporarily discontinued. If advance notice is not practical, the telephone company will notify you as soon as possible. Also, you will be advised of your right to file a complaint with the FCC if you believe it is necessary.

The telephone company may make changes in its facilities, equipment, operations, or procedures that could affect the operation of this equipment. If this happens, the

telephone company will provide advance notice in order for you to make necessary modifications to maintain uninterrupted service.

If you experience trouble with this telephone equipment, refer to the chapter titled "Getting Help" in your system's troubleshooting documentation or, for some systems, the section titled "Contacting Dell" in your system's online guide to find the appropriate telephone number for obtaining customer assistance. If the equipment is causing harm to the telephone network, the telephone company may request that you disconnect the equipment until the problem is resolved.

#### *Fax Branding*

The Telephone Consumer Protection Act of 1991 makes it unlawful for any person to use a computer or other electronic device, including fax machines, to send any message unless such message clearly contains in a margin at the top or bottom of each transmitted page or on the first page of the transmission, the date and time it is sent, identification of the business, other entity, or individual sending the message, and the telephone number of the sending machine or such business, other entity, or individual. The telephone number provided may not be a 900 number or any other number for which charges exceed local or long-distance transmission charges.

## *IC Notice (Canada Only)*

Most Dell computers (and other Dell digital apparatus) are classified by the Industry Canada (IC) Interference-Causing Equipment Standard #3 (ICES-003) as Class B digital devices. To determine which classification (Class A or B) applies to your computer (or other Dell digital apparatus), examine all registration labels located on the bottom or the back panel of your computer (or other digital apparatus). A statement in the form of "IC Class A ICES-003" or "IC Class B ICES-003" will be located on one of these labels. Note that Industry Canada regulations provide that changes or modifications not expressly approved by Dell could void your authority to operate this equipment.

This Class B (or Class A, if so indicated on the registration label) digital apparatus meets the requirements of the Canadian Interference-Causing Equipment Regulations.

Cet appareil numérique de la Classe B (ou Classe A, si ainsi indiqué sur l'étiquette d'enregistration) respecte toutes les exigences du Reglement sur le Materiel Brouilleur du Canada.

#### *Modem Regulatory Information*

The IC label identifies certified equipment. This certification means that the equipment meets telecommunications network protective, operational, and safety requirements as prescribed in the appropriate Terminal Equipment Technical Requirements document(s). The IC label does not guarantee that the equipment will operate to the user's satisfaction.

Before installing this equipment, users should ensure that it is permissible to be connected to the facilities of the local telecommunications company. The equipment must also be installed using an acceptable method of connection. The customer

should be aware that compliance with the above conditions may not prevent degradation of service in some situations.

Repairs to certified equipment should be coordinated by a representative designated by the supplier. Any repairs or alteration made by a user to this equipment, or equipment malfunctions, may give the telephone communications company cause to request the user to disconnect the equipment.

Users should ensure for their own protection, that the electrical ground connections of the power utility, telephone lines, and internal metallic water-pipe system, if present, are connected together. This precaution may be particularly important in rural areas.

#### **NOTICE: Users should not attempt to make such connections themselves. Contact the appropriate electric inspection authority, or electrician, as appropriate.**

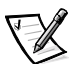

*NOTE: The REN assigned to each terminal device provides an indication of the maximum number of terminals allowed to be connected to a telephone interface. The termination on an interface may consist of any combination of devices subject only to the requirement that the sum of the RENs of all the devices does not exceed the number five.*

The REN for the internal modem as stated on the IC regulatory label located on the bottom of the computer is 0.6B.

The following information is provided in compliance with IC regulations:

Dell Computer Corporation Warranty and Repair Service Center One Dell Way Round Rock, TX 78682 USA 512-338-4400

## *CE Notice (European Union)*

Marking by the symbol  $\boldsymbol{\epsilon} \boldsymbol{\epsilon}$  indicates compliance of this Dell system to the EMC Directive and the Low Voltage Directive of the European Union. Such marking is indicative that this Dell system meets the following technical standards:

- *•* EN 55022 "Limits and Methods of Measurement of Radio Interference Characteristics of Information Technology Equipment."
- *•* EN 50082-1: 1992 "Electromagnetic compatibility—Generic immunity standard Part 1: Residential, commercial, and light industry."
- *•* EN 60950 "Safety of Information Technology Equipment."

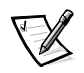

*NOTE: EN 55022 emissions requirements provide for two classifications:*

- *• Class A is for typical commercial areas.*
- *• Class B is for typical domestic areas.*

This Dell device is classified for use in a typical Class B domestic environment.

A "Declaration of Conformity" in accordance with the preceding directives and standards has been made and is on file at Dell Computer Corporation Products Europe BV, Limerick, Ireland.

## *EN 55022 Compliance (Czech Republic Only)*

This device belongs to Class B devices as described in EN 55022, unless it is specifically stated that it is a Class A device on the specification label. The following applies to devices in Class A of EN 55022 (radius of protection up to 30 meters). The user of the device is obliged to take all steps necessary to remove sources of interference to telecommunication or other devices.

Pokud není na typovém štitku počítače uvedeno, že spadá do třídy A podle EN 55022, spadá automaticky do třídy B podle EN 55022. Pro zařízení zařazená do třídy A (ochranné pásmo 30m) podle EN 55022 platí následující. Dojde-li k rušení telekomunikačních nebo jinych zařízení, je uživatel povinen provést taková opatření, aby rušení odstranil.

## *VCCI Notices (Japan Only)*

Most Dell computer systems are classified by the Voluntary Control Council for Interference (VCCI) as Class B Information Technology Equipment (ITE). However, the inclusion of certain options can change the rating of some configurations to Class A. ITE, including peripherals, expansion cards, printers, input/output (I/O) devices, monitors, and so on, integrated into or connected to the system, should match the electromagnetic environment classification (Class A or B) of the computer system.

To determine which classification applies to your computer system, examine the regulatory labels/markings (see Figures 1-5 and 1-6) located on the bottom or back panel of your computer. Once you have determined your system's VCCI classification, read the appropriate VCCI notice.

## *Class A ITE*

この装置は、情報処理装置等電波障害自主規制協議会 (VCCI) の基準 に基づくクラス A 情報技術装置です。この装置を家庭環境で使用すると電波 妨害を引き起こすことがあります。この場合には使用者が適切な対策を講ず るよう要求されることがあります。

This is a Class A product based on the standard of the Voluntary Control Council for Interference (VCCI) for information technology equipment. If this equipment is used in a domestic environment, radio disturbance may arise. When such trouble occurs, the user may be required to take corrective actions.

# **VCCI-A**

## *Figure 1-5. VCCI Class A ITE Regulatory Mark*

*Class B ITE*

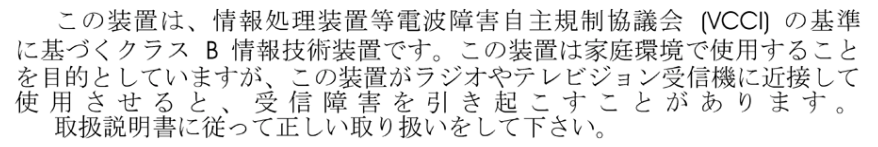

This is a Class B product based on the standard of the Voluntary Control Council for Interference (VCCI) for information technology equipment. If this equipment is used near a radio or television receiver in a domestic environment, it may cause radio interference. Install and use the equipment according to the instruction manual.

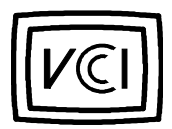

*Figure 1-6. VCCI Class B ITE Regulatory Mark*

## *MIC Notice (Republic of Korea Only)*

To determine which classification (Class A or B) applies to your computer (or other Dell digital device), examine the Republic of Korean Ministry of Information and Communications (MIC) registration labels located on your computer (or other Dell digital device). The MIC label may be located separately from the other regulatory marking applied to your product. Line three of the label identifies the emissions class for the product—"(A)" for Class A products or "(B)" for Class B products.

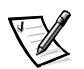

*NOTE: MIC emissions requirements provide for two classifications:*

- *• Class A devices are for business purposes.*
- *• Class B devices are for nonbusiness purposes.*

*Class A Device*

| 기 종 별                 | 사 용 자 안 내 문                                                                                                    |
|-----------------------|----------------------------------------------------------------------------------------------------|
| A급 기기<br>(업무용 정보통신기기) | 이 기기는 업무용으로 전자파적합등록을 한<br>기기이오니 판매자 또는 사용자는 이<br>점<br>을 주의하시기 바라며 만약 잘못 판매<br>里<br>는 구입하였을 때에는 가정용으로 교환하<br>시기 바랍니다. |

Please note that this device has been approved for business purposes with regard to electromagnetic interference. If you find that this device is not suitable for your use, you may exchange it for a nonbusiness-purpose device.

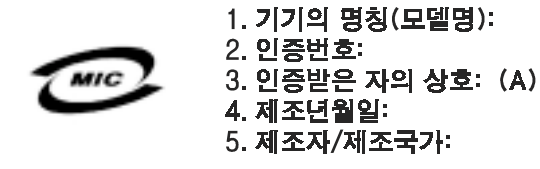

*Class B Device*

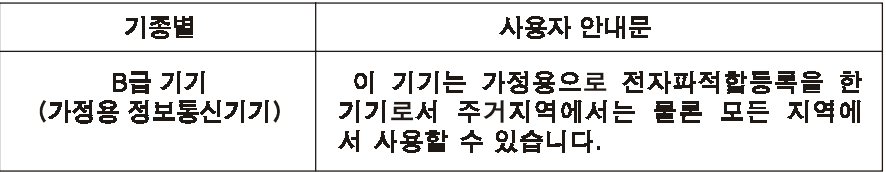

Please note that this device has been approved for nonbusiness purposes and may be used in any environment, including residential areas.

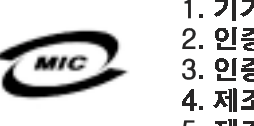

1. 기기의 명칭(모델명): 2. 인증번호: 3. 인증받은 자의 상호: (B) 4. 제조년월일: 5. 제조자/제조국가:

## *Polish Center for Testing and Certification Notice*

The equipment should draw power from a socket with an attached protection circuit (a three-prong socket). All equipment that works together (computer, monitor, printer, and so on) should have the same power supply source.

The phasing conductor of the room's electrical installation should have a reserve short-circuit protection device in the form of a fuse with a nominal value no larger than 16 amperes (A).

To completely switch off the equipment, the power supply cable must be removed from the power supply socket, which should be located near the equipment and easily accessible.

A protection mark "B" confirms that the equipment is in compliance with the protection usage requirements of standards PN-93/T-42107 and PN-EN 55022: 1996.

## Wymagania Polskiego Centrum Badań i Certyfikacji

Urządzenie powinno być zasilane z gniazda z przyłączonym obwodem ochronnym (gniazdo z kołkiem). Współpracujące ze sobą urządzenia (komputer, monitor, drukarka) powinny być zasilane z tego samego źródła.

Instalacja elektryczna pomieszczenia powinna zawierać w przewodzie fazowym rezerwową ochronę przed zwarciami, w postaci bezpiecznika o wartości znamionowej nie większej niż 16A (amperów).

W celu całkowitego wyłączenia urządzenia z sieci zasilania, należy wyjąć wtyczkę kabla zasilającego z gniazdka, które powinno znajdować się w pobliżu urządzenia i być łatwo dostępne.

Znak bezpieczeństwa "B" potwierdza zgodność urządzenia z wymaganiami bezpieczeństwa użytkowania zawartymi w PN-93/T-42107 i PN-EN 55022:1996.

Jeźeli na tabliczce znamionowej umieszczono informację, źe urządzenie jest klasy A, to oznacza to, źe urządzenie w środowisku mieszkalnym moźe powodować zaklócenia radioelektryczne. W takich przypadkach moźna źądać od jego uźytkownika zastosowania odpowiednich środków zaradczych.

## Pozostałe instrukcje bezpieczeństwa

- Nie należy używać wtyczek adapterowych lub usuwać kołka obwodu ochronnego z wtyczki. Jeżeli konieczne jest użycie przedłużacza to należy użyć przedłużacza 3-żyłowego z prawidłowo połączonym przewodem ochronnym.
- System komputerowy należy zabezpieczyć przed nagłymi, chwilowymi wzrostami lub spadkami napięcia, używając eliminatora przepięć, urządzenia dopasowującego lub bezzakłóceniowego źródła zasilania.
- Należy upewnić się, aby nic nie leżało na kablach systemu komputerowego, oraz aby kable nie były umieszczone w miejscu, gdzie można byłoby na nie nadeptywać lub potykać się o nie.
- Nie należy rozlewać napojów ani innych płynów na system komputerowy.
- Nie należy wpychać żadnych przedmiotów do otworów systemu komputerowego, gdyż może to spowodować pożar lub porażenie prądem, poprzez zwarcie elementów wewnętrznych.
- System komputerowy powinien znajdować się z dala od grzejników i źródeł ciepła. Ponadto, nie należy blokować otworów wentylacyjnych. Należy unikać kładzenia luźnych papierów pod komputer oraz umieszczania komputera w ciasnym miejscu bez możliwości cyrkulacji powietrza wokół niego.

## *NOM Information (Mexico Only)*

The following information is provided on the device(s) described in this document in compliance with the requirements of the official Mexican standards (NOM):

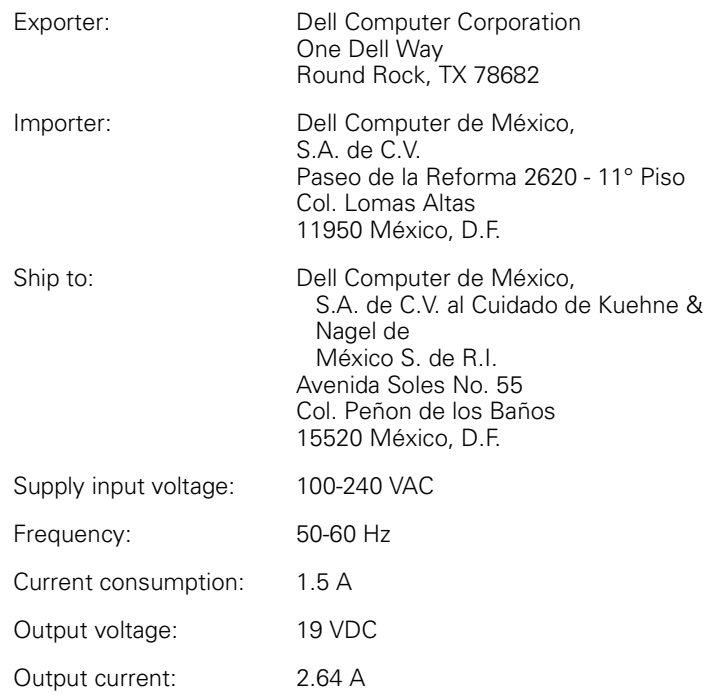

## *Información para NOM (únicamente para México)*

La información siguiente se proporciona en el dispositivo o en los dispositivos descritos en este documento, en cumplimiento con los requisitos de la Norma Oficial Mexicana (NOM):

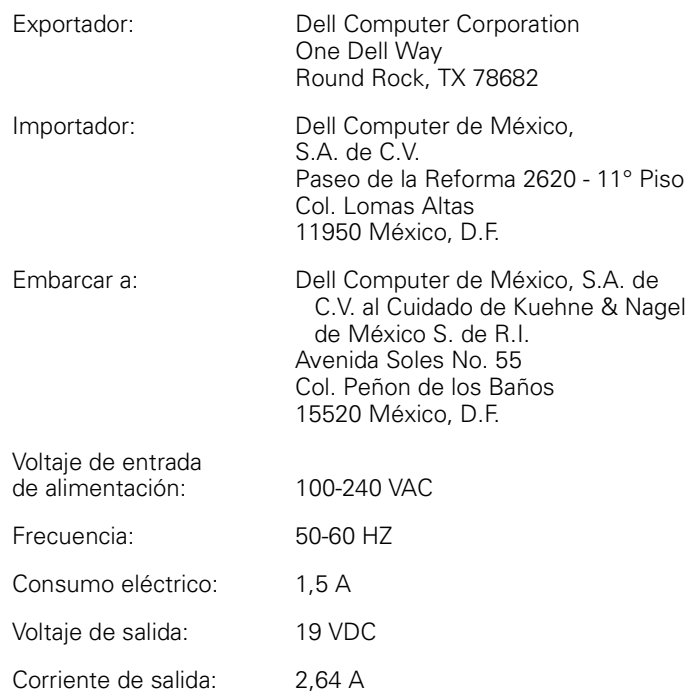

## *BSMI Notice (Taiwan Only)*

## BSMI 通告 (僅限於台灣)

大多數的 Dell 電腦系統被 BSMI (經濟部標準檢驗局) 劃分為乙類數位裝置。但是,使用 某些選件會使有些組態的等級變成甲類。若要確定您的電腦系統適用等級,請檢查所 有位於電腦底部或背面板、擴充卡安裝托架,以及擴充卡上的 BSM 註册標籤。如果其 中有一甲類標籤,即表示您的系統為甲類數位裝置。如果只有 BSMI 的檢磁號碼標籤, 則表示您的系統為乙類數位裝置。

一旦確定了系統的 BSMI 等級,請閱讀相關的 BSMI 通告。請注意,BSMI 通告規定凡是未 經 Del Computer Corporation 明確批准的擅自變更或修改,將導致您失去此設備的使用權。

此裝置符合 BSM (經濟部標準檢驗局) 的規定,使用時須符合以下兩項條件:

- 此裝置不會產生有害干擾。 ٠
- 此裝置必須能接受所接收到的干擾,包括可能導致無法正常作業的干擾。 ٠

## 甲類

此設備經測試證明符合 BSMI (經濟部標準檢驗局) 之甲類數位裝置的限制規定。這些限 制的目的是為了在爾業環境中使用此設備時,能提供合理的保護以防止有害的干擾。此 設備會產生、使用並散發射頻能量;如果未遵照製造廠商的指導手册來安裝和使用,可 能會干擾無線電通訊。請勿在住宅區使用此設備。

#### 警告使用者:

這是甲類的資訊產品, 在居住的環境中使用時, 可能會造成射類干擾, 在這種情況下, 使用者會 被要求采取某些適當的對策。

# 乙類

此設備經測試證明符合 BSM (經濟部標準檢驗局) 之乙類數位裝置的限制規定。這些限 制的目的是爲了在住宅區安裝時,能防止有害的干擾,提供合理的保護。此設備會產 生、使用並散發射頻能量;如果未遵照製造廠商的指導手册來安裝和使用,可能會干 擾無線電通訊。但是,這並不保證在個別的安裝中不會產生干擾。您可以透過關閉和 開啓此設備來判斷它是否會對廣播和電視收訊造成干擾;如果確實如此,我們建議您 嘗試以下列一種或多種方法來排除干擾:

- 重新調整天線的接收方向或重新放置接收天線。
- 增加設備與接收器的距離。
- 將設備連接至不同的挿座,使設備與接收器連接在不同的電路上。
- 請向經銷商或有經驗的無線電/電視技術人員查詢,以獲得幫助。

## *CE Mark Notice*

This device complies with the requirements of the European Directive 1999/5/EC.

# *New Zealand Telecom Warnings*

## *General*

"The grant of a Telepermit for any item of terminal equipment indicates only that Telecom has accepted that the item complies with minimum conditions for connection to its network. It indicates no endorsement of the product by Telecom, nor does it provide any sort of warranty. Above all, it provides no assurance that any item will work correctly in all respects with another item of Telepermitted equipment of a different make or model, nor does it imply that any product is compatible with all of Telecom's network services."

"This equipment does not fully meet Telecom impedance requirements. Performance limitations may occur when used in conjunction with some parts of the network. Telecom will accept no responsibility should difficulties arise in such circumstances."

"This equipment shall not be set up to make automatic calls to the Telecom '111' Emergence Service."

"If a charge for local calls is unacceptable, the 'Dial' button should NOT be used for local calls. Only the 7-digits of the local number should be dialed from your telephone. DO NOT dial the area code digit or the '0' prefix."

"This equipment may not provide for the effective hand-over of a call to another device connected to the same line."

## *Important Notice*

"Under power failure conditions, this telephone may not operate. Please ensure that a separate telephone, not dependent on local power, is available for emergency use."

"Some parameters required for compliance with Telecom's Telepermit requirements are dependent on the equipment (PC) associated with this device. The associated equipment shall be set to operate within the following limits for compliance with Telecom's Specification:

- 1. There shall be no more than 10 call attempts to the same number within any 30-minute period for any single manual call initiation, and the equipment shall go on-hook for a period of not less than 30 seconds between the end of one attempt and the beginning of the next attempt.
- 2. Where automatic calls are made to different numbers, the equipment shall go online for a period of not less than 5 seconds between the end of one attempt and the beginning of the next attempt.
- 3. The equipment shall be set to ensure that calls are answered between 3 and 30 seconds of receipt of ringing."

"All persons using this device for recording telephone conversations shall comply with New Zealand law. This requires that at least one party to the conversation is to be aware that it is being recorded. In addition, the Principles enumerated in the Privacy Act of 1993 shall be complied with in respect to the nature of the personal information collected, the purpose for its collection, how it is used and what is disclosed to any other party."

Pokročilý replikátor portů Dell™ Latitude™ L400

# **UŽIVATELSKÁ PŘÍRUČKA**

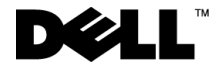

www.dell.com support.dell.com

## *Poznámky a upozornění*

Určité části textu v této příručce mohou být označeny ikonou a vytištěny tučně či kurzívou. Tyto poznámky a upozornění mají následující význam:

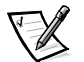

POZNÁMKA: POZNÁMKA označuje důležité informace usnadňující lepší využití počítače.

**UPOZORNĚNÍ: UPOZORNĚNÍ označuje riziko poškození hardwaru nebo ztráty dat a radí, jak se těmto potížím vyhnout.**

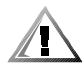

**POZOR: Odstavec POZOR označuje riziko zdravotní újmy a radí, jak případným potížím předejít.**

 $\_$ 

**Informace v tomto dokumentu se mohou změnit bez předchozího upozornění. © 1999–2001 Dell Computer Corporation. Všechna práva vyhrazena.**

Jakákoli reprodukce bez písemného svolení společnosti Dell Computer Corporation je přísně zakázána.

Ochranné známky použité v textu: Dell, logo DELL, Latitude a DellWare jsou ochranné známky společnosti Dell Computer Corporation.

Jiné ochranné známky a obchodní názvy případně použité v tomto dokumentu mohou odkazovat na subjekty držící práva k těmto známkám a názvy jejich výrobků. Společnost Dell odmítá vlastnické zájmy k ochranným známkám a obchodním názvům mimo své vlastní.b

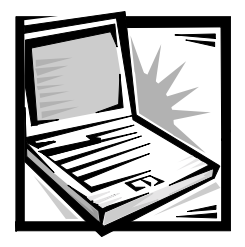

# *Dell™ Latitude™ L400 Pokročilý replikátor portů Uživatelská příručka*

Pokročilý replikátor portů (Advanced Port Replicator, APR) Dell Latitude L400 snadno a rychle integruje počítač Dell Latitude L400 se stolním počítačem. Tento dokument obsahuje pokyny k připojení externích zařízení k replikátoru a zapojení počítače do něj.

# *Bezpečnostní pokyny*

Následující bezpečnostní pokyny slouží k ochraně replikátoru před možným poškozením a k zajištění bezpečnosti osob:

- *•* Nepokoušejte se replikátor opravovat vlastními silami. Vždy přesně dodržujte návod k instalaci.
- *•* Zkontrolujte, zda na napájecím kabelu adaptéru nic neleží a zda kabel není umístěn tak, že by o něj mohl někdo zakopnout nebo na něj stoupnout.
- Síťový adaptér replikátoru umístěte na větrané místo, například na stůl nebo na podlahu. Nezakrývejte ho papíry ani jinými předměty, které by bránily chlazení. Nepoužívejte síťový adaptér, je-li uložený v přenosném obalu.
- *•* Replikátor nepoužívejte ve vlhkém prostředí, například v blízkosti vany, dřezu či bazénu ani ve vlhkém suterénu.
- *•* Do větracích ani jiných otvorů replikátoru nevkládejte žádné předměty. Mohlo by dojít ke zkratu vnitřní součásti a následnému požáru nebo úrazu elektrickým proudem.
- Používejte pouze síťový adaptér schválený k používání s tímto replikátorem. Použití jiného adaptéru může způsobit požár nebo výbuch.
- *•* Před připojením replikátoru ke zdroji napájení zkontrolujte, zda napětí zdroje souhlasí s napětím uvedeným na adaptéru:
	- 115 voltů (V)/60 hertzů (Hz) ve většině míst Severní a Jižní Ameriky a v některých zemích Dálného východu, například v Jižní Koreji a na Tchaj-wanu
	- 100 V/50 Hz ve východním Japonsku a 100 V/60 Hz v západním Japonsku
	- 230 V/50 Hz ve většině míst Evropy, Středního a Dálného východu
- Síťový adaptér i napájecí kabely periferií zapojujte do řádně uzemněných zdrojů napájení, aby nedošlo k úrazu elektrickým proudem. Tyto kabely mají třívodičové zástrčky zajišťující řádné uzemnění. Nepoužívejte adaptéry zástrček ani neodstraňujte zemnicí kolík. Musíte-li použít prodlužovací kabel, použijte třížilový kabel s řádně uzemněnými zástrčkami.
- Pokud je před síťovým adaptérem prodlužovací kabel, zkontrolujte, zda celkový proud odebíraný zařízeními připojenými k prodlužovacímu kabelu nepřekračuje povolenou hodnotu.
- Chcete-li vypnout napájení replikátoru, vypněte počítač a odpojte síťový adaptér ze zásuvky.
- *•* Pokud váš počítač obsahuje integrovaný nebo přídavný modem (PC Card), musí mít kabel modemu minimální velikost vodičů 26 AWG a modulární zástrčku RJ-11 splňující normy FCC.
- *•* Při bouřce kabel modemu odpojujte, aby nedošlo k úrazu elektrickým proudem po přenesení blesku telefonním vedením.
- *•* Pro zamezení riziku úrazu elektrickým proudem nepřipojujte ani neodpojujte kabely a zařízení neopravujte ani nekonfigurujte během bouřky.
- *•* Replikátor před zahájením práce umístěte na rovný povrch.
- *•* Chraňte replikátor před nepříznivými vlivy prostředí, jako jsou nečistoty, prach, potraviny, kapaliny, teplotní extrémy a dlouhodobé vystavení slunečnímu záření.
- Při přemisťování replikátoru mezi prostředími s velkými rozdíly teplot či vlhkosti může na počítači nebo v počítači vzniknout kondenzační vlhkost. Ta může replikátor poškodit. Před uvedením počítače do provozu vyčkejte, než se vzniklá vlhkost vypaří.

#### **UPOZORNĚNÍ: Pokud replikátor přemis?ujete z chladného prostředí do teplejšího nebo z velmiteplého prostředí do chladnějšího, vyčkejte před zapnutím, než se replikátor aklimatizuje na teplotu místnosti.**

- *•* Při odpojování kabel vytahujte za konektor nebo za příslušné očko, nikdy netahejte za kabel. Při vytahování udržujte konektor v rovné poloze, abyste neohnuli vývody. Před připojováním kabelu zkontrolujte, zda jsou oba konektory správně orientovány a nasazeny.
- *•* S replikátorem zacházejte opatrně.
- *•* Před čištěním replikátoru vypněte počítač a odpojte ho z replikátoru. Poté odpojte napájení replikátoru.
- *•* Replikátor čistěte měkkým hadříkem navlhčeným vodou, nikoli tekutými či aerosolovými čisticími prostředky.
- *•* Při namočení nebo poškození replikátoru nebo počítače postupujte podle pokynů uvedených v části "Řešení problémů s počítačem" uživatelské příručky. Pokud po absolvování těchto postupů zjistíte, že replikátor nebo počítač nepracuje správně, obraťte se na společnost Dell. (Příslušné telefonní číslo naleznete v části "Nápověda a pomoc" uživatelské příručky.)

# *Připojování externích zařízení k replikátoru*

Vstupní a výstupní (V/V) konektory na zadní straně replikátoru kopírují primární konektory na zadní straně počítače. V tabulce 2-1 jsou uvedeny ikony jednotlivých konektorů na zadní straně replikátoru a typy externích zařízení, která k nim lze připojit.

#### *Tabulka 2-1. Externí konektory*

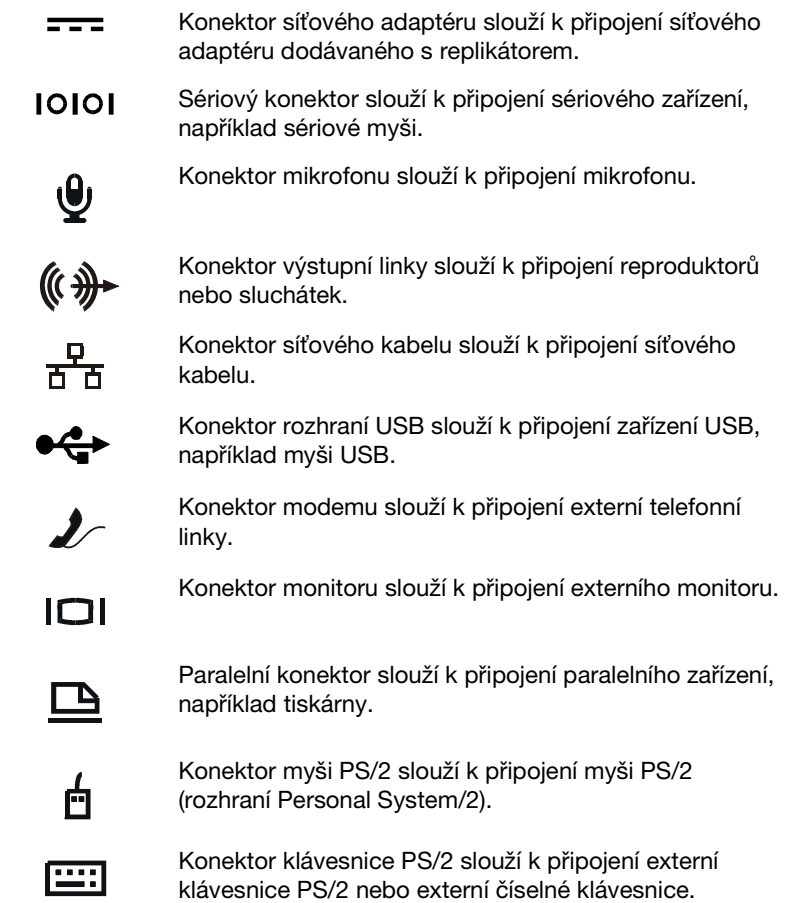

#### *Tabulka 2-1. Externí konektory* (pokračování)

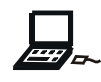

Konektor pro externí média slouží k připojení externí jednotky CD-ROM, DVD-ROM, CD-RW, Zip 250 nebo externí disketové jednotky.

Při připojování externích zařízení k replikátoru použijte následující postup.

**UPOZORNĚNÍ: Konektor sí?ového kabelu a oba konektory PS/2 na zadní straně replikátoru jsou převráceny (při pohledu zezadu). Před připojováním kabelů zkontrolujte, zda jsou vývody konektorů správně nasazeny, abyste je nepoškodili.**

1. Podle obrázku 2-1 připojte externí zařízení do příslušných konektorů na zadní straně replikátoru.

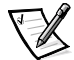

POZNÁMKY: Pokud je konektor na kabelu externího zařízení vybaven šroubky, utáhněte je, abyste docílili funkčního spojení.

Chcete-li k počítači připojit zařízení SCSI (rozhraní Small Computer System Interface), musíte do počítače přidat kartu PC Card SCSI. Další informace o práci s kartami PC Card naleznete v části "Karty PC Card" uživatelské příručky Dell Latitude L400.

#### **UPOZORNĚNÍ: Do konektoru sí?ového kabelu nepřipojujte telefonní kabel.**

Podrobné informace o práci s externími zařízeními počítače naleznete v části "Práce s externími zařízeními" uživatelské příručky.

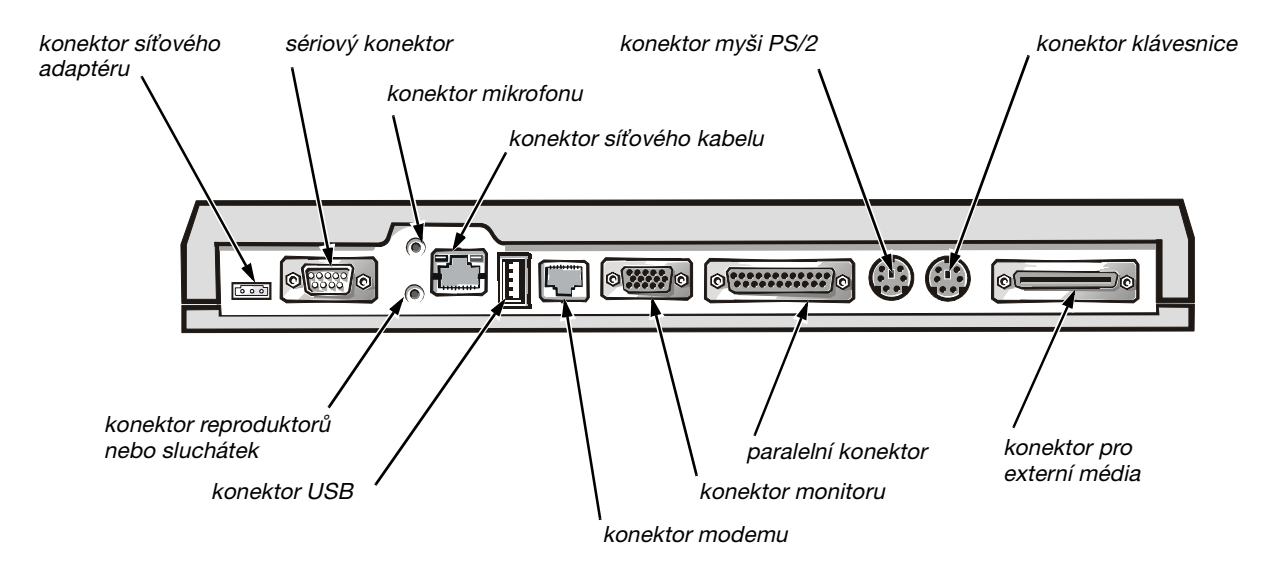

#### *Obrázek 2-1. Připojování externích zařízení k replikátoru*

2. Je-li třeba, připojte externí zařízení k napájení.

# *Zapojení počítače do replikátoru*

Při zapojování počítače do replikátoru použijte následující postup.

- 1. Uložte všechny otevřené soubory a ukončete všechny aplikace.
- 2. Vypněte počítač.
- 3. Pokud jste tak zatím neučinili, připojte síťový adaptér do konektoru replikátoru (viz obrázek 2-1) a zapojte napájecí kabel do zdroje střídavého napětí.
- 4. Umístěte zadní část počítače nad základnu replikátoru a zarovnejte strany počítače mezi boční stěny replikátoru (viz obrázek 2-2).

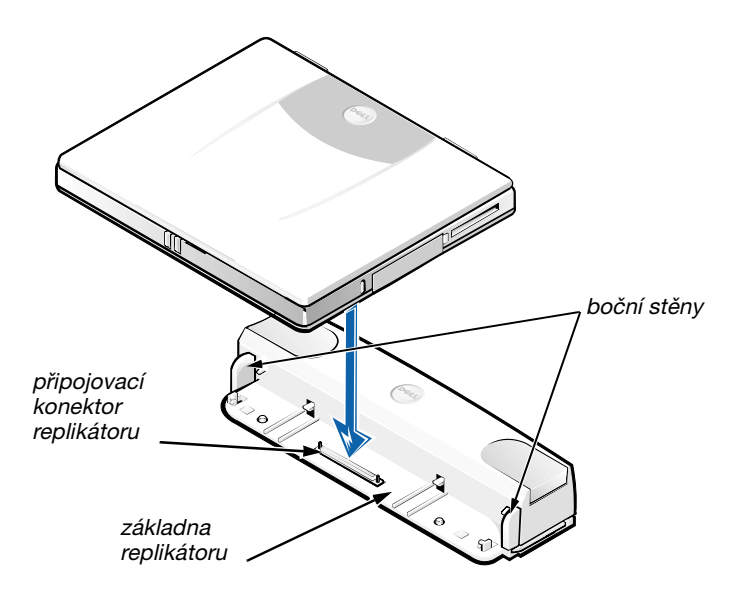

*Obrázek 2-2. Umístění počítače do replikátoru*

5. Opatrně položte počítač na základnu replikátoru (podle obrázku 2-2). Dojde ke spojení konektorů počítače a replikátoru.

Až ucítíte nebo uslyšíte zacvaknutí, je počítač připojen k replikátoru a konektory jsou pevně propojeny.

**UPOZORNĚNÍ: Pokud externí zařízení připojená k replikátoru nepracují správně, zkontrolujte řádné spojení počítače a replikátoru. Silně zatlačte na oba zadní rohy počítače (bližší připojovacímu konektoru).**

6. Zapněte počítač.

# *Odpojení počítače od replikátoru*

Při odpojování počítače od replikátoru použijte následující postup:

- 1. Uložte všechny otevřené soubory a ukončete všechny aplikace.
- 2. Vypněte počítač.
- 3. Současným stisknutím levého i pravého uvolňovacího tlačítka v horní části replikátoru (podle obrázku 2-3) uvolněte počítač z replikátoru.
- 4. Zvedněte počítač a přemístěte ho mimo replikátor.

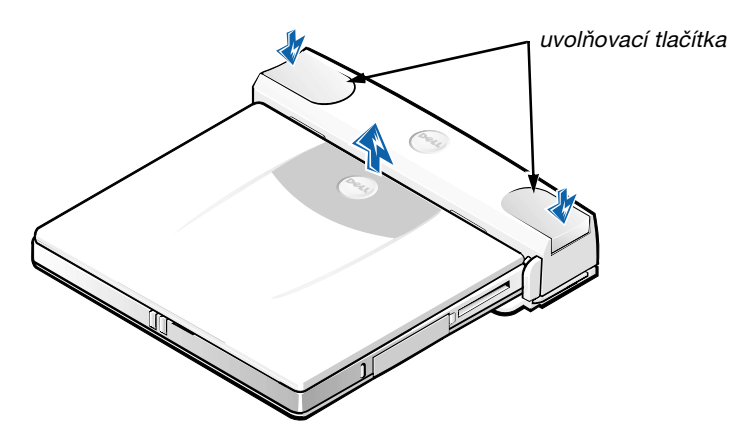

*Obrázek 2-3. Odpojení počítače od replikátoru*

# *Bezpečnostní oko*

Bezpečnostní oko brání neoprávněné manipulaci s replikátorem. Bezpečnostní oko vytáhněte z replikátoru otočením podle obrázku 2-4. Zajistěte lanko zámku kolem nějakého pevného objektu, protáhněte je bezpečnostním okem replikátoru a zamkněte je do bezpečnostní štěrbiny v počítači. Další informace naleznete v uživatelské příručce Dell Latitude L400.

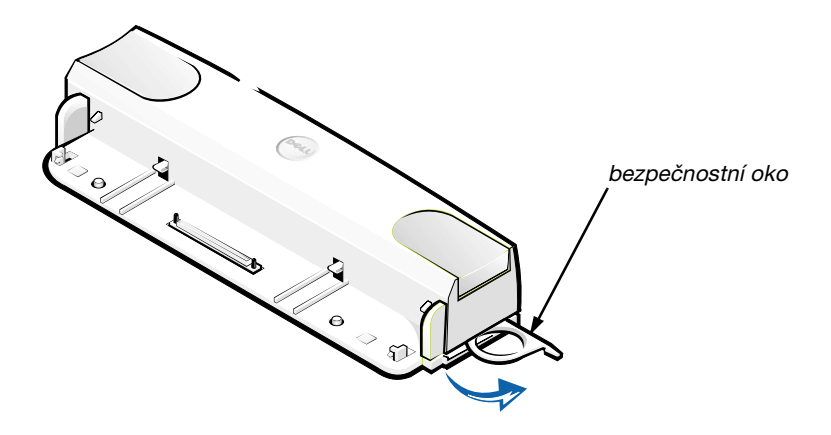

*Obrázek 2-4. Bezpečnostní oko replikátoru*

# *Technické údaje*

Specifikace replikátoru jsou uvedeny v tabulce 2-2.

#### *Tabulka 2-2. Technické údaje*

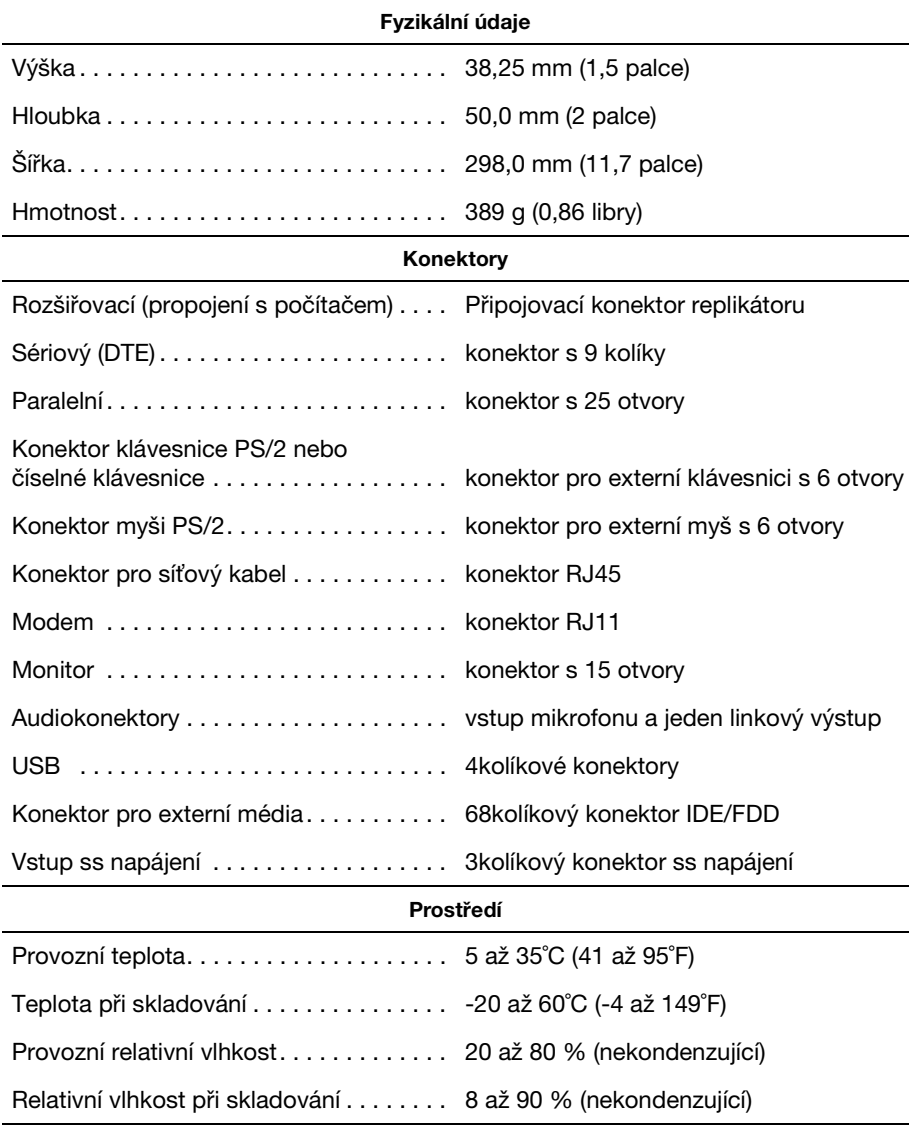

# *Upozornění příslušných orgánů*

Elektromagnetické rušení (EMI) je každý signál nebo vyzařování šířené ve volném prostoru nebo po napájecích nebo signálních vodičích, ohrožující fungování radiové navigace či jiných bezpečnostních systémů nebo znehodnocující, blokující či opakovaně přerušující licencované radiokomunikační systémy. K radiokomunikačním systémům patří mimo jiné komerční rozhlasové vysílání, televize, mobilní telefonní sítě, radary, řízení letového provozu, systémy operátorů a osobní komunikační systémy (PCS). Tyto licencované systémy a neúmyslné vyzařování, například z digitálních zařízení a počítačů, také přispívají do elektromagnetického prostředí.

Elektromagnetická kompatibilita (EMC) je schopnost elektronických zařízení řádně spolupracovat v elektronickém prostředí. Tento počítačový systém je konstruován tak, aby stanoveným omezením pro elektromagnetické rušení vyhověl, nelze však zaručit, že se v určitých situacích rušení nevyskytne. Pokud toto zařízení způsobuje rušení radiokomunikačních systémů (můžete to zjistit vypínáním a zapínáním zařízení), můžete se pokusit rušení odstranit jedním nebo více z následujících opatření:

- *•* Změňte orientaci přijímací antény.
- *•* Změňte umístění počítače vzhledem k přijímači.
- *•* Odsuňte počítač od přijímače.
- *•* Zapojte počítač do jiné zásuvky, aby byl napájen z jiné větve než přijímač.

Je-li třeba, obraťte se s dotazem na zástupce střediska technické podpory společnosti Dell nebo na zkušeného radiotelevizního technika a požádejte o další rady. Pomoci může i příručka k omezení rušení (v USA FCC Interference Handbook, 1986). Její anglickou verzi můžete získat na adrese U.S. Government Printing Office, Washington, DC 20402, Stock No. 004-000-00450-7 nebo v síti WWW na adrese **http://www.fcc.gov/cib/Publications/tvibook.html**.

Počítačové systémy Dell jsou konstruovány, zkoušeny a označovány podle elektromagnetického prostředí, ve kterém mají pracovat. Klasifikace elektromagnetického prostředí obecně odpovídá následujícím harmonizovaným definicím:

- *•* Třída A je určena pro komerční a průmyslová prostředí.
- *•* Třída B je určena pro obytná prostředí.

Zařízení informačních technologií (Information Technology Equipment, ITE) včetně periferií rozšiřujících adaptérů, tiskáren, vstupně/výstupních (V/V) zařízení, monitorů a podobných zařízení, která jsou integrována do systému nebo připojena k systému, musí odpovídat klasifikaci elektromagnetického prostředí daného počítačového systému.

**Upozornění ke stíněným signálním kabelům. K připojování periferií k jakémukoli zařízení Dell používejte pouze stíněné kabely. Snížíte tak možnost rušení radiokomunikačních systémů. Stíněné kabely zajiš?ují dodržení příslušné klasifikace EMC v daném prostředí. Kabel pro paralelní tiskárny můžete získat od společnostiDell. Kabel můžete objednat na webovém serveru společnosti Dell na adrese http://www.dell.com/products/dellware/index.htm.**
Většina počítačových systémů Dell je určena pro prostředí třídy B. Chcete-li zjistit zařazení svého počítače nebo zařízení, najdete je v následujících částech rozdělených podle příslušných úřadů. V každé části jsou uvedeny informace o rušení EMC/EMI nebo informace o bezpečnosti výrobku pro danou zemi.

### *Upozornění CE (Evropská unie)*

Označení symbolem  $\boldsymbol{\zeta} \boldsymbol{\epsilon}$  znamená, že tento systém Dell vyhovuje direktivě o elektromagnetickém rušení EMC a direktivě o nízkonapěťových zařízeních Evropské unie. Toto označení znamená, že tento systém Dell vyhovuje následujícím technickým normám:

- *•* EN 55022 "Omezení a způsoby měření rušení radiových frekvencí zařízení informačních technologií".
- *•* EN 50082-1: 1992 "Elektromagnetická kompatibilita norma obecné odolnosti, část 1: Obytné a komerční prostory a lehký průmysl".
- *•* EN 60950 "Bezpečnost zařízení informačních technologií".

POZNÁMKA: Norma EN 55022 o vyzařování rozděluje zařízení do dvou tříd:

- *•* Třída A je určena pro komerční prostory.
- *•* Třída B je určena pro obytné prostory.

Toto zařízení Dell je určeno k používání v typickém obytném prostředí podle třídy B.

Podle předchozích direktiv a norem bylo vydáno "Prohlášení o shodě", které je uloženo v archivu společnosti Dell Computer Corporation Products Europe BV, Limerick, Irsko.

### *Shoda s normou EN 55022 (pouze pro Českou republiku)*

This device belongs to Class B devices as described in EN 55022, unless it is specifically stated that it is a Class A device on the specification label. The following applies to devices in Class A of EN 55022 (radius of protection up to 30 meters). The user of the device is obliged to take all steps necessary to remove sources of interference to telecommunication or other devices.

Pokud není na typovém štítku počítače uvedeno, že spadá do třídy A podle EN 55022, spadá automaticky do třídy B podle EN 55022. Pro zařízení zařazená do třídy A (ochranné pásmo 30 m) podle EN 55022 platí následující. Dojde-li k rušení telekomunikačních nebo jiných zařízení, je uživatel povinen provést taková opatření, aby rušení odstranil.

### *Upozornění o značce CE*

Toto zařízení vyhovuje požadavkům evropské direktivy 1999/5/EC.

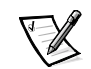

# BRUGERHÅNDBOG

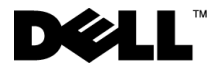

www.dell.com support.dell.com

#### *Bemærkninger, vigtige meddelelser og advarsler*

I denne vejledning kan tekstafsnit være trykt med fed eller kursiv og være ledsaget af et ikon. Disse tekstafsnit er bemærkninger, vigtige meddelelser og advarsler og bruges som følger:

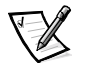

*BEMÆRK!: BEMÆRK! angiver vigtige oplysninger, der giver dig mulighed for at få bedre udbytte af computeren.*

**VIGTIGT!: VIGTIGT! angiver enten potentiel beskadigelse af hardwaren eller tab af data og fortæller dig, hvordan du kan undgå problemet.**

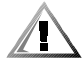

**ADVARSEL!: ADVARSEL! angiver, at der er risiko for legemsbeskadigelse, og fortæller dig, hvordan du kan undgå problemet.**

 $\overline{\phantom{a}}$  , where  $\overline{\phantom{a}}$  , where  $\overline{\phantom{a}}$  ,  $\overline{\phantom{a}}$  ,  $\overline{\phantom{a}}$  ,  $\overline{\phantom{a}}$  ,  $\overline{\phantom{a}}$  ,  $\overline{\phantom{a}}$  ,  $\overline{\phantom{a}}$  ,  $\overline{\phantom{a}}$  ,  $\overline{\phantom{a}}$  ,  $\overline{\phantom{a}}$  ,  $\overline{\phantom{a}}$  ,  $\overline{\phantom{a}}$  ,  $\overline{\phantom{a}}$  ,

**Oplysningerne i dette dokument kan ændres uden forudgående varsel. © 1999-2001 Dell Computer Corporation. Alle rettigheder forbeholdes.**

Enhver form for reproduktion er strengt forbudt uden skriftligt samtykke fra Dell Computer Corporation.

Varemærker, der er brugt i denne tekst: *Dell*, *DELL*-logoet, *Latitude* og *DellWare* er varemærker tilhørende Dell Computer Corporation.

Andre varemærker og handelsnavne kan være brugt i dette dokument til at referere til de juridiske personer, der gør krav på varemærkerne og handelsnavnene, eller til deres produkter. Dell fraskriver sig enhver interesse i ejendomsret til varemærker og handelsnavne, der ikke tilhører dem.

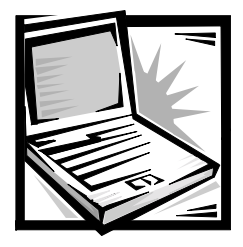

# *Brugerhåndbog til Dell™ Latitude™ L400 Avanceret portreplikator*

Dell Latitude L400 Avanceret portreplikator (APR) giver mulighed for hurtigt og let at integrere en Dell Latitude L400-computer med en stationær computer. Følg vejledningen i dette dokument, hvis du vil tilslutte eksterne enheder eller din computer til APR'en.

### *Sikkerhedsinstruktioner*

Følg nedenstående sikkerhedsinstruktioner for at beskytte APR'en mod potentiel beskadigelse og for din egen sikkerheds skyld:

- *•* Forsøg ikke at foretage eftersyn på APR'en på egen hånd. Følg altid installationsinstruktionerne nøje.
- *•* Sørg for, at der ikke står eller ligger noget på strømkablet til vekselstrømsadapteren, og at det ikke er anbragt et sted, hvor nogen kan falde over det eller træde på det.
- *•* Anbring vekselstrømsadapteren et godt ventileret sted, f.eks. på et skrivebord eller på gulvet, når du tænder for APR'en. Tildæk ikke vekselstrømsadapteren med papir eller lignende genstande, der forhindrer afkøling. Brug ikke vekselstrømsadapteren, når den er i en bæretaske.
- *•* Brug ikke APR'en i et vådt miljø, f.eks. i nærheden af et badekar, en vask eller en swimmingpool eller i en fugtig kælder.
- *•* Pres ikke genstande ind i APR'ens lufthuller og åbninger, da dette kan medføre, at der opstår brand eller elektriske stød på grund af kortslutning af de indvendige komponenter.
- *•* Brug kun en vekselstrømsadapter, der er godkendt til brug sammen med denne APR, som angivet i dette dokument. Hvis du bruger en anden type vekselstrømsadapter, kan der opstå brand eller eksplosion.
- *•* Inden du tilslutter APR'en til en strømkilde, skal du sikre dig, at spændingen for vekselstrømsadapteren er den samme som spændingen for den tilgængelige strømkilde:
	- 115 volt (V)/60 hertz (Hz) i det meste af Nord- og Sydamerika samt i nogle lande i Fjernøsten, f.eks. Sydkorea og Taiwan
	- 100 V/50 Hz i det østlige Japan og 100 V/60 Hz i det vestlige Japan
	- 230 V/50 Hz i det meste af Europa, Mellemøsten og Fjernøsten
- *•* Du kan undgå elektrisk stød ved at tilslutte vekselstrømsadapteren og de perifere strømkabler i strømkilder med korrekt jordforbindelse. Kablerne er udstyret med stik med tre-ben, som sikrer korrekt jordforbindelse. Brug ikke adapterstik, og fjern ikke benet, der sikrer jordforbindelse, fra et kabel. Hvis du skal bruge en forlængerledning, skal du bruge et trelederkabel med de rette stik til at sikre jordforbindelse.
- *•* Hvis du bruger en forlængerledning sammen med vekselstrømsadapteren, skal du sørge for, at det samlede amperetal (A) for de produkter, der er tilsluttet forlængerledningen, ikke overstiger forlængerledningens amperetal.
- *•* Hvis du vil afbryde strømmen til APR'en, skal du slukke computeren og tage stikket til vekselstrømsadapteren ud af stikkontakten.
- *•* Hvis computeren har et integreret eller valgfrit modem (af typen PC Card), skal modemkablet have en størrelse på mindst 26 AWG (American Wire Gauge) og have et FCC-kompatibelt RJ-11-modulstik.
- *•* Tag modemkablet ud af stikket i tordenvejr for at minimere den i forvejen lille risiko for elektriske stød fra lyn via telefonlinjen.
- *•* Du kan minimere risikoen for elektrisk stød ved at undlade at tilslutte eller fjerne kabler eller foretage vedligeholdelseseftersyn eller konfigurere dette produkt igen i tordenvejr.
- *•* Når du gør APR'en klar til brug, skal du placere den på en jævn overflade.
- *•* Beskyt APR'en mod skadelige påvirkninger, f.eks. snavs, støv, madvarer, væsker, ekstreme temperaturer og direkte sollys.
- *•* Når du flytter APR'en fra ét miljø til et andet, hvor der er store temperaturudsving og/eller stor forskel på luftfugtigheden, kan der dannes kondens uden på eller inde i computeren. Du kan undgå at beskadige APR'en ved at vente med at bruge computeren, til fugten er forsvundet.

#### **VIGTIGT! Når du flytter APR'en fra et miljø med lave temperaturer til et miljø med højere temperaturer eller omvendt, skal du vente med at tænde for den, til den har omstillet sig til de ændrede forhold.**

- *•* Når du fjerner et kabel, skal du trække i stikket eller i sikringsholderen, og ikke i selve kablet. Sørg for, at stikket er lige, når du trækker i det, for at undgå at bøje stikbenene. Inden du tilslutter et kabel, skal du også sørge for, at begge stikkene peger i den rigtige retning, og at de holdes lige.
- *•* Håndter APR'en med forsigtighed.
- *•* Inden APR'en rengøres, skal du lukke computeren og fjerne den fra APR'en. Træk derefter stikket til APR'en ud af strømkilden.
- *•* Rengør APR'en med en blød klud, der er fugtet med vand, og ikke med flydende rengøringsmidler eller aerosolrengøringsmidler.
- *•* Hvis APR'en eller computeren bliver våd eller beskadiges, skal du følge de retningslinjer, der er beskrevet i afsnittet "Troubleshooting Your Computer" (Fejlfinding på computeren) i *brugerhåndbogen*. Hvis APR'en eller computeren ikke fungerer korrekt, efter at du har fulgt retningslinjerne, skal du kontakte Dell Computer Corporation. (Det relevante telefonnummer findes i afsnittet "Getting Help" (Sådan får du hjælp) i *brugerhåndbogen*).

### *Tilslutning af eksterne enheder til APR'en*

Input/output-stikkene (I/O) bag på APR'en er identiske med de primære stik bag på og på siden af computeren. Tabel 3-1 viser ikonerne for hvert enkelt stik bag på APR'en og angiver, hvilke typer eksterne enheder der kan tilsluttes de pågældende stik.

#### *Tabel 3-1. Eksterne stik*

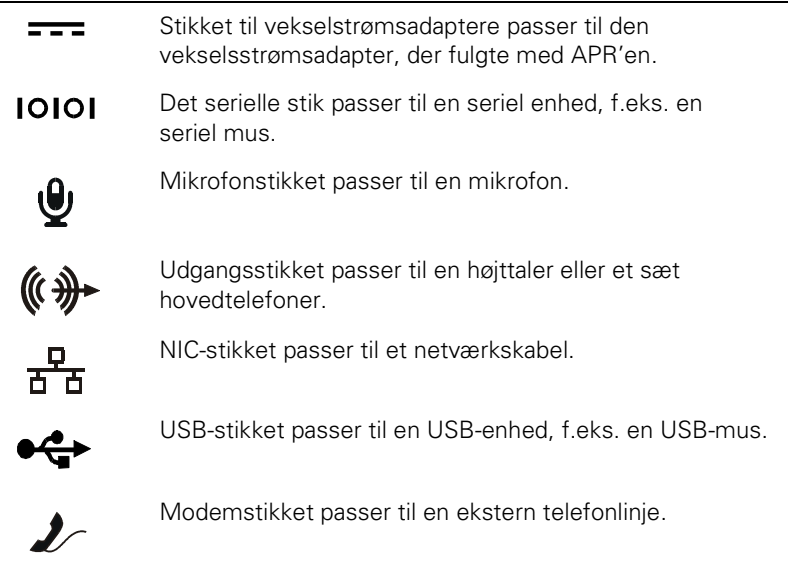

en printer.

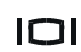

Skærmstikket passer til en ekstern skærm.

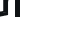

Det parallelle stik passer til en parallel enhed, f.eks.

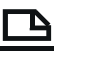

PS/2-musestikket passer til en ekstern PS/2-kompatibel mus (Personal System/2).

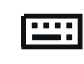

Å

PS/2-tastaturstikket passer til et eksternt PS/2 kompatibelt tastatur eller et eksternt numerisk tastatur.

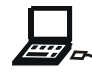

Båsen til eksterne medier passer til et eksternt cd-rom-, dvd-, CD-RW-, Zip 250- eller diskettedrev.

Følg nedenstående retningslinjer, hvis du vil tilslutte eksterne enheder til APR'en.

#### **VIGTIGT! NIC-stikket og de to PS/2-stik bag på APR'en er placeret omvendt (set fra APR'ens bagside). Inden du indsætter kablerne, skal du kontrollere, at stikkenes ben er lige for at undgå at beskadige stikkene.**

1. På figur 3-1 kan du se, hvordan man tilslutter eksterne enheder til de pågældende stik på APR'ens bagside.

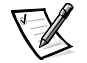

*BEMÆRK! Hvis en ekstern enheds kabelstik er forsynet med skruer, skal du sørge for at spænde dem godt for at opnå en korrekt tilslutning.*

*Hvis du vil tilslutte computeren til en SCSI-enhed, skal du først forsyne computeren med et SCSI PC Card. Yderligere oplysninger om brug af PC Cards finder du under PC Cards i online-brugerhåndbogen til Dell Latitude L400 computeren.*

#### **VIGTIGT! Der må ikke indsættes telefonstik i NIC-stikket.**

Yderligere oplysninger om brug af eksterne enheder sammen med computeren finder du under "Using External Devices" (Brug af eksterne enheder) i onlinebrugerhåndbogen.

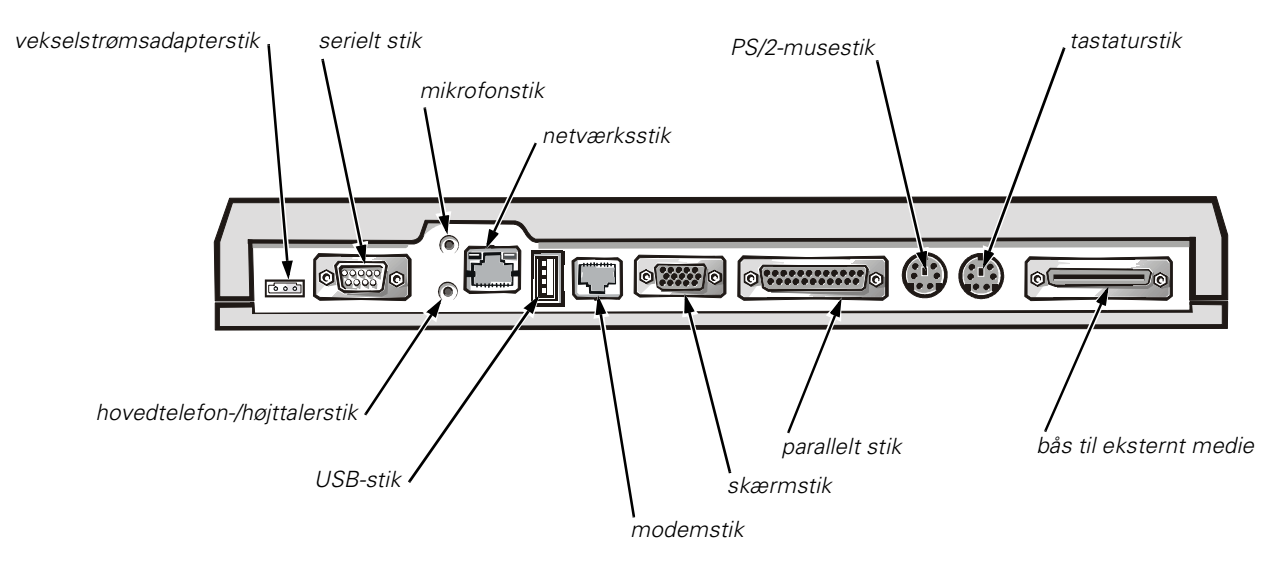

*Figur 3-1. Tilslutning af eksterne enheder til APR'en*

2. Tilslut de eksterne enheder til deres respektive strømkilder.

### *Tilslutning af computeren til APR'en*

Følg nedenstående retningslinjer for at tilslutte computeren til APR'en:

- 1. Gem alt, og luk alle programmer.
- 2. Sluk computeren.
- 3. Sæt vekselstrømsadapteren i stikket på APR'en (se figur 3-1), hvis ikke du allerede har gjort det, og indsæt derefter vekselstrømskablet i en vekselstrømskilde.

4. Anbring bagsiden af computeren oven over APR-platformen med computerens sider mellem platformens vinger (se figur 3-2).

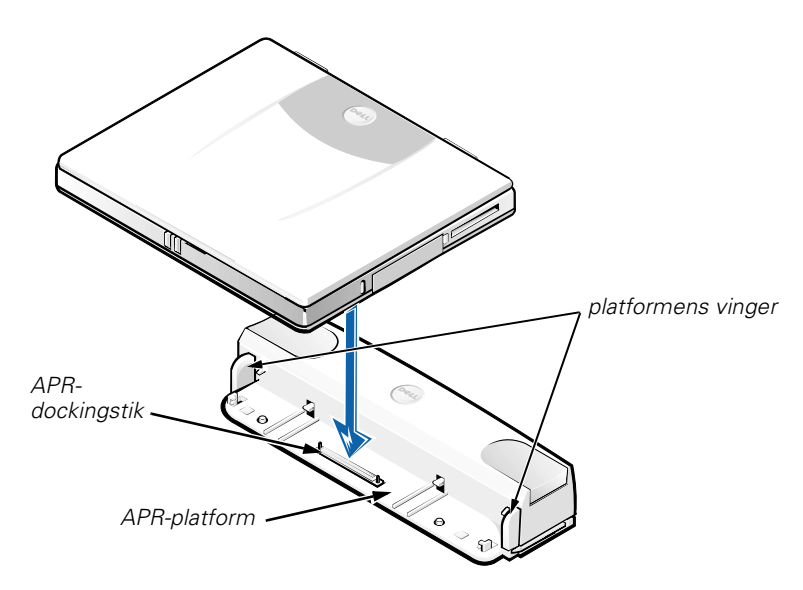

*Figur 3-2. Placering af computeren på APR'en*

5. Anbring forsigtigt computeren oven på APR-platformen, som vist på figur 3-2, så APR- og computerdockingstikkene falder i hak.

Når du mærker eller hører et klik, er computeren låst fast i APR'en, og dockingstikkene er faldet korrekt i hak.

**VIGTIGT! Hvis de eksterne enheder, som er tilsluttet via APR'en, ikke fungerer korrekt, skal du kontrollere, at computeren er tilsluttet korrekt til APR'en. Dette gøres med et kraftigt tryk nedad på de to af computerens hjørner, der er tættest på APR-dockingstikket.**

6. Tænd computeren.

### *Fjernelse af computeren fra APR'en*

Følg nedenstående retningslinjer, hvis du vil fjerne computeren fra APR'en:

- 1. Gem alt, og luk alle programmer.
- 2. Sluk computeren.
- 3. Tryk venstre og højre udløserknap øverst på replikatoren ned på samme tid som vist på figur 3-3 for at fradocke computeren.

4. Løft computeren opad og væk fra APR'en.

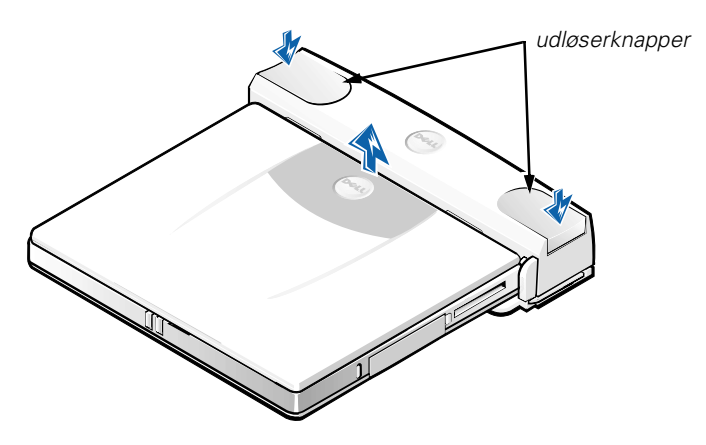

*Figur 3-3. Fjernelse af computeren fra APR'en*

### *Sikkerhedslås*

Sikkerhedslåsen forhindrer uautoriseret fjernelse af APR'en. Den føres ud af APR'en som vist på figur 3-4. Et tyverisikringskabel fastgøres omkring en fast genstand, føres gennem APR'ens sikkerhedslås og låses derefter fast til computerens sikkerhedskabelslot. Yderligere oplysninger finder du i *Brugerhåndbog til Dell Latitude L400*.

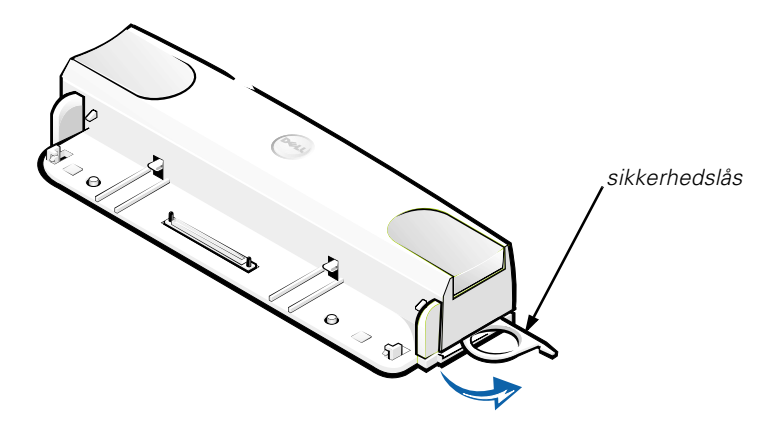

*Figur 3-4. APR-sikkerhedslås*

### *Tekniske specifikationer*

Tabel 3-2 viser de tekniske specifikationer for APR'en.

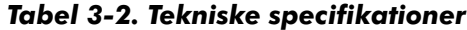

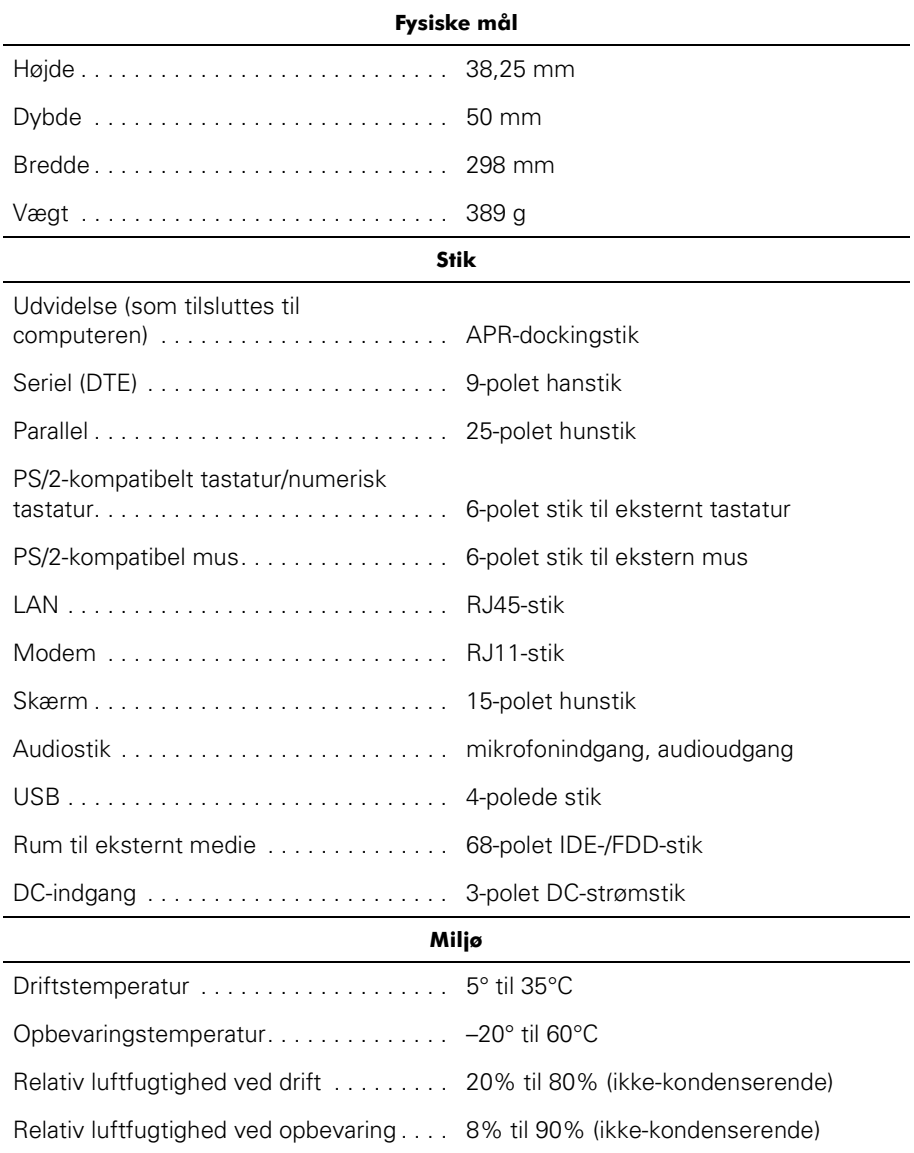

### *Lovgivningsmæssige oplysninger*

Elektromagnetiske forstyrrelser er et signal eller en udladning, der udsendes i det fri eller føres langs strømførende eller signalgivende ledninger, og som forstyrrer radionavigering eller et andet sikkerhedssystem, eller som væsentligt forringer, beskadiger eller gentagne gange forstyrrer et autoriseret radiokommunikationssystem. Radiokommunikationssystemer omfatter, men er ikke begrænset til, AM/FM-udsendelser, TV, mobiltjenester, radar, kontrolsystemer til lufttrafik, personsøgere og personlige kommunikationstjenester. Disse autoriserede tjenester bidrager til det elektromagnetiske miljø sammen med tilfældige strålekilder, f.eks. digitale enheder, herunder computersystemer.

Elektromagnetisk kompatibilitet er udtryk for elektroniske komponenters evne til at fungere korrekt sammen i det elektroniske miljø. Dette computersystem er udviklet og beregnet til at være kompatibelt med de officielle grænser for EMI, men det garanteres ikke, at der ikke vil forekomme forstyrrelser i en given installation. Hvis dette udstyr er årsag til forstyrrelser af radiokommunikationstjenester, hvilket kan fastslås ved at tænde og slukke for udstyret, anbefales det at forsøge at rette forstyrrelsen ved at følge en eller flere af følgende fremgangsmåder:

- *•* Drej modtagerantennen.
- *•* Placer computeren anderledes i forhold til modtageren.
- *•* Flyt computeren væk fra modtageren.
- *•* Tilslut computeren til en anden kontakt, så computeren og modtageren befinder sig i forskellige kredsløb.

Kontakt eventuelt en medarbejder fra Dells afdeling for teknisk support eller en erfaren radio/tv-tekniker, hvis du vil have yderligere løsningsforslag. Bogen *FCC Interference Handbook, 1986* kan eventuelt være nyttig. Den kan fås hos U.S. Government Printing Office, Washington, DC 20402, Stock No. 004-000-00450-7 eller via Internettet på adressen **http://www.fcc.gov/cib/Publications/tvibook.html**.

Dells computersystemer er udviklede, testede og klassificerede med henblik på det elektromagnetiske miljø, de er beregnet til. Disse elektromagnetiske miljøklassifikationer refererer generelt til følgende harmoniserede definitioner:

- *•* Klasse A er typisk til erhvervs- eller industrielle miljøer.
- *•* Klasse B er typisk til private miljøer.

IT-udstyr, herunder eksterne enheder, udvidelseskort, printere, input/output-enheder (I/O), skærme osv., der integreres i eller tilsluttes systemet, skal være i overensstemmelse med computersystemets klassifikation mht. det elektromagnetiske miljø.

**Vigtig bemærkning om isolerede kabler: Brug kun isolerede kabler, når du tilslutter eksterne enheder til en Dell-enhed. Derved mindskes risikoen for forstyrrelse af radiokommunikationstjenester. Brug af isolerede kabler sikrer, at du opretholder den korrekte EMC-klassifikation til det aktuelle miljø. Du kan anskaffe et kabel til parallel tilslutning af printere fra Dell. Kablet kan bestilles hos Dell via Internettet på adressen http://www.dell.com/products/dellware/index.htm.**

De fleste computersystemer fra Dell er klassificerede til klasse B-miljøer. Se de følgende afsnit for de respektive reguleringsorganisationer for at fastslå computerens eller enhedens elektromagnetiske klassifikation. Hvert afsnit angiver specifikke oplysninger om EMC/EMI eller produktsikkerhed for hvert land.

### *Bemærkning om CE (EU)*

Mærkning med symbolet  $\boldsymbol{\zeta} \boldsymbol{\epsilon}$  angiver, at dette Dell-system følger EMC-direktivet og EUs lavstrømsdirektiv. Mærkningen angiver, at dette Dell-system lever op til følgende tekniske standarder:

- *•* EN 55022 "Limits and Methods of Measurement of Radio Interference Characteristics of Information Technology Equipment."
- *•* EN 50082-1: 1992 "Electromagnetic compatibility Generic immunity standard Part 1: Residential, commercial, and light industry."
- *•* EN 60950 "Safety of Information Technology Equipment."

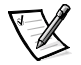

*BEMÆRK! De i EN 55022 beskrevne krav til udsendelse af stråler har to mulige klassifikationer:*

- *• Klasse A er typisk til brug inden for kommercielle områder.*
- *• Klasse B er typisk til brug i hjemmet.*

Denne Dell-enhed er klassificeret til brug i et typisk klasse B-hjemmemiljø.

Der er udarbejdet en overensstemmelseserklæring i overensstemmelse med de foregående direktiver og standarder. Denne erklæring er registreret hos Dell Products Europe BV, Limerick, Irland.

### *Bemærkning om EU*

Denne enhed opfylder kravene i EU-direktivet 1999/5/EC.

# GEBRUIKERSHANDLEIDING

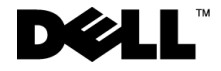

www.dell.com support.dell.com

#### *Opmerkingen, kennisgevingen en waarschuwingen*

In deze handleiding staan pictogrammen waarvan de bijbehorende tekst cursief of vet wordt weergegeven. Deze tekstgedeelten zijn opmerkingen, kennisgevingen of waarschuwingen en hebben de volgende betekenis:

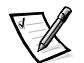

*OPMERKING: Een OPMERKING duidt belangrijke informatie aan voor een beter gebruik van het computersysteem.*

**KENNISGEVING: Een KENNISGEVING duidt mogelijke beschadiging van apparatuur of gegevensverlies aan en geeft aan hoe u dit probleem kunt voorkomen.**

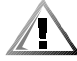

**WAARSCHUWING: Een WAARSCHUWING waarschuwt voor kans op lichamelijk letsel en geeft aan hoe u het probleem kunt voorkomen.**

Maart 2001 P/N 3C767 Rev. A01

 $\_$ 

**De informatie in dit document kan zonder voorafgaande kennisgeving worden gewijzigd. © 1999-2001 Dell Computer Corporation. Alle rechten voorbehouden.**

Verveelvoudiging van dit materiaal, op welke wijze dan ook, is alleen toegestaan na uitdrukkelijke, schriftelijke toestemming van Dell Computer Corporation.

Handelsmerken in deze handleiding: *Dell*, het *DELL*-logo, *Latitude* en *DellWare* zijn handelsmerken van Dell Computer Corporation.

Andere handelsmerken en handelsnamen die mogelijk in dit document worden gebruikt, dienen ter aanduiding van de rechthebbenden met betrekking tot de merken en namen of ter aanduiding van hun producten. Dell claimt op geen enkele wijze enig eigendomsrecht ten aanzien van andere handelsmerken of handelsnamen dan zijn eigen handelsmerken en handelsnamen.

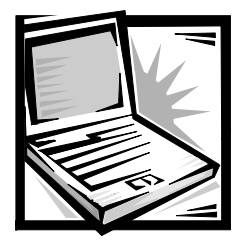

# *Dell™ Latitude™ L400 Advanced Port Replicator Gebruikershandleiding*

U kunt de Dell Latitude L400 APR (Advanced Port Replicator) gebruiken om uw Dell Latitude L400 computer snel en eenvoudig in een bureaubladomgeving te integreren. Volg de instructies in dit document voor het koppelen van externe apparaten aan de APR en voor het aansluiten van uw computer op de APR.

### *Veiligheidsinstructies*

Hanteer de volgende veiligheidsrichtlijnen om de APR te beschermen tegen mogelijke schade en voor uw eigen veiligheid:

- *•* Probeer de APR niet zelf te repareren. Volg de installatie-instructies altijd nauwlettend.
- *•* Zorg ervoor dat er niets op de stroomkabel van de adapter ligt en dat niemand op deze kabel kan stappen of erover kan struikelen.
- *•* Plaats bij het werken met de APR de stroomadapter op een plaats met voldoende luchtcirculatie, zoals op een bureau of op de grond. Leg geen papieren of andere zaken op de adapter, omdat deze anders te warm wordt. Gebruik de adapter niet als deze in een draagtas zit.
- *•* Gebruik de APR niet in een vochtige omgeving, bijvoorbeeld bij een bad, wastafel of zwembad, of in een vochtige ruimte.
- *•* Stop geen objecten in de ventilatie-openingen of in andere openingen van de APR omdat u dan de kans loopt brand of een elektrische schok te veroorzaken door kortsluiting in de interne onderdelen.
- *•* Gebruik alleen een stroomadapter die voor deze APR is goedgekeurd, zoals is aangegeven in deze handleiding. Als u een ander type stroomadapter gebruikt, kan dit brand of ontploffing veroorzaken.
- *•* Voordat u de APR op de netspanning aansluit, moet u controleren of het voltage van de stroomadapter overeenkomt met het voltage van de stroombron:
	- 115 volt (V)/60 hertz (Hz) in de meeste landen in Noord- en Zuid-Amerika en enkele landen in het Verre Oosten, zoals Zuid-Korea en Taiwan
	- 100 V/50 Hz in het oosten van Japan en 100 V/60 Hz in het westen van Japan
	- 230 V/50 Hz in de meeste Europese landen, het Midden-Oosten en het Verre Oosten
- *•* Om een elektrische schok te voorkomen, moet u de stroomadapter en eventuele randapparatuur aansluiten op een geaard stopcontact. De stroomkabels zijn voorzien van drie-polige randaardestekkers. Gebruik geen andere stekkers en vervang de randaardestekker niet door een tweepolige stekker. Gebruik, indien nodig, alleen geaarde verlengkabels en stekkerdozen.
- *•* Als u de stroomadapter op een verlengsnoer aansluit, moet u er op letten dat de totale belasting (ampère) van de producten die op het verlengsnoer zijn aangesloten, niet hoger is dan de maximale belastbaarheid van het verlengsnoer.
- *•* U schakelt de stroom naar de APR volledig uit door de computer uit te zetten en de stekker van de stroomadapter uit het stopcontact te halen.
- *•* Als de computer is voorzien van een geïntegreerde of optionele (pc-kaart) modem, moet de modemkabel een minimumgrootte van 26 AWG (American wire gauge) hebben en een FCC-compatibele RJ-11 modulaire stekker.
- *•* Maak de modemkabel tijdens onweer los om het (geringe) risico van elektrische schok door blikseminslag via de telefoonlijn te vermijden.
- *•* U kunt de kans op een elektrische schok vermijden door tijdens onweer geen kabels aan te sluiten of los te maken, onderhoud aan dit product te plegen of dit product opnieuw te configureren.
- *•* Plaats de APR bij het werken op een vlakke ondergrond.
- *•* Bescherm de APR tegen omgevingsinvloeden, zoals vuil, stof, etensresten, vloeistoffen, extreme temperaturen en overvloedige blootstelling aan direct zonlicht.
- *•* Als u de APR in een andere ruimte plaatst waar het veel warmer of kouder en/of veel vochtiger is, bestaat de kans dat er condens op en in de computer wordt gevormd. Laat het vocht eerst verdampen voordat u de computer gaat gebruiken om beschadiging van de APR te voorkomen.

#### **KENNISGEVING: Wanneer u de APR naar een ruimte brengt die aanzienlijk kouder of warmer is dan de vorige ruimte, moet u de APR enige tijd laten acclimatiseren voordat u de stroom inschakelt.**

- *•* Een kabel maakt u los door aan de stekker of de beugel te trekken en niet aan de kabel zelf. Als u de stekker eruit trekt, moet u erop letten dat u hem recht uit de aansluiting trekt om te voorkomen dat de pinnen van de stekker verbuigen. Wanneer u een kabel aansluit, moet u beide stekkers op de juiste manier in de aansluiting steken.
- *•* Behandel de APR met zorgvuldigheid.
- *•* Voordat u uw APR schoonmaakt, moet u eerst de computer uitzetten en ontkoppelen van de APR. Vervolgens trekt u de APR uit het stopcontact.
- *•* Reinig de APR met een zachte doek die met water vochtig is gemaakt en bij voorkeur niet met een reinigingsvloeistof of een spuitbus met reinigingsmiddel.
- *•* Als de APR nat wordt of beschadigd raakt, moet u de procedures volgen uit de sectie "Problemen met de computer oplossen" in de *gebruikershandleiding*. Als de APR of de computer daarna nog niet goed functioneert, kunt u contact opnemen met Dell. (Zie "Hulp vragen" in de *gebruikershandleiding* voor het betreffende telefoonnummer.)

### *Externe apparaten aansluiten op de APR*

De I/O (Input/Output)-aansluitingen aan de achterzijde van de APR komen overeen met de primaire aansluitingen aan de achterzijde en de zijkant van uw computer. In tabel 4-1 worden pictogrammen weergegeven voor de aansluitingen aan de achterzijde van de APR en het type extern apparaat dat op elke aansluiting kan worden aangesloten.

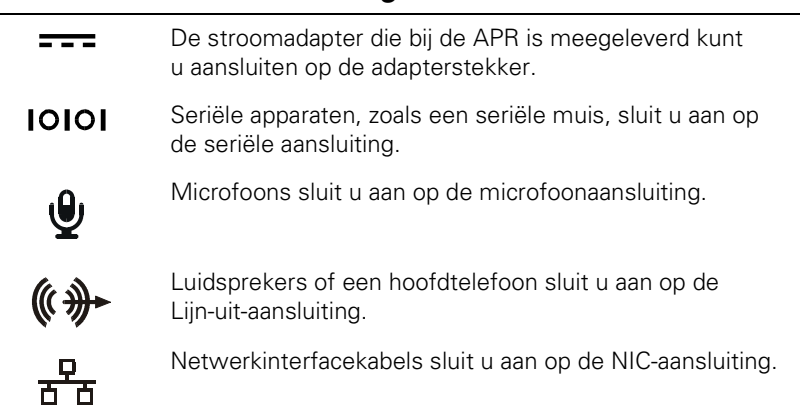

#### *tabel 4-1. Externe aansluitingen*

#### *tabel 4-1. Externe aansluitingen (vervolgd)*

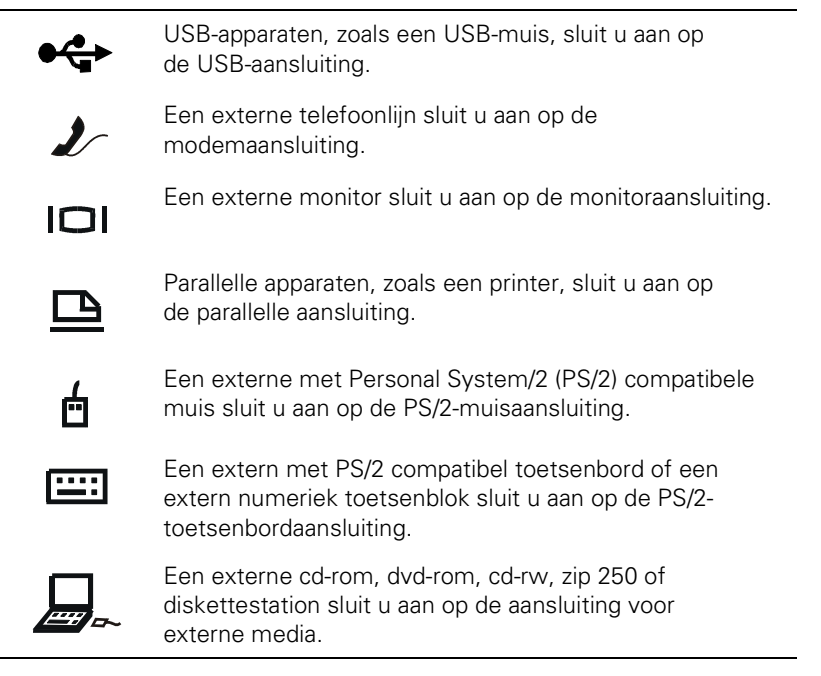

Gebruik de volgende instructies als u externe apparaten wilt aansluiten op de APR.

**KENNISGEVING: De NIC- en de twee PS/2-aansluitingen op de achterzijde van de APR zijn omgekeerd (weergegeven vanaf een positie recht tegenover de achterzijde van de APR). Controleer voordat u eventuele kabels aansluit of de stekkerpennen juist zijn uitgelijnd om beschadiging van de aansluitingen te voorkomen.**

1. Zie figuur 4-1 voor het aansluiten van externe apparaten op de juiste aansluitingen aan de achterzijde van de APR.

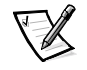

*OPMERKINGEN: Als de kabelstekker van het externe apparaat is voorzien van vleugelschroeven moeten deze worden vastgedraaid zodat het apparaat juist is aangesloten.*

*Als u de computer wilt aansluiten op een SCSI (Small Computer System Interface)-apparaat moet u een SCSI PC-kaart op uw computer aansluiten. Zie "PC-kaarten" in de on line gebruikershandleiding voor de Dell Latitude L400 voor informatie over het gebruik van PC-kaarten.*

#### **KENNISGEVING: Sluit geen telefoonlijn aan op de NIC-aansluiting.**

Zie voor gedetailleerde informatie over het gebruik van externe apparaten met uw computer de sectie "Externe apparaten gebruiken" in de on line gebruikershandleiding.

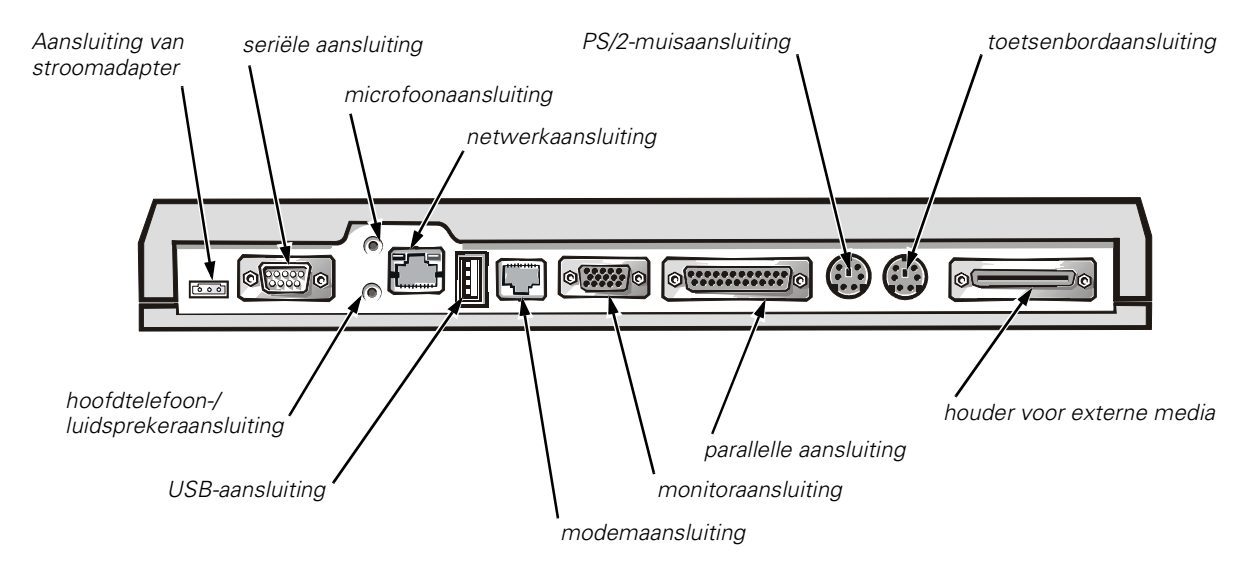

#### *figuur 4-1. Externe apparaten aansluiten op de APR*

2. Sluit, indien van toepassing, externe apparaten aan op een energiebron.

### *De computer aansluiten op de APR*

Gebruik de volgende instructies om uw computer aan te sluiten op de APR.

- 1. Sla al uw werk op en sluit alle toepassingsprogramma's af.
- 2. Schakel de computer uit.
- 3. Als u dat nog niet hebt gedaan, sluit u de stroomadapter aan op de aansluiting van de APR (zie figuur 4-1) en doet u de stekker in het stopcontact.
- 4. Houd de achterzijde van de computer boven het APR-platform en plaats de computer tussen de zijstukken van het platform (zie figuur 4-2).

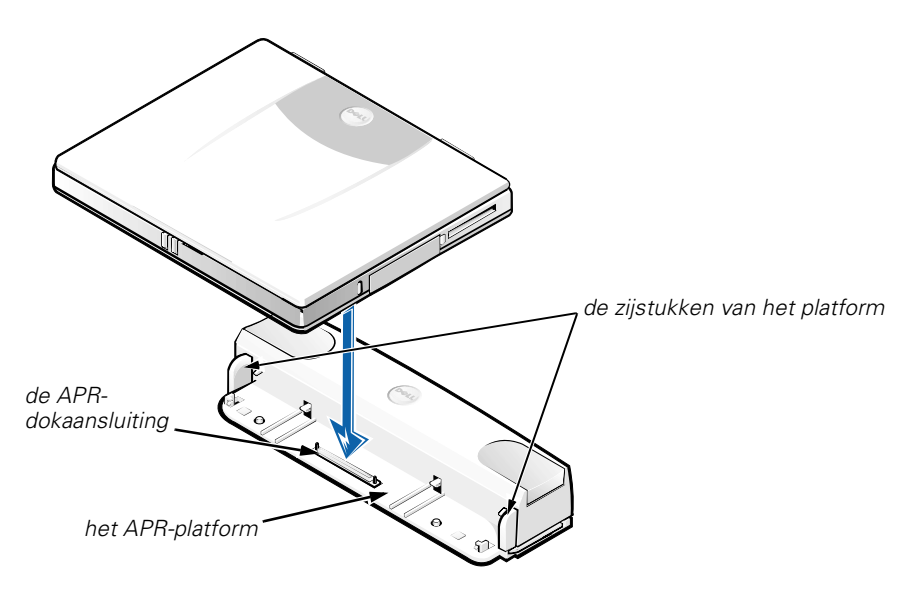

*figuur 4-2. De computer op de APR plaatsen*

5. Laat de computer voorzichtig op het APR-platform zakken, zoals wordt weergegeven in figuur 4-2, tot de dokaansluitingen van de APR en de computer worden gekoppeld.

Als u een klik voelt of hoort, is de computer aangesloten op de APR en zijn de dokaansluitingen met elkaar gekoppeld.

**KENNISGEVING: Indien de externe apparatuur die via de APR aangesloten is, niet goed werkt, duw dan nog eens stevig op de twee hoeken van de computer waar hij vastgekoppeld zit aan de APRdokaansluiting om er zeker van te zijn dat de computer en de APR goed aangesloten zijn.**

6. Zet de computer aan.

### *De computer en de APR ontkoppelen*

Gebruik de volgende procedure om de computer en de APR te ontkoppelen:

- 1. Sla al uw werk op en sluit alle toepassingsprogramma's af.
- 2. Schakel de computer uit.
- 3. Druk tegelijkertijd op de ontgrendelingsknoppen links en rechts op de bovenzijde van de replicatie, zoals wordt weergegeven in figuur 4-3, om de computer te ontkoppelen.
- 4. Til de computer op en weg van de APR.

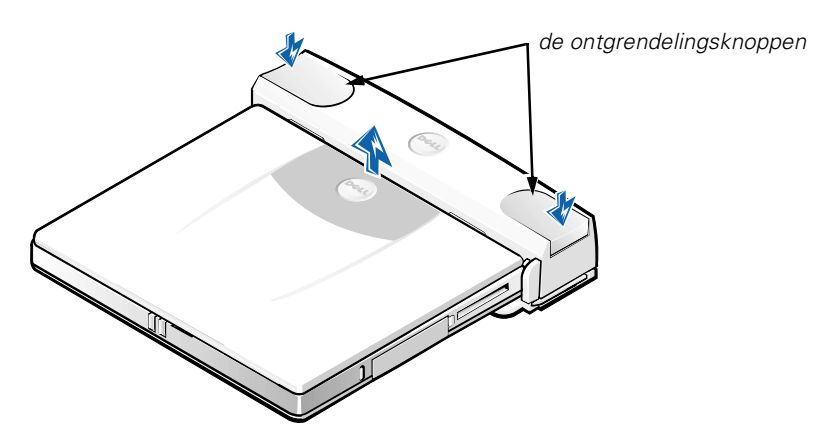

*figuur 4-3. De computer en de APR ontkoppelen*

### *Het veiligheidsslot*

Het veiligheidsslot voorkomt dat de APR door onbevoegden kan worden verwijderd. Het veiligheidsslot op de APR kan naar buiten worden gevouwen, zoals wordt weergegeven in figuur 4-4. U kunt een anti-diefstalkabel om een vast object lussen, deze vervolgens door het veiligheidsslot op de APR halen, en daarna vergrendelen met het veiligheidskabelslot op de computer. Zie voor meer informatie de *gebruikershandleiding voor de Dell Latitude L400*.

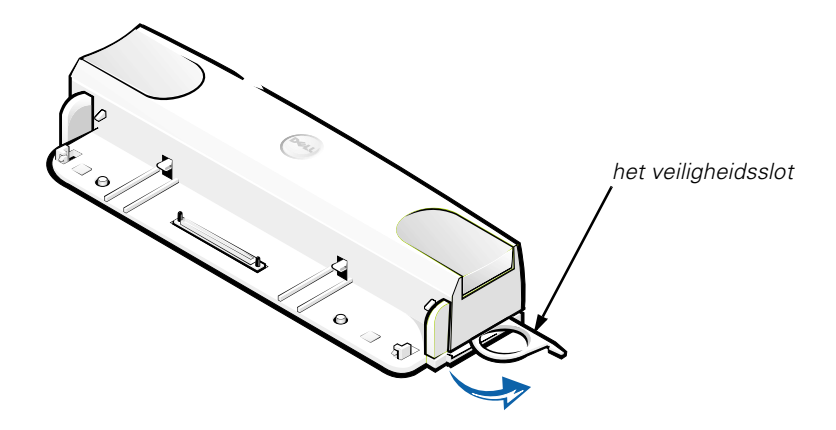

*figuur 4-4. APR-veiligheidsslot*

### *Technische specificaties*

In tabel 4-2 worden de technische specificaties voor de APR weergegeven.

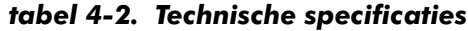

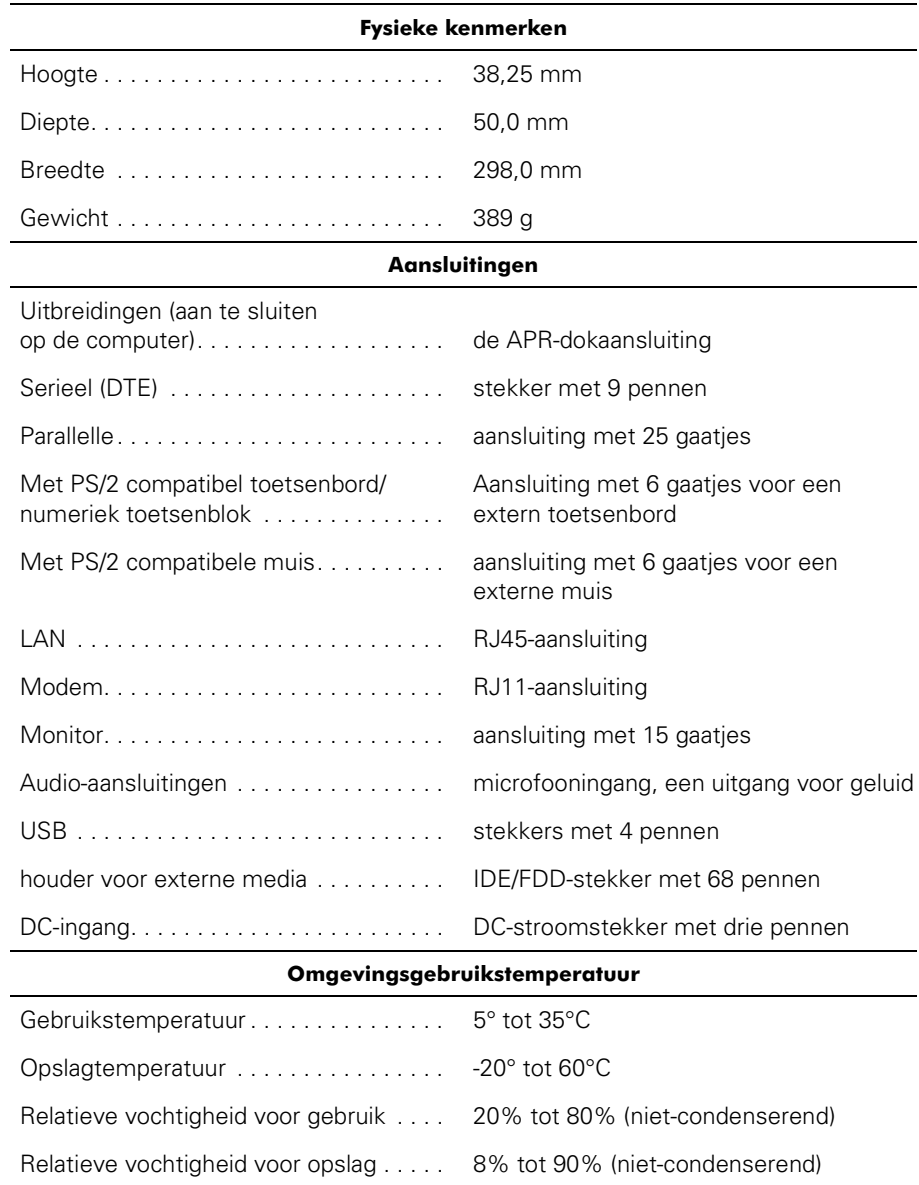

### *Internationale kennisgevingen*

Elektromagnetische storing (EMI) is een signaal of uitstoot die wordt uitgestraald in een vrije ruimte of die langs stroom- of signaaldraden gaat en die het functioneren van de radionavigatie of andere veiligheidsdiensten in gevaar brengt of een gemachtigde radiocommunicatiedienst ernstig stoort, hindert of onderbreekt. Radiocommunicatie omvat onder andere radio-uitzendingen op de AM/FM, televisie-uitzendingen, mobiele diensten, radar, luchtverkeer, semafoons en Personal Communication Services (PCS). Deze gemachtigde services en apparaten die onopzettelijk straling veroorzaken, zoals digitale apparaten, waaronder ook computersystemen, dragen bij aan de elektromagnetische omgeving.

Electromagnetic Compatibility (EMC) is het vermogen van elektronische apparatuur om zonder probleem in een elektronische omgeving te functioneren. Dit computersysteem is zo ontworpen dat het voldoet aan de geldende regelgeving, maar dit sluit niet uit dat een bepaalde installatie toch andere apparaten kan storen. Als deze apparatuur radiocommunicatiediensten stoort, hetgeen u kunt vaststellen door de apparatuur uit en weer aan te zetten, kunt u als volgt proberen de storing op te heffen:

- *•* Richt de ontvangstantenne een andere kant op.
- *•* Verplaats de computer ten opzichte van de ontvanger.
- Zet de computer verder van de ontvanger af.
- *•* Sluit het netsnoer van de computer aan op een ander stopcontact, zodat de computer en de ontvanger niet op dezelfde groep zijn aangesloten.

Neem zonodig contact op met de afdeling Technische ondersteuning van Dell of met een erkende radio/televisie-installateur voor meer informatie. Ook kunt u veel nuttige informatie vinden in het *FCC Interference Handbook, 1986*. Dit boek wordt uitgegeven door de U.S. Government Printing Office, Washington, DC 20402, nummer 004-000-00450-7 en kan ook worden besteld via het World Wide Web op **http://www.fcc.gov/cib/Publications/tvibook.html**.

Computersystemen van Dell zijn ontworpen, getest en geclassificeerd met betrekking tot de elektromagnetische omgeving waarvoor ze zijn bedoeld. Ten aanzien van de classificaties voor de elektromagnetische omgeving wordt over het algemeen verwezen naar de volgende overeengekomen definities:

- *•* Klasse A is vooral voor zakelijke of industriële omgevingen.
- *•* Klasse B is vooral voor woonomgevingen.

IT-apparatuur, zoals randapparatuur, uitbreidingskaarten, printers en I/O (Input/ Output)-apparaten, beeldschermen, enzovoort die onderdeel uitmaken van of aangesloten zijn op het systeem, dient overeen te stemmen met de classificaties van het computersysteem ten aanzien van de elektromagnetische omgeving.

**Kennisgeving ten aanzien van afgeschermde signaalkabels: Gebruik alleen afgeschermde kabels om randapparatuur aan te sluiten op Dellapparaten om de kans op storing te verminderen. Het gebruik van afgeschermde kabels waarborgt handhaving van de van toepassing zijnde EMC-classificatie voor de bedoelde omgeving. Voor parallelle printers is bij Dell een speciale kabel beschikbaar. U kunt deze kabel bestellen bij Dell via het World Wide Web op http://www.dell.com/products/dellware/ index.htm.**

De meeste Dell-computerssystemen zijn ontworpen voor Klasse B-omgevingen. Zie de sectie van de betreffende instantie voor de elektromagnetische classificatie van uw systeem of apparaat. Elke sectie bevat de landspecifieke EMC/EMI of veiligheidsinformatie van het product.

### *CE-kennisgeving (Europese Unie)*

De aanwezigheid van het symbool  $\boldsymbol{\zeta}\boldsymbol{\epsilon}$  geeft aan dat dit Dell-systeem voldoet aan de EMC-richtlijn en de lage-netspanningsrichtlijn van de Europese Unie. Dit symbool geeft aan dat dit Dell-systeem voldoet aan de volgende technische standaarden:

- *•* EN 55022 "Limieten en methoden van metingen van storingseigenschappen van IT-apparatuur."
- *•* EN 50082-1: 1992 "Electromagnetic compatability–Generieke immuniteit standaarddeel 1: Woonomgeving, commerciële omgeving en lichte industrie."
- *•* EN 60950 "Veiligheidsvoorschriften voor IT-apparatuur."

*OPMERKING: Voor EN 55022-afgiften zijn er twee classificaties:*

- *• Klasse A is bedoeld voor commerciële omgevingen.*
- *• Klasse B is bedoeld voor woonomgevingen.*

Dit apparaat is een Klasse B-apparaat en dus bedoeld voor gebruik in een woonomgeving.

Een "Verklaring van conformiteit" in overeenstemming met voorgenoemde richtlijnen en standaarden is opgesteld en beschikbaar bij Dell Computer Corporation Products Europe BV, Limerick, Ierland.

### *Kennisgeving CE-kenmerk*

Dit apparaat is in overeenstemming met de vereisten van de Europese Richtlijn 1999/5/EC.

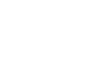

*4-14 Gebruikershandleiding voor de Dell Latitude L400 Advanced Port Replicator*

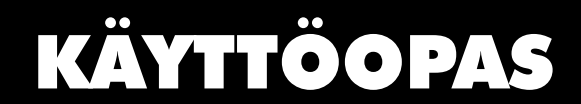

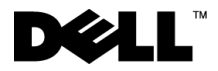

www.dell.com support.dell.com

#### *Huomautukset, varoitukset ja laitteistovaroitukset*

Tässä oppaassa näkyy toisinaan lihavoituja, kursivoituja tai kuvakkeilla merkittyjä tekstikappaleita. Nämä tekstikappaleet ovat huomautuksia, laitteistovaroituksia ja varoituksia, ja niitä käytetään seuraavasti:

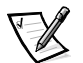

*HUOMAUTUS: Huomautukset ovat tärkeitä tietoja, joiden avulla voit käyttää tietokonejärjestelmää paremmin.*

**LAITTEISTOVAROITUS: Laitteistovaroitukset ovat varoituksia tilanteista, joissa laitteisto voi vahingoittua tai joissa tietoja voidaan menettää. Niissä kerrotaan myös, miten nämä tilanteet voidaan välttää.**

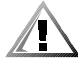

**VAROITUS: Varoituksissa varoitetaan mahdollisista ruumiillisista vahingoista ja kerrotaan, miten ne voidaan välttää.**

 $\_$ 

**Tämän asiakirjan tiedot voivat muuttua ilman erillistä ilmoitusta. © 1999–2001 Dell Computer Corporation. Kaikki oikeudet pidätetään.**

Tämän tekstin kaikenlainen kopioiminen ilman Dell Computer Corporationin kirjallista lupaa on jyrkästi kielletty.

Tekstissä käytetyt tavaramerkit: *Dell*, *DELL*-logo, *Latitude* ja *DellWare* ovat Dell Computer Corporationin tavaramerkkejä.

Muut tekstissä mahdollisesti käytetyt tavaramerkit ja tuotenimet viittaavat joko merkkien ja nimien haltijoihin tai näiden tuotteisiin. Dell kieltää omistusoikeutensa muihin kuin omiin tavaramerkkeihinsä ja tuotenimiinsä.

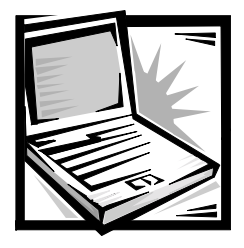

# *Dell™ Latitude™ L400 Advanced Port Replicator Käyttöopas*

Dell Latitude L400 Advanced Port Replicator (APR) -laitteen avulla Dell Latitude L400-tietokone voidaan integroida helposti ja nopeasti työpöytäympäristöön. Näissä ohjeissa käsitellään ulkoisten laitteiden ja tietokoneen liittämistä APR-laitteeseen.

### *Turvallisuusohjeet*

Seuraavia turvallisuusohjeita noudattamalla voit suojata APR-laitettasi vaurioilta ja varmistaa oman turvallisuutesi.

- *•* Älä yritä huoltaa APR-laitetta itse. Noudata asennusohjeita huolellisesti.
- *•* Varmista, että virtalähteen johdon päällä ei ole esineitä ja että johto ei ole sellaisessa paikassa, jossa ihmiset voivat kompastua siihen tai talloa sitä.
- *•* Kun käytät APR-laitetta, sijoita virtalähde paikkaan, jossa jäähdytysilma pääsee kiertämään, esimerkiksi työpöydälle tai lattialle. Älä peitä virtalähdettä papereilla tai muilla esineillä, jotka haittavat jäähdytystä. Älä kytke kuljetuskotelossa olevaa virtalähdettä sähköverkkoon.
- *•* Älä käytä APR-laitetta märässä ympäristössä, esimerkiksi uima-altaan, kylpyammeen tai pesualtaan lähellä tai kosteassa kellarissa.
- *•* Älä työnnä esineitä APR-laitteen ilma-aukkoihin tai muihin aukkoihin. Vieraan esineen aiheuttama oikosulku laitteen sisällä voi johtaa sähköisku- tai palovaaraan.
- *•* Käytä vain tässä laitteessa käytettäväksi hyväksyttyä virtalähdettä. Muuntyyppisten virtalähteiden käytöstä voi seurata palo- tai räjähdysvaara.
- *•* Varmista ennen laitteen kytkemistä virtalähteeseen, että virtalähteen jännite vastaa käytettävissä olevaa verkkovirtaa:
	- 115 volttia (V) / 60 hertsiä (Hz) suurimassa osassa Pohjois- ja Etelä-Amerikkaa ja joissakin Kaukoidän maissa, esimerkiksi Etelä-Koreassa ja Taiwanissa.

— 100 V / 50 Hz Itä-Japanissa ja 100 V / 60 Hz Länsi-Japanissa.

— 230 V / 50 Hz suurimmassa osassa Eurooppaa, Lähi-itää ja Kaukoitää.

- *•* Vältä sähköiskuja kytkemällä virtalähde ja lisälaitteiden virtajohdot maadoitettuihin pistorasioihin. Johdoissa on maadoitetut liittimet. Älä poista maadoitusta esimerkiksi sovitusliittimillä. Jos käytät jatkojohtoa, varmista, että se on maadoitettu.
- *•* Jos liität virtalähteen jatkojohtoon, varmista, että jatkojohtoon kytkettyjen laitteiden yhteinen virrankulutus ei ylitä jatkojohdon suurinta sallittua virtaa.
- *•* Kun lopetat laitteen käytön, sammuta ensin tietokone ja irrota sitten virtalähteen liitin pistorasiasta.
- *•* Jos tietokoneessasi on sisäinen modeemi tai valinnainen PC-korttimodeemi, modeemissa käytettävän kaapelin tulisi olla vähintään kokoa 26 AWG (American wire gauge ). Lisäksi kaapelissa tulisi olla FCC-yhteensopiva RJ-11-liitin.
- *•* Irrota modeemin kaapeli ukonilman aikana, jotta laite olisi turvassa puhelinlinjan kautta tulevilta sähköpurkauksilta.
- *•* Jotta välttyisit sähköiskun vaaralta, älä kytke tai irrota johtoja tai suorita laitteelle huolto- tai asennustoimenpiteitä ukonilman aikana.
- *•* Kun käytät laitetta, aseta se tasaiselle alustalle.
- *•* Suojaa laitetta ympäristön lialta, pölyltä, ruoka-aineilta, nesteiltä, hyvin korkeilta tai matalilta lämpötiloilta, liialliselta auringonvalolta ja muilta vaaratekijöiltä.
- *•* Suuret lämpötilan tai kosteuden vaihtelut APR-laitetta siirrettäessä voivat aiheuttaa vesihuurua laitteen sisälle. Jotta laite ei vahingoittuisi, odota, että kosteus haihtuu, ennen kuin käytät sitä.

#### **LAITTEISTOVAROITUS: Kun siirrät APR-laitteen kylmästä lämpimään tai kuumista olosuhteista viileämpään ympäristöön, odota, että lämpötilaero tasaantuu, ennen kuin käynnistät laitteen.**

- *•* Kun irrotat kaapelin, vedä liittimestä tai jännityksenpoistosilmukasta. Älä vedä kaapelista. Kun vedät liittimen ulos, pidä se suorassa, jotta sen nastat eivät vääntyisi. Varmista myös ennen kaapelin kytkemistä, että liittimet ovat suorassa ja oikein päin.
- *•* Käsittele APR-laitetta varoen.
- *•* Sulje tietokoneesi ennen APR-laitteen puhdistusta ja irrota se APR-laitteesta. Irrota sitten APR-laite virtalähteestä.
- *•* Puhdista APR-laite pehmeällä kostutetulla liinalla. Älä käytä puhdistusnesteitä tai aerosoleja.
- *•* Jos APR-laite tai tietokone kastuu tai vahingoittuu, noudata *User's Guide* -oppaan Troubleshooting Your Computer (Tietokoneen vianmääritys) -osassa annettuja ohjeita. Jos APR-laite tai tietokone ei tämänkään jälkeen toimi oikein, ota yhteyttä Delliin. Puhelinnumero on ilmoitettu *User's Guide* -oppaan Getting Help -osassa.

### *Ulkoisten laitteiden kytkeminen APR-laitteeseen*

APR-laitteen takaosassa olevat tulo- ja lähtöliittimet kahdentavat tietokoneen takana ja sivulla olevat pääliittimet. Taulukossa 5-1 näkyvät APR-laitteen takaosassa olevien liitinten kuvakkeet ja kuhunkin liittimeen liitettävät laitetyypit.

*Taulukko 5-1. Ulkoiset liittimet*

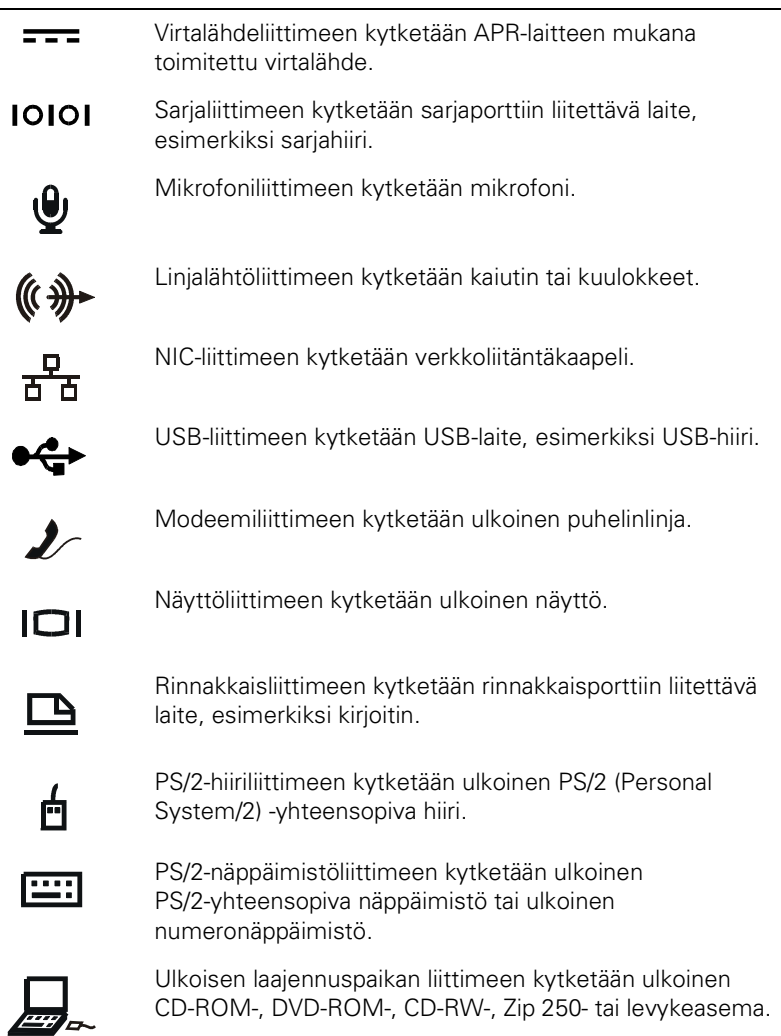

Noudata seuraavia ohjeita liittäessäsi APR-laitteeseen ulkoisia laitteita:

**LAITTEISTOVAROITUS: NIC- ja PS/2-liittimet on käännetty (APR-laitteen takaa katsottuna). Varmista, että niihin kytkettävien kaapelien liittimet ovat oikeassa asennossa, jotta liittimet eivät menisi rikki.**

1. Kuvasta 5-1 näet, miten ulkoisia laitteita kytketään APR-laitteen takaosassa oleviin liittimiin.

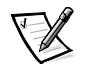

*HUOMAUTUKSIA: Jos ulkoisen laitteen kaapelin liittimessä on kiinnitysruuvit, varmista kytkentä kiertämällä ruuvit kiinni.*

*Jos haluat kytkeä tietokoneen SCSI (small computer system interface) -laitteeseen, tietokoneeseen on asennettava SCSI-PC-kortti. Tietoja PC-korttien käyttämisestä on Dell Latitude L400 User's Guide -oppaan PC Cards (PC-kortit) -osassa.*

#### **LAITTEISTOVAROITUS: Älä kytke NIC-liitintä puhelinlinjaan.**

Tarkempia tietoja ulkoisten laitteiden käyttämisestä kannettavassa tietokoneessa on User's Guide -oppaan Using External Devices (Ulkoisten laitteiden käyttäminen) -osassa.

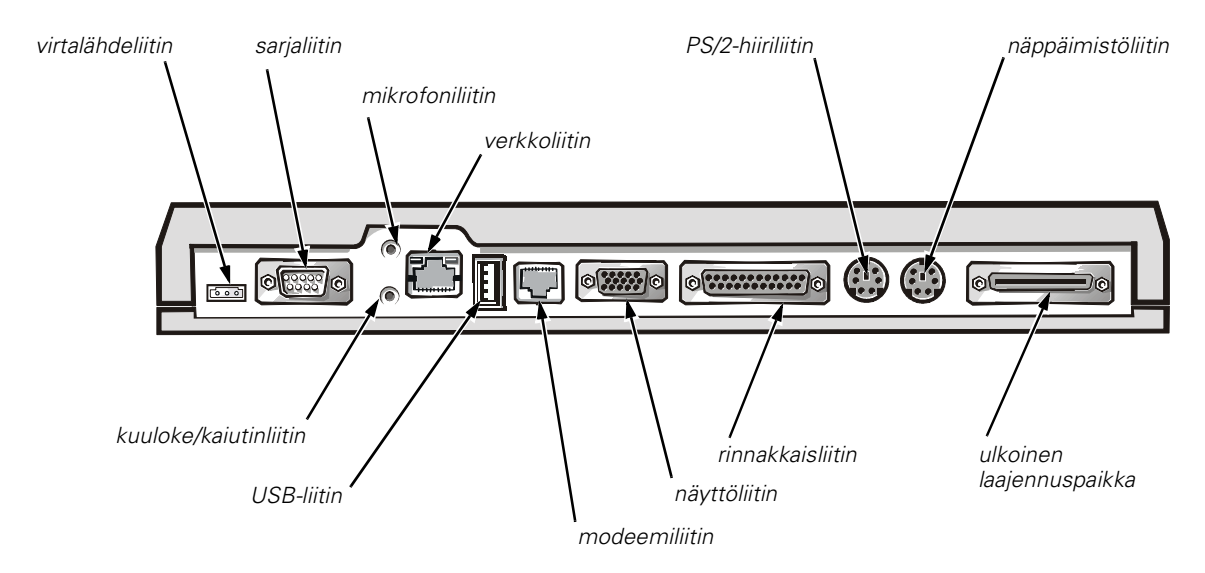

#### *Kuva 5-1. Ulkoisten laitteiden kytkeminen APR-laitteeseen*

2. Kytke tarvittaessa ulkoiset laitteet omiin virtalähteisiinsä.

### *Tietokoneen kytkeminen APR-laitteeseen*

Voit kytkeä tietokoneen APR-laitteeseen seuraavasti:

- 1. Tallenna muokatut tiedostot ja sulje kaikki sovellusohjelmat.
- 2. Sammuta tietokone.
- 3. Kytke virtalähde APR-laitteeseen (Kuva 5-1), jos se ei ole kytkettynä, ja kytke sitten verkkojohto pistorasiaan.
- 4. Aseta tietokoneen takaosa APR-tason yläpuolelle siten, että tietokone on tason reunasiivekkeiden välissä.

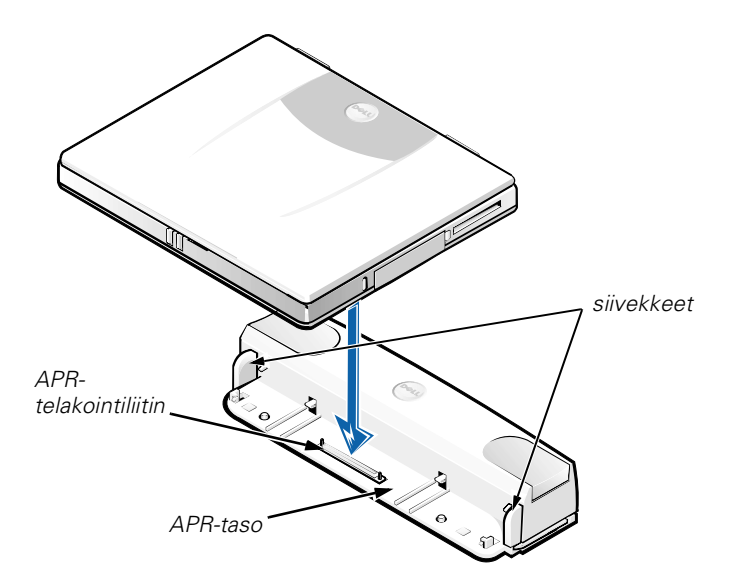

*Kuva 5-2. Tietokoneen asettaminen APR-tasolle*

5. Laske tietokone varovasti APR-tasolle kuvan 5-2 mukaisesti, kunnes APR-laitteen ja tietokoneen telakointiliittimet kytkeytyvät.

Kun kuuluu napsahdus, tietokone on kytketty APR-laitteeseen.

**LAITTEISTOVAROITUS: Jos APR-laitteeseen kytketyt ulkoiset laitteet eivät toimi, varmista, että tietokone on kytketty APR-laitteeseen kunnolla painamalla tukevasti niitä tietokoneen kahta nurkkaa, jotka ovat lähimpänä APR-telakointiliitintä.**

6. Käynnistä tietokone.

### *Tietokoneen kytkeminen irti APR-laitteesta*

Voit kytkeä tietokoneen irti APR-laitteesta seuraavasti:

- 1. Tallenna muokatut tiedostot ja sulje kaikki sovellusohjelmat.
- 2. Sammuta tietokone.
- 3. Irrota tietokone telakoinnista painamalla yhtä aikaa APR-laitteen vasemman- ja oikeanpuoleista vapautuspainiketta (Kuva 5-3).
- 4. Nosta tietokone pois APR-laitteen päältä.

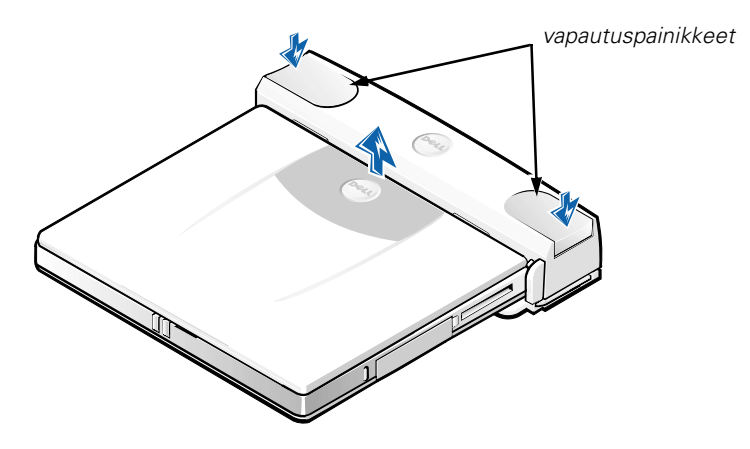

*Kuva 5-3. Tietokoneen kytkeminen irti APR-laitteesta*

### *Turvalukitus*

Turvalukitus estää APR-laitteen varastamisen. Turvalukko kääntyy ulos APR-laitteesta kuvan 5-4 mukaisesti. Laite lukitaan kiinteään kohteeseen vaijerilla, joka pujotetaan APR-laitteen turvalukon läpi ja lukitaan sitten tietokoneessa olevaan suojakaapelin paikkaan. Lisätietoja saat *Dell Latitude L400 User's Guide -oppaasta.*

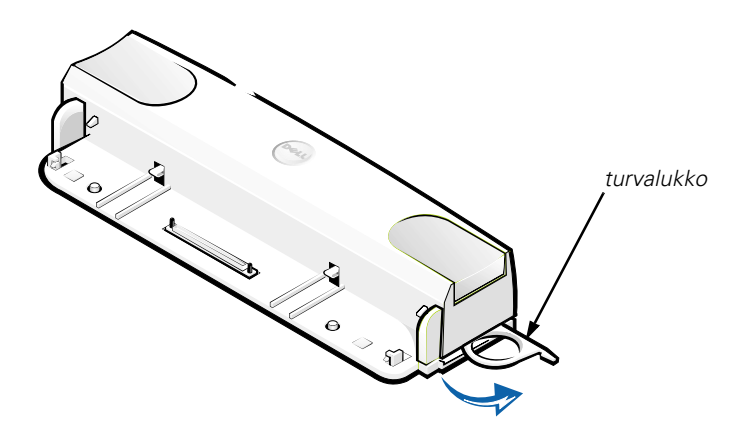

*Kuva 5-4. APR-laitteen turvalukko*
### *Tekniset ominaisuudet*

Taulukossa 5-2 on lueteltu APR-laitteen tekniset ominaisuudet.

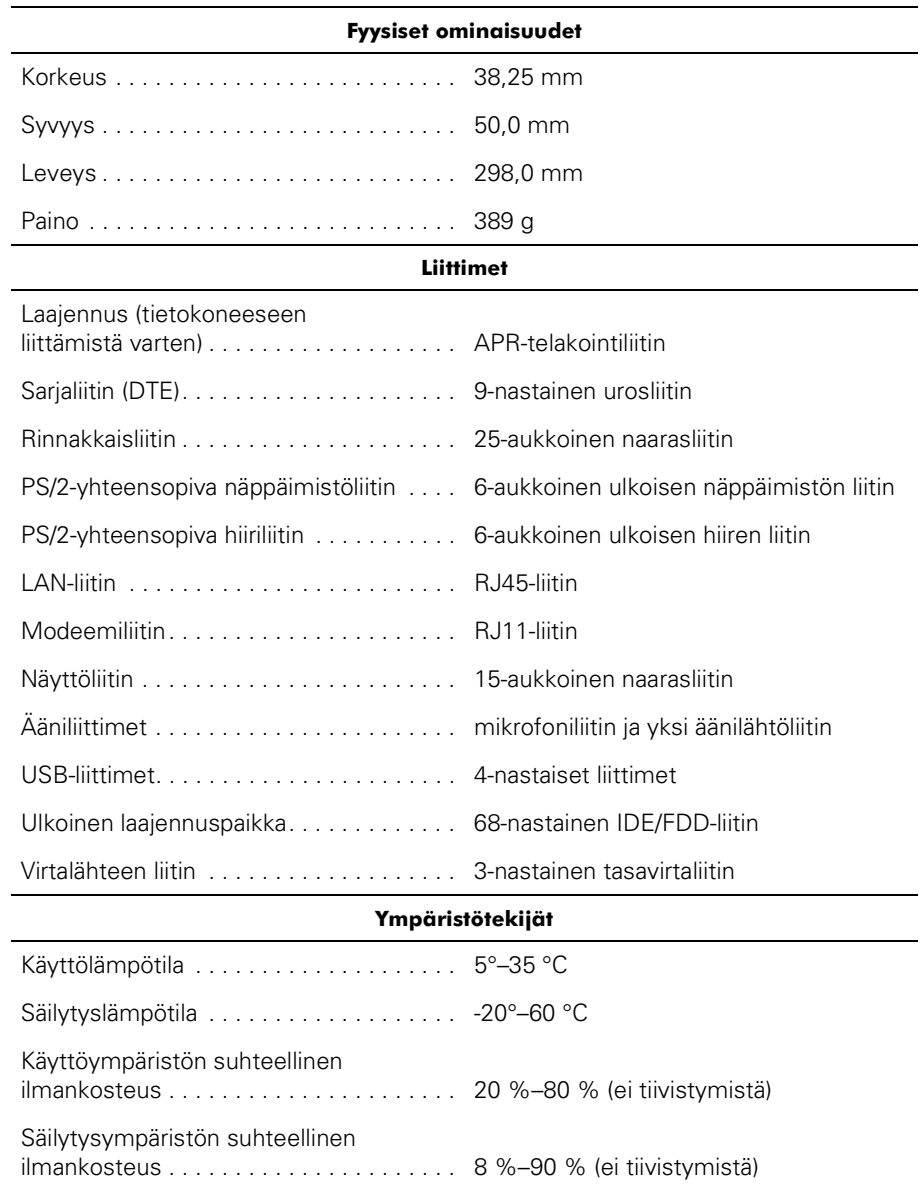

### *Taulukko 5-2. Tekniset ominaisuudet*

## *Säädöksistä*

Sähkömagneettinen häiriö (EMI) tarkoittaa signaalia tai lähetystä, joka siirtyy vapaassa tilassa tai voima- tai signaalilinjojen välityksellä ja vaarantaa radionavigoinnin tai muun turvapalvelun toimintaa tai heikentää, estää tai toistuvasti keskeyttää luvanvaraista radioviestintäpalvelua. Radioviestintäpalveluja ovat muun muassa AM/FM-radiolähetykset, televisiolähetykset, matkapuhelinpalvelut, tutka, lennonjohto, hakulaitteet ja Personal Communication Services (PCS) -palvelut. Sähkömagneettiseen ympäristöön vaikuttavat näiden luvanvaraisten palvelujen lisäksi tahattomat säteilylähteet, esimerkiksi tietokonejärjestelmät ja muut digitaaliset laitteet.

Sähkömagneettisella yhteensopivuudella (EMC) tarkoitetaan sähkölaitteiden kykyä toimia oikein yhdessä sähkömagneettisessa ympäristössä. Tämä tietokonejärjestelmä on suunniteltu siten, että sen aiheuttama sähkömagneettinen häiriö on säädösten sallimissa rajoissa, mutta häiriöitä voi silti esiintyä tietyissä käyttökohteissa. Voit tarkistaa, aiheuttaako laite häiriöitä radioviestintäpalveluissa sammuttamalla laitteen ja käynnistämällä sen uudelleen. Voit koettaa poistaa mahdollisia häiriöitä seuraavilla toimenpiteillä:

- *•* Suuntaa vastaanottimen antenni uudelleen.
- *•* Muuta tietokoneen paikkaa vastaanottimen suhteen.
- *•* Siirrä tietokone kauemmaksi vastaanottimesta.
- *•* Kytke tietokone toiseen pistorasiaan, niin että tietokone ja vastaanotin eivät ole samassa virtapiirissä.

Ota tarvittaessa yhteyttä Dellin tekniseen tukeen tai radio- ja televisiotekniikkaan erikoistuneeseen henkilöön. Lisätietoja sähkömagneettisista häiriöistä on saatavissa *FCC Interference Handbook (1986)* -käsikirjasta. Käsikirjan on saatavissa osoitteesta U.S. Government Printing Office, Washington, DC 20402, Stock No. 004-000-00450-7 tai Internetistä osoitteesta **http://www.fcc.gov/cib/Publications/tvibook.html**.

Dellin tietokonejärjestelmät on suunniteltu, testattu ja luokitettu tarkoitettujen käyttökohteiden sähkömagneettista ympäristöä varten. Sähkömagneettisella ympäristöluokituksella tarkoitetaan tavallisesti seuraavia harmonisoituja määritelmiä:

- *•* Luokan A laitteet on yleensä tarkoitettu liike- tai teollisuusympäristöihin.
- *•* Luokan B laitteet on yleensä tarkoitettu asuinympäristöihin.

Tietokonejärjestelmään integroitujen tai liitettyjen tietotekniikkalaitteiden, joihin kuuluvat muun muassa oheislaitteet, laajennuskortit, kirjoittimet, tiedonsiirtolaitteet ja näytöt, on vastattava tietokonejärjestelmän sähkömagneettista ympäristöluokitusta.

**Laitteistohuomautus suojatuista signaalikaapeleista: Liitä Dellin laitteisiin oheislaitteita ainoastaan suojatuilla signaalikaapeleilla. Tämä vähentää radioviestintäpalveluille aiheutuvien häiriöiden vaaraa. Kun käytät suojattuja kaapeleita, laitteisto vastaa aiotun käyttöympäristön EMCluokitusta. Delliltä on saatavissa kaapeli rinnakkaisporttiin kytkettäviä kirjoittimia varten. Voit halutessasi tilata kaapelin Dellin WWW-osoitteesta http://www.dell.com/products/dellware/index.htm.**

Useimmat Dell-tietokonejärjestelmät kuuluvat luokkaan B. Voit määrittää tietokoneesi tai laitteesi EMC-luokituksen seuraavista kappaleista. Kussakin kappaleessa on tietoja maakohtaisista EMC/EMI- tai tuoteturvallisuussäädöksistä.

### *CE-tiedote (Euroopan unioni)*

Merkki  $\epsilon \epsilon$  tarkoittaa, että tämä Dell-järjestelmä on Euroopan unionin EMC-direktiivin ja pienjännitedirektiivin mukainen. Merkintä tarkoittaa sitä, että tämä Dell-järjestelmä on seuraavien teknisten standardien mukainen:

- *•* EN 55022 "Limits and Methods of Measurement of Radio Interference Characteristics of Information Technology Equipment."
- *•* EN 50082-1: 1992 "Electromagnetic compatibility—Generic immunity standard Part 1: Kotitaloudet, toimistot ja kevyt teollisuus."
- *•* EN 60950 "Safety of Information Technology Equipment."

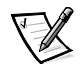

*HUOMAUTUS: EN 55022 -standardin häiriönpäästövaatimuksissa on kaksi luokkaa:*

- *• Luokka A on tarkoitettu tyypillisille toimistoalueille.*
- *• Luokka B on tarkoitettu tyypillisille asuinalueille.*

Tämä Dell-laite on tarkoitettu käytettäväksi tyypillisessä luokan B asuinympäristössä.

Vastaavuusilmoitus edellä lueteltujen direktiivien ja standardien suhteen on arkistoituna osoitteessa Dell Computer Corporation Products Europe BV, Limerick, Ireland.

### *CE-merkkitiedote*

Tämä laite täyttää Euroopan Unionin direktiivissä 1999/5/EC määritellyt vaatimukset.

# GUIDE DE L'UTILISATEUR

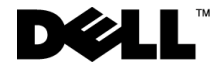

www.dell.com support.dell.com

### *Remarques, avis et précautions*

Dans ce guide, certains blocs de texte sont accompagnés d'une icône et imprimés en caractères gras ou en caractères italiques. Ces paragraphes correspondent à des remarques, des avis et des précautions qui sont utilisés comme suit :

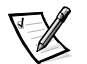

*REMARQUE : Une REMARQUE fournit des informations importantes qui vous aident à mieux utiliser votre système.*

**AVIS : Un AVIS vous avertit d'un risque de dommage matériel ou de perte de données et vous indique comment éviter le problème.**

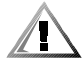

**PRÉCAUTION : Une PRÉCAUTION vous avertit d'un risque de blessure corporelle et vous indique comment éviter le problème.**

 $\overline{\phantom{a}}$  , where  $\overline{\phantom{a}}$  , where  $\overline{\phantom{a}}$  ,  $\overline{\phantom{a}}$  ,  $\overline{\phantom{a}}$  ,  $\overline{\phantom{a}}$  ,  $\overline{\phantom{a}}$  ,  $\overline{\phantom{a}}$  ,  $\overline{\phantom{a}}$  ,  $\overline{\phantom{a}}$  ,  $\overline{\phantom{a}}$  ,  $\overline{\phantom{a}}$  ,  $\overline{\phantom{a}}$  ,  $\overline{\phantom{a}}$  ,  $\overline{\phantom{a}}$  ,

**Les informations contenues dans ce document sont sujettes à modification sans préavis. © 1999 – 2001 Dell Computer Corporation. Tous droits réservés.**

Toute reproduction sous quelque forme que ce soit sans l'autorisation écrite de Dell est strictement interdite.

Marques utilisées dans ce document : *Dell*, le logo *DELL*, *Latitude* et *DellWare* sont des marques de Dell Computer Corporation.

D'autres marques et noms commerciaux peuvent être utilisés dans ce document pour faire référence à des entités se réclamant de ces marques et de ces noms ou à leurs produits. Dell dénie tout intérêt propriétaire aux marques et aux noms commerciaux autres que les siens.

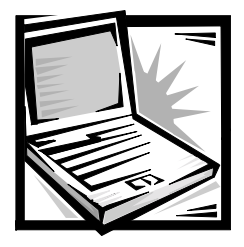

## *Dell™ Latitude™ L400 Réplicateur de port avancé Guide de l'utilisateur*

Le réplicateur de port avancé (APR) permet d'intégrer votre ordinateur Dell Latitude L400 rapidement et facilement dans un environnement de bureau. Utilisez les instructions fournies dans ce document pour connecter des périphériques externes ainsi que votre ordinateur à l'APR.

## *Consignes de sécurité*

Utilisez les consignes de sécurité suivantes pour vous aider à protéger votre APR de dommages éventuels et pour garantir votre sécurité personnelle :

- *•* N'essayez pas de réparer l'ARP vous-même. Suivez toujours scrupuleusement les instructions d'installation.
- *•* Assurez-vous que rien ne repose sur le cordon d'alimentation de l'adaptateur CA/CC et que ce cordon n'est pas placé dans un endroit où l'on pourrait marcher ou trébucher dessus.
- *•* L'adaptateur CA/CC doit se trouver dans une zone aérée, comme sur un bureau ou sur le sol, lorsqu'il est utilisé pour alimenter l'APR. Ne couvrez pas l'adaptateur CA/CC de papiers ou d'autres objets susceptibles d'empêcher son refroidissement. N'utilisez pas l'adaptateur CA/CC à l'intérieur d'une sacoche.
- *•* N'utilisez pas votre ARP dans un environnement humide, par exemple près d'une baignoire, d'un évier, d'une piscine ou dans un sous-sol humide.
- *•* N'insérez pas d'objets dans les ouïes d'aération ou dans les ouvertures de votre APR. Ceci peut créer un incendie ou un choc électrique en mettant des composants internes en court-circuit.
- *•* Utilisez uniquement l'adaptateur CA/CC conçu pour être utilisé avec cet APR, comme le précise ce guide. Le recours à un autre type d'adaptateur CA/CC présente un risque d'incendie ou d'explosion.
- *•* Avant de raccorder l'APR à une source d'alimentation, assurez-vous que la tension du secteur est compatible avec la tension d'entrée de l'adaptateur CA/CC :
	- 115 volts (V)/60 hertz (Hz) dans presque toute l'Amérique du Nord et du Sud et dans certains pays d'Extrême-Orient comme la Corée du Sud et Taiwan.
	- 100 V/50 Hz dans l'est du Japon et 100 V/60 Hz dans l'ouest du Japon.
	- 230 V/50 Hz dans presque toute l'Europe, le Moyen-Orient et l'Extrême-Orient
- *•* Pour éviter toute décharge électrique, branchez l'adaptateur CA/CC et les cordons d'alimentation électrique de l'ordinateur et de ses périphériques sur des prises possédant un circuit de mise à la terre adéquat. Ces câbles électriques sont équipés de connecteurs à trois broches pour assurer une mise à la terre correcte. N'utilisez pas de prises d'adaptation et n'essayez pas de contourner la mise à la terre. Si vous devez utiliser une rallonge, utilisez une rallonge à trois fils avec des prises de terre.
- *•* Si vous raccordez une rallonge à votre adaptateur CA/CC, assurez-vous que l'intensité totale du courant drainé par tous les appareils raccordés à cette rallonge ne dépasse pas la limite de cette dernière.
- *•* Pour mettre l'APR totalement hors tension, éteignez l'ordinateur et débranchez l'adaptateur CA/CC de la prise de courant.
- *•* Si votre ordinateur comprend un modem intégré ou en option (carte PC), le câble utilisé avec le modem doit être de type 26 AWG (American wire gauge), et comporter une fiche modulaire conforme à la norme FCC RJ-11.
- *•* Débranchez le modem de la ligne téléphonique pendant un orage électrique pour éviter le risque très faible de choc électrique causé par un éclair et transmis par la ligne téléphonique.
- *•* Pour éviter tout risque de décharge électrique, n'effectuez aucun branchement ou débranchement, ni aucune opération de maintenance ou de reconfiguration de ce produit pendant un orage.
- *•* Lorsque vous installez l'APR pour travailler, placez-le sur une surface plane.
- *•* Protégez l'APR des dangers que représentent la saleté, la poussière, la nourriture, les liquides, des températures extrêmes ou une surexposition au soleil.
- *•* Lorsque vous faites passer votre APR d'un environnement à un autre de température ou d'humidité très différentes, de la condensation peut se former sur l'ordinateur ou à l'intérieur de celui-ci. Pour éviter d'endommager l'ARP, patientez suffisamment pour que cette humidité s'évapore avant d'utiliser la machine.

**AVIS : Lorsque vous faites passer l'APR d'un milieu à basse température à un milieu plus chaud, ou vice versa, laissez l'APR s'acclimater à la température ambiante avant de l'allumer.**

- *•* Quand vous débranchez un câble, tirez sur la prise ou sur la boucle prévue à cet effet, mais jamais sur le câble lui-même. Quand vous débrochez des connecteurs, conservez-les alignés de manière à éviter de tordre leurs broches. De même, lorsque vous connectez un câble, assurez-vous au préalable que les connecteurs sont bien orientés et alignés.
- *•* Manipulez l'APR avec précaution.
- *•* Avant de nettoyer votre APR, éteignez l'ordinateur et déconnectez-le de l'APR, puis débranchez ce dernier de la prise de courant.
- *•* Nettoyez votre APR à l'aide d'un chiffon doux humidifié à l'eau plutôt qu'avec un nettoyant liquide ou un aérosol.
- *•* Si votre APR ou votre ordinateur est mouillé ou endommagé, suivez les procédures décrites dans la section « Dépannage » du *Guide d'utilisation*. Si, après avoir suivi ces procédures, vous vous rendez compte que votre APR ou votre ordinateur ne fonctionne toujours pas correctement, contactez Dell. (Reportez-vous à la section « Aide et assistance », du *Guide d'utilisation* pour connaître le numéro à appeler.)

## *Connexion de périphériques externes à l'APR*

Les connecteurs d'E/S (entrée/sortie) situés à l'arrière de l'APR dupliquent les connecteurs principaux à l'arrière et sur le côté de votre ordinateur. Le tableau 6-1 présente les icônes de chaque connecteur à l'arrière du réplicateur et indique le type de périphérique externe pouvant être branché à chaque connecteur.

### *Tableau 6-1. Connecteurs externes*

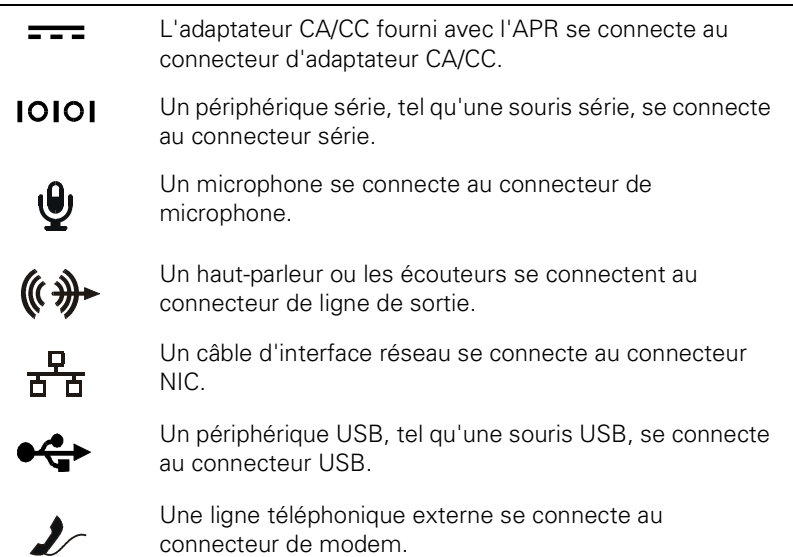

### *Tableau 6-1. Connecteurs externes (suite)*

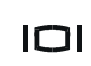

Un moniteur externe se connecte au connecteur de moniteur.

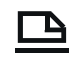

Un périphérique parallèle, tel qu'une imprimante, se connecte au connecteur parallèle.

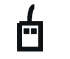

Une souris externe de style PS/2 (Personal System/2) se connecte au connecteur de souris PS/2.

网

Un clavier externe de style PS/2 ou un pavé numérique externe se connecte au connecteur de clavier PS/2.

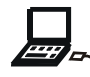

Un lecteur externe de CD-ROM, DVD-ROM, CD-RW, Zip 250 ou de disquette se connecte au connecteur de la baie des périphériques externe.

Suivez les instructions ci-après pour connecter des périphériques externes à l'APR.

**AVIS : Le connecteur NIC et les deux connecteurs PS/2 situés à l'arrière de APR sont inversés (comme vous pouvez le voir en faisant face à l'arrière de l'APR). Avant de connecter les câbles, vérifiez que les broches des connecteurs sont correctement alignées pour éviter d'endommager les connecteurs.**

1. Reportez-vous à la figure 6-1 pour connecter des périphériques externes aux connecteurs appropriés à l'arrière de l'APR.

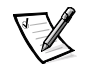

*REMARQUES : Si le connecteur du câble du périphérique externe possède des écrous, veillez à bien les serrer pour assurer une connexion correcte.*

*Pour connecter votre ordinateur à un périphérique SCSI, vous devez connecter une carte PC SCSI à votre ordinateur. Pour plus d'informations sur les cartes PC, consultez la section « Cartes PC » dans le guide d'utilisation en ligne de votre ordinateur Dell Latitude L400.*

#### **AVIS : Ne branchez pas une ligne téléphonique sur le connecteur NIC.**

Pour obtenir des informations détaillées sur l'utilisation des périphériques externes avec votre ordinateur, consultez la section « Utilisation de périphériques externes » de votre guide d'utilisation en ligne.

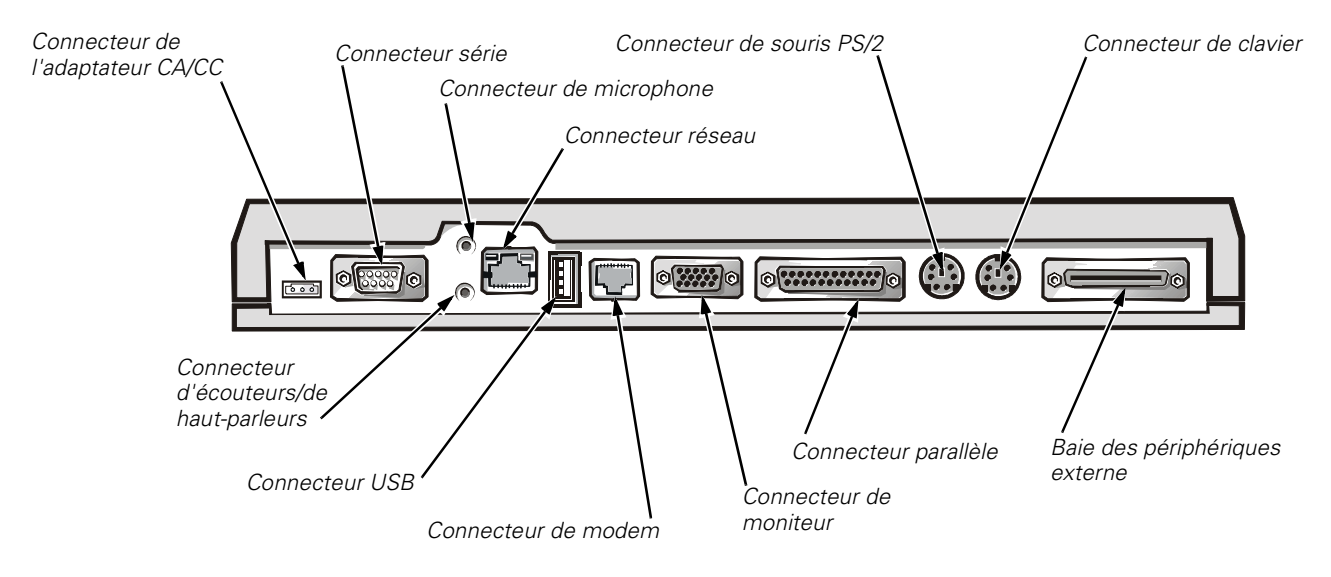

*Figure 6-1. Connexion de périphériques externes à l'APR*

2. Le cas échéant, connectez les périphériques externes à leurs sources d'alimentation.

## *Connexion de l'ordinateur à l'APR*

Suivez les instructions ci-après pour connecter votre ordinateur à l'APR.

- 1. Enregistrez votre travail et quittez tous les programmes d'application.
- 2. Arrêtez l'ordinateur.
- 3. Si cela n'est pas encore fait, connectez l'adaptateur CA/CC au connecteur situé sur l'APR (voir figure 6-1) et branchez le câble d'alimentation en CA au secteur.
- 4. Placez l'arrière de l'ordinateur sur la plate-forme APR en alignant les côtés de l'ordinateur entre les ailes de la plate-forme (voir figure 6-2).

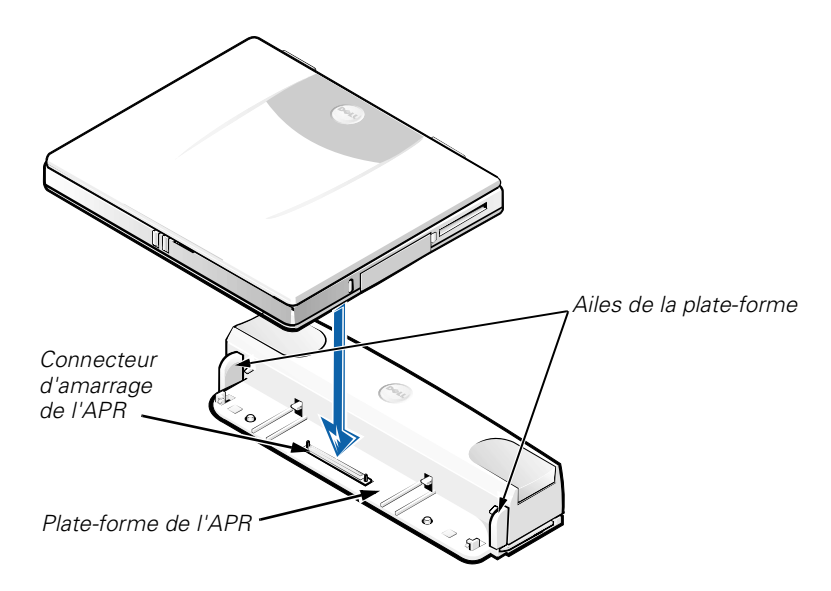

*Figure 6-2. Positionnement de l'ordinateur sur l'APR*

5. Abaissez soigneusement l'ordinateur dans la plate-forme de l'APR, comme illustré à la figure 6-2, jusqu'à ce que les connecteurs d'amarrage de l'ARP et de l'ordinateur s'engagent.

Lorsqu'un clic se produit, l'ordinateur est verrouillé à l'APR et les connecteurs d'amarrage sont complètement insérés.

**AVIS : Si les périphériques externes connectés via l***'***APR ne fonctionnent pas correctement, assurez-vous que l***'***ordinateur et l***'***APR sont parfaitement connectés, en appuyant fermement aux deux angles de l***'***ordinateur les plus proches du connecteur d***'***amarrage de l***'***APR.**

6. Allumez l'ordinateur.

## *Déconnexion de l'ordinateur de l'APR*

Suivez la procédure ci-après pour déconnecter l'ordinateur de l'APR :

- 1. Enregistrez votre travail et quittez tous les programmes d'application.
- 2. Arrêtez l'ordinateur.
- 3. Appuyez simultanément sur les boutons de déblocage gauche et droit situés en haut du réplicateur, comme illustré à la figure 6-3, pour déconnecter l'ordinateur.
- 4. Soulevez l'ordinateur et éloignez-le de l'APR.

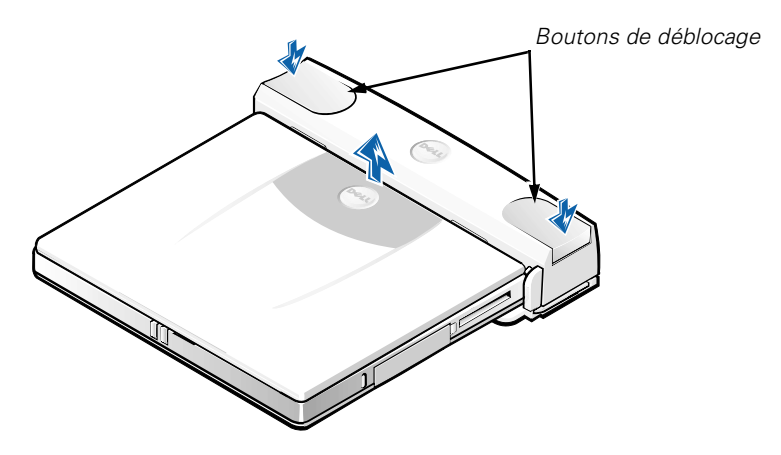

*Figure 6-3. Déconnexion de l'ordinateur de l'APR*

## *Anneau de sécurité*

L'anneau de sécurité empêche le retrait non autorisé de votre APR. Il pivote hors de l'APR, comme illustré à la figure 6-4. Un câble antivol passe autour d'un objet inamovible, puis dans l'anneau de sécurité de l'APR avant d'être verrouillé dans la fente pour câble de sécurité de l'ordinateur. Pour plus d'informations, consultez le *Guide d'utilisation de l'ordinateur Dell Latitude L400*.

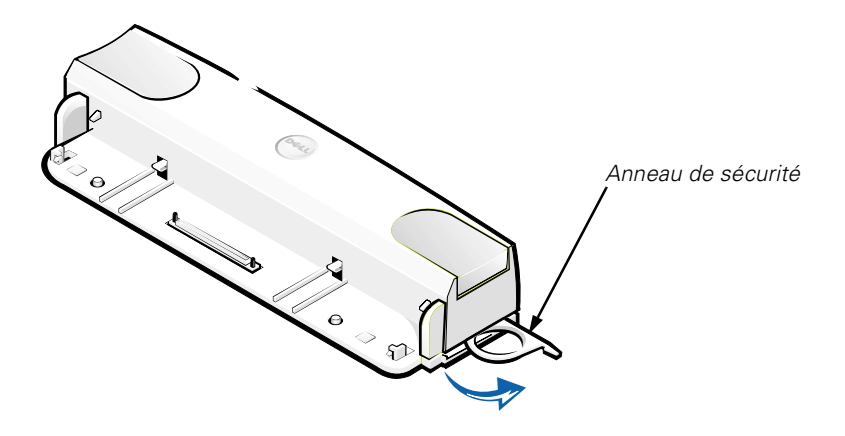

*Figure 6-4. Anneau de sécurité de l'APR*

## *Caractéristiques techniques*

Le tableau 6-2 répertorie les caractéristiques techniques de l'APR.

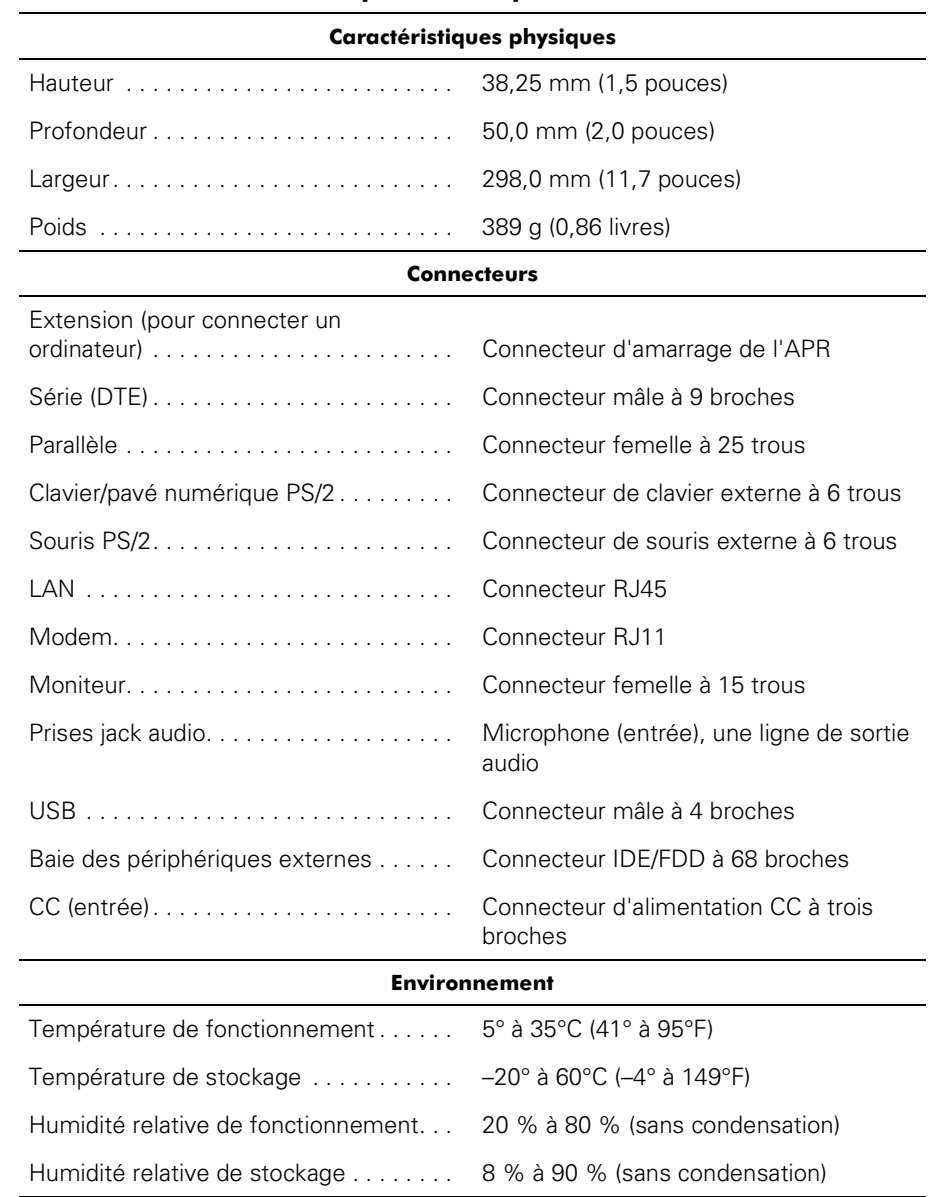

### *Tableau 6-2. Caractéristiques techniques*

## *Réglementations*

Les interférences électromagnétiques constituent des signaux ou émissions, dans un espace libre ou conduit par les cordons d'alimentation ou de signal, qui menacent le fonctionnement de la radionavigation, des services de sécurité ou qui dégradent sérieusement, obstruent ou interrompent régulièrement les services autorisés de communications radio. Les services de communications radio comprennent, entre autres, les diffusions commerciales AM/FM, la télévision, les services cellulaires, les systèmes de radar et de contrôle aérien, les radiomessageries et les services PCS (Personal Communication Services – services de communications personnelles). Ces services autorisés, tout comme des perturbateurs involontaires tels que des appareils numériques, y compris les systèmes informatiques, contribuent à l'environnement électromagnétique.

La compatibilité électromagnétique (EMC, ElectroMagnetic Compatibility) est la possibilité pour ces éléments d'équipement électronique de fonctionner ensemble correctement dans l'environnement électronique. Bien que ce système informatique ait été conçu pour être conforme aux limites de l'instance réglementaire des EMI, il n'y a aucune garantie concernant les interférences pouvant survenir dans une installation particulière. Si l'équipement crée des interférences avec les services de communications radio, ce qui peut être déterminé en l'allumant et l'éteignant, vous êtes encouragé à essayer de corriger les interférences en prenant une ou plusieurs des mesures ci-dessous.

- *•* Changez l'orientation de l'antenne de réception.
- *•* Changez la position de l'ordinateur par rapport au récepteur.
- *•* Éloignez l'ordinateur du récepteur.
- *•* Branchez l'ordinateur à une source d'alimentation différente de manière à ce que l'ordinateur et le récepteur soient sur des circuits de branchement différents.

Si nécessaire, consultez un agent du support technique de Dell ou un technicien expérimenté en radio/télévision pour des suggestions supplémentaires. Vous pouvez consulter le *FCC Interference Handbook, 1986 (Guide des Interférences FCC, 1986)*, pour vous aider. Vous pouvez vous le procurer à l'adresse postale suivante : U.S. Government Printing Office, Washington, DC 20402, Stock No. 004-000-00450-7, USA ou sur le site Internet à l'adresse suivante :

#### **http://www.fcc.gov/cib/Publications/tvibook.html**.

Les systèmes informatiques Dell sont conçus, testés et classés selon l'environnement électromagnétique auquel ils sont destinés. Ces classifications de l'environnement électromagnétique font généralement référence aux définitions suivantes :

- *•* La classe A concerne généralement les environnements industriels ou commerciaux.
- La classe B concerne généralement les environnements résidentiels.

Les équipements ITE (Information Technology Equipment – équipements de technologie de l'information), y compris les périphériques, les cartes d'extension, les imprimantes, les périphériques d'entrée/sortie (E/S), les moniteurs, etc., qui sont intégrés ou connectés au système devraient correspondre à la classification de l'environnement électromagnétique du système informatique.

**Remarque sur les câbles de signal blindés : N'utilisez que des câbles blindés pour connecter les périphériques aux dispositifs Dell, afin de réduire la possibilité d'interférence avec les services de communications radio. L'utilisation de câbles blindés permet de garantir que vous gardez la classification ECM appropriée pour l'environnement donné. Pour les imprimantes parallèles, un câble approprié peut être obtenu auprès de Dell. Si vous préférez, vous pouvez commander un câble auprès de Dell sur le site Internet http://www.dell.com/products/dellware/index.htm.**

La plupart des systèmes informatiques Dell sont conçus pour les environnements de la classe B. Pour déterminer la classification électromagnétique de votre ordinateur ou périphérique, consultez les sections suivantes spécifiques de chaque instance réglementaire. Chaque section fournit les spécifications EMC/EMI d'un pays ou des consignes de sécurité concernant un produit.

### *Réglementation CE (Union Européenne)*

Le symbole  $\boldsymbol{\epsilon}$  indique la conformité de ce système Dell aux directives EMC (compatibilité électromagnétique) de la Communauté Européenne. Un tel symbole indique que ce système Dell respecte les normes techniques suivantes :

- *•* EN 55022 « Limits and Methods of Measurement of Radio Interference Characteristics of Information Technology Equipment (Limites et méthodes de mesure des caractéristiques d'interférence radio des équipements de technologie de l'information) ».
- *•* EN 50082-1 : 1992 « Electromagnetic compatibility—Generic immunity standard Part 1 : Residential, commercial, and light industry » ( « Compatibilité électromagnétique — norme d'immunité générique, 1ère partie : résidentiel, commercial et petite industrie »).
- *•* EN 60950 « Safety of Information Technology Equipment » ( « Protection des équipements de technologie de l'information »).

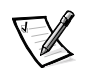

*REMARQUE : Les exigences des émissions EN 55022 mènent à deux classifications :*

- *• La classe A concerne les zones commerciales normales.*
- *• La classe B concerne les zones domestiques normales.*

Cet appareil Dell est conçu pour l'environnement domestique normal de la classe B.

Une « Déclaration de Conformité » aux normes ci-dessus a été établie et est conservée chez Dell Products Europe BV, à Limerick, en Irlande.

### *Réglementation CE (Union européenne)*

Cet appareil est conforme aux exigences de la Directive européenne 1999/5/EC.

# BENUTZERHANDBUCH

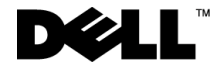

www.dell.com support.dell.com

### *Hinweise, Vorsichtshinweise und Warnungen*

In diesem Handbuch sind verschiedene Textabschnitte mit einem Symbol gekennzeichnet und kursiv oder fett gedruckt. Diese Texte sind Hinweise, Vorsichtshinweise und Warnungen, die wie folgt eingesetzt werden:

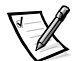

*HINWEIS: Ein HINWEIS macht auf wichtige Informationen aufmerksam, mit denen Sie das System besser einsetzen können.*

**VORSICHT: VORSICHT warnt vor möglichen Beschädigungen der Hardware oder vor Datenverlust und zeigt, wie das Problem vermieden werden kann.**

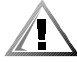

**WARNUNG: Eine WARNUNG zeigt die Gefahr von Verletzungen an und erklärt, wie diese vermieden werden können.**

**Irrtümer und technische Änderungen vorbehalten. © 1999–2001 Dell Computer Corporation. Alle Rechte vorbehalten.**

Nachdrucke jeglicher Art ohne die vorherige schriftliche Genehmigung der Dell Computer Corporation sind strengstens untersagt.

Marken in diesem Text: *Dell*, das *DELL*-Logo, *Latitude* und *DellWare* sind Marken der Dell Computer Corporation.

Alle anderen in dieser Dokumentation genannten Marken und Handelsbezeichnungen sind Eigentum der entsprechenden Hersteller und Firmen. Dell verzichtet auf alle Besitzrechte an Marken und Handelsbezeichnungen, die nicht ihr Eigentum sind.

März 2001 P/N 3C767 Rev. A01

 $\_$ 

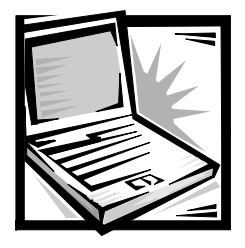

## *Dell™ Latitude™ L400 Advanced Port Replicator Benutzerhandbuch*

Mit Hilfe des Dell Latitude L400 Advanced Port Replicator (APR) lässt sich ein Dell Latitude L400 Computer schnell und einfach in eine Desktop-Umgebung integrieren. In dieser Dokumentation finden Sie Anleitungen, um externe Geräte und den Computer an den APR anzuschließen.

## *Sicherheitshinweise*

Die nachstehenden Sicherheitshinweise schützen den APR vor möglichen Schäden und dienen der persönlichen Sicherheit des Benutzers:

- *•* Versuchen Sie nicht, den APR selbst zu warten. Beachten Sie alle Installationsanweisungen stets genau.
- *•* Stellen Sie sicher, dass nichts auf dem Netzkabel des Netzadapters abgelegt wird und man weder auf das Kabel treten noch darüber stolpern kann.
- *•* Platzieren Sie den Netzadapter in einem gut belüfteten Bereich, beispielsweise auf einem Schreibtisch oder auf dem Boden, wenn der APR an das Stromnetz angeschlossen ist. Legen Sie weder Dokumente noch andere Gegenstände auf dem Netzadapter ab, da sonst seine Kühlung beeinträchtigt wird. Verwenden Sie den Netzadapter nicht in einer Tragetasche.
- *•* Verwenden Sie den APR nicht in einer feuchten Umgebung, z. B. in der Nähe einer Badewanne, eines Waschbeckens, eines Schwimmbeckens oder in einem feuchten Keller.
- *•* Schieben Sie keine Gegenstände in die Lüftungsschlitze oder Öffnungen des APR. Das kann zu einem Kurzschluss der internen Komponenten führen und folglich einen Brand oder einen Stromschlag verursachen.
- *•* Verwenden Sie nur einen Netzadapter, der gemäß dem vorliegenden Dokument für diesen APR zugelassen ist. Bei Verwendung eines anderen Netzadapters besteht Brand- oder Explosionsgefahr.
- *•* Überprüfen Sie vor dem Anschluss des APR an eine Stromquelle, ob die Betriebsspannung des Netzadapters mit der Nennspannung der verfügbaren Stromquelle übereinstimmt:
	- 115 Volt (V)/60 Hertz (Hz) in den meisten Ländern Nord- und Südamerikas sowie in einigen Ländern im Fernen Osten, z. B. Südkorea und Taiwan
	- 100 V/50 Hz in den östlichen Teilen Japans und 100 V/60 Hz in den westlichen Teilen Japans
	- 230 V/50 Hz in den meisten Ländern Europas, des Nahen und des Fernen Ostens
- *•* Um Stromschläge zu vermeiden, sollten Sie die Netzkabel des Netzadapters und der Peripheriegeräte stets an ordnungsgemäß geerdete Stromquellen anschließen. Die Kabel sind mit Schuko-Steckern ausgestattet, um einwandfreie Erdung zu gewährleisten. Verwenden Sie keine Adapterstecker. Entfernen Sie nicht den Massekontakt eines Kabels. Falls ein Verlängerungskabel eingesetzt werden muss, sollten nur dreiadrige Kabel mit Schuko-Stecker verwendet werden.
- *•* Wenn Sie ein Verlängerungskabel an den Netzadapter anschließen, stellen Sie sicher, dass der Nennstrom aller an das Verlängerungskabel angeschlossenen Geräte nicht größer ist als der zulässige Nennstrom des Verlängerungskabels.
- *•* Um den APR von der Stromversorgung zu trennen, schalten Sie den Computer aus und trennen den Netzadapter von der Steckdose.
- *•* Wenn Ihr Computer mit einem integrierten oder optionalen (PC-Karten-)Modem ausgestattet ist, sollte das für das Modem verwendete Kabel mindestens einen AWG-Wert von 26 (American Wire Gauge [Amerikanisches Eichmaß für Kabel]) sowie einen FCC-konformen, modularen RJ11-Stecker aufweisen.
- *•* Trennen Sie bei einem Gewitter das Modemkabel von der Telefonleitung, um die mögliche Gefahr eines Blitzeinschlages zu vermeiden.
- *•* Um das Risiko eines Stromschlages zu vermeiden, sollten Sie bei einem Gewitter weder Kabel anschließen oder abziehen noch eine Wartung oder Neukonfiguration des Gerätes vornehmen.
- *•* Wenn Sie den APR zum Arbeiten aufstellen, platzieren Sie ihn auf einer ebenen Fläche.
- *•* Schützen Sie den APR vor dem Eindringen von Schmutz, Staub, Lebensmitteln und Flüssigkeiten sowie vor extremen Temperaturen und übermäßiger Sonneneinstrahlung.
- *•* Wenn der APR von einer Umgebung in eine andere mit völlig unterschiedlicher Temperatur und/oder Luftfeuchtigkeit gebracht wird, kann sich auf oder in dem APR Kondenswasser bilden. Um eine Beschädigung des APR zu vermeiden, sollten Sie genügend Zeit verstreichen lassen, damit die Feuchtigkeit verdunsten kann, bevor Sie ihn wieder benutzen.

#### **VORSICHT: Wenn Sie den APR aus einer kälteren in eine wärmere Umgebung bringen oder umgekehrt, sollten Sie mit dem Einschalten warten, bis er sich an die Raumtemperatur angepasst hat.**

- *•* Ziehen Sie beim Trennen eines Kabels vom Gerät nur am Stecker oder an der Zugentlastung und nicht am Kabel selbst. Verdrehen Sie den Stecker beim Herausziehen nicht, damit die Kontaktstifte nicht verbogen werden. Vor dem Anschließen eines Kabels sollten Sie sicherstellen, dass die Stecker korrekt ausgerichtet sind und nicht verkantet aufgesetzt werden.
- *•* Gehen Sie mit dem APR sorgsam um.
- *•* Vor dem Reinigen des APR, sollten Sie den Computer herunterfahren und vom APR sowie den APR von der Stromversorgung trennen.
- *•* Reinigen Sie den APR mit einem weichen Tuch, das nur mit Wasser, nicht aber mit flüssigen Reinigungsmitteln oder Sprühreiniger befeuchtet ist.
- *•* Falls der APR oder der Computer nass oder beschädigt werden, ergreifen Sie die im Benutzerhandbuch unter "Fehlerbeseitigung" beschriebenen Maßnahmen. Wenn Sie nach Durchführung dieser Maßnahmen feststellen, dass der APR oder der Computer immer noch nicht einwandfrei arbeiten, wenden Sie sich an Dell. (Die entsprechende Telefonnummer finden Sie im Abschnitt "Weitere Hilfe" des *Benutzerhandbuchs*.)

## *Anschließen von externen Geräten an den APR*

Die E/A-(Eingabe/Ausgabe-)Anschlüsse auf der Rückseite des APR entsprechen den Anschlüssen auf der Rückseite und der Seite des Computers. In Tabelle 7-1 sind die Symbole für alle Anschlüsse des APR aufgeführt. Ferner werden die Arten der externen Geräte angezeigt, die an den jeweiligen Anschluss angeschlossen werden können.

*Tabelle 7-1. Externe Anschlüsse*

|       | Netzadapteranschluss für den mit dem APR gelieferten<br>Netzadapter                                        |
|-------|----------------------------------------------------------------------------------------------------|
| 10101 | Serieller Schnittstellenanschluss für ein serielles Gerät,<br>beispielsweise eine serielle Maus            |
| ⋓     | Mikrofonanschluss für ein Mikrofon                                                                         |
|       | Leitungsausgangsbuchse für Lautsprecher oder Kopfhörer                                                     |
| 볾     | NSK-Anschluss für ein Netzwerkschnittstellen-Kabel                                                         |
|       | USB-Anschluss für ein USB-Gerät, beispielsweise eine<br>USB-Maus                                           |
|       | Modemanschluss für ein externes Telefonkabel                                                               |
| 101   | Monitoranschluss für einen externen Monitor                                                                |
|       | Paralleler Schnittstellenanschluss für ein paralleles Gerät,<br>beispielsweise einen Drucker               |
| ń     | PS/2-(Personal System/2-)Maus-Anschluss für eine<br>externe PS/2-Maus                                      |
|       | PS/2-Tastaturanschluss für eine externe PS/2-Tastatur<br>oder eine externe Zehnertastatur                  |
|       | Externer Medienschachtanschluss für externe CD-ROM-,<br>DVD-ROM-, CD-RW-, Zip 250- oder Diskettenlaufwerke |

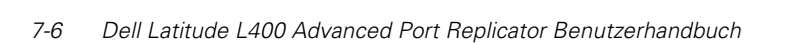

Befolgen Sie die nachstehenden Anweisungen, um externe Geräte an den APR anzuschließen.

**VORSICHT: Der NSK-Anschluss und die beiden PS/2-Anschlüsse auf der Rückseite des APR sind invertiert (bei Ansicht der Rückseite des APR). Um eine Beschädigung der Anschlüsse zu vermeiden, ist vor dem Anschluss eines Kabels zu prüfen, ob die Kontaktstifte richtig ausgerichtet sind.**

1. Die externen Geräte an die dafür vorgesehenen Anschlüsse auf der Rückseite des APR anschließen (siehe Abbildung 7-1).

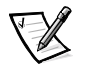

*HINWEISE: Wenn der Kabelanschluss eines externen Gerätes Rändelschrauben aufweist, ist sicherzustellen, dass diese fest angezogen sind, damit eine ordnungsgemäße Verbindung gewährleistet ist.*

*Um den Computer an ein SCSI-(Small Computer System Interface-)Gerät anzuschließen, muss eine SCSI-Karte im Computer installiert sein. Weitere Informationen zur Verwendung von PC-Karten finden Sie auf unserer Website im Dell Latitude L400 Benutzerhandbuch unter "PC-Karten".*

### **VORSICHT: Schließen Sie kein Telefonkabel an den NSK-Anschluss an.**

Ausführliche Informationen zum Arbeiten mit externen Geräten an Ihrem Computer finden Sie unter "Anschließen von externen Geräten" im Online-Benutzerhandbuch.

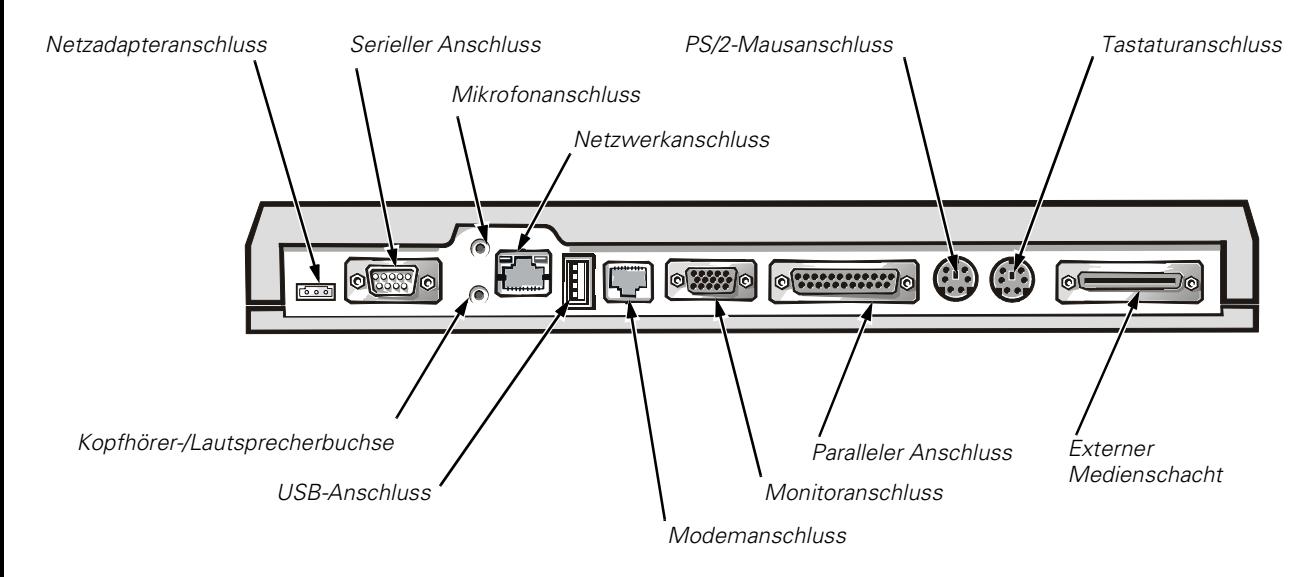

### *Abbildung 7-1. Anschließen von externen Geräten an den APR*

2. Externe Geräte gegebenenfalls an die Stromversorgung anschließen.

## *Anschließen des Computers an den APR*

Befolgen Sie die nachstehenden Anweisungen, um den Computer an den APR anzuschließen.

- 1. Alle geöffneten Dateien speichern und alle geöffneten Anwendungsprogramme schließen.
- 2. Den Computer herunterfahren.
- 3. Den Netzadapter (sofern er nicht bereits angeschlossen ist) an den dafür vorgesehenen Anschluss des APR anschließen (siehe Abbildung 7-1) und das Netzkabel an eine Steckdose anschließen.
- 4. Die Rückseite des Computers über die APR-Plattform halten und dabei die Seiten des Computers zwischen den Plattform-Flügeln ausrichten (siehe Abbildung 7-2).

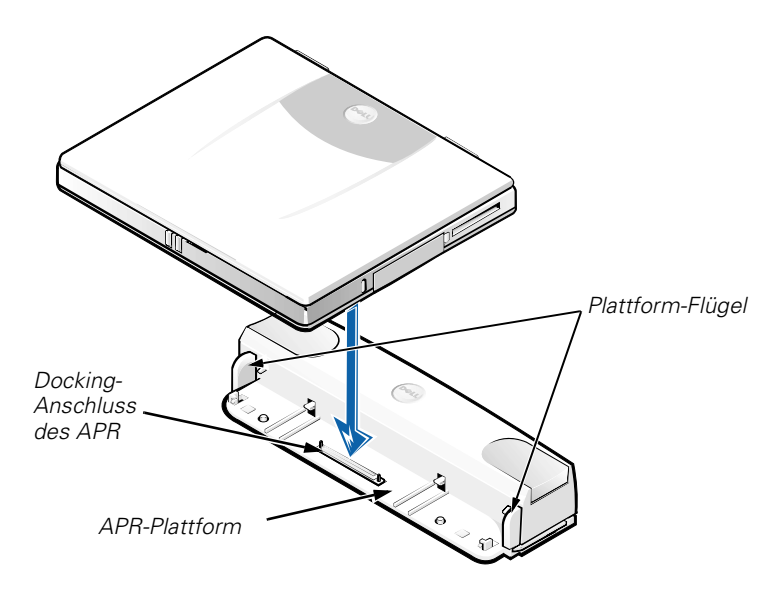

*Abbildung 7-2. Positionieren des Computers auf dem APR*

5. Den Computer vorsichtig auf die APR-Plattform absenken, wie in Abbildung 7-2 dargestellt, bis die Docking-Anschlüsse des APR und des Computers einrasten.

Ein Klicken zeigt an, dass der Computer mit dem APR verbunden ist und die Docking-Anschlüsse richtig eingerastet sind.

**VORSICHT: Wenn an den APR angeschlossene externe Geräte nicht einwandfrei funktionieren, sollten Sie überprüfen, ob der Computer richtig an den APR angeschlossen ist. Drücken Sie dazu dicht neben dem Docking-Anschluss des APR fest auf die beiden Ecken des Computers.**

6. Den Computer einschalten.

## *Trennen des Computers vom APR*

Führen Sie folgende Schritte aus, um den Computer vom APR zu trennen:

- 1. Alle geöffneten Dateien speichern und alle geöffneten Anwendungsprogramme schließen.
- 2. Den Computer herunterfahren.
- 3. Gleichzeitig auf die beiden Freigabetasten rechts und links auf der Oberseite des Replicator drücken, wie in Abbildung 7-3 dargestellt, um den Computer vom APR zu trennen.
- 4. Den Computer anheben und vom APR entfernen.

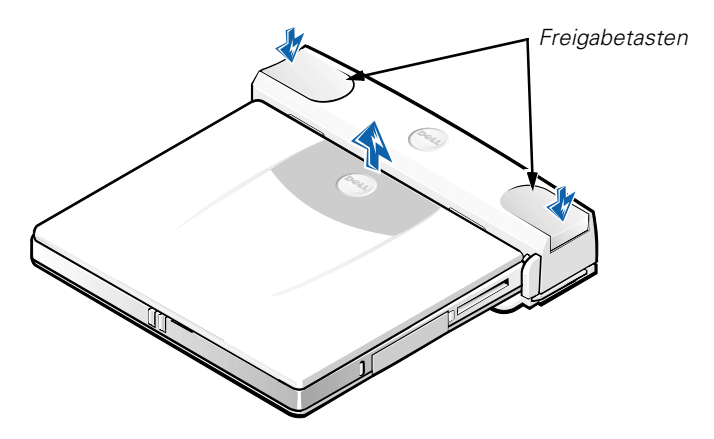

*Abbildung 7-3. Trennen des Computers vom APR*

## *Sicherheitsring*

Der Sicherheitsring verhindert das unerlaubte Entfernen des APR. Er ragt aus dem APR hervor, wie in Abbildung 7-4 dargestellt. Ein Sicherungskabel wird um einen unverrückbaren Gegenstand gelegt und durch den Sicherheitsring des APR geführt. Anschließend wird die Diebstahlschutzvorrichtung in den Sicherungskabeleinschub des Computers gesteckt und mit einem Schlüssel verriegelt. Weitere Informationen hierzu finden Sie im *Dell Latitude L400 Benutzerhandbuch*.

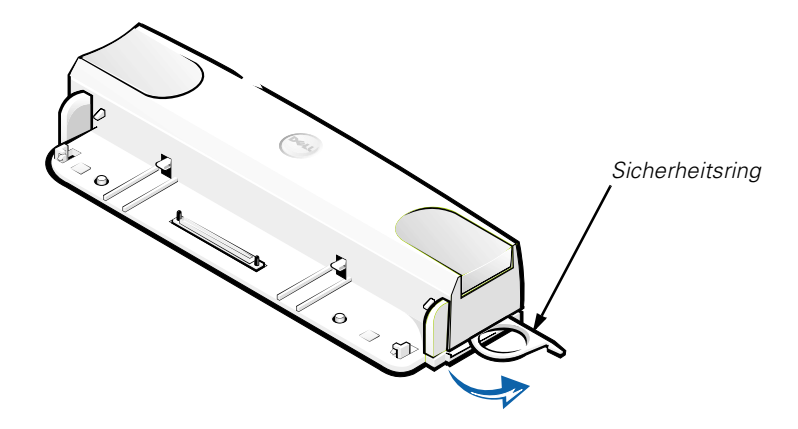

*Abbildung 7-4. Sicherheitsring des APR*

### *Technische Daten*

In Tabelle 7-2 sind die technischen Daten des APR aufgeführt.

### *Tabelle 7-2. Technische Daten*

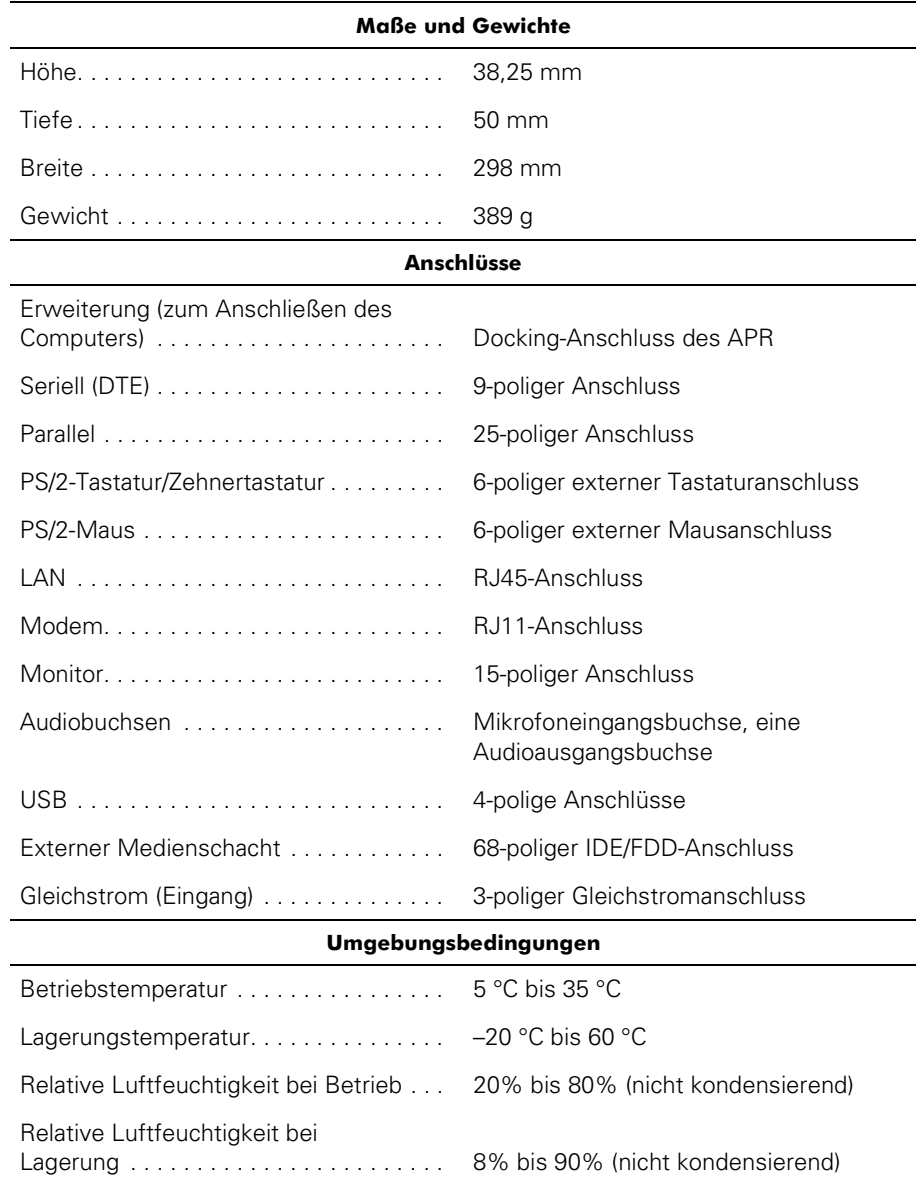

## *Betriebsbestimmungen*

Elektromagnetische Interferenz (EMI) ist ein Signal oder eine Emission, die in den freien Raum abgegeben oder entlang von Strom- oder Signalleitungen geleitet wird und den Betrieb der Funknavigation oder anderer Sicherheitsgeräte beeinträchtigt bzw. behindert, deren Leistung extrem verschlechtert oder wiederholt lizenzierte Funkdienste unterbricht. Funkdienste umfassen kommerziellen AM/FM-Radio- und Fernsehrundfunk, Mobiltelefonie, Radar, Flugsicherung, Funkrufempfänger und Dienste für personenbezogene Kommunikation (PCS [Personal Communication Services]), sind jedoch nicht nur auf diese beschränkt. Diese lizenzierten Dienste sowie die unbeabsichtigte Abstrahlung durch andere, z. B. digitale Geräte (unter anderem auch Computersysteme) tragen zum Aufbau elektromagnetischer Felder bei.

Unter elektromagnetischer Verträglichkeit (EMV) versteht man die Fähigkeit elektronischer Bauteile, in einer elektronischen Umgebung störungsfrei zu funktionieren. Dieses Computersystem wurde zwar so konzipiert, dass die seitens der Behörden festgelegten Grenzwerte für EMI nicht überschritten werden, dennoch kann nicht ausgeschlossen werden, dass bei bestimmten Installationen Störungen auftreten. Wenn dieses Gerät die Funkkommunikation durch Interferenzen beeinträchtigt, was durch Ein- und Ausschalten des Gerätes festgestellt werden kann, wird der Benutzer aufgefordert, die Störungen durch eine oder mehrere der folgenden Maßnahmen zu beheben:

- *•* Die Empfangsantenne neu ausrichten.
- *•* Die Position des Computers gegenüber dem Empfänger ändern.
- *•* Den Abstand zwischen Computer und Empfänger vergrößern.
- *•* Den Computer an eine andere Steckdose anschließen, so dass Computer und Empfänger über verschiedene Stromkreise versorgt werden.

Wenden Sie sich gegebenenfalls an einen Mitarbeiter des technischen Supports von Dell oder an einen erfahrenen Radio- und Fernsehtechniker. Das Handbuch *FCC Interference Handbook, 1986* kann ebenfalls hilfreich sein. Dieses Handbuch ist beim U.S. Government Printing Office, Washington, DC 20402, Lager-Nr. 004-000-00450-7 oder im Internet unter **http://www.fcc.gov/cib/Publications/tvibook.html** erhältlich.

Computersysteme von Dell werden für die elektromagnetische Umgebung, in der sie eingesetzt werden sollen, konzipiert, getestet und klassifiziert. Diese elektromagnetischen Klassifikationen beziehen sich im Allgemeinen auf die nachstehenden harmonisierten Definitionen:

- *•* Klasse A ist für gewerbliche und industrielle Umgebungen bestimmt.
- *•* Klasse B ist für Wohnbereiche bestimmt.

Geräte der Datenverarbeitung (Information Technology Equipment, ITE), wie beispielsweise Peripheriegeräte, Erweiterungskarten, Drucker, Ein- und Ausgabegeräte und Bildschirme, die in das System integriert oder daran angeschlossen sind, sollten der EMI-Klassifikation des Computersystems entsprechen.

**Hinweis zu abgeschirmten Signalkabeln: Verwenden Sie für den Anschluss von Peripheriegeräten an Dell-Geräte ausschließlich abgeschirmte Kabel, um Störungen von Funkdiensten weitgehend auszuschließen. Durch abgeschirmte Kabel wird sichergestellt, dass die entsprechende EMV-Klassifikation für die vorgesehene Einsatzumgebung eingehalten wird. Ein Kabel für Drucker, die über die parallele Schnittstelle angeschlossen werden, erhalten Sie bei Dell. Sie können ein solches Kabel auch über die Website von Dell unter http://www.dell.com/products/dellware/index.htm bestellen.**

Die meisten Computersysteme von Dell sind für Umgebungen der Klasse B zugelassen. Informationen über die elektromagnetische Klassifikation Ihres Computers oder Gerätes finden Sie im nachfolgenden Abschnitt, der länderspezifische Informationen zu EMV/EMI oder zur Produktsicherheit enthält.

### *CE-Hinweis (Europäische Union)*

Die Kennzeichnung durch das Symbol bedeutet, dass dieses Dell-System der EMV-Richtlinie und der Niederspannungsrichtlinie der Europäischen Union entspricht. Sie weist ferner darauf hin, dass das Dell-System die folgenden technischen Normen erfüllt:

- EN 55022 "Grenzwerte und Messverfahren der HF-Charakteristika für Geräte der Informationstechnik."
- EN 50082-1: 1992 "Elektromagnetische Verträglichkeit Fachgrundnorm Störfestigkeit Teil 1: Wohnbereich, Geschäfts- und Gewerbebereich sowie Kleinbetriebe."
- **EN 60950 "Sicherheit von Einrichtungen der Informationstechnik."**

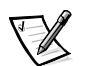

*HINWEIS: EN 55022-Grenzwert-Anforderungen sehen zwei Klassifikationen vor:*

- *• Klasse A ist für typisch gewerbliche Umgebungen vorgesehen.*
- *• Klasse B ist für typisch häusliche Umgebungen vorgesehen.*

Dieses Gerät von Dell ist für die Verwendung in einer typisch häuslichen Umgebung der Klasse B vorgesehen.

Es wurde eine "Konformitätserklärung" in Übereinstimmung mit den oben angeführten Richtlinien und Normen abgegeben, die bei Dell Computer Corporation Products Europe BV, Limerick, Irland, eingesehen werden kann.

### *CE-Hinweis*

Dieses Gerät entspricht den Anforderungen der europäischen Richtlinie 1999/5/EG.

# **FELHASZNÁLÓI KÉZIKÖNYV**

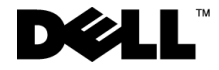

www.dell.com support.dell.com

### *Megjegyzések, figyelmeztetések és óvintézkedések*

Az útmutatóban szereplő szövegrészek mellett több helyen kis ikonok láthatók, és a szöveg félkövér vagy dőlt betűvel van kiemelve. Ezek a szövegrészek megjegyzések, figyelmeztetések és veszélyre figyelmeztető utalások, az alábbiak szerint:

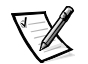

MEGJEGYZÉS: A MEGJEGYZÉSEK a számítógéprendszer biztonságosabb és hatékonyabb használatát elősegítő fontos tudnivalókat tartalmaznak.

**FIGYELEM: Ezek a FIGYELMEZTETÉSEK a hardvereszközökre veszélyes, illetve az esetlegesen adatvesztést okozó problémákra hívják fel a figyelmet, és tájékoztatnak a problémák elkerülésének módjáról.**

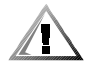

**ÓVINTÉZKEDÉS: Ez a felirat jelzi az esetlegesen személyi sérüléshez vezető helyzeteket, és a szöveg tájékoztat a probléma elkerülésének módjáról.**

2001. Március P/N 3C767 Rev. A01

\_\_\_\_\_\_\_\_\_\_\_\_\_\_\_\_\_\_\_\_

**A jelen dokumentum tartalma előzetesfigyelmeztetésnélkül megváltozhat. © 1999–2001 Dell Computer Corporation. Minden jog fenntartva.**

A Dell Computer Corporation előzetes írásos engedélye nélkül szigorúan tilos a dokumentumot bármiféle módon sokszorosítani.

A szövegben használt védjegyek: a Dell név, a DELL logó, valamint a Latitude és a DellWare nevek a Dell Computer Corporation védjegyei.

A dokumentumban egyéb védjegyek és védett nevek is szerepelhetnek, amelyek a védjegyet vagy nevet bejegyeztető cégre, valamint annak termékeire vonatkoznak. A Dell kizárólag saját védjegyei és védett nevei tulajdonjogát tartja fenn.

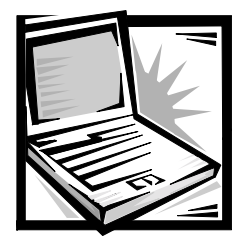

## *A Dell™ Latitude™ L400 korszerűportreplikátor Felhasználói kézikönyv*

A Dell Latitude L400 korszerű portreplikátor (APR) segítségével a Dell Latitude L400 számítógépek gyorsan és egyszerűen integrálhatók a munkaasztali környezetbe. A kézikönyvben található utasítások alapján csatlakoztathat az APR-hez külső eszközöket, illetve a számítógépét.

## *Biztonsági óvintézkedések*

Az APR esetleges károsodásának, illetve a személyi sérülés elkerülése végett tartsa be az alábbi biztonsági irányelveket:

- Ne próbálja az APR-t önállóan javítani. Mindig tartsa be a telepítésre vonatkozó utasításokat.
- *•* Vigyázzon arra, hogy a hálózati átalakító tápkábelére soha ne helyezzen semmit, és hogy a kábel ne kerüljön olyan helyre, ahol valaki ráléphet vagy esetleg felbukhat benne.
- *•* Amikor az APR-t az átalakítóról működteti, helyezze az átalakítót jól szellőző helyre, például az asztal tetejére vagy a földre. Soha ne takarja le az átalakítót papírral vagy a szellőzést gátló bármilyen egyéb tárggyal. Használat közben soha ne tartsa az átalakítót a hordtáskában.
- *•* Ne használja az APR-t nyirkos, nedves környezetben, például fürdőkád, mosdó vagy medence mellett, illetve nyirkos pincében.
- *•* Az APR szellőző- és egyéb nyílásait soha ne tömje el, a nyílásokon semmit ne dugjon be, mert ez rövidzárlatot okozhat az APR belső alkatrészeiben, és így tűzhöz vagy áramütéshez vezethet.
- Ezzel az APR-rel kizárólag a dokumentumban megadott váltakozó áramú átalakítót használja. Más átalakító használatával tüzet vagy robbanást okozhat.
- *•* Mielőtt csatlakoztatná az APR-t a táphálózati aljzatba, győződjön meg arról, hogy a váltakozó áramú átalakító névleges feszültsége megegyezik az elektromos hálózat feszültségével:
	- Észak-Amerika és Dél-Amerika területén, illetve egyes Távol-Keleti országokban, például Dél-Koreában és Tajvanban általában 115 volt (V)/60 hertz (Hz)
	- Japán keleti területein 100 V/50 Hz, Japán nyugati részén pedig 100 V/60 Hz
	- Európa, a Közel-Kelet és a Távol-Kelet legtöbb országában általában 230 V/50 Hz
- *•* Az áramütés elkerülése érdekében a váltakozó áramú átalakító és a perifériák tápkábelét megfelelően földelt hálózati aljzathoz csatlakoztassa. A kábelek szabványos, földelt csatlakozódugókkal vannak felszerelve a megfelelő földelés biztosításához. Ne használjon csatlakozó-átalakítókat, és ne távolítsa el a dugók földelőérintkezőit. Amennyiben a számítógép működtetéséhez hosszabbítóra van szükség, mindenképpen megfelelően földelt csatlakozódugókkal szerelt háromeres hosszabbítót használjon.
- *•* Amennyiben a váltakozó áramú átalakítóhoz hosszabbítót használ, ellenőrizze, hogy a hosszabbítóhoz csatlakozó eszközök összesített áramfelvétele nem haladja-e meg a csatlakozókábel maximális terhelhetőségi szintjét.
- *•* Az APR áramtalanításához először kapcsolja ki a számítógépet, majd húzza ki a váltakozó áramú átalakító tápkábelét az elektromos csatlakozóaljzatból.
- *•* Amennyiben a számítógéphez beépített vagy cserélhető (PC-kártyás) modem is tartozik, a modemhez használt kábel ereinek legalább 0,36 mm (26 AWG) vastagságúnak kell lenniük, FCC-kompatibilis RJ-11 moduláris csatlakozóval.
- *•* Az áramütés elkerülése végett vihar közeledtekor húzza ki a modem kábelét, hogy kiküszöbölje a villámlás okozta, telefonvonalon keresztül terjedő áramütés előfordulásának lehetőségét.
- *•* Az áramütés elkerülése végett vihar közben soha ne nyúljon a számítógép kábeleihez, és ilyenkor ne végezzen semmiféle karbantartási vagy szerelési feladatot.
- *•* Az APR-t sima, vízszintes felületre helyezze.
- *•* Óvja az APR-t a különféle káros környezeti hatásoktól, például piszoktól, portól, élelmiszertől, folyadékoktól, szélsőséges hőmérséklettől, illetve ne tegye ki túlzott napsütésnek.
- *•* Amennyiben az APR-t nagyon eltérő hőmérsékletű vagy páratartalmú környezetbe helyezi át, a számítógép belsejében vagy külsején páralecsapódás jelentkezhet. Az APR sérülésének és károsodásának elkerülése végett várja meg, amíg a lecsapódott pára elpárolog, és csak ezután kapcsolja be a számítógépet.

**FIGYELEM: Amikor hidegebb helyről melegebb helyre viszi az APR-t, vagy fordítva, várja meg, amíg az APR alkatrészei felveszik az új hőmérsékletet, és csak ezután kapcsolja be.**

- *•* Kábel eltávolításakor vagy kihúzásakor mindig a csatlakozódugót vagy az e célra szolgáló hurkot húzza, ne magát a kábelt. A csatlakozódugó kihúzásakor tartsa a dugót az aljzatra merőlegesen, így megelőzheti a csatlakozótüskék esetleges elhajlását. A kábel csatlakoztatása előtt mindig győződjön meg arról, hogy mindkét csatlakozótüske megfelelően áll.
- *•* Bánjon óvatosan az APR-rel.
- *•* Mielőtt az APR-t megtisztítaná, kapcsolja ki a számítógépet, és húzza ki az APR-ből. Ezt követően húzza ki az APR-t a táphálózati aljzatból.
- *•* Az APR tisztításához vízzel megnedvesített puha textilt, ne tűzveszélyes összetevőket tartalmazó folyékony vagy aeroszolos tisztítószereket használjon.
- *•* Amennyiben az APR-t víz éri, vagy megsérül, kövesse a Felhasználói kézikönyv "A számítógép hibáinak elhárítása" című részében található utasításokat. Amennyiben az APR vagy a számítógép az ott leírt utasítások végrehajtása után sem működik megfelelően, vegye fel a kapcsolatot a Dell ügyfélszolgálatával. (A Dell képviseletek telefonszáma a Felhasználói kézikönyv "Segítség" című részében található.)

## *Külső eszközök csatlakoztatása az APR-hez*

Az APR hátlapján található bemeneti/kimeneti (I/O) csatlakozók a számítógép hátlapján és oldalán található elsődleges csatlakozóknak felelnek meg. Az 8.1. táblázatban láthatók az APR hátlapján levő csatlakozók ábrái, valamint annak ismertetése, hogy melyikhez milyen külső eszköz(ök) csatlakoztatható(k).

### *8.1. táblázat. Külső csatlakozók*

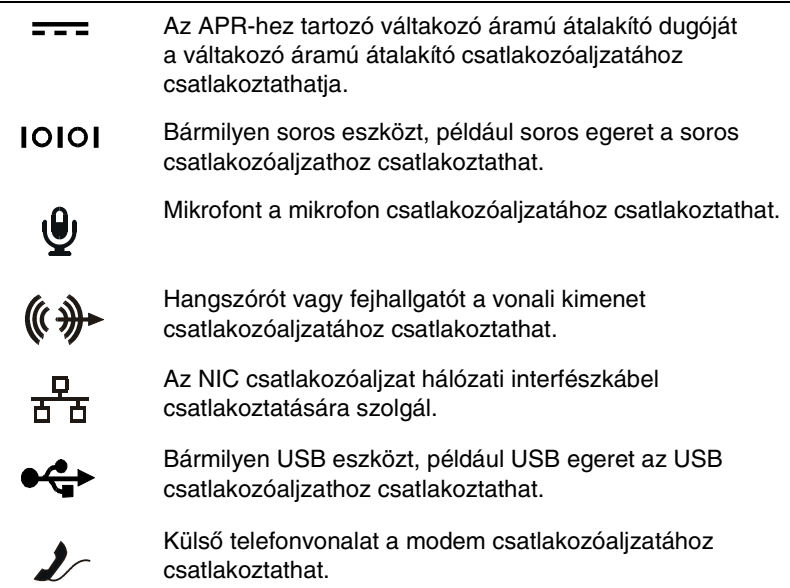
#### *8.1. táblázat. Külső csatlakozók* (folytatva)

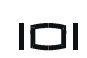

Külső monitort a monitor csatlakozóaljzatához csatlakoztathat.

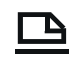

Á

Bármilyen párhuzamos eszközt, például nyomtatót a párhuzamos csatlakozóaljzathoz csatlakoztathat.

Külső Personal System/2 (PS/2)-kompatibilis egeret a PS/2 egér csatlakozóaljzatához csatlakoztathat.

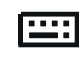

Külső PS/2-kompatibilis billentyűzetet vagy számbillentyűzetet a PS/2 billentyűzet csatlakozóaljzatához csatlakoztathat.

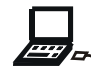

Külső CD-ROM-ot, DVD-ROM-ot, SuperDisk LS250-et vagy hajlékonylemezes meghajtót a külső adathordozórekesz csatlakozóaljzatához csatlakoztathat.

Külső eszközöknek az APR-hez való csatlakoztatásához kövesse az alábbi utasításokat.

**FIGYELEM: Az APR hátoldalán található NIC csatlakozó és a két PS/2 csatlakozó fordítva látható (mintha az APR hátoldalát nézné). A kábelek csatlakoztatása előtt győződjön meg arról, hogy a csatlakozó tüskéi megfelelően állnak, nehogy megsérüljön a csatlakozóaljzat vagy a dugó.**

1. Az 8.1. ábrán látható, hogy az egyes külső eszközöket az APR mely csatlakozójához kell csatlakoztatni.

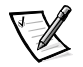

MEGJEGYZÉSEK: Amennyiben a külső eszköz kábelének csatlakozódugóján kis csavarok is vannak, a megfelelő csatlakozás érdekében rögzítse azokat.

Amennyiben számítógépét SCSI eszközhöz kívánja csatlakoztatni, telepítenie kell a számítógépbe egy SCSI PC-kártyát. A PC-kártyák használatáról a Dell Latitude L400 on-line Felhasználói kézikönyv "PC-kártyák" címszója alatt található bővebb információ.

#### **FIGYELEM: Ne csatlakoztasson telefonkábelt az NIC csatlakozóhoz.**

A külső eszközök számítógéppel való használatáról a Felhasználói kézikönyv "Külső eszközök használata" című része nyújt részletes információt.

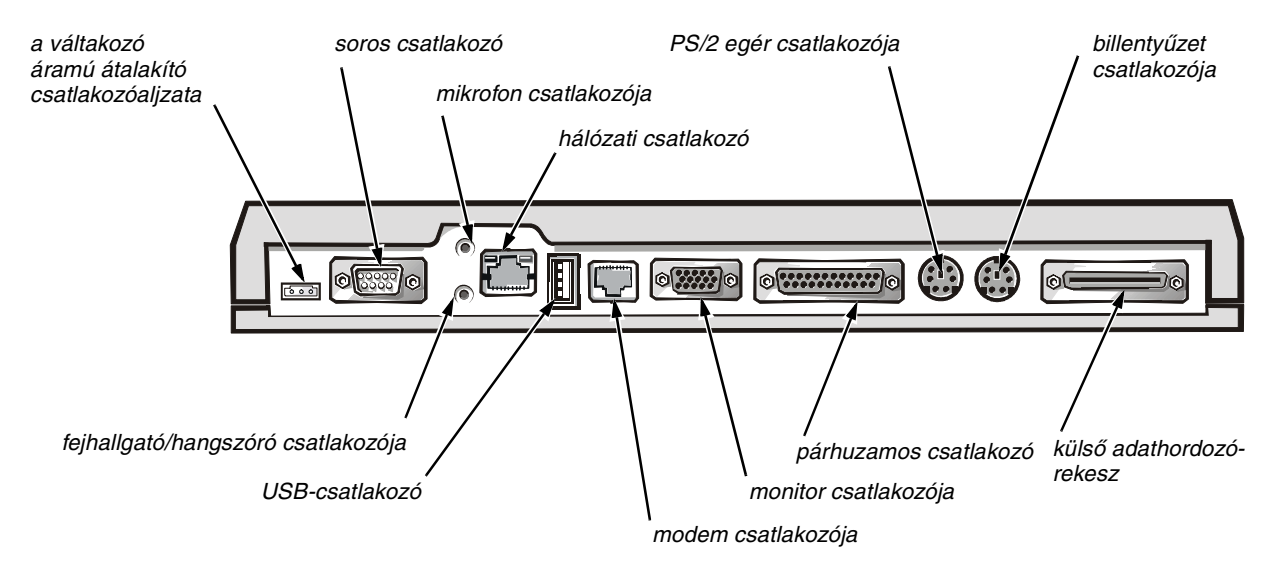

*8.1. ábra. Külső eszközök csatlakoztatása az APR-hez*

2. Csatlakoztassa a külső eszközöket az áramforrásukhoz, ha van ilyen.

## *A számítógép csatlakoztatása az APR-hez*

A számítógép APR-hez történő csatlakoztatásához kövesse az alábbi utasításokat.

- 1. Mentse minden munkáját, majd lépjen ki az összes futó alkalmazásból.
- 2. Állítsa le a számítógépet.
- 3. Amennyiben erre korábban még nem került sor, csatlakoztassa a váltakozó áramú átalakítót az APR megfelelő csatlakozóaljzatához (lásd az 8.1. ábrát), majd csatlakoztassa a váltakozó áramú átalakító kábelét egy megfelelő áramforráshoz.
- 4. Helyezze a számítógép hátsó részét az APR platformja fölé, a számítógép oldalait a platform szárnyai közé igazítva (lásd az 8.2. ábrát).

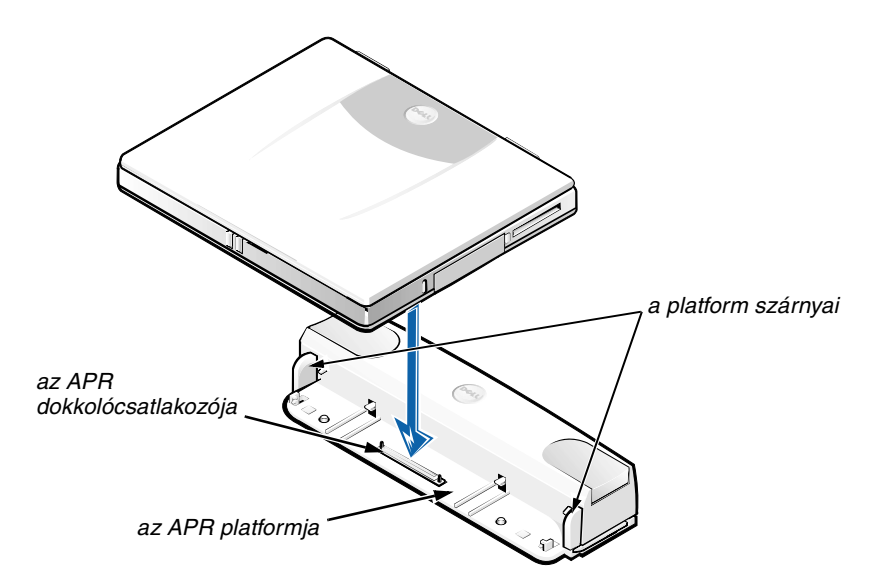

#### *8.2. ábra. A számítógép elhelyezése az APR-en*

5. Óvatosan engedje le a számítógépet az APR platformra az 8.2. ábrán látható módon, hogy az APR és a számítógép dokkolócsatlakozói megfelelően összekapcsolódjanak.

Kattanás jelzi, hogy a számítógép a helyére került az APR-en, illetve hogy a dokkolócsatlakozók összekapcsolódtak.

**FIGYELEM: Ha az APR-en keresztül csatlakoztatott külső eszközök nem működnek megfelelően, ellenőrizze, hogy a számítógép és az APR megfelelően csatlakozik-e. Ehhez nyomja le határozott mozdulattal a számítógép APR dokkolócsatlakozóihoz közel eső két sarkát.**

6. Kapcsolja be a számítógépet.

## *A számítógép eltávolítása az APR-ről*

A számítógépnek az APR-ről történő leválasztásához kövesse az alábbi utasításokat:

- 1. Mentse minden munkáját, majd lépjen ki az összes futó alkalmazásból.
- 2. Állítsa le a számítógépet.
- 3. A számítógép kioldásához nyomja le egyszerre a replikátor tetején levő jobb és bal oldali kioldógombokat, az 8.3. ábrán látható módon.
- 4. A számítógépet felfelé emelve vegye le az APR-ről.

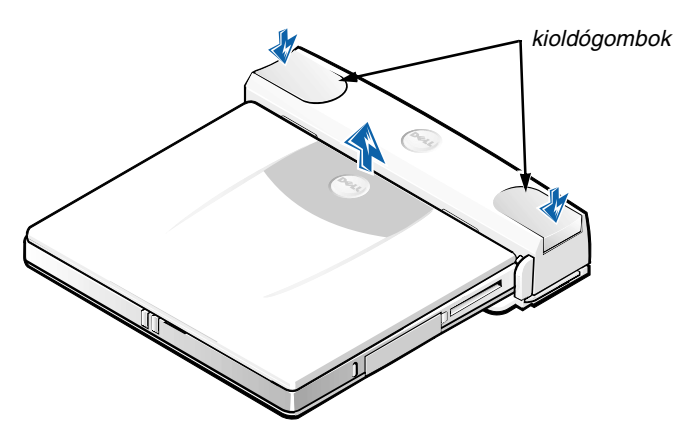

*8.3. ábra. A számítógép eltávolítása az APR-ről*

## *Biztonsági zár*

A biztonsági zár használatával megelőzhető, hogy valaki jogosulatlanul eltávolítsa az APR-t. A biztonsági zár az 8.4. ábrán látható módon kihajtható az APR-ből. Egy lopásgátló kábelt hurkoljon át egy nem mozdítható tárgyon, fűzze át az APR biztonsági zárján, majd rögzítse a számítógépen levő — a biztonsági kábel rögzítésére szolgáló - fülhöz. További információt a Dell Latitude L400 Felhasználói kézikönyvben talál.

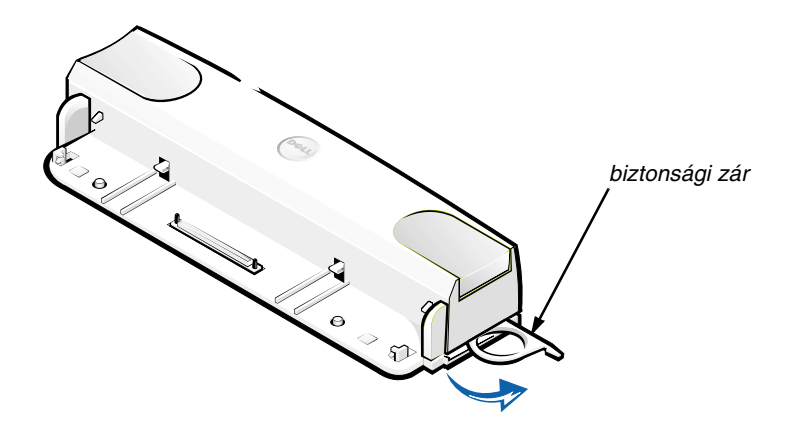

*8.4. ábra. APR biztonsági zár*

#### *Műszaki adatok*

Az APR műszaki adatait az 8.2. táblázat tartalmazza.

#### *8.2. táblázat. Műszaki adatok*

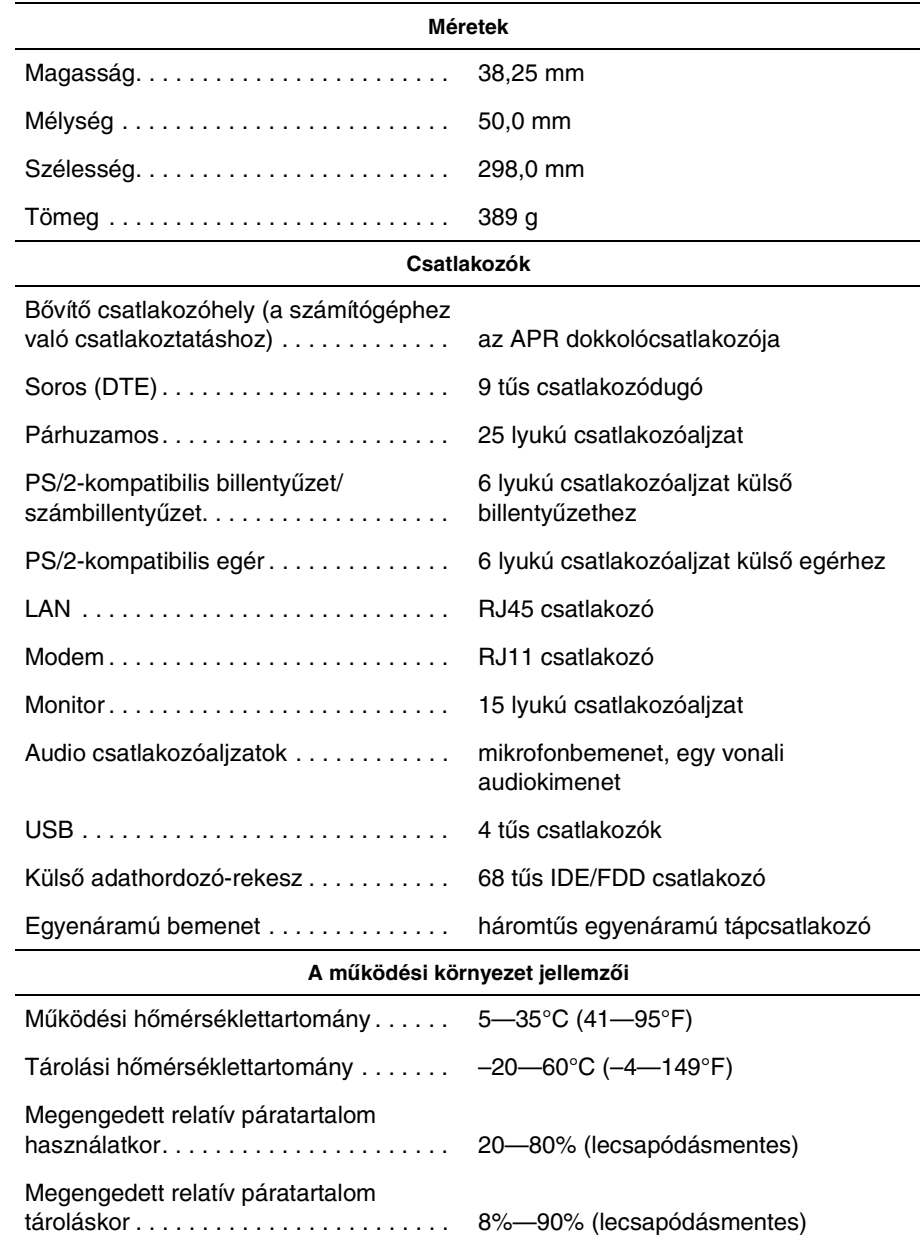

## *Szabályozó rendelkezések*

Az elektromágneses interferencia (EMI) bármely szabad térbe sugárzott, illetve tápvagy jelkábeleken keresztül terjedő jel vagy sugárzás, amely veszélyezteti a rádióhullámú navigációs berendezések vagy más biztonsági szolgáltatások működését, vagy jelentősen ront, zavar vagy ismételten megszakít egy bejelentett, jogszerűen üzemelő rádiókommunikációs szolgáltatást. A rádiókommunikációs szolgáltatások közé tartoznak többek között, de ezekre nem korlátozva, az AM/FM kereskedelmi rádióadók, a televízióadók, a mobil szolgáltatások, a radarok, a légiforgalmi irányítórendszerek, a személyhívók és a személyes kommunikációs szolgáltatások (PCS). Ezek a jogszerűen bejegyzett szolgáltatások a nem közvetlenül ilyen célú digitális berendezésekkel (például számítógépekkel) együtt sugároznak elektromágneses környezetünkbe.

Az elektromágneses kompatibilitás (EMC) az elektronikus berendezések részeinek az a tulajdonsága, amely lehetővé teszi, hogy egymás mellett megfelelően működjenek az elektronikus környezetben. Ezen számítógépes rendszer tervezése során különös figyelmet fordítottak az elektromágneses interferenciára, és a termék utólagos vizsgálatakor megállapították, hogy a rendszer megfelel az elektromágneses interferenciára vonatkozó rendelkezéseknek, arra azonban nincsen semmiféle garancia, hogy egy adott telepítésnél ilyen interferencia nem alakulhat ki. Amennyiben a készülék interferenciát okozna más rádiókommunikációs szolgáltatásokkal, ami a készülék ki- és bekapcsolásával mutatható ki, az interferencia megszüntetéséhez próbálkozzon az alábbi hibaelhárítási lehetőségekkel:

- *•* Helyezze át vagy irányítsa át a vevőantennát.
- *•* Helyezze a vevőkészülékhez képest másik helyre a számítógépet.
- *•* Hagyjon nagyobb helyet a számítógép és a vevőkészülék között.
- *•* Csatlakoztassa a számítógépet egy másik táphálózati csatlakozóaljzatba, hogy a vevőkészülék és a számítógép külön hálózatrészen helyezkedjen el.

Amennyiben szükséges, forduljon a Dell ügyfélszolgálat munkatársaihoz vagy szakképzett rádió-, illetve televízió-szerelőhöz további tanácsokért. Esetleg segítségére lehet az FCC Interference Handbook, 1986 című kiadvány is, amely megrendelhető a következő címen: U.S. Government Printing Office, Washington, DC 20402, Stock No. (raktári szám) 004-000-00450-7, illetve letölthető az alábbi webhelyről: **http://www.fcc.gov/Bureaus/Compliance/WWW/tvibook.html**.

A Dell számítógéprendszerek tervezése, tesztelése és minősítése során tervezett elektromágneses környezetüket veszik figyelembe. Az elektromágneses környezet besorolása általában a következő egységesített definíciók alapján történik:

- *•* A osztályú általában üzleti vagy ipari környezet.
- *•* B osztályú általában lakóépületek, lakónegyedek környezete.

A rendszerbe beépített vagy ahhoz csatlakoztatott informatikai berendezések, egyebek közt külső perifériaeszközök, bővítőkártyák, nyomtatók, bemeneti/kimeneti eszközök, monitorok stb. elektromágneses környezeti minősítésének meg kell egyeznie a számítógéprendszer minősítésével.

**Árnyékolt jelkábelekkel kapcsolatos figyelmeztetés: Mindig árnyékolt kábellel csatlakoztassa a külső perifériaeszközöket bármely Dell berendezéshez, hogy csökkentse a rádiókommunikációs szolgáltatásokat zavaró interferencia kialakulásának lehetőségét. Az árnyékolt kábelek használata biztosítja a készülék elektromágneses kompatibilitási minősítésében megfogalmazott követelmények betartását az adott környezetben. Párhuzamos nyomtatókábelt rendelhet a Delltől is. A kábelt az alábbi webhelyen rendelheti meg: http://www.dell.com/products/dellware/index.htm.**

A legtöbb Dell számítógéprendszer a minősítése alapján B osztályú környezetben használható. Az adott számítógép vagy berendezés elektromágneses minősítésének meghatározásához olvassa el a következő, az egyes minősítő hatóságok alapján csoportosított és rendszerezett szakaszokat. Az egyes szakaszok országfüggő EMC/EMI vagy termékbiztonsági információt tartalmaznak.

#### *CE szabályozás (Európai Unió)*

 $\overline{A} \subset \overline{\mathbf{C}}$  jel azt jelenti, hogy ez a Dell rendszer megfelel az Európai Unió elektromágneses kompatibilitásra és kisfeszültségű eszközökre vonatkozó direktíváinak. A jelzés értelmében ez a Dell rendszer megfelel a következő műszaki szabványoknak:

- *•* EN 55022 "Az informatikai berendezések rádióinterferenciás karakterisztikáinak korlátozásai és mérési módszerei."
- *•* EN 50082-1: 1992 "Elektromágneses kompatibilitás Általános védettségi szabvány, 1. rész: Lakóépületek, kereskedelmi és könnyűipari környezetek."
- **EN 60950 "Informatikai berendezések biztonsága."**

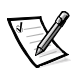

MEGJEGYZÉS: Az EN 55022 szabvány a kibocsátási követelményeket két osztályra vonatkozóan határozza meg:

- *•* A osztály: tipikus kereskedelmi területek.
- *•* B osztály: tipikus lakóépületek, lakónegyedek.

Ez a Dell berendezés minősítése alapján tipikus B osztályú környezetben (lakóépületekben) használható.

A fenti direktíváknak és szabványoknak való megfelelést igazoló "Megfelelőségi nyilatkozat" megtekinthető, illetve megrendelhető a következő címen: Dell Products Europe BV, Limerick, Ireland.

#### *CE jelzés szabályozása*

Ez az eszköz megfelel az Európai Közösség 1999/5/EC számú direktívájának.

## GUIDA DELL'UTENTE

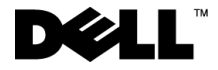

www.dell.com support.dell.com

#### *Note, avvisi e messaggi di attenzione*

All'interno della guida, blocchi di testo possono essere evidenziati in grassetto o in corsivo e affiancati da un'icona. Tali blocchi corrispondono a note, avvisi e messaggi di attenzione e rispettano le seguenti convenzioni:

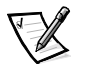

*NOTA: la NOTA evidenzia informazioni importanti per un utilizzo ottimale del computer.*

**AVVISO: un AVVISO può indicare un potenziale danno a livello di hardware o una perdita di dati e consiglia come evitare il problema.**

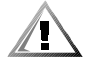

**ATTENZIONE: un messaggio di ATTENZIONE indica un potenziale pericolo fisico e consiglia come evitare il problema.**

 $\_$ 

**Le informazioni contenute nel presente documento sono soggette a modifiche senza preavviso.**

**<sup>© 1999</sup> – 2001 Dell Computer Corporation. Tutti i diritti riservati.**

È severamente vietata la riproduzione, con qualsiasi strumento, senza l'autorizzazione scritta di Dell Computer Corporation.

Marchi di fabbrica usati nel presente documento: *Dell*, il logo *DELL*, *Latitude* e *DellWare* sono marchi di fabbrica di Dell Computer Corporation.

Altri marchi di fabbrica e nomi commerciali possono essere utilizzati in questo documento sia in riferimento alle aziende che rivendicano il marchio e i nomi che ai prodotti stessi. Dell nega qualsiasi partecipazione di proprietà relativa a marchi di fabbrica e nomi commerciali diversi da quelli di sua proprietà.

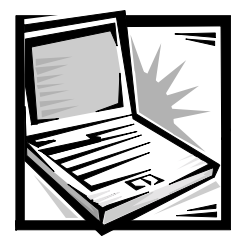

## *Guida dell'utente del replicatore di porta avanzato Dell™ Latitude™ L400*

Il replicatore di porta avanzato (APR) Dell Latitude L400 consente di integrare il computer portatile Dell Latitude L400 in modo rapido e semplice in un ambiente desktop. Utilizzare le istruzioni contenute in questo documento per collegare le periferiche esterne e il computer all'APR.

## *Istruzioni di sicurezza*

Per proteggere l'APR da eventuali danni e per la sicurezza personale, attenersi alle indicazioni sulla sicurezza riportate di seguito.

- *•* Non cercare di riparare l'APR da soli. Seguire sempre attentamente le istruzioni di installazione.
- *•* Accertarsi che non vi siano oggetti appoggiati sopra il cavo di alimentazione dell'adattatore c.a. e che il cavo non sia di intralcio o possa essere calpestato.
- *•* Quando si utilizza l'adattatore c.a. per alimentare l'APR, posizionare l'adattatore c.a. in un luogo ventilato, ad esempio su una scrivania o sul pavimento. Non coprire l'adattatore c.a. con fogli o altri oggetti che potrebbero rallentarne il raffreddamento. Non utilizzare l'adattatore c.a. lasciandolo all'interno della custodia per il trasporto.
- *•* Non utilizzare l'APR in un ambiente umido, ad esempio vicino a una vasca da bagno, un lavandino, una piscina o in un seminterrato umido.
- *•* Non inserire oggetti nelle prese d'aria o in altre fessure dell'APR. Ciò potrebbe causare un corto circuito dei componenti interni, con conseguenti incendi o scariche elettriche.
- *•* Utilizzare esclusivamente adattatori c.a. approvati per l'uso con questo APR, in base a quanto indicato nel presente documento. L'utilizzo di un adattatore c.a. diverso può comportare il pericolo di incendio o di esplosione.
- *•* Prima di collegare l'APR ad una fonte di alimentazione, accertarsi che il valore della tensione dell'adattatore c.a. corrisponda a quello della fonte di alimentazione.
	- 115 volt (V)/60 hertz (Hz) in gran parte dell'America del Nord e del Sud e in alcuni paesi dell'Estremo Oriente, quali Corea del Sud e Taiwan.
	- 100 V/50 Hz nel Giappone orientale e 100 V/60 Hz nel Giappone occidentale.
	- 230 V/50 Hz in gran parte dell'Europa, del Medio Oriente e dell'Estremo Oriente.
- *•* Per evitare scariche elettriche, collegare l'adattatore c.a. e i cavi di alimentazione delle periferiche a fonti di alimentazione correttamente messe a terra. I cavi sono forniti di spina a tre poli per garantire una corretta messa a terra. Non usare adattatori per spine né rimuovere il polo di messa a terra dai cavi. Se è necessario l'uso di un cavo di prolunga, usare un cavo a tre fili con spine correttamente messe a terra.
- *•* In caso si usi un cavo di prolunga unitamente all'adattatore c.a., accertarsi che l'assorbimento totale in ampere dei dispositivi collegati non superi il valore nominale di ampere del cavo di prolunga.
- *•* Per staccare l'alimentazione dall'APR, spegnere il computer e scollegare l'adattatore c.a. dalla presa elettrica.
- *•* Se il computer è dotato di un modem integrato o opzionale (scheda PC Card), il cavo utilizzato con il modem deve avere dimensioni minime pari a 26 AWG (American Wire Gauge) e una spina modulare RJ-11 conforme alle normative FCC.
- *•* Scollegare il cavo del modem durante i temporali per evitare il rischio, sia pure remoto, di scariche elettriche causate da fulmini e trasmesse attraverso la linea telefonica.
- *•* Per evitare potenziali rischi di scariche elettriche, non collegare o scollegare cavi, né eseguire operazioni di manutenzione o riconfigurazione del computer durante un temporale.
- *•* Prima di iniziare a utilizzare l'APR, appoggiarlo su una superficie piana.
- *•* Proteggere l'APR dagli agenti ambientali, quali sporco, polvere, alimenti, liquidi, temperature eccessivamente basse o elevate e dall'esposizione diretta ai raggi solari.
- *•* Se nel passaggio tra ambienti diversi l'APR viene esposto a temperature e tassi di umidità notevolmente diversi, è possibile che sul computer o al suo interno si formi della condensa. Per evitare danni all'APR, attendere che la condensa sia evaporata prima di utilizzare il computer.

#### **AVVISO: quando si sposta l'APR da condizioni di bassa temperatura in un ambiente più caldo o da condizioni di alta temperatura in un ambiente più freddo, attendere che l'APR raggiunga la temperatura ambiente prima di accenderlo.**

- *•* Per scollegare un cavo, afferrare il connettore o il serracavo, non il cavo stesso. Mentre si estrae il connettore, mantenerlo correttamente allineato per evitare che i piedini si pieghino. Inoltre, prima di collegare un cavo, accertarsi che entrambi i connettori siano allineati e orientati in modo corretto.
- *•* Maneggiare l'APR con attenzione.
- *•* Prima di eseguire la pulizia dell'APR, arrestare il computer e disconnetterlo dall'APR. Quindi scollegare l'APR dalla fonte di alimentazione.
- *•* Pulire l'APR con un panno morbido inumidito con acqua. Non utilizzare detergenti spray o liquidi.
- *•* Se l'APR o il computer entra in contatto con liquidi o viene danneggiato, seguire le procedure descritte nella sezione "Risoluzione dei problemi" della *Guida dell'utente*. Se anche dopo avere seguito tali procedure il computer continua a non funzionare correttamente, contattare Dell. Vedere "Assistenza" nella *Guida dell'utente* per ottenere il numero di telefono appropriato.

## *Connessione di periferiche esterne all'APR*

I connettori di input/output (I/O) sul retro del replicatore di porta sono identici ai connettori principali presenti sul retro e a lato del computer. Nella tabella 9-1 sono elencate le icone corrispondenti a ogni connettore sul retro dell'APR e il tipo di periferiche esterne che è possibile collegare a ciascun connettore.

#### *Tabella 9-1. Connettori esterni*

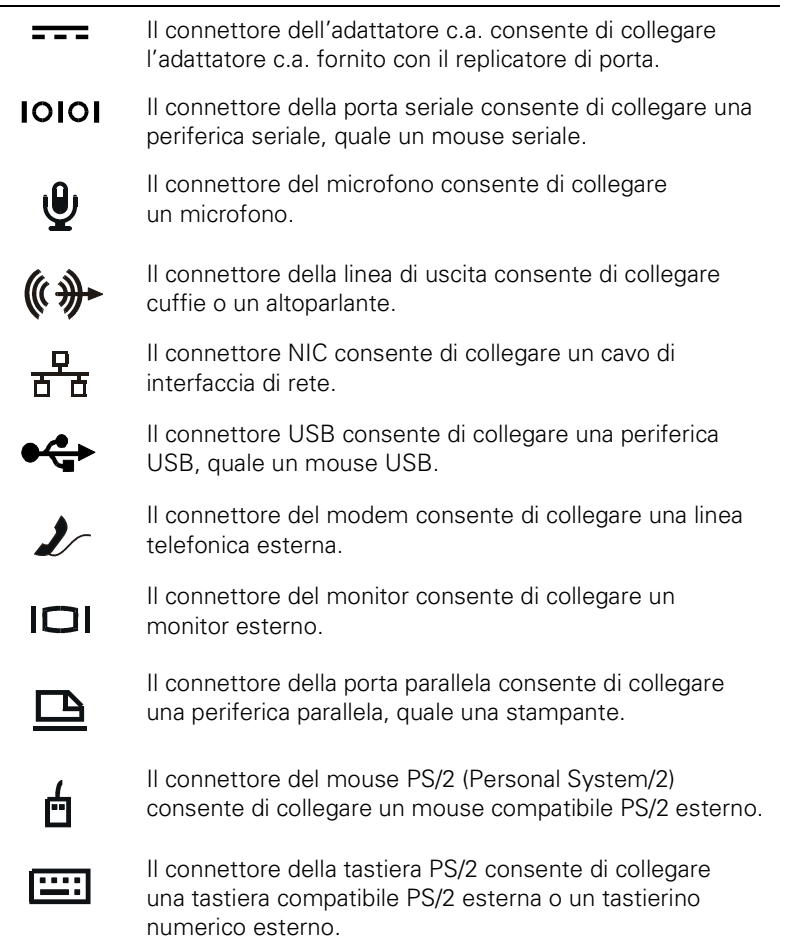

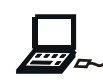

Il connettore dell'alloggiamento dei supporti esterni consente di collegare periferiche opzionali esterne quali unità CD-ROM, DVD-ROM, CD-RW, Zip 250 e a dischetti. Per collegare le periferiche esterne all'APR, seguire la procedura descritta.

**AVVISO: il connettore NIC e i due connettori PS/2 sul retro del replicatore di porta sono invertiti, come è possibile vedere quando si osserva il retro del replicatore di porta. Prima di collegare i cavi, verificare che i piedini dei connettori siano allineati correttamente per evitare danni ai connettori.**

1. Vedere la figura 9-1 per collegare le periferiche esterne ai connettori appropriati sul retro dell'APR.

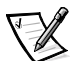

*NOTE: se il connettore del cavo della periferica esterna presenta viti a testa zigrinata, serrarle adeguatamente per garantire un collegamento corretto.*

*Per connettere il computer a una periferica SCSI, è necessario collegare una scheda PC Card SCSI al computer. Per ulteriori informazioni sull'uso delle schede PC Card, consultare la sezione "Schede PC Card" nella Guida in linea dell'utente per i computer portatili Dell Latitude L400.*

#### **AVVISO: non collegare una linea telefonica al connettore NIC.**

Per informazioni dettagliate sull'uso delle periferiche esterne con il computer, consultare "Utilizzo di periferiche esterne" nella Guida in linea del sistema.

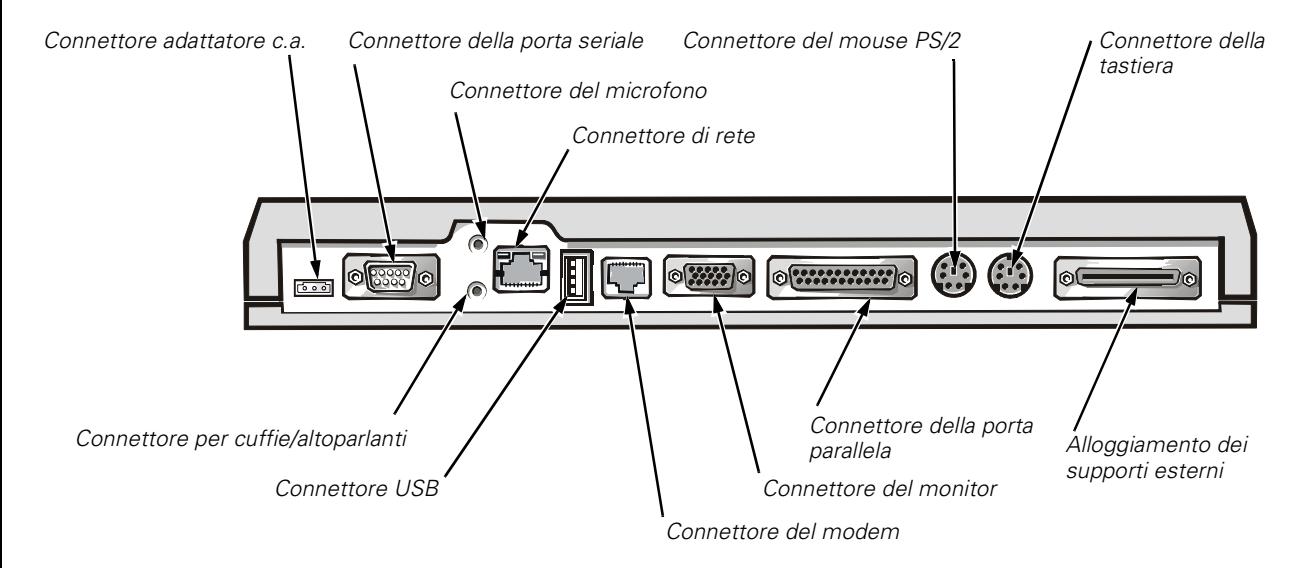

#### *Figura 9-1. Connessione di periferiche esterne all'APR*

2. Collegare le periferiche esterne alla fonte di alimentazione, se necessario.

## *Collegamento del computer all'APR*

Per collegare il computer all'APR, seguire la procedura descritta.

- 1. Salvare il lavoro e uscire da tutti i programmi in esecuzione.
- 2. Arrestare il sistema.
- 3. Se non è già stato fatto, collegare l'adattatore c.a. al connettore sull'APR (vedere la figura 9-1) e collegare il cavo di alimentazione c.a. a una fonte di alimentazione c.a.
- 4. Centrare la parte posteriore del computer sulla piattaforma del replicatore di porta, allineando i lati del computer tra le alette della piattaforma, come illustrato nella figura 9-2.

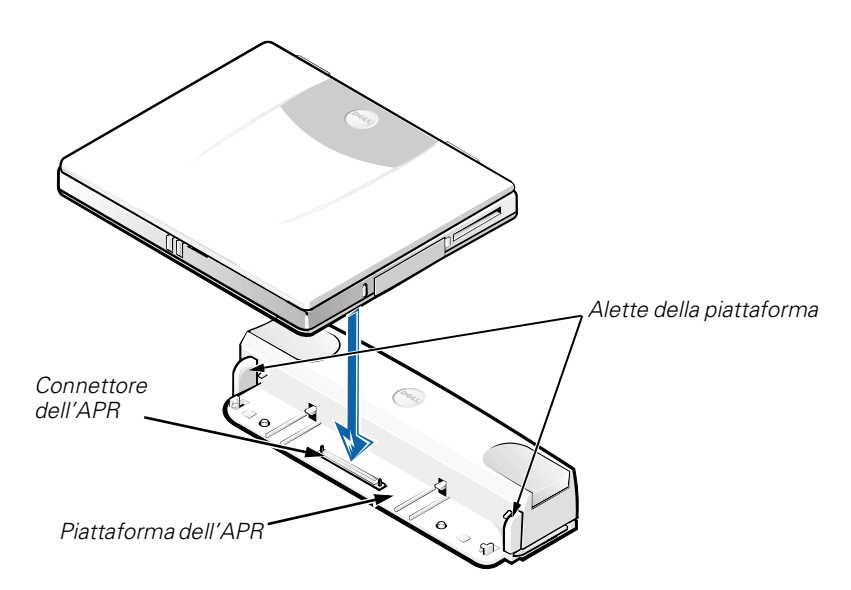

*Figura 9-2. Collocamento del computer sull'APR*

5. Abbassare con cautela il computer sulla piattaforma dell'APR, come illustrato nella figura 9-2, fino all'inserimento del connettore di inserimento nell'alloggiamento di espansione nel connettore dell'APR.

Un clic indica l'avvenuta connessione tra il connettore dell'APR e il connettore di inserimento nell'alloggiamento di espansione.

**AVVISO: se le periferiche esterne collegate all'APR non funzionano correttamente, assicurarsi che il computer e l'APR siano collegati correttamente premendo con decisione sui due angoli del computer in prossimità del connettore di inserimento dell'APR.**

6. Accendere il computer.

## *Scollegamento del computer dall'APR*

Per scollegare il computer dall'APR, seguire la procedura descritta.

- 1. Salvare il lavoro e uscire da tutti i programmi in esecuzione.
- 2. Arrestare il sistema.
- 3. Per disinserire il computer, premere contemporaneamente il pulsante di rilascio destro e sinistro sulla parte superiore del replicatore di porta, come illustrato nella figura 9-3.
- 4. Sollevare il computer dal replicatore di porta.

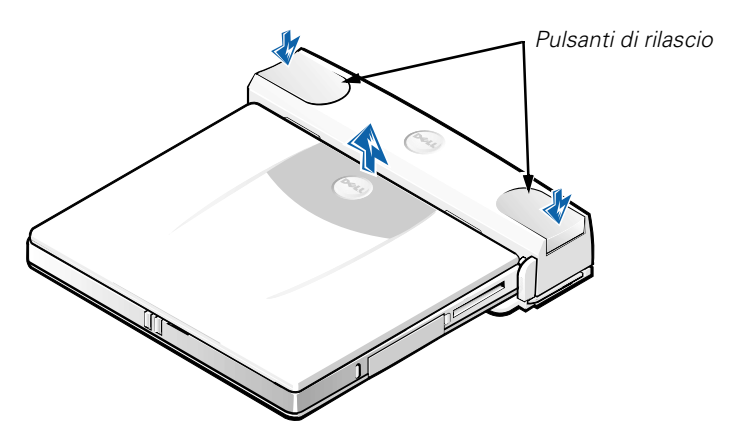

*Figura 9-3. Scollegamento del computer dall'APR*

## *Blocco di sicurezza*

Il blocco di sicurezza impedisce la rimozione non autorizzata del replicatore di porta. Il blocco di sicurezza viene estratto dal replicatore di porta come illustrato nella figura 9-4. Il cavo di un dispositivo antifurto viene avvolto intorno a un oggetto che non può essere spostato, quindi inserito nel blocco di sicurezza del replicatore di porta e bloccato sullo slot per il cavo di sicurezza del computer. Per ulteriori informazioni, consultare la *Guida dell'utente per i computer portatili Dell Latitude L400*.

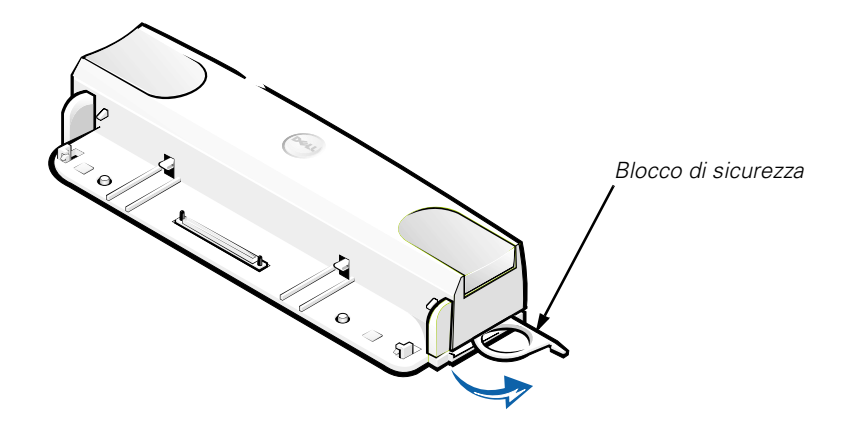

*Figura 9-4. Blocco di sicurezza per APR*

## *Specifiche tecniche*

Nella tabella 9-2 sono elencate le specifiche tecniche dell'APR.

#### *Tabella 9-2. Specifiche tecniche*

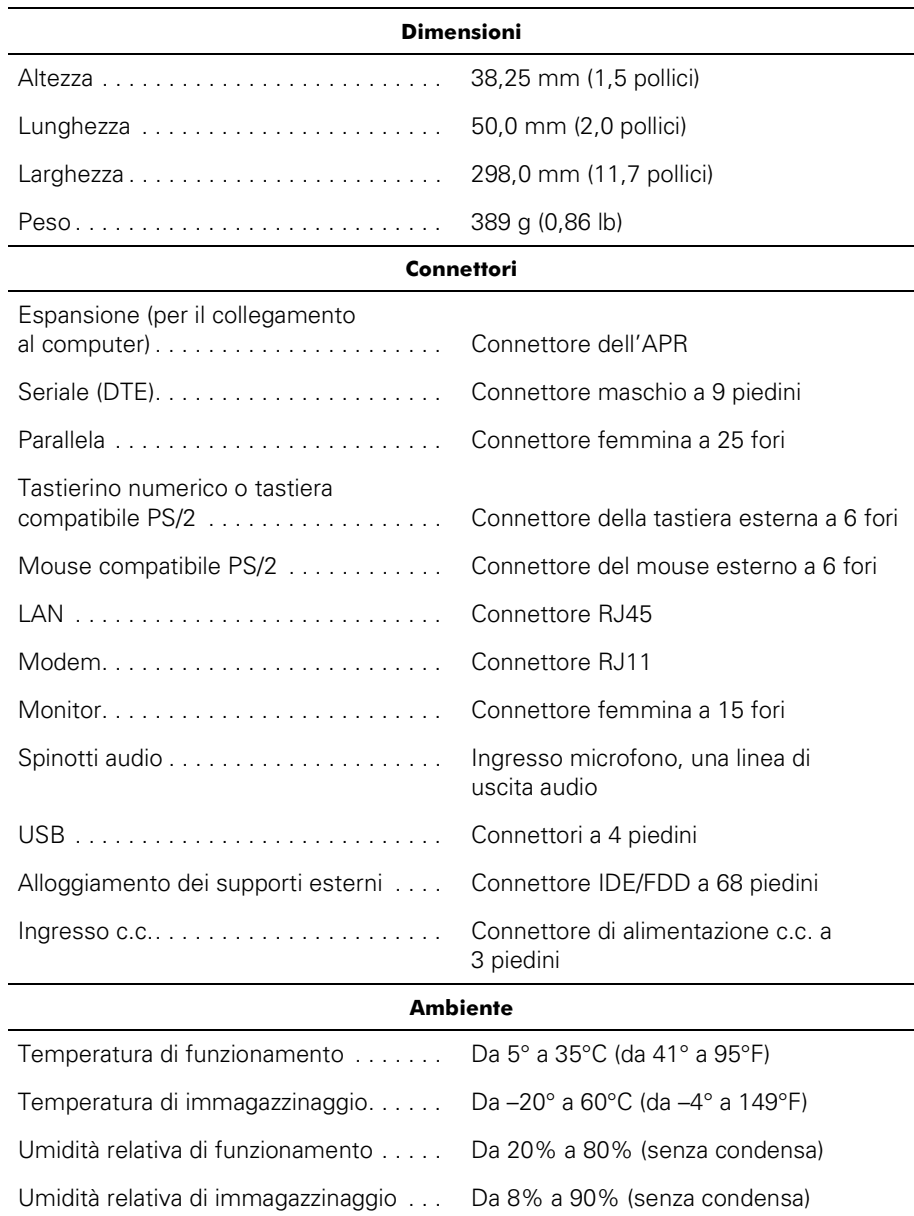

## *Avvisi sulle normative*

Con interferenza elettromagnetica (EMI) si indica un qualsiasi segnale o emissione, irradiato nello spazio o trasmesso tramite cavi di alimentazione o di segnale, che può compromettere il funzionamento di dispositivi di navigazione radio o servizi di sicurezza di altro tipo, o che in modo significativo disturba, attenua o interrompe ripetutamente un servizio di radiocomunicazione a norma di legge. I servizi di radiocomunicazione comprendono, in via esemplificativa, trasmissioni commerciali AM/FM, televisione, servizi cellulari, radar, controllo del traffico aereo, cercapersone e servizi personali di comunicazione (PCS). Tali servizi a norma di legge, unitamente alle emissioni involontarie provenienti da dispositivi digitali quali i computer, contribuiscono alla formazione dell'ambiente elettromagnetico.

La compatibilità elettromagnetica (EMC) è la capacità dei dispositivi elettronici di operare contemporaneamente in modo corretto nell'ambiente elettromagnetico. Nonostante questo sistema informatico sia stato progettato per rispettare i limiti EMI dell'autorità normativa e tale compatibilità sia stata verificata, non vi è alcuna garanzia che non si verifichino interferenze in una particolare situazione. Qualora la presente apparecchiatura provocasse interferenze con servizi di radiocomunicazione, verificabili accendendo e spegnendo l'apparecchiatura, si consiglia di cercare di rimediare all'inconveniente mediante una o più delle seguenti misure.

- *•* Cambiare l'orientamento dell'antenna di ricezione.
- *•* Cambiare l'orientamento del computer rispetto all'apparecchio ricevente.
- *•* Allontanare il computer dall'apparecchio ricevente.
- *•* Collegare il computer a una presa di corrente diversa, in modo che il computer e l'apparecchio ricevente si trovino su diverse sezioni del circuito elettrico.

Se necessario, per ottenere ulteriori consigli, consultare un rappresentante del supporto tecnico di Dell o un tecnico radio/TV specializzato. Può essere utile consultare il volume *FCC Interference Handbook, 1986*, reperibile presso: U.S. Government Printing Office, Washington, DC 20402, n. di archivio 004-000-00450-7 oppure sul World Wide Web all'indirizzo **http://www.fcc.gov/cib/Publications/tvibook.html**.

I computer Dell sono progettati, collaudati e classificati per l'ambiente elettromagnetico di utilizzo. Le classificazioni dell'ambiente elettromagnetico si riferiscono in genere alle seguenti definizioni standard:

- *•* La Classe A corrisponde generalmente ad ambienti commerciali o industriali.
- *•* La Classe B corrisponde generalmente ad ambienti residenziali.

Le apparecchiature informatiche (ITE), comprese le periferiche, le schede di espansione, le stampanti, le periferiche di input/output, i monitor, ecc. che sono integrate o collegate al sistema devono appartenere alla stessa classe elettromagnetica del sistema informatico.

**Avviso sui cavi di trasmissione schermati: per ridurre la possibilità di interferenze con servizi di radiocomunicazione, usare esclusivamente cavi schermati per collegare periferiche a qualsiasi dispositivo Dell. L'impiego di cavi schermati garantisce la conformità con la classe EMC prevista per l'ambiente di d'uso. Dell fornisce un apposito cavo per stampanti parallele. È anche possibile ordinare il cavo da Dell sul World Wide Web all'indirizzo http://www.dell.com/products/dellware/index.htm.**

La maggior parte dei sistemi informatici Dell rientra nella Classe B. Per determinare la classificazione elettromagnetica del proprio computer o periferica, consultare le seguenti sezioni in corrispondenza di ciascuna autorità normativa. Ciascuna sezione fornisce informazioni EMC/EMI o sulla sicurezza del prodotto relative a un paese.

#### *Avviso CE (Unione Europea)*

La marchiatura  $\boldsymbol{\zeta}\boldsymbol{\epsilon}$  indica la conformità del presente sistema Dell alla Direttiva EMC e alla Direttiva LVD dell'Unione Europea. Questo marchio indica che il presente sistema Dell è conforme agli standard tecnici riportati di seguito.

- *•* EN 55022 "Limiti e metodi di misurazione delle caratteristiche di radiointerferenza di apparecchiature informatiche".
- *•* EN 50082-1: 1992 "Compatibilità elettromagnetica. Standard generico di immunità Parte 1: residenziale, commerciale e industria leggera".
- *•* EN 60950 "Sicurezza delle apparecchiature informatiche".

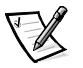

*NOTA: i requisiti EN 55022 sulle emissioni prevedono due classi:*

- *• La Classe A per le aree tipicamente commerciali.*
- *• La Classe B per le aree tipicamente residenziali.*

Il presente dispositivo Dell è classificato per l'uso in ambiente residenziale di Classe B.

Una "Dichiarazione di conformità" agli standard e alle direttive precedenti è stata emessa e registrata presso Dell Computer Corporation Products Europe BV, Limerick, Irlanda.

#### *Avviso marchio CE*

Questo dispositivo è conforme ai requisiti della Direttiva Europea 1999/5/EC.

# BRUKERHÅNDBOK

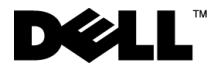

www.dell.com support.dell.com

#### *Kommentarer, merknader og advarsler*

Mange av tekstblokkene i denne håndboken er supplert med et ikon og kan være trykt med uthevet eller kursivert skrift. Disse blokkene inneholder merknader, advarsler og sikkerhetstiltak, og de brukes på denne måten:

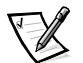

*KOMMENTAR: En OBS!-blokk inneholder viktig informasjon som gjør deg til en mer effektiv bruker av datamaskinen.*

**MERKNAD: En MERKNAD inneholder informasjon om potensiell skade på maskinvare eller tap av data, og forteller deg hvordan du kan unngå dette.**

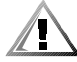

**ADVARSEL: En ADVARSEL inneholder informasjon om potensiell personskade, og forteller deg hvordan du kan unngå problemet.**

Marts 2001 P/N 3C767 Rev. A01

 $\_$ 

**Informasjonen i dette dokumentet kan endres uten forhåndsvarsel. © 1999–2001 Dell Computer Corporation. Med enerett.**

Enhver form for reproduksjon uten skriftlig tillatelse fra Dell Computer Corporation er strengt forbudt.

Varemerker som forekommer i teksten: *Dell*, *DELL*-logoen, *Latitude* og *DellWare* er varemerker som tilhører Dell Computer Corporation.

Andre varemerker og merkenavn kan være brukt i dette dokumentet for å omtale enten enhetene som krever rettigheten til merkene og navnene eller deres produkter. Dell fraskriver seg enhver rettighetsinteresse for andre enn selskapets egne varemerker og merkenavn.

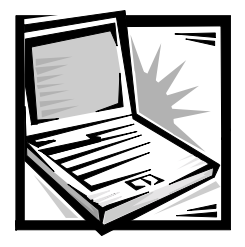

## *Dell™ Latitude™ L400 Advanced Port Replicator brukerhåndbok*

Med Dell Latitude L400 Advanced Port Replicator (APR) kan du raskt og enkelt integrere Dell Latitude L400-datamaskinen inn i et stasjonært miljø. Bruk instruksjonene i dette dokumentet når du skal koble eksterne enheter til portreplikatoren og koble datamaskinen til portreplikatoren.

## *Sikkerhetsinstruksjoner*

Hvis du følger sikkerhetsreglene nedenfor, kan det hjelpe deg å beskytte portreplikatoren mot skader og ivareta din personlige sikkerhet.

- *•* Prøv ikke å reparere portreplikatoren på egen hånd. Følg alltid installasjonsinstruksjonene nøye.
- *•* Se til at det ikke ligger gjenstander på strømkabelen til strømadapteren, og at kabelen ikke er plassert slik at noen kan komme til å snuble i den eller tråkke på den.
- *•* Plasser strømadapteren i et område med god utlufting, for eksempel på et skrivebord eller på gulvet, når du bruker den til å gi strøm til portreplikatoren. Dekk ikke strømadapteren med papir eller andre gjenstander som kan føre til redusert avkjøling. Bruk ikke strømadapteren inne i en bæreveske.
- *•* Bruk ikke portreplikatoren i fuktige omgivelser, for eksempel i nærheten av et badekar, en vask eller et svømmebasseng eller i en våt kjeller.
- *•* Skyv ikke gjenstander inn i ventiler eller lufteåpninger på portreplikatoren. Dette kan føre til brann eller elektrisk støt ved at interne komponenter kortsluttes.
- *•* Bruk bare strømadapteren som er godkjent for bruk med denne portreplikatoren som angitt i dette dokumentet. Hvis du bruker en annen type strømadapter, kan du risikere brann eller eksplosjon.
- *•* Før du kobler portreplikatoren til en strømkilde, må du forsikre deg om at spenningsangivelsen på strømadapteren stemmer overens med angivelsen på den tilgjengelige strømkilden:
	- 115 volt (V)/60 hertz (Hz) i størstedelen av Nord- og Sør-Amerika og enkelte land i Det fjerne østen, for eksempel Sør-Korea og Taiwan
	- 100 V/50 Hz i Øst-Japan og 100 V/60 Hz i Vest-Japan
	- 230 V/50 Hz i størstedelen av Europa, Midt-Østen og Det fjerne østen
- *•* For å redusere risikoen for elektriske støt må du koble strømadapteren og andre strømkabler til jordede strømuttak. Disse kablene er utstyrt med tre-pinners plugger, som hjelper med å sikre ordentlig jording. Ikke bruk adapterstøpsler eller fjern jordingskontakten fra en kabel. Hvis du må bruke en forlengelseskabel, bruk en tretrådskabel med jordede støpsler.
- *•* Hvis du bruker en forlengelseskabel sammen med strømadapteren, må du kontrollere at det totale ampere-nivået for produktene som er tilkoblet forlengelseskabelen, ikke overstiger ampere-angivelsen for selve forlengelseskabelen.
- *•* Når du skal slå av strømmen til portreplikatoren, slår du av datamaskinen og kobler strømadapteren fra det elektriske uttaket.
- *•* Hvis maskinen leveres med et innebygd eller valgfritt modem (PC Card), må kabelen som brukes sammen med modemet, være produsert med en minste tråddimensjon på 26 AWG (American Wire Gauge) og et FCC-kompatibelt støpsel av typen RJ-11.
- *•* Koble fra modemkabelen ved tordenvær for å unngå den minimale risikoen for elektrisk støt via telefonlinjen på grunn av lynnedslag.
- *•* For å unngå den potensielle faren for elektrisk støt bør du ikke koble til eller fra kabler eller utføre vedlikehold eller rekonfigurasjon på dette produktet i tordenvær.
- *•* Når du skal arbeide på portreplikatoren, må du plassere den på en jevn, vannrett overflate.
- *•* Beskytt portreplikatoren mot ytre påvirkningsfaktorer som skitt, støv, mat, væsker, ekstreme temperaturer og overeksponering for sollys.
- *•* Når du flytter portreplikatoren mellom omgivelser med svært ulik temperatur eller fuktighetsgrad, kan det oppstå kondens på eller inne i datamaskinen. For å unngå å skade portreplikatoren, må du vente til fuktigheten har fordampet før du bruker datamaskinen.

**MERKNAD: Når du flytter portreplikatoren fra kalde omgivelser til varmere omgivelser, eller fra varme omgivelser til kalde omgivelser, bør du la portreplikatoren akklimatisere seg til romtemperaturen før du slår den på.**

- *•* Når du skal koble fra en kabel, må du dra i kontaktdelen, og ikke i selve kabelen. Når du drar ut kontakten, må du dra den rett ut for å unngå å bøye kontaktpinnene. Før du kobler til en kabel, må du likeledes kontrollere at begge kontaktene er riktig plassert og justert.
- *•* Vær forsiktig med portreplikatoren.
- *•* Før du rengjør portreplikatoren, må du slå av datamaskinen og koble den fra portreplikatoren. Bryt deretter strømtilførselen til portreplikatoren.
- *•* Rengjør portreplikatoren med en myk klut som er fuktet med vann, ikke rengjøringsmiddel i væske- eller sprayform.
- *•* Hvis portreplikatoren eller datamaskinen blir våt eller skadet, må du følge anvisningene under "Troubleshooting Your Computer" (Feilsøking på datamaskinen) i *Brukerhåndbok*. Hvis du etter å ha fulgt disse anvisningene finner ut at portreplikatoren ikke virker som den skal, kan du kontakte Dell. (Under "Getting Help" (Få hjelp) i *Brukerhåndbok* finner du telefonnummeret du kan ringe.)

## *Koble eksterne enheter til portreplikatoren*

I/U-kontaktene på baksiden av portreplikatoren dupliserer primærkontaktene på baksiden av datamaskinen. Tabell 10-1 viser ikonene for hver av kontaktene på baksiden av portreplikatoren og indikerer hvilken type ekstern(e) enhet(er) som kan kobles til hver kontakt.

#### *Tabell 10-1. Eksterne kontakter*

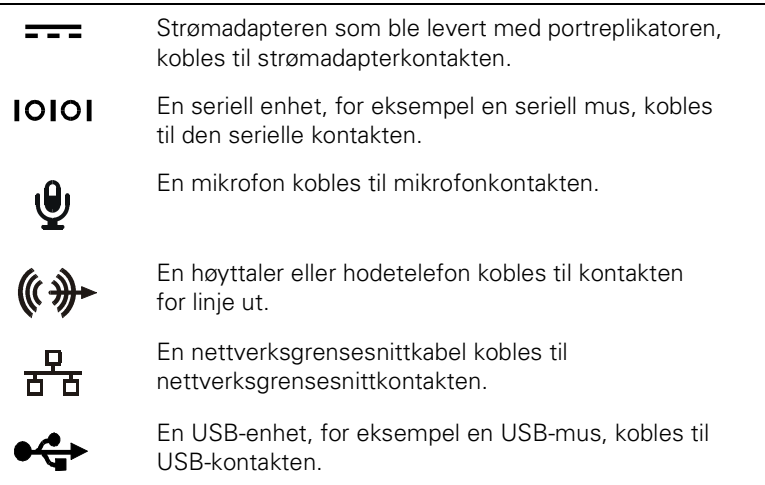

#### *Tabell 10-1. Eksterne kontakter (fortsatt)*

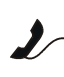

ורוו

En ekstern telefonlinje kobles til modemkontakten.

En ekstern skjerm kobles til skjermkontakten.

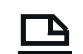

En parallell enhet, for eksempel en skriver, kobles til den parallelle kontakten.

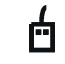

En ekstern PS/2-kompatibel (Personal System/2) mus kobles til PS/2-musekontakten.

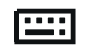

Et eksternt PS/2-kompatibelt tastatur eller eksternt numerisk tastatur kobles til PS/2-tastaturkontakten.

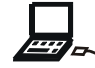

En ekstern CD-ROM, DVD-ROM, CD-RW, Zip 250 eller diskettstasjon kobles til kontakten for eksternt medierom.

Bruk følgende instruksjoner til å koble eksterne enheter til portreplikatoren.

**MERKNAD: Nettverksgrensesnittkabelen og de to PS/2-kontaktene på baksiden av portreplikatoren er snudd (slik de vises når du har blikket vendt mot baksiden av portreplikatoren). Før du kobler til noen kabler, må du kontrollere at kontaktpinnene er riktig plassert, slik at du unngår å skade kontaktene.**

1. Figur 10-1 viser hvordan du kobler eksterne enheter til de riktige kontaktene på baksiden av portreplikatoren.

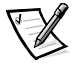

*KOMMENTAR: Hvis kabelkontakten fra den eksterne enheten har tommeskruer, må du passe på å stramme dem for å sørge for at de sitter godt fast.*

*Hvis du kobler datamaskinen til en SCSI-enhet (small computer system interface), må du koble til et SCSI-PC-kort til datamaskinen. Se "PC Cards" (PC-kort) i den elektroniske brukerhåndboken for Dell Latitude L400 hvis du vil ha informasjon om bruk av PC-kort.*

#### **MERKNAD: Plugg ikke en telefonlinje inn i nettverksgrensesnittkontakten.**

Hvis du vil ha detaljert informasjon om å bruke eksterne enheter med datamaskinen, kan du se "Using External Devices" (Bruke eksterne enheter) i den elektroniske brukerhåndboken.

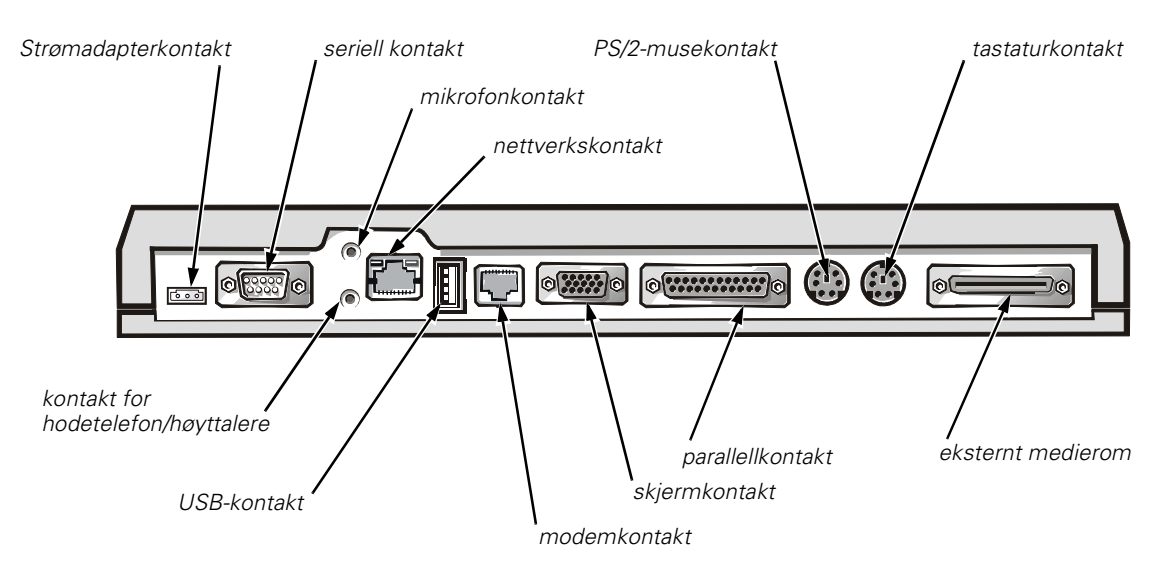

*Figur 10-1. Koble eksterne enheter til portreplikatoren*

2. Koble de eksterne enhetene til de respektive strømkildene, hvis dette er aktuelt.

## *Koble datamaskinen til portreplikatoren*

Bruk følgende instruksjoner når du skal koble datamaskinen til portreplikatoren.

- 1. Lagre dokumentene du arbeider med, og avslutt alle programmer.
- 2. Slå av datamaskinen.
- 3. Hvis du ikke allerede har gjort det, kobler du strømadapteren til kontakten på portreplikatoren (se figur 10-1), og plugger vekselstrømkabelen inn i en vekselstrømkilde.

4. Plasser bakre del av datamaskinen over portreplikator-plattformen, og se til at sidene på datamaskinen står midt mellom plattformvingene (se figur 10-2).

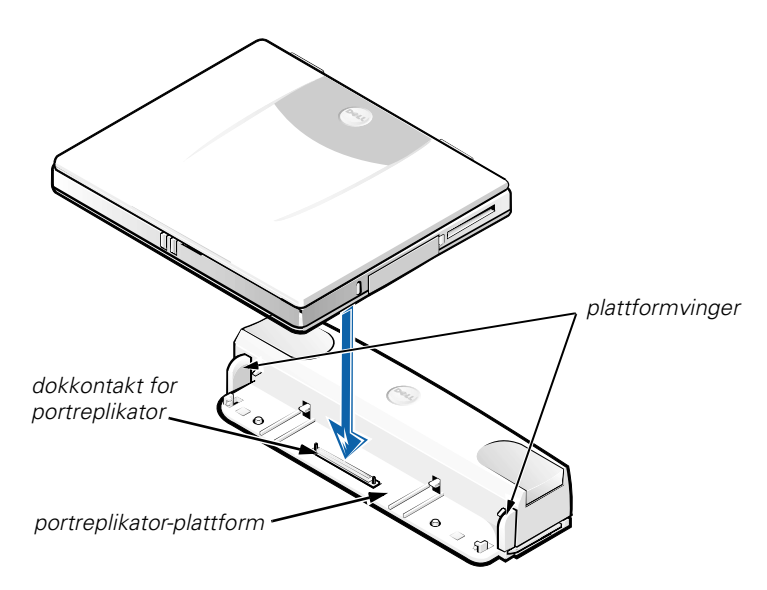

*Figur 10-2. Plassere datamaskinen på portreplikatoren*

5. Senk datamaskinen forsiktig ned på portreplikator-plattformen, som vist i figur 10-2, til portreplikator-kontakten og datamaskin-dokkontakten festes til hverandre.

Når du føler eller hører et klikk, er datamaskinen festet til portreplikatoren, og dokkontaktene er ordentlig festet til hverandre.

**MERKNAD: Hvis de eksterne enhetene som er koblet gjennom portreplikatoren, ikke fungerer, må du kontrollere at datamaskinen og portreplikatoren er ordentlig sammenkoblet. Dette gjør du ved å trykke hardt på de to hjørnene av datamaskinen som er nærmest dokkontakten for portreplikatoren.**

6. Slå på datamaskinen.

## *Koble datamaskinen fra portreplikatoren*

Bruk følgende instruksjoner når du skal koble datamaskinen fra portreplikatoren.

- 1. Lagre dokumentene du arbeider med, og avslutt alle programmer.
- 2. Slå av datamaskinen.
- 3. Ta datamaskinen ut av dokk ved å samtidig trykke ned venstre og høyre utløserknapp oppå replikatoren, som vist i figur 10-3.
- 4. Løft datamaskinen opp og bort fra portreplikatoren.

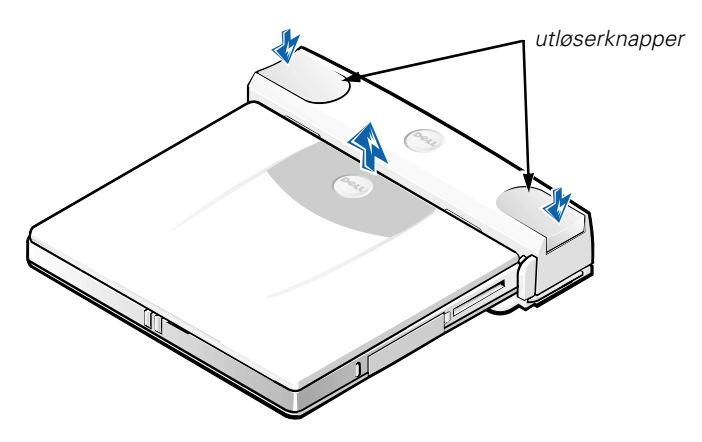

*Figur 10-3. Koble datamaskinen fra portreplikatoren*

## *Sikkerhetslås*

Sikkerhetslåsen hindrer ikke-autorisert fjerning av portreplikatoren. Sikkerhetslåsen kan dreies ut av portreplikatoren, som vist i figur 10-4. En tyverisikringskabel legges i løkke rundt en fastmontert gjenstand, stikkes gjennom sikkerhetslåsen på portreplikatoren og låses deretter til sikkerhetskabelsporet på datamaskinen. Hvis du vil ha mer informasjon, se *brukerhåndboken for Dell Latitude L400*.

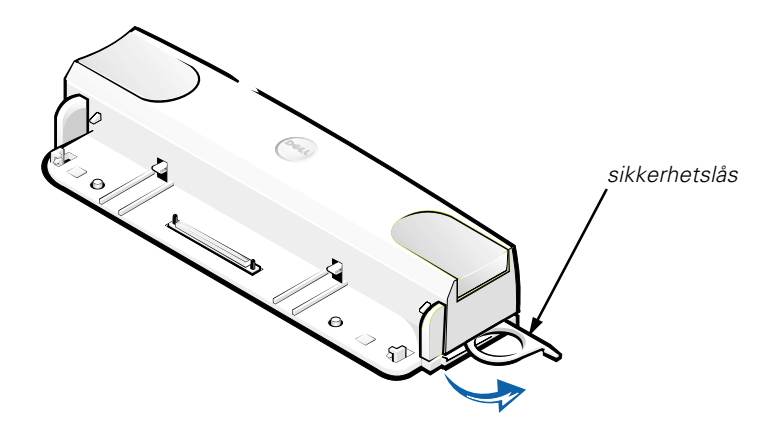

*Figur 10-4. Sikkerhetslås for portreplikator*

## *Tekniske spesifikasjoner*

I tabell 10-2 finner du en liste over tekniske spesifikasjoner for portreplikatoren.

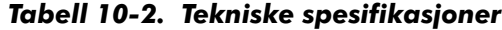

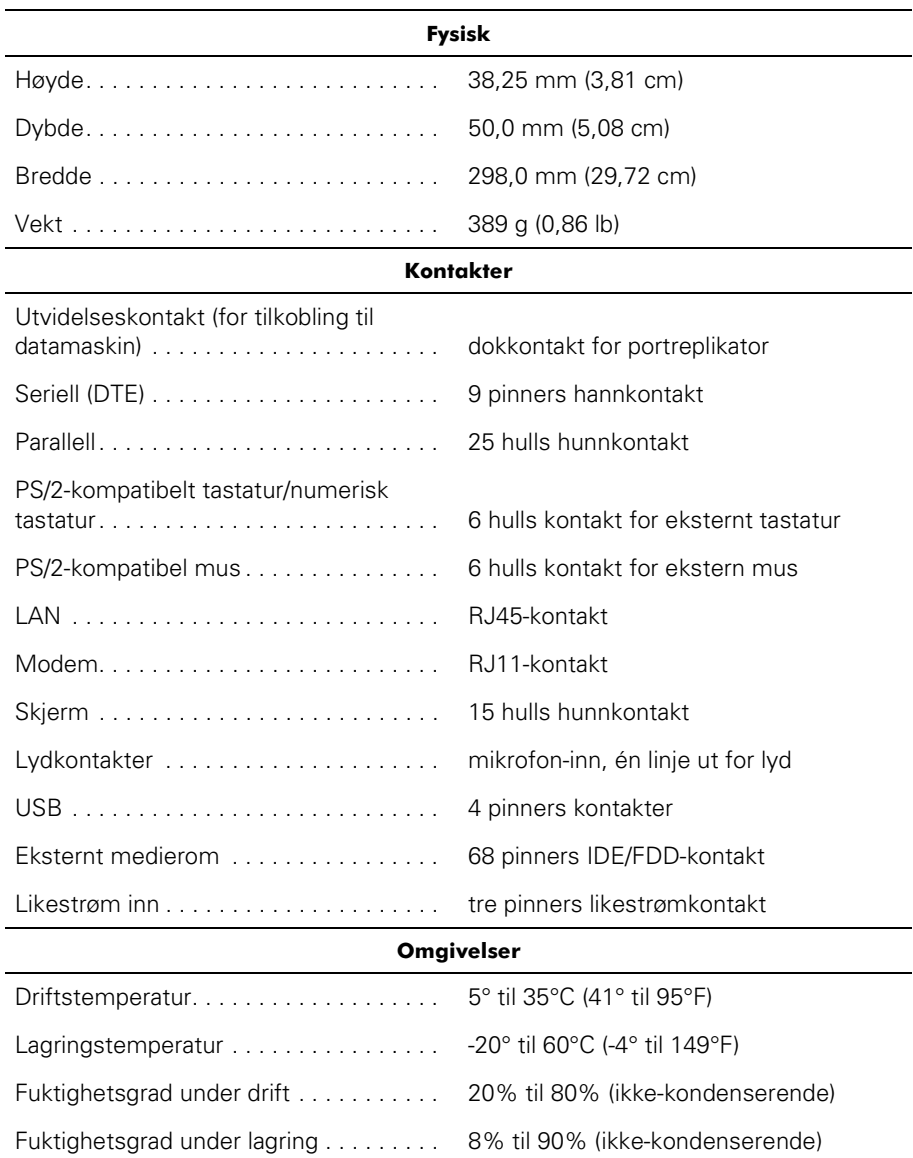

## *Juridiske merknader*

Elektromagnetisk interferens (EMI) er ethvert signal eller utslipp som utstråles direkte i luften eller ledes via strøm- eller signalkanaler, og som innebærer en risiko for feilfri radionavigasjon eller andre sikkerhetstjenester eller som kraftig forringer, forhindrer eller gjentatte ganger forstyrrer en godkjent radiokommunikasjonstjeneste. Radiokommunikasjonstjenester inkluderer, men er ikke begrenset til, kommersiell kringkasting via AM/FM-nettet, fjernsyn, mobiltjenester, radar, lufttrafikkstyring, personsøking og personlige kommunikasjonstjenester. Disse godkjente tjenestene, sammen med utilsiktede radiatorer som eksempelvis digitale enheter, inkludert datamaskinsystemer, er en del av det elektromagnetiske miljøet.

Elektromagnetisk kompatibilitet (EMC) er den evnen som komponenter i elektronisk utstyr har til å fungere feilfritt i det elektroniske miljøet. Selv om denne datamaskinen er utviklet og funnet å være i overensstemmelse med lover og forskrifter som gjelder EMI, er dette ingen garanti for at interferens ikke vil oppstå i en bestemt installasjon. Hvis dette utstyret faktisk forårsaker interferens i forhold til radiokommunikasjonstjenester, noe som kan fastslås ved å slå utstyret av og på, oppfordrer vi deg til å prøve å utbedre interferensen på en av følgende måter:

- *•* Endre retningen på mottakerantennen.
- *•* Endre plasseringen av datamaskinen i forhold til mottakeren.
- *•* Flytte datamaskinen bort fra mottakeren.
- *•* Koble datamaskinen til et annet strømuttak slik at datamaskinen og mottakeren er på forskjellige kretser.

Om nødvendig kan du kontakte en teknisk støtteperson hos Dell eller en erfaren radio/TV-tekniker for å få ytterligere veiledning. Håndboken *FCC Interference Handbook, 1986* kan også være nyttig. Denne kan skaffes hos U.S. Government Printing Office, Washington, DC 20402 (Stock No. 004-000-00450-7) via følgende Web-adresse: **http://www.fcc.gov/cib/Publications/tvibook.html**.

Dells datamaskiner er utviklet, testet og klassifisert for de tiltenkte elektromagnetiske miljøene. Denne klassifikasjonen av elektromagnetiske miljøer tar vanligvis utgangspunkt i følgende harmoniserte definisjoner:

- *•* Klasse A gjelder vanligvis forretnings- eller produksjonslokaler.
- *•* Klasse B gjelder vanligvis boliger.

Informasjonsteknologiutstyr (ITE), inkludert tilleggsutstyr, utvidelseskort, skrivere, inndata-/utdataenheter (I/U-enheter), skjermer osv., som er innebygd i eller koblet til systemet, må stemme overens med datamaskinens klassifikasjon for elektromagnetisk miljø.

**Merknad om avskjermede signalkabler: Bruk kun avskjermede kabler til å koble tilleggsutstyr til Dell-enheter. Dette reduserer risikoen for interferens i forhold til radiokommunikasjonstjenester. Bruk av avskjermede kabler sikrer at du opprettholder den aktuelle EMCklassifikasjonen for det tiltenkte miljøet. Det finnes en kabel tilgjengelig fra Dell for parallellskrivere. Hvis du foretrekker det, kan du bestille en kabel fra Dell på World Wide Web på http://www.dell.com/products/ dellware/index.htm.**

De fleste Dell-datamaskiner er klassifisert for miljøer i klasse B. Du finner mer informasjon om elektromagnetisk klassifikasjon for din datamaskin eller enhet i avsnittene nedenfor. Hvert avsnitt inneholder landsspesifikk informasjon om EMC/EMI eller produktsikkerhet.

#### *CE-merknad (Den europeiske union)*

Symbolet  $\mathsf{\mathsf{C}}\mathsf{\mathsf{E}}$  indikerer at dette Dell-produktet er i overensstemmelse med EUs direktiver om EMC og lavspenning. Denne merkingen indikerer at dette Dellproduktet er i samsvar med følgende tekniske standarder:

- *•* EN 55022 "Limits and Methods of Measurement of Radio Interference Characteristics of Information Technology Equipment."
- *•* EN 50082-1: 1992 "Electromagnetic compatibility—Generic immunity standard Part 1: Residential, commercial, and light industry."
- *•* EN 60950 "Safety of Information Technology Equipment."

*MERKNAD: Strålingskravene i EN 55022 innebærer to klassifikasjoner:*

- *• Klasse A gjelder typisk forretningsmessige områder.*
- *• Klasse B gjelder typiske boligområder.*

Denne Dell-enheten er klassifisert for bruk i et typisk boligområde i klasse B.

En overensstemmelseserklæring ("Declaration of Conformity") i samsvar med ovennevnte direktiver og standarder er utarbeidet. Denne er lagret hos Dell Computer Corporation Products Europe BV, Limerick, Ireland.

#### *Merknad om CE-merke*

Denne enheten oppfyller kravene i EU-direktiv 1999/5/EC.
*10-14 Brukerhåndbok for Dell Latitude L400 Advanced Port Replicator*

# **PODRĘCZNIK UŻYTKOWNIKA**

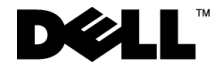

www.dell.com support.dell.com

#### *Uwagi, przypomnienia i ostrzeżenia*

Niektóre akapity tekstu w tym podręczniku zostały wyróżnione przez pogrubienie lub kursywę i oznakowane ikoną. Akapity te zawierają uwagi, przestrogi i ostrzeżenia używane według następujących zasad:

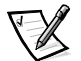

UWAGA: Sekcja UWAGA wskazuje ważną informację, pozwalającą lepiej wykorzystać posiadany system komputerowy.

**PRZYPOMNIENIE: Sekcja PRZYPOMNIENIE informuje o sytuacjach, w których występuje ryzyko uszkodzenia sprzętu lub utraty danych i przedstawia sposoby uniknięcia problemu.**

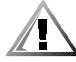

**OSTROŻNIE: Sekcja OSTROŻNIE informuje o sytuacjach zagrażających zdrowiu oraz o sposobach ich uniknięcia.**

\_\_\_\_\_\_\_\_\_\_\_\_\_\_\_\_\_\_\_\_

**Informacje zawarte w tym dokumencie mogą ulec zmianie bez uprzedzenia. © 1999–2001 Dell Computer Corporation. Wszelkie prawa zastrzeżone.**

Powielanie w jakikolwiek sposób bez pisemnego zezwolenia od firmy Dell Computer Corporation jest surowo zabronione.

Znaki towarowe użyte w tekście: Dell, logo DELL, Latitude oraz DellWare są znakami towarowymi firmy Dell Computer Corporation.

Tekst może zawierać także inne znaki towarowe i nazwy towarowe, odnoszące się do podmiotów posiadających prawa do tych znaków i nazw lub do ich produktów. Firma Dell nie rości sobie praw do jakichkolwiek znaków towarowych i nazw towarowych, których nie jest prawnym właścicielem.

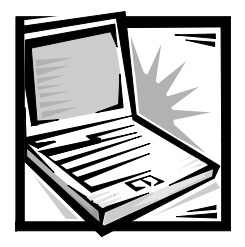

## *Dell™ Latitude™ L400 Zaawansowany replikator portów Podręcznik użytkownika*

Zaawansowany replikator portów (ZRP) Dell Latitude L400 pozwala w szybki i prosty sposób zintegrować komputer przenośny typu Dell Latitude L400 z zestawem urządzeń stacjonarnych. Skorzystaj z instrukcji zawartych w niniejszym dokumencie, aby podłączyć do ZRP urządzenia zewnętrzne i komputer.

## *Instrukcje dotyczące bezpieczeństwa*

Stosowanie się do poniższych zaleceń dotyczących bezpieczeństwa pozwoli uniknąć sytuacji grożących uszkodzeniem ZRP lub zagrażających bezpieczeństwu użytkownika:

- *•* Nie próbuj podejmować samodzielnej naprawy ZRP. Zawsze należy postępować ściśle według instrukcji montażu.
- *•* Upewnij się, że kabel zasilacza nie jest niczym przyciśnięty i nie znajduje się w miejscu, w którym można potknąć się o niego lub na niego nadepnąć.
- *•* Umieść zasilacz ZRP w przewiewnym miejscu, na przykład na blacie biurka lub na podłodze. Nie przykrywaj zasilacza kartkami papieru lub innymi przedmiotami, które nie dopuszczają do należytego chłodzenia. Nie włączaj zasilacza wewnątrz walizki lub torby.
- *•* Nie używaj ZRP w otoczeniu o dużej wilgotności, na przykład w pobliżu wanny, zlewu czy basenu lub w wilgotnej piwnicy.
- *•* Nie wkładaj przedmiotów do otworów i szczelin wentylacyjnych ZRP. Grozi to pożarem lub porażeniem elektrycznym wskutek zwarcia elementów elektrycznych wewnątrz urządzenia.
- *•* Używaj jedynie zasilacza zatwierdzonego do użytkowania z tym ZRP, co zostało zaznaczone w niniejszym dokumencie. Użycie innego typu zasilacza może grozić pożarem lub wybuchem.
- *•* Przed podłączeniem ZRP do źródła zasilania, sprawdź, czy parametry zasilacza odpowiadają parametrom dostępnego źródła zasilania:
	- 115 V/60 Hz w większości krajów Ameryki Północnej i Południowej oraz w niektórych krajach dalekowschodnich, takich jak Korea Południowa i Tajwan
	- 100 V/50 Hz we wschodniej Japonii i 100 V/60 Hz w zachodniej Japonii
	- 230 V/50 Hz w większości krajów Europy, na Środkowym Wschodzie i na Dalekim Wschodzie
- *•* Aby zapobiec niebezpieczeństwu porażenia elektrycznego, kabel zasilacza i kable zasilające innych urządzeń należy podłączyć do prawidłowo uziemionych źródeł zasilania. Kable te są wyposażone we wtyczki z trzema bolcami, co zapewnia właściwe uziemienie. Nie należy używać przejściówek ani usuwać bolca uziemiającego z kabla. Jeżeli wymagane jest użycie przedłużacza, powinien być to kabel trójżyłowy z gniazdem i wtyczką umożliwiającymi przyłączenie do uziemienia.
- *•* W przypadku korzystania z przedłużacza w połączeniu z zasilaczem, należy upewnić się, że łączne natężenie prądu wszystkich urządzeń podłączonych do przedłużacza nie przekracza dopuszczalnego dla niego natężenia.
- *•* Aby odłączyć zasilanie ZRP, wyłącz komputer i odłącz zasilacz z gniazda sieciowego.
- *•* Jeśli komputer wyposażony jest w modem (zintegrowany lub opcjonalny, w postaci karty PC), jego kabel połączeniowy powinien mieć rozmiar przynajmniej 26 AWG i wtyczkę modułową RJ-11 zgodną ze standardem FCC.
- *•* Odłączaj kabel od modemu podczas burzy, aby uniknąć porażenia prądem za pośrednictwem linii telefonicznej.
- *•* Aby uniknąć potencjalnego ryzyka porażenia prądem, w trakcie burzy nie należy podłączać ani odłączać żadnych przewodów, ani też przeprowadzać napraw ani zmian w konfiguracji tego produktu.
- *•* Przygotowując ZRP do pracy, ustaw go na równej powierzchni.
- *•* Chroń ZRP przed kontaktem z substancjami takimi jak brud, kurz, żywność, ciecze, przed skrajnymi temperaturami oraz przed wystawianiem na działanie światła słonecznego.
- *•* Przy przenoszeniu ZRP między miejscami znacznie różniącymi się temperaturą lub wilgotnością, na powierzchni lub wewnątrz komputera może nastąpić kondensacja pary wodnej. Aby uniknąć zniszczenia ZRP, przed jego włączeniem odczekaj dostateczną ilość czasu, aby skondensowana para mogła się ulotnić.

**PRZYPOMNIENIE: Przy przenoszeniu ZRP z miejsca o niskiej temperaturze do miejsca cieplejszego lub z miejsca o wysokiej temperaturze do miejsca zimniejszego, przed włączeniem zasilania odczekaj, aż ZRP dostosuje się do nowej temperatury.**

- *•* Przy odłączaniu kabla ciągnij za wtyczkę lub umieszczoną na niej pętlę, a nie za sam kabel. Przy wyciąganiu wtyczki należy trzymać ją prostopadle do powierzchni, w której znajduje się gniazdo, aby uniknąć skrzywienia wtyków połączeniowych. Ponadto przed podłączeniem kabla upewnij się, że oba złącza są prawidłowo zorientowane i nie są skrzywione.
- *•* Z ZRP obchodź się ostrożnie.
- *•* Przed czyszczeniem ZRP wyłącz komputer i odłącz go od ZRP. Następnie odłącz ZRP od źródła zasilania.
- *•* Do czyszczenia ZRP użyj miękkiej szmatki zwilżonej wodą, a nie środków czyszczących w płynie czy w aerozolu.
- *•* W przypadku zamoczenia lub uszkodzenia ZRP lub komputera, postępuj zgodnie z procedurami opisanymi w punkcie "Rozwiązywanie problemów z komputerem" w Podręczniku użytkownika. Jeżeli po wykonaniu tych procedur potwierdzisz wadliwe działanie ZRP lub komputera, skontaktuj się z firmą Dell. (Numer telefonu można znaleźć w punkcie "Uzyskiwanie pomocy" w Podręczniku użytkownika.)

## *Podłączanie urządzeń zewnętrznych do ZRP*

Złącza wejścia/wyjścia z tyłu obudowy ZRP są odpowiednikami złączy podstawowych na tylnej i bocznej ścianie obudowy komputera. Tabela 11-1 zawiera zestawienie ikon odpowiadających każdemu ze złączy na tylnej obudowie ZRP i urządzeń zewnętrznych, które mogą zostać do nich podłączone.

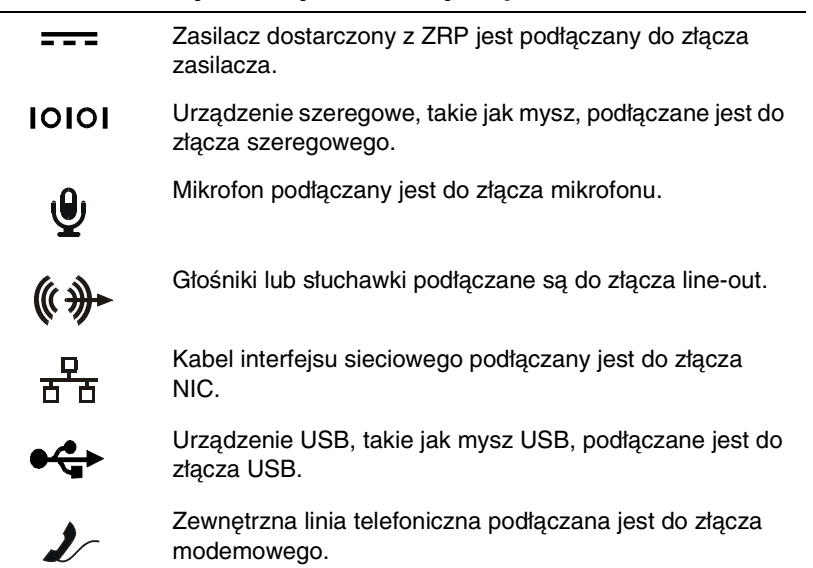

#### *Tabela 11-1. Złącza urządzeń zewnętrznych*

#### *Tabela 11-1. Złącza urządzeń zewnętrznych* (ciąg dalszy)

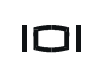

Zewnętrzny monitor podłączany jest do złącza monitorowego.

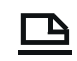

Urządzenie równoległe, takie jak drukarka, podłączane jest do złącza równoległego.

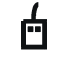

Zewnętrzna mysz zgodna z PS/2 podłączana jest do złącza myszy PS/2.

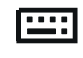

Zewnętrzna klawiatura zgodna z PS/2 lub zewnętrzna klawiatura numeryczna podłączane są do złącza klawiatury PS/2.

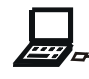

Zewnętrzny napęd dysków CD-ROM, DVD-ROM, CD-RW, Zip 250 lub dyskietek podłączany jest do złącza nośników zewnętrznych.

Przy podłączaniu urządzeń zewnętrznych do ZRP postępuj według poniższych instrukcii.

**PRZYPOMNIENIE: Złącze NIC i dwa złącza PS/2 z tyłu obudowy ZRP są odwrócone (gdy patrzymy na tylną ścianę obudowy ZRP). Przed podłączeniem jakichkolwiek kabli sprawdź, czy wtyki złączy są ustawione prawidłowo, aby uniknąć uszkodzenia złączy.**

1. Rysunek 11-1 przedstawia schemat podłączania urządzeń zewnętrznych do odpowiednich złączy z tyłu ZRP.

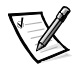

UWAGI: Jeżeli kabel łączący urządzenia zewnętrznego wyposażony jest w śruby zabezpieczające, należy je dokręcić, aby zapewnić prawidłowe połączenie.

Aby podłączyć do komputera urządzenie SCSI, komputer należy wyposażyć w kartę PC z interfejsem SCSI. Informacji na temat korzystania z kart PC znajdują się w rozdziale "Karty PC" w ekranowym podręczniku użytkownika, dołączanym do komputerów przenośnych Dell Latitude L400.

**PRZYPOMNIENIE: Nie podłączaj kabla telefonicznego do złącza NIC.**

Szczegółowe informacje na temat korzystania z urządzeń zewnętrznych w połączeniu z komputerem znajdują się w ekranowym podręczniku użytkownika, w rozdziale "Używanie urządzeń zewnętrznych".

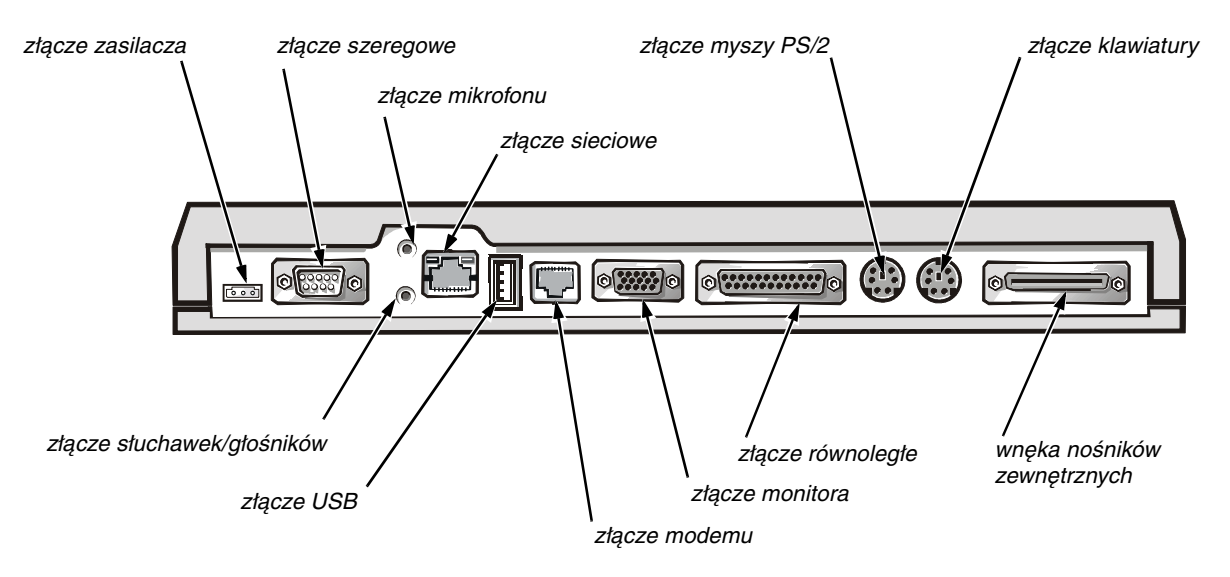

*Rysunek 11-1. Dołączanie urządzeń zewnętrznych do ZRP*

2. Jeśli jest to niezbędne, urządzenia zewnętrzne należy podłączyć do źródeł zasilania.

## *Przyłączanie komputera do ZRP*

W celu podłączenia komputera do ZRP, postępuj zgodnie z poniższymi instrukcjami.

- 1. Zapisz wszystkie dane i zakończ pracę wszystkich aplikacji.
- 2. Zamknij system operacyjny i wyłącz komputer.
- 3. Jeśli to jeszcze nie zostało wykonane, podłącz zasilacz do złącza ZRP (patrz rysunek 11-1) i umieść wtyczkę kabla zasilającego w gnieździe elektrycznym.
- 4. Ustaw tylną ścianę komputera na podstawie ZRP, tak aby jego boki były wyrównane między bocznymi elementami podstawy (patrz rysunek 11-2).

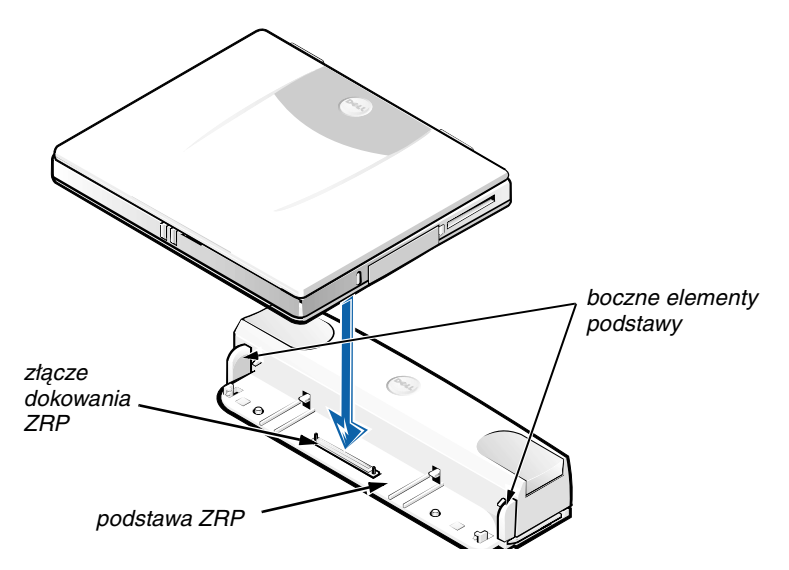

*Rysunek 11-2. Ustawianie komputera na ZRP*

5. Ostrożnie opuść komputer na podstawę ZRP, jak to przedstawia rysunek 11-2, aż złącza dokujące komputera i ZRP zostaną połączone.

Kliknięcie oznacza, że komputer został przymocowany do ZRP, a złącza dokujące są dobrze połączone.

**PRZYPOMNIENIE: Jeżeli urządzenie zewnętrzne podłączone za pośrednictwem ZRP nie działa poprawnie, należy upewnić się, że komputer i ZRP są poprawnie podłączone. Można to zrobić, zdecydowanie naciskając komputer na dwóch jego rogach w pobliżu złącza dokowania ZRP.**

6. Włącz komputer.

## *Odłączanie komputera od ZRP*

Aby odłączyć komputer od ZRP, skorzystaj z poniższej procedury:

- 1. Zapisz wszystkie dane i zakończ pracę wszystkich aplikacji.
- 2. Zamknij system operacyjny i wyłącz komputer.
- 3. Aby oddokować komputer, naciśnij równocześnie przyciski zwalniające z lewej i z prawej strony na wierzchu replikatora, jak to przedstawia rysunek 11-3.
- 4. Podnieś komputer i oddziel go od podstawy ZRP.

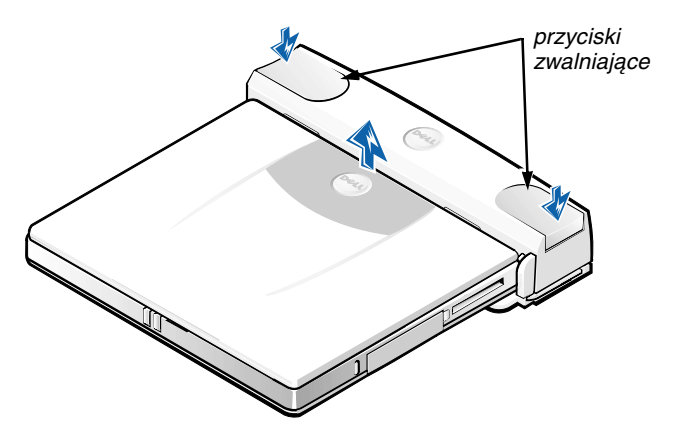

*Rysunek 11-3. Odłączanie komputera od ZRP*

## *Blokada zabezpieczająca*

Blokada zabezpiecza przed usunięciem ZRP przez osoby niepowołane. Blokada wysuwana jest z replikatora w sposób pokazany na rysunku 11-4. Kabel zabezpieczający przed kradzieżą owija się wokół sprzętu nieruchomego, przeciąga przez blokadę ZRP i mocuje do gniazda kabla zabezpieczającego w komputerze. Więcej informacji na ten temat znajduje się w podręczniku użytkownika Dell Latitude L400 User's Guide.

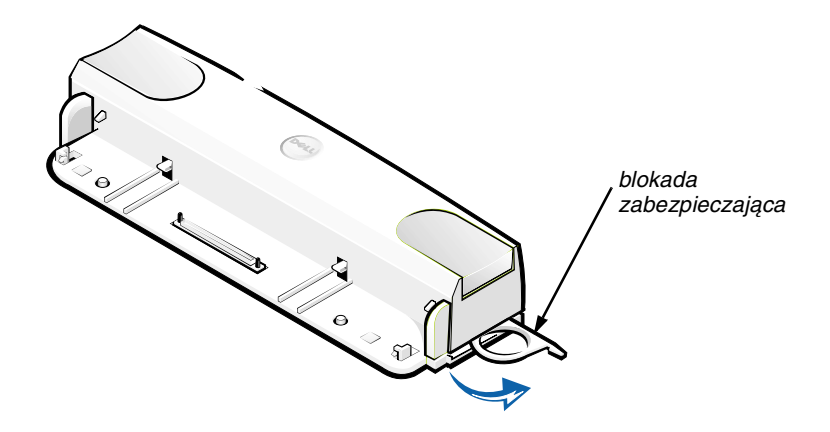

*Rysunek 11-4. Blokada zabezpieczająca ZRP*

## *Parametry techniczne*

Tabela 11-2 zawiera zestawienie parametrów technicznych ZRP.

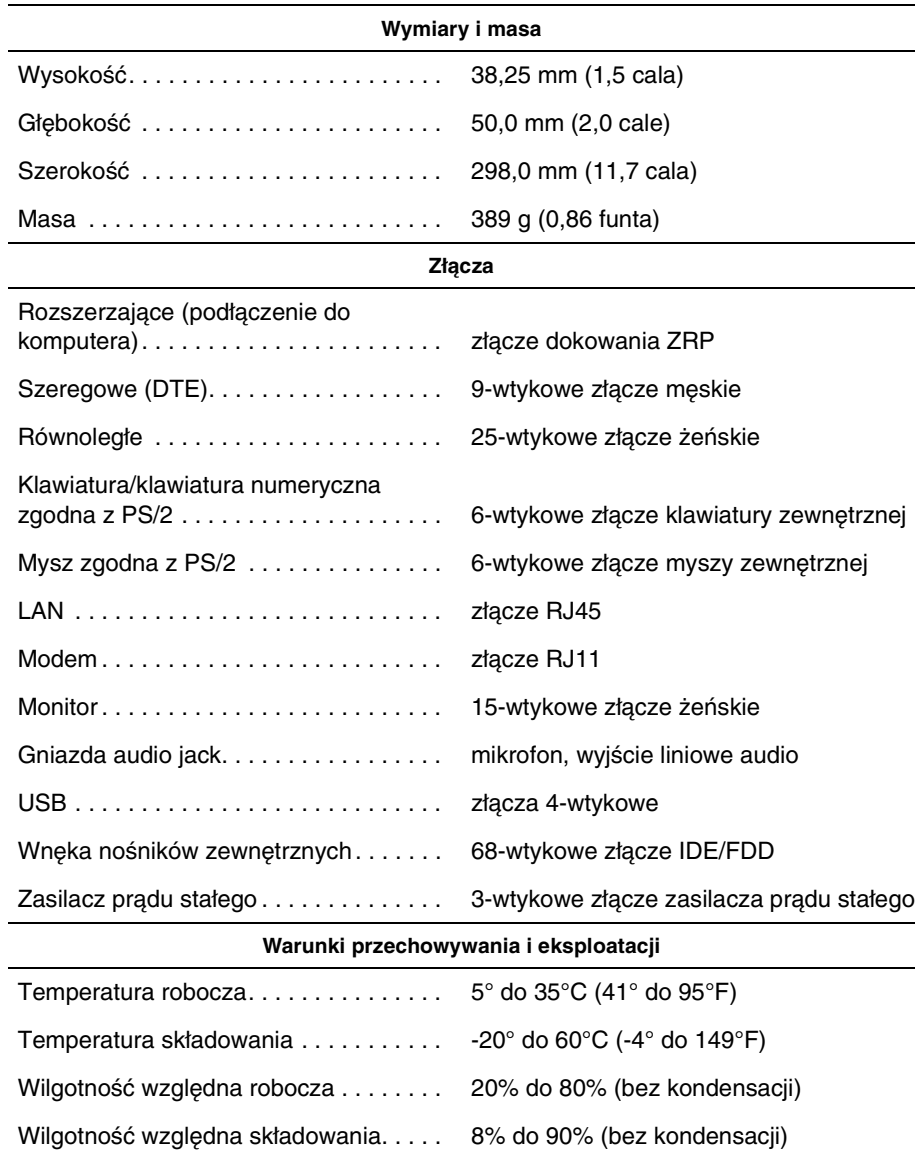

#### *Tabela 11-2. Parametry techniczne*

## *Zgodność z normami*

Zakłócenia elektromagnetyczne wywoływane są emisją sygnałów, rozsyłanych do otoczenia lub wysyłanych wzdłuż połączeń zasilających lub sygnałowych, która zakłóca działanie urządzeń radionawigacyjnych lub innego sprzętu, od którego zależy bezpieczeństwo ludzi lub wyraźnie obniża jakość, utrudnia lub stale przerywa funkcjonowanie koncesjonowanych usługkomunikacji radiowej. Usługi komunikacji radiowej obejmują w szczególności emisję programów telewizyjnych i radiowych, usługi telefonii komórkowej, skanowanie radarowe, kontrolę lotów powietrznych, działanie pagerów oraz usługi komunikacji osobistej PCS (Personal Communication Services). Wszystkie te licencjonowane usługi oraz przypadkowe źródła promieniowania, takie jak urządzenia cyfrowe, w tym systemy komputerowe, tworzą łącznie środowisko elektromagnetyczne.

Kompatybilność elektromagnetyczna jest to zdolność urządzeń elektronicznych do prawidłowego funkcjonowania w środowisku elektromagnetycznym. Mimo że ten system komputerowy został zaprojektowany i wykonany zgodnie z prawnymi normami określającymi maksymalne poziomy zakłóceń elektromagnetycznych, nie istnieje żadna gwarancja, że zakłócenia nie wystąpią w określonej instalacji. Jeśli okaże się, że sprzęt powoduje zakłócenia radiowych usługkomunikacyjnych, co można ustalić włączając go i wyłączając, to poziom zakłóceń można zmniejszyć na jeden bądź kilka z poniższych sposobów:

- *•* Zmienić ustawienie anteny odbiorczej.
- *•* Zmienić położenie komputera względem odbiornika.
- *•* Odsunąć komputer od odbiornika.
- *•* Podłączyć komputer do innego gniazda elektrycznego, tak aby komputer i odbiornik znajdowały się w osobnych odgałęzieniach sieci elektrycznej.

W razie konieczności można zasięgnąć dodatkowej porady u pracownika pomocy technicznej firmy Dell lub u doświadczonego technika radiowo-telewizyjnego. Pomocna może być także publikacja FCC Interference Handbook, 1986. Dokument ten jest dostępny w U.S. Government PrintingOffice, Washington, DC 20402, numer katalogowy 004-000-00450-7 lub w sieci WWW pod adresem **http://www.fcc.gov/ cib/Publications/tvibook.html**.

Systemy komputerowe firmy Dell są projektowane, testowane i klasyfikowane pod względem charakterystyki docelowego środowiska elektromagnetycznego. Klasyfikacje środowiska elektromagnetycznego zazwyczaj odwołują się do poniższych określeń:

- *•* Klasa A jest zazwyczaj przeznaczona dla środowisk biurowych lub przemysłowych.
- *•* Klasa B jest zazwyczaj przeznaczona dla środowisk domowych.

Podłączany lub włączany do systemu sprzęt komputerowy, łącznie z urządzeniami peryferyjnymi, kartami rozszerzeń, drukarkami, urządzeniami wejścia/wyjścia, monitorami itd., powinien odpowiadać systemowi komputerowemu pod względem klasyfikacji dla docelowego środowiska elektromagnetycznego.

**Przestroga na temat ekranowanych przewodów sygnałowych: Podłączanie urządzeń peryferyjnych do urządzeń firmy Dell powinno być wykonywane wyłącznie za pomocą kabli ekranowanych, aby zmniejszyć prawdopodobieństwo interferencji z usługami komunikacji radiowej. Korzystanie z kabli ekranowanych pozwala zagwarantować, że używane urządzenia rzeczywiście będą funkcjonowały zgodnie z wymogami docelowego środowiska elektromagnetycznego. Kabel połączeniowy do drukarek podłączanych do portu równoległego znajduje się w ofercie firmy Dell. Kabel można zamówić za pośrednictwem sieci WWW, pod adresem http://www.dell.com/products/dellware/index.htm.**

Większość systemów komputerowych firmy Dell jest przeznaczonych do użytku w środowiskach klasy B. Aby ustalić klasyfikację elektromagnetyczną komputera lub urządzenia, należy szukać informacji w poniższych punktach dotyczących poszczególnych instytucji normalizacyjnych. Każdy z punktów zawiera informacje dotyczące standardów bezpieczeństwa lub emisji sygnałów elektromagnetycznych, obowiązujących w poszczególnych krajach.

#### *Normy CE (Unia Europejska)*

Oznakowanie symbolem  $\epsilon$   $\epsilon$  oznacza zgodność niniejszego systemu firmy Dell z dyrektywami EMC i Low Voltage Directive, obowiązującymi w krajach Unii Europejskiej. Takie oznakowanie świadczy o spełnianiu przez system Dell poniższych standardów technicznych:

- EN 55022 "Limits and Methods of Measurement of Radio Interference Characteristics of Information Technology Equipment" ("Limity i metody pomiaru charakterystyki zakłóceń radiowych dla sprzętu komputerowego").
- **EN 50082-1: 1992 "Electromagnetic compatibility Generic immunity standard** Part 1: Residential, commercial, and light industry" ("Zgodność elektromagnetyczna – ogólny standard odporności, część 1: Zastosowania domowe, w handlu i w przemyśle lekkim").
- **EN 60950 "Safety of Information Technology Equipment" ("Bezpieczeństwo** sprzętu komputerowego").

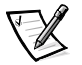

UWAGA: Wymagania zawarte w normie EN 55022 dotyczące emisji fal radiowych przewidują podział sprzętu na dwie kategorie:

- Klasa A dla typowych środowisk komercyjnych.
- *•* Klasa B dla typowych środowiskdomowych.

Niniejsze urządzenie firmy Dell zostało zakwalifikowane do klasy B, do użytku w typowych środowiskach domowych.

Stosownie do wymogów powyższych norm sporządzono dokument z deklaracją zgodności ("Declaration of Conformity"). Dokument ten dostępny jest do wglądu w firmie Dell Products Europe BV w Limerick, Irlandia.

#### *Wymagania Polskiego Centrum Badań i Certyfikacji*

Urządzenie powinno być zasilane z gniazda z przyłączonym obwodem ochronnym (gniazdo z kołkiem). Współpracujące ze sobą urządzenia (komputer, monitor, drukarka) powinny być zasilane z tego samego źródła.

Instalacja elektryczna pomieszczenia powinna zawierać w przewodzie fazowym rezerwową ochronę przed zwarciami, w postaci bezpiecznika o wartości znamionowej nie większej niż 16 A (amperów).

W celu całkowitego wyłączenia urządzenia z sieci zasilania, należy wyjąć wtyczkę kabla zasilającego z gniazda, które powinno znajdować się w pobliżu urządzenia i być łatwo dostępne.

Znak bezpieczeństwa "B" potwierdza zgodność urządzenia z wymaganiami bezpieczeństwa użytkowania zawartymi w PN-93/T-42107 i PN-EN 55022:1996.

Jeżeli na tabliczce znamionowej umieszczono informację, że jest to urządzenie klasy A, oznacza to, że urządzenie w środowisku mieszkalnym może powodować zakłócenia radioelektryczne. W takich przypadkach można żądać od jego użytkownika zastosowania odpowiednich środków zaradczych.

#### *Pozostałe instrukcje bezpieczeństwa*

- *•* Nie należy używać wtyczek adapterowych lub usuwać kołka obwodu ochronnego z wtyczki. Jeżeli konieczne jest użycie przedłużacza, to należy użyć przedłużacza trójżyłowego z prawidłowo połączonym przewodem ochronnym.
- *•* System komputerowy należy zabezpieczyć przed nagłymi, chwilowymi wzrostami lub spadkami napięcia, używając eliminatora przepięć, urządzenia dopasowującego lub bezzakłóceniowego źródła zasilania.
- *•* Należy upewnić się, aby nic nie leżało na kablach systemu komputerowego oraz aby kable nie były umieszczone w miejscu, gdzie można byłoby na nie nadepnąć lub potknąć się.
- *•* Nie należy rozlewać napojów ani innych płynów na system komputerowy.
- *•* Nie należy wpychać żadnych przedmiotów do otworów systemu komputerowego, gdyż może to spowodować pożar lub porażenie prądem poprzez zwarcie elementów wewnętrznych.
- *•* System komputerowy powinien znajdować się z dala od grzejników i źródeł ciepła. Ponadto nie należy blokować otworów wentylacyjnych. Należy unikać wkładania luźnych arkuszy papieru pod komputer oraz umieszczania komputera w ciasnym miejscu bez dobrej cyrkulacji powietrza.

#### *Uwaga dotycząca oznaczenia CE*

To urządzenie jest zgodne z wymaganiami zawartymi w dyrektywie europejskiej 1999/5/EC.

# MANUAL DO UTILIZADOR

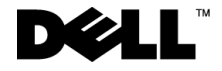

www.dell.com support.dell.com

#### *Notas, avisos e cuidados*

Ao longo do manual, vai encontrar blocos de texto acompanhados por um ícone, impressos a negrito ou em itálico. Estes blocos correspondem a notas, avisos e cuidados, sendo utilizados da seguinte maneira:

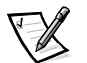

*NOTA: uma NOTA indica informações importantes que o ajudam a utilizar melhor o sistema informático.*

**AVISO: um AVISO indica um possível dano no hardware, ou uma perda de dados, dizendo-lhe como pode evitar o problema.**

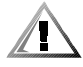

**CUIDADO: um CUIDADO indica um possível dano a nível físico, dizendo-lhe como pode evitar o problema.**

Março de 2001 P/N 3C767 Rev. A01

 $\overline{\phantom{a}}$  , where  $\overline{\phantom{a}}$  , where  $\overline{\phantom{a}}$  ,  $\overline{\phantom{a}}$  ,  $\overline{\phantom{a}}$  ,  $\overline{\phantom{a}}$  ,  $\overline{\phantom{a}}$  ,  $\overline{\phantom{a}}$  ,  $\overline{\phantom{a}}$  ,  $\overline{\phantom{a}}$  ,  $\overline{\phantom{a}}$  ,  $\overline{\phantom{a}}$  ,  $\overline{\phantom{a}}$  ,  $\overline{\phantom{a}}$  ,  $\overline{\phantom{a}}$  ,

**As informações deste documento estão sujeitas a alteração sem aviso prévio. © 1999–2001 Dell Computer Corporation. Todos os direitos reservados.**

É estritamente proibida a reprodução, seja de que maneira for, sem a autorização por escrito da Dell Computer Corporation.

Marcas comerciais utilizadas neste texto: *Dell*, *Latitude*, *DellWare,* e o logótipo *DELL* são marcas comerciais da Dell Computer Corporation.

Podem ser utilizadas neste documento outras marcas comerciais e nomes comerciais para fazer referência às entidades, que reclamam como seus os nomes e as marcas, ou aos respectivos produtos. A Dell renuncia a qualquer interesse de propriedade nas marcas comerciais e nos nomes comerciais que não sejam os seus.

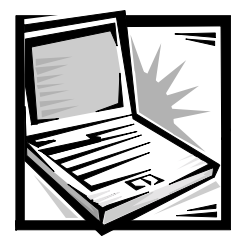

## *Dell™ Latitude™ L400 Replicador de porta avançado Manual do utilizador*

O replicador de porta avançado (APR) Dell Latitude L400 integra o computador Dell Latitude L400 com rapidez e facilidade num ambiente de trabalho. Utilize as instruções deste documento para montar os dispositivos externos no APR e para ligar o computador ao APR.

## *Instruções de segurança*

Siga as directrizes gerais de segurança para proteger o APR contra possíveis danos e para assegurar a sua própria segurança pessoal:

- *•* Não tente reparar o APR. Siga sempre rigorosamente as instruções sobre a instalação.
- *•* Verifique se não existe nenhum objecto em cima do cabo de alimentação do transformador de CA e se o cabo não se encontra num sítio onde se possa tropeçar nele ou pisá-lo.
- *•* Quando ligar o APR, coloque o transformador de CA num local arejado, como uma secretária ou no chão. Não tape o transformador de CA com papéis ou outros objectos que diminuam o arrefecimento. Não utilize o transformador CA dentro da caixa de transporte.
- *•* Não utilize o APR num ambiente húmido, como próximo de uma banheira, lavaloiça ou piscina, nem numa cave onde haja humidade.
- *•* Não introduza objectos dentro das ranhuras de ventilação ou aberturas do APR. Se o fizer pode causar um incêndio ou um choque eléctrico ao provocar um curto-circuito nos componentes interiores.
- *•* Utilize apenas o transformador de CA aprovado para utilização com este APR como se indica neste documento. Se utilizar outro tipo de transformador de CA pode provocar um incêndio ou explosão.
- *•* Antes de ligar o APR a uma fonte de alimentação, verifique se a tensão nominal do transformador de CA está de acordo com a da fonte de alimentação que vai utilizar:
	- 115 volts (V)/60 hertz (Hz) na maior parte dos países da América do Norte e do Sul e alguns países do Extremo Oriente como a Coreia do Sul e Taiwan
- 100 V/50 Hz no Japão Oriental e 100 V/60 Hz no Japão Ocidental
- 230 V/50 Hz na maior parte da Europa, Médio Oriente e Extremo Oriente
- *•* Para evitar choques eléctricos, ligue o transformador de CA e os cabos de alimentação dos periféricos a fontes de alimentação com ligação à terra. Os cabos vêm equipados com fichas de três- terminais para garantir uma ligação à terra segura. Não utilize as fichas dos transformadores nem remova o terminal de terra de um cabo. Se precisar de utilizar uma extensão, utilize um cabo de três fios com fichas de ligação à terra.
- *•* Se utilizar uma extensão com o transformador de CA, verifique se a amperagem total dos produtos ligados à extensão não ultrapassa a amperagem da mesma.
- *•* Para retirar os cabos de alimentação do APR, desligue o computador e desligue o transformador de CA da tomada eléctrica.
- *•* Se o computador vier equipado com um modem (PC Card) integrado ou opcional, o cabo utilizado com o modem deve ser fabricado com um diâmetro mínimo de valor 26 na bitola americana (AWG) e uma ficha modular RJ-11 compatível com FCC.
- *•* Desligue o cabo do modem durante uma tempestade eléctrica para evitar o risco remoto de choques eléctricos provocados pela tempestade e transmitidos pela linha telefónica.
- *•* Para ajudar a evitar o risco de choque eléctrico, não ligue/desligue nenhum cabo nem repare ou reconfigure este produto durante uma tempestade.
- *•* Quando instalar o APR para começar a trabalhar, coloque-o sobre uma superfície nivelada.
- *•* Proteja o APR dos perigos ambientais, como sujidade, poeira, comida, líquidos, temperaturas extremas e exposição à luz solar directa.
- *•* Se transportar o APR de um local para outro, com diferenças de temperatura e/ ou humidade muito grandes entre si, a humidade pode condensar-se no próprio computador ou no seu interior. Para não danificar o APR, antes de utilizar o computador, espere que a humidade se evapore.

#### **AVISO: se transportar o APR de um local com baixas temperaturas para um local mais quente ou com altas temperaturas, deixe-o aclimatar-se à temperatura ambiente antes de o ligar.**

- *•* Quando desligar o cabo, puxe pelo conector e nunca pelo próprio cabo. Quando retirar o conector, mantenha-o alinhado de forma uniforme para não dobrar os terminais respectivos. Da mesma forma, antes de ligar o cabo, verifique se ambos os conectores estão correctamente alinhados e orientados.
- *•* Trate o APR com cuidado.
- *•* Antes de limpar o APR, feche o computador e desligue-o do APR. Depois desligue o APR da fonte de alimentação.
- *•* Limpe o APR com um pano macio humedecido em água, em vez de utilizar detergentes líquidos ou aerossóis.

*•* Se molhar ou danificar o APR, siga os procedimentos descritos na secção "Resolução de problemas" do *Manual do utilizador*. Se, depois de executar estes procedimentos, verificar que o APR não está a funcionar bem, entre em contacto com a Dell. (Consulte "Obter ajuda" no *Manual do utilizador* para obter o número de telefone adequado.)

## *Ligar dispositivos externos ao APR*

Os conectores de Entrada/Saída (I/O) na parte de trás do APR são um duplicado dos conectores principais existentes na parte posterior e lateral do computador. A tabela 12-1 mostra os ícones de cada conector existente na parte posterior do APR e indica o tipo de dispositivo(s) externo(s) que pode ligar a cada um deles.

#### *Tabela 12-1. Conectores externos*

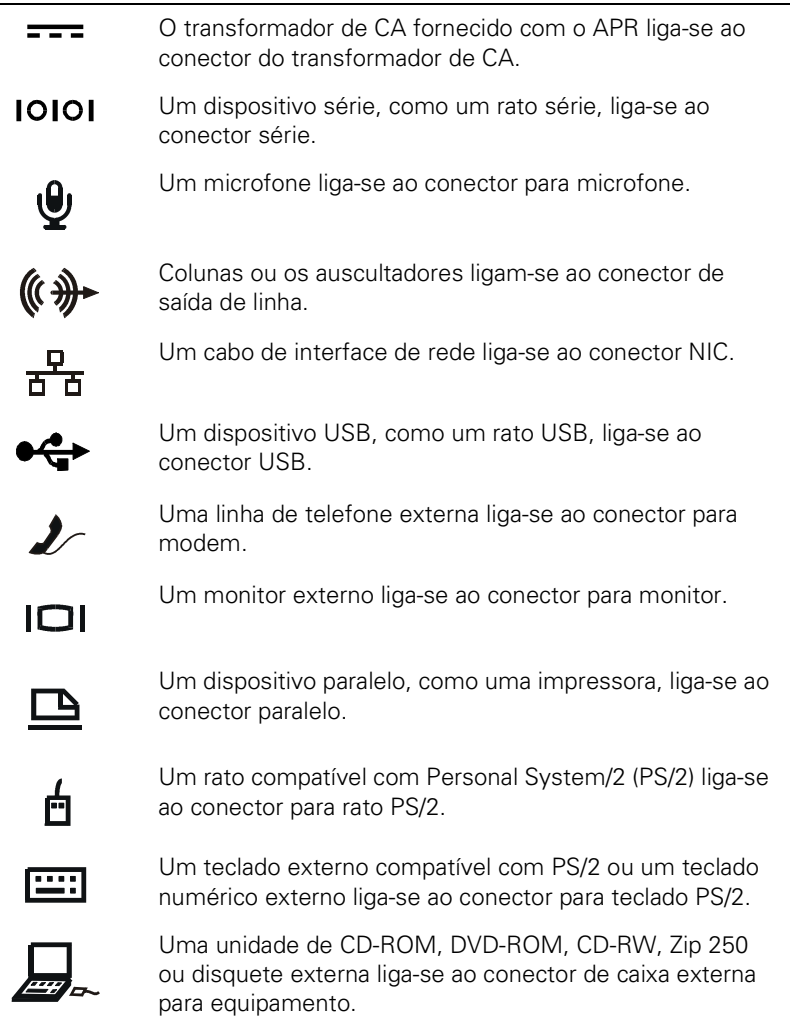

Utilize as instruções descritas abaixo para montar dispositivos externos no APR.

**AVISO: o NIC e os dois conectores externos PS/2 da parte posterior do APR estão invertidos (como se estivesse a vê-los voltados para a parte de trás do APR). Antes de ligar os cabos, verifique se os terminais do conector estão alinhados correctamente para não danificar os conectores.**

1. Consulte a figura 12-1 para ligar dispositivos externos aos conectores adequados na parte de trás do APR.

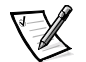

*NOTAS: se o conector do cabo do dispositivo externo tiver parafusos, aperte-os para garantir que a ligação fica bem feita.*

*Para ligar o computador a um dispositivo SCSI (Small Computer System Interface), tem de montar uma placa SCSI PC no computador. Consulte "PC Cards" no Manual do utilizador Dell Latitude L400 online, para obter informações sobre como utilizar as PC Cards.*

#### **AVISO: não ligue uma linha telefónica ao conector NIC.**

Para obter informações detalhadas sobre como utilizar os dispositivos externos com o computador, consulte "Utilizar dispositivos externos" no Manual do utilizador online.

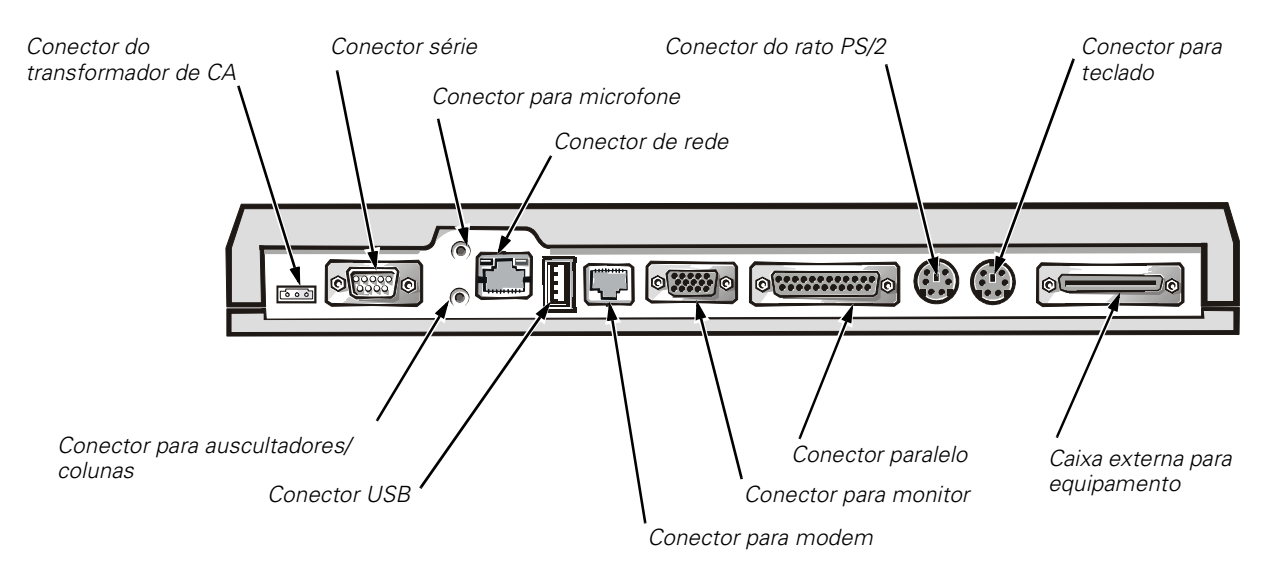

*Figura 12-1. Montar dispositivos externos no APR*

2. Ligue os dispositivos externos às fontes de alimentação respectivas, se aplicável.

## *Ligar o computador ao APR*

Para ligar o computador ao APR siga as instruções descritas abaixo.

- 1. Guarde todos os trabalhos e saia dos programas de aplicação.
- 2. Feche o computador.
- 3. Se não o tiver feito, ligue o transformador de CA ao conector do APR (consulte a figura 12-1) e ligue o cabo de alimentação de CA a uma fonte de alimentação de CA.
- 4. Coloque a parte posterior do computador em cima da plataforma do APR, alinhando os lados do computador entre as partes laterais da plataforma (consulte a figura 12-2).

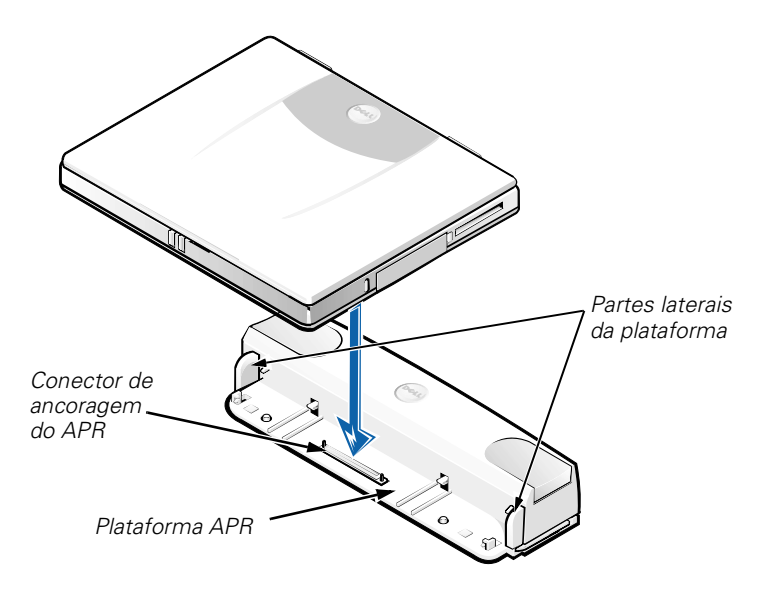

*Figura 12-2. Posicionar o computador em cima do APR*

5. Faça entrar, com cuidado, o computador na plataforma do APR, como se mostra na figura 12-2, até os conectores de ancoragem do APR e do computador encaixarem.

Quando sentir ou ouvir um estalido, o computador está preso ao APR e os conectores de ancoragem estão totalmente encaixados.

**AVISO: se os dispositivos externos ligados através do APR não estiverem a funcionar correctamente, verifique se o computador e o APR estão bem ligados, carregando com firmeza nos dois cantos do computador mais próximos do conector de ancoragem do APR.**

6. Ligue o computador.

## *Desligar o computador do APR*

Para desligar o computador do APR, utilize o procedimento seguinte:

- 1. Guarde todos os trabalhos e saia dos programas de aplicação.
- 2. Feche o computador.
- 3. Carregue, ao mesmo tempo, nos botões de libertação direito e esquerdo da parte superior do replicador, como se mostra na figura 12-3, para desancorar o computador.
- 4. Levante o computador e puxe-o para fora do APR.

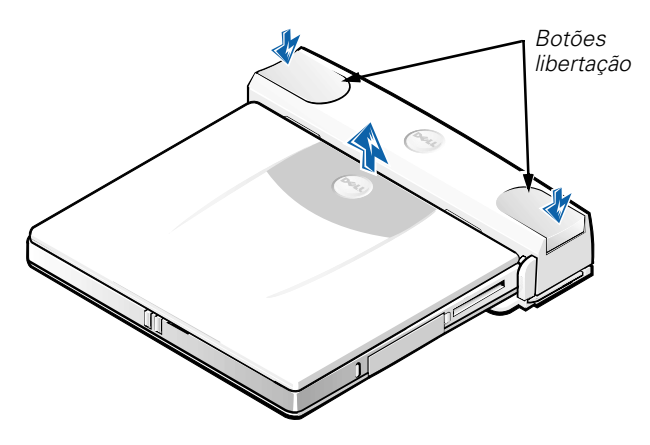

*Figura 12-3. Desligar o computador do APR*

## *Fecho de segurança*

O fecho de segurança impede a remoção não autorizada do APR. O fecho de segurança balança para fora do APR, como se mostra na figura 12-4. Um dispositivo com cabo anti-roubo é colocado à volta de um objecto inamovível, passa através do fecho anti-roubo do APR e depois é preso à ranhura do cabo de segurança do computador. Para obter mais informações, consulte o *Manual do utilizador do Dell Latitude L400*.

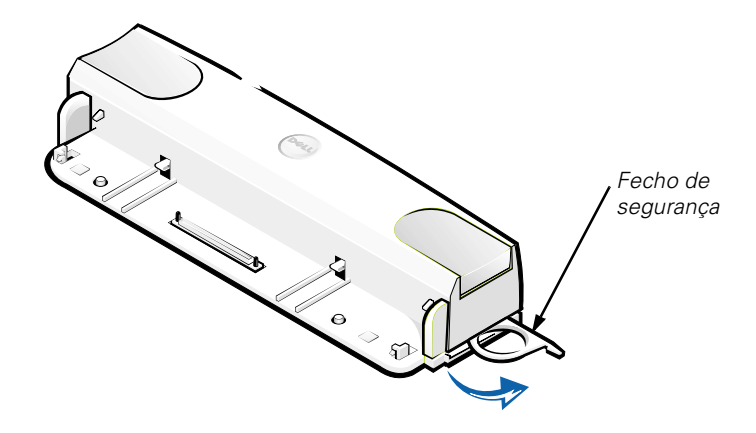

*Figura 12-4. Fecho de segurança do APR*

### *Características técnicas*

A Tabela 12-2 apresenta uma lista das características técnicas do APR.

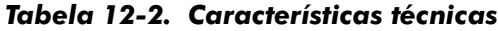

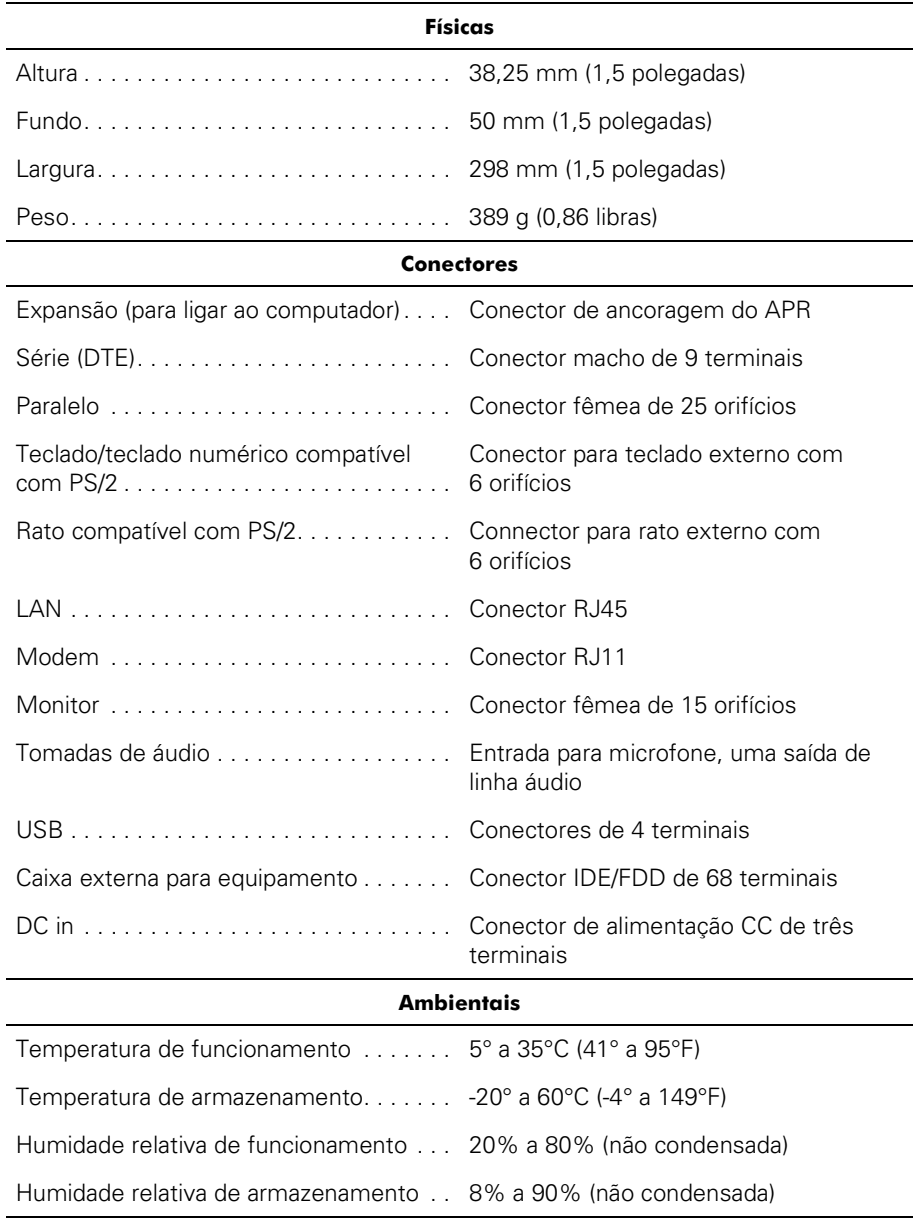

## *Avisos sobre regulamentações*

A EMI (Interferência electromagnética) é qualquer sinal ou emissão, irradiado num espaço livre ou conduzido através da corrente eléctrica ou de cabos de sinal, que põe em perigo o funcionamento da navegação rádio ou de outros serviços de segurança ou que degrada gravemente, obstrui ou interrompe repetidamente um serviço de comunicações de rádio licenciado. Os serviços de comunicações de rádio incluem mas não estão limitados a transmissões comerciais de AM/FM, televisão, serviços celulares, radar, controlo de tráfego aéreo, pager e serviços de comunicações pessoais (PCS). Estes serviços licenciados, em conjunto com emissores de radiações não intencionais como, dispositivos digitais, incluindo sistemas de computadores, contribuem para o ambiente electromagnético.

A Compatibilidade electromagnética (EMC) é a capacidade que têm os elementos de equipamentos electrónicos de funcionar correctamente, em conjunto, num ambiente electrónico. Embora este computador tenha sido concebido e definido para ser compatível com os limites da entidade reguladora para EMI, não é possível garantir que não ocorrerão interferências numa instalação específica. Se este equipamento causar interferências nos serviços de comunicações de rádio, o que pode verificar, desligando e ligando o equipamento, deve tentar corrigi-las tomando uma ou mais das medidas seguintes:

- *•* Reoriente a antena de recepção.
- *•* Instale o computador noutro local em relação ao receptor.
- *•* Afaste o computador do receptor.
- *•* Ligue o computador a uma tomada diferente de forma a que o computador e o receptor estejam ligados a circuitos separados.

Se necessário, consulte um representante dos Serviços Técnicos da Dell ou um técnico de rádio/televisão experiente para obter sugestões adicionais. Pode achar útil o guia *FCC Interference Handbook, 1986*. Pode adquiri-lo no U.S. Government Printing Office, Washington, DC 20402, Stock No. 004-000-00450-7 ou na World Wide Web em **http://www.fcc.gov/cib/Publications/tvibook.html**.

Os sistemas de computadores Dell são concebidos, testados e classificados para o ambiente electrónico a que se destinam. Estas classificações relativas a ambientes electromagnéticos referem-se normalmente as definições em harmonia com o seguinte:

- *•* A Classe A destina-se, normalmente, a ambientes comerciais ou industriais.
- *•* A Classe B destina-se, normalmente, a ambientes residenciais.

O Equipamento de tecnologia da informação (ITE), incluindo periféricos, placas de expansão, impressoras, dispositivos de entrada/saída (I/O), monitores, etc., integrados em ou ligados ao sistema deve corresponder à classificação de ambiente electromagnético do computador.

**Aviso sobre Cabos de sinal blindados: para ligar os periféricos aos dispositivos Dell, utilize apenas cabos blindados para reduzir a possibilidade de interferências com os serviços de comunicações de rádio. A utilização de cabos blindados garante-lhe a manutenção da classificação EMC adequada ao ambiente a que se destinam. No caso de impressoras paralelas, pode adquirir um cabo na Dell. Se preferir, pode encomendar um cabo à Dell através da World Wide Web em http://www.dell.com/products/dellware/index.htm.**

A maioria dos computadores Dell estão classificados para ambientes de Classe B. Para saber a classificação electromagnética do computador ou dispositivo, consulte as secções específicas a cada uma das entidades reguladoras. Cada secção fornece informações EMC/EMI específicas ao país ou de segurança do produto.

### *Aviso CE (União Europeia)*

A marcação com o símbolo  $\boldsymbol{\mathsf{C}} \boldsymbol{\mathsf{C}}$  indica a compatibilidade deste sistema Dell com a directiva EMC e a Directiva sobre Baixa Tensão da União Europeia. Esta marcação indica que este sistema Dell respeita as normas técnicas seguintes:

- *•* EN 55022 "Limits and Methods of Measurement of Radio Interference Characteristics of Information Technology Equipment."
- *•* EN 50082-1: 1992 "Electromagnetic compatibility—Generic immunity standard Part 1: Residencial, comercial e indústria ligeira."
- *•* EN 60950 "Safety of Information Technology Equipment."

*NOTA: os requisitos de emissões da EN 55022 têm duas classificações:*

- *• A Classe A para áreas comerciais normais.*
- *• A Classe B para áreas domésticas normais.*

Este dispositivo Dell está classificado para utilização num ambiente doméstico de Classe B normal.

Foi elaborada uma "Declaração de Conformidade" de acordo com as directivas e normas anteriores que se encontra arquivada na Dell Computer Corporation Products Europe BV, Limerick, Ireland.

#### *Aviso de marcação CE*

Este dispositivo está em conformidade com os requisitos da Directiva Europeia 1999/5/EC.

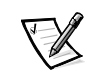

Replicador de puertos avanzado (APR) para sistemas Dell™ Latitude™ L400

# GUÍA DEL USUARIO

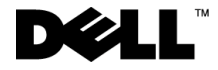

www.dell.com support.dell.com

#### *Notas, avisos y precauciones*

En esta guía, algún bloque de texto puede ir acompañado de un icono y puede estar impreso en negrita o en cursiva. Estos bloques de texto son notas, avisos y precauciones que se utilizan como se indica a continuación:

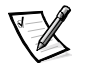

*NOTA: una NOTA proporciona información importante que le ayuda a utilizar el ordenador de la mejor manera posible.*

**AVISO: un AVISO indica un posible daño al hardware o la pérdida de datos y le explica cómo evitar el problema.**

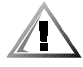

**PRECAUCIÓN: una PRECAUCIÓN indica una posible lesión corporal y le explica cómo evitar el problema.**

 $\overline{\phantom{a}}$  , where  $\overline{\phantom{a}}$  , where  $\overline{\phantom{a}}$  ,  $\overline{\phantom{a}}$  ,  $\overline{\phantom{a}}$  ,  $\overline{\phantom{a}}$  ,  $\overline{\phantom{a}}$  ,  $\overline{\phantom{a}}$  ,  $\overline{\phantom{a}}$  ,  $\overline{\phantom{a}}$  ,  $\overline{\phantom{a}}$  ,  $\overline{\phantom{a}}$  ,  $\overline{\phantom{a}}$  ,  $\overline{\phantom{a}}$  ,  $\overline{\phantom{a}}$  ,

**La información contenida en este documento puede modificarse sin aviso previo. © 1999-2001 Dell Computer Corporation. Reservados todos los derechos.**

Queda estrictamente prohibida la reproducción de este documento en cualquier forma sin la autorización por escrito de Dell Computer Corporation.

Marcas comerciales utilizadas en este texto: *Dell*, el logotipo de *DELL*, *Latitude* y *DellWare* son marcas comerciales de Dell Computer Corporation.

Este documento puede incluir otras marcas y nombres comerciales para referirse a las entidades que los poseen o a sus productos. Dell renuncia a cualquier interés sobre la propiedad de marcas y nombres comerciales que no sean los suyos.

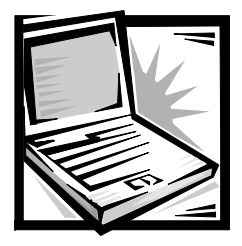

## *Dell™ Latitude™ L400 Replicador de puertos avanzado Guía del usuario*

El replicador de puertos avanzado (APR) para sistemas Dell Latitude L400 integra rápida y fácilmente el ordenador portátil en un entorno de escritorio. Utilice las instrucciones de este documento para conectar dispositivos externos y el ordenador al APR.

## *Instrucciones de seguridad*

Aplique las siguientes pautas de seguridad para proteger el APR contra posibles daños y garantizar su propia seguridad personal:

- *•* No intente reparar usted mismo el APR. Siga siempre las instrucciones de instalación con exactitud.
- *•* Asegúrese de que no haya nada sobre el cable de alimentación del adaptador de corriente alterna y que éste no esté localizado donde se pueda pisar o sea fácil tropezar con él.
- *•* Coloque el adaptador de CA en una zona ventilada, por ejemplo sobre un escritorio o en el suelo, al encender el APR. No cubra el adaptador de CA con papeles u otros elementos que puedan reducir la ventilación. No utilice el adaptador de CA dentro de un maletín de transporte.
- *•* No utilice el APR en un entorno húmedo, por ejemplo, cerca del baño, el lavabo, el fregadero, la piscina o una superficie mojada.
- *•* No introduzca objetos en las rejillas de ventilación o aberturas del APR, ya que podría ocasionar un incendio o una descarga eléctrica producidos por un cortocircuito en los componentes interiores.
- *•* Utilice sólo el adaptador CA que se ha aprobado para ser utilizado con este APR tal como se indica en este documento. El uso de otro tipo de adaptador de CA podría implicar un riesgo de incendio o explosión.
- *•* Antes de conectar el APR a una fuente de alimentación, asegúrese de que el tipo de voltaje del adaptador CA coincide con el de la fuente de alimentación disponible:
	- 115 V/60 hertzios (Hz) en la mayor parte de América del Norte y Sudamérica, así como en algunos países del Lejano Oriente (por ejemplo, Corea del Sur y Taiwán).
	- 100 V/50 Hz en el este de Japón y 100 V/60 Hz en el oeste.
	- 230 V/50 Hz en la mayor parte de Europa, Oriente Medio y Lejano Oriente
- *•* Para evitar una descarga eléctrica, enchufe el adaptador de CA y los cables de alimentación de los dispositivos periféricos a fuentes de alimentación con toma de tierra. Estos cables están equipados con enchufes de tres-bornes para garantizar la toma de tierra. No utilice enchufes adaptadores ni retire los bornes de toma de tierra de los cables. Si debe utilizar un cable alargador, utilice cable de tres hilos y enchufes con toma de tierra.
- *•* Si utiliza un alargador para el adaptador de CA, asegúrese de que la cantidad total de amperios de los dispositivos enchufados al alargador no excedan la cantidad de amperios que éste puede soportar.
- *•* Para eliminar la alimentación del APR, apague el ordenador y desconecte el adaptador de CA de la toma de corriente.
- *•* Si el ordenador incluye un módem integrado u opcional (de tarjeta PC), el cable utilizado con el módem debe poseer un tamaño mínimo de 26 AWG (American wire gauge, calibre de alambre americano) y un enchufe modular RJ-11 que cumpla el estándar de la Comisión Federal de Comunicaciones (FCC, del inglés Federal Communications Commission).
- *•* Desconecte el cable del módem durante las tormentas eléctricas para evitar el riesgo (poco probable) de una descarga eléctrica producida por los rayos través de la línea telefónica.
- *•* Para evitar el peligro potencial de sufrir una descarga eléctrica, no conecte ni desconecte ningún cable ni realice el mantenimiento o la reconfiguración de este producto en el transcurso de una tormenta eléctrica.
- *•* Cuando configure el APR para trabajar, colóquelo en una superficie plana.
- *•* Proteja el APR de los peligros ambientales como la suciedad, el polvo, la comida, los líquidos, las temperaturas extremas y las sobreexposiciones a la luz solar.
- *•* Cuando cambie el APR de un medio a otro, con rangos de temperatura o humedad muy distintos, se producirá condensación en el equipo o dentro de éste. Para evitar daños en al APR, deje que transcurra el tiempo suficiente para que se evapore el vaho antes de utilizar el ordenador.

#### **AVISO: cuando mueva el APR de temperaturas bajas a medios más cálidos o de temperaturas muy altas a medios más fríos, espere a que el APR se adapte a la temperatura de la habitación antes de encenderlo.**

- *•* Cuando desconecte un cable, tire del conector o del protector, no tire directamente del cable. Cuando retire el conector, manténgalo alineado para evitar doblar las patas. Del mismo modo, antes de conectar un cable, asegúrese de que los dos conectores estén orientados y alineados correctamente.
- *•* Manipule el APR con cuidado.
- *•* Antes de limpiar el APR, apague el ordenador y desconéctelo del APR. Después desconecte el APR de su fuente de alimentación.
- *•* Limpie el APR con un paño suave mojado en agua en vez de utilizar algún líquido limpiador o aerosol.
- *•* Si su APR u ordenador se moja o queda dañado, siga los procedimientos descritos en la sección "Solución de problemas del ordenador" de la *Guía del usuario*. Si después de seguir estos procedimientos llega a la conclusión de que su APR u ordenador no funciona de manera adecuada, póngase en contacto con Dell. Consulte la sección "Obtención de ayuda" de la *Guía del usuario* para buscar el número de teléfono adecuado.

## *Conexión de dispositivos externos al APR*

Los conectores de entrada/salida (E/S) situados en la parte posterior del APR son iguales a los conectores primarios que se encuentran en la parte posterior y lateral del ordenador. La Tabla 13-1 muestra los iconos de cada uno de los conectores situados en la parte posterior del APR e indica el tipo de dispositivo externo que se puede conectar a cada conector.

#### *Tabla 13-1. Conectores externos*

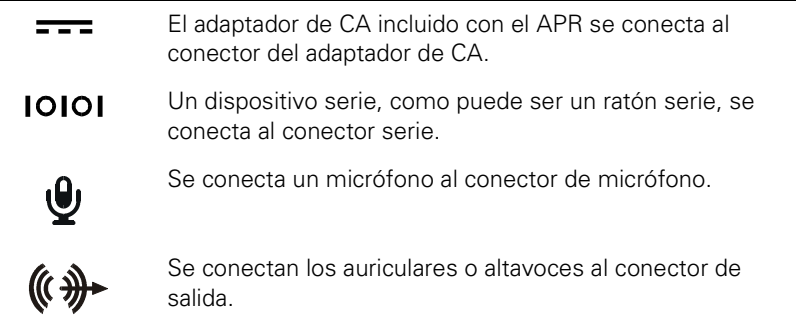

#### *Tabla 13-1. Conectores externos (continuación)*

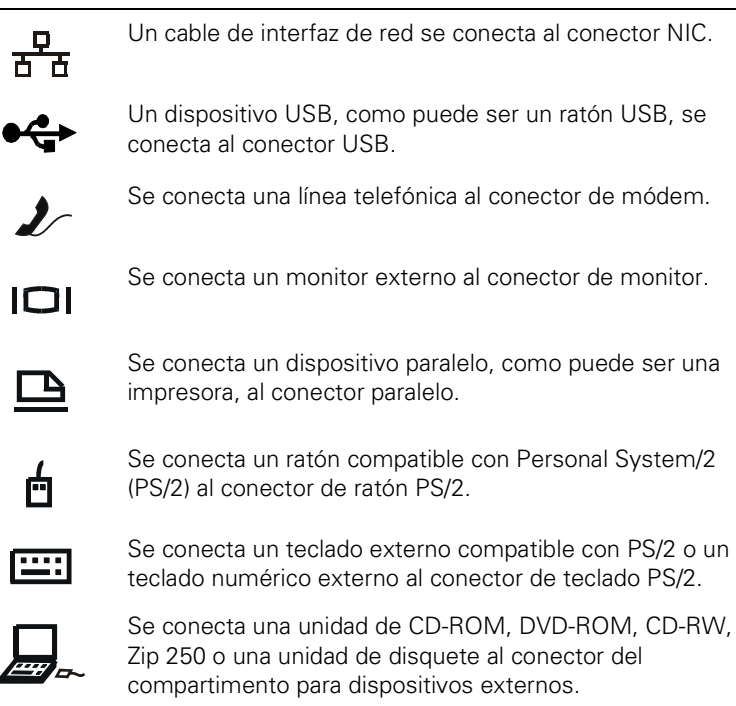

Utilice las siguientes instrucciones para conectar dispositivos externos al APR.

**AVISO: el NIC y los dos conectores PS/2 de la parte posterior del APR están invertidos (si se ven de cara a la parte posterior del APR). Antes de conectar todos los cables, compruebe que las patas están alineadas correctamente para no dañar los conectores.**

1. Consulte la Figura 13-1 para conectar dispositivos externos a los conectores apropiados en la parte posterior del APR.

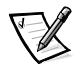

*NOTAS: si el conector del cable del dispositivo externo tiene tornillos de mariposa, asegúrese de apretarlos para que la conexión sea correcta.*

*Para conectar el ordenador a un dispositivo SCSI (Small Computer System Interface, interfaz para sistemas informáticos pequeños), debe conectar una tarjeta PC SCSI en el ordenador. Consulte "Tarjetas PC" en la Guía del usuario de Dell Latitude L400 en línea para obtener información acerca de la utilización de las tarjetas PC.*

**AVISO: no conecte una línea telefónica al conector NIC.**

Para obtener información detallada acerca del uso de los dispositivos externos con el ordenador, consulte la sección "Uso de los dispositivos externos" en la Guía del usuario en línea.

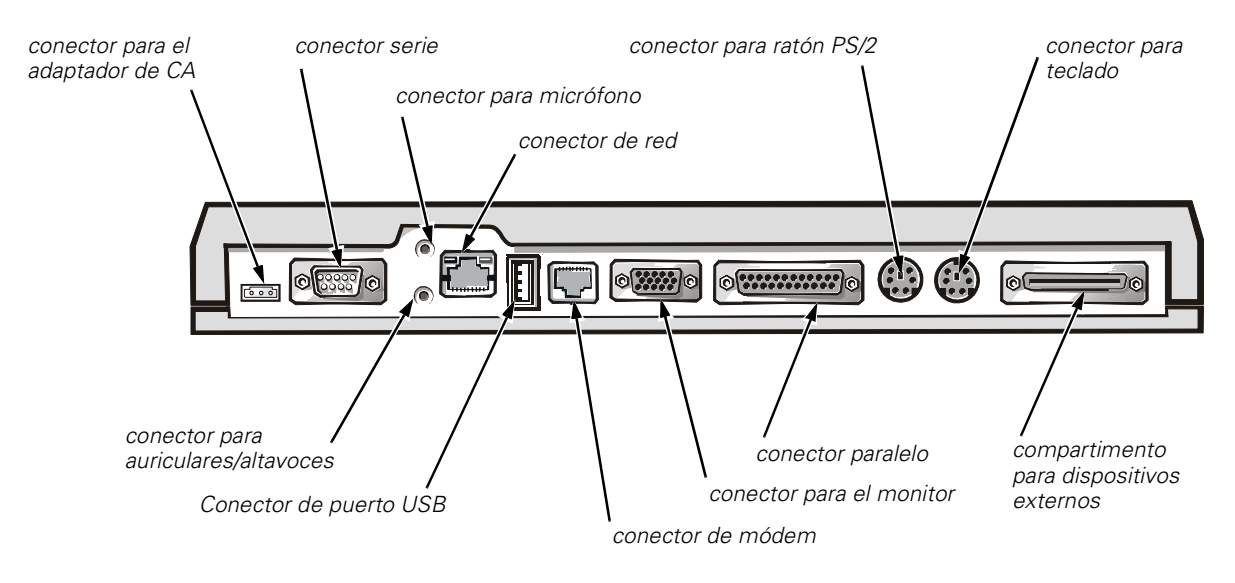

*Figura 13-1. Conexión de dispositivos externos al APR*

2. Conecte los dispositivos externos a las fuentes de alimentación, si es necesario.

## *Conexión del ordenador al APR*

Utilice las siguientes instrucciones para conectar el ordenador al APR.

- 1. Guarde todo el trabajo y salga de todos los programas.
- 2. Apague el ordenador.
- 3. Si aún no lo ha hecho, conecte el adaptador de CA al conector del APR (vea la Figura 13-1) y enchufe el cable de alimentación de CA a una fuente de alimentación de CA.
- 4. Sitúe la parte posterior del ordenador sobre la plataforma del APR, alineando los lados del ordenador entre los extremos de la plataforma (vea la Figura 13-2).

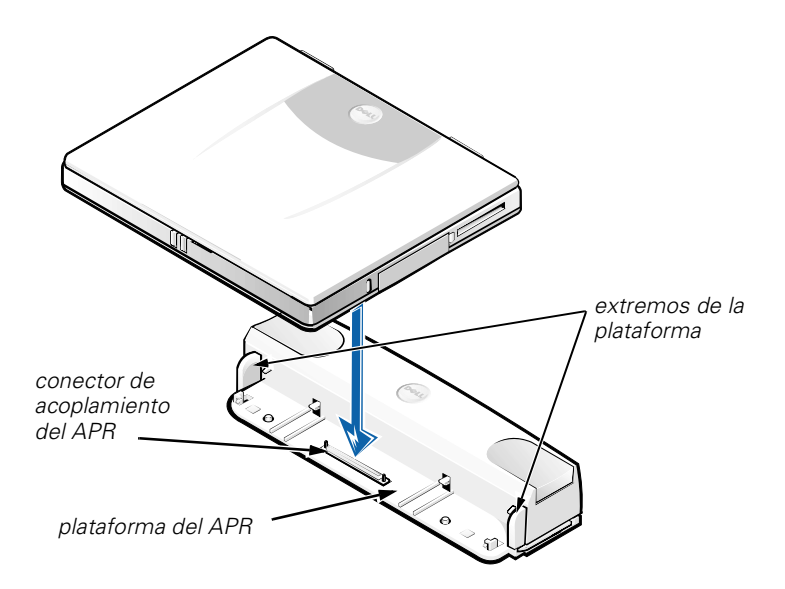

*Figura 13-2. Colocación del ordenador en el APR*

5. Baje cuidadosamente el ordenador a la plataforma del APR, como se muestra en la Figura 13-2, hasta que los conectores de acoplamiento del ordenador y el APR encajen.

Cuando oiga o sienta un clic, el ordenador estará asegurado al APR y los conectores de acoplamiento estarán completamente encajados.

**AVISO: Si los dispositivos externos que están conectados por medio del APR no funcionan adecuadamente, asegúrese de que el ordenador y el APR están conectados correctamente presionando firmemente en las dos esquinas del ordenador más cercanas al conector de acoplamiento del APR.**

6. Encienda el ordenador.

## *Desconexión del ordenador del APR*

Utilice el siguiente procedimiento para desconectar el ordenador del APR:

- 1. Guarde todo el trabajo y salga de todos los programas.
- 2. Apague el ordenador.
- 3. Al mismo tiempo, ejerza presión en los botones de liberación derecho e izquierdo de la parte superior del replicador, como se muestra en la Figura 13-3, para desacoplar el ordenador.
- 4. Levante el ordenador en dirección vertical y apártelo del APR.

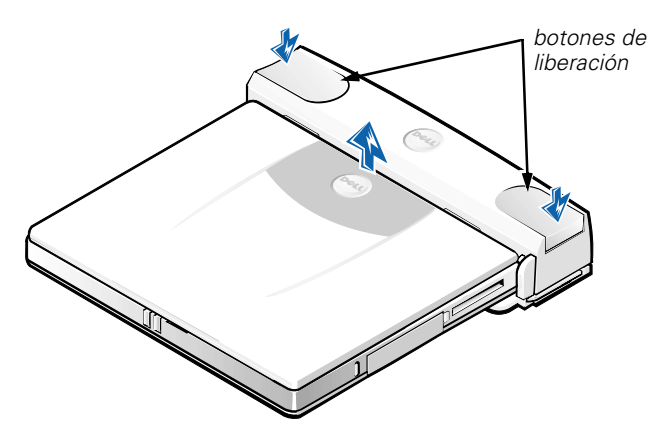

*Figura 13-3. Desconexión del ordenador del APR*
## *Cierre de seguridad*

El cierre de seguridad impide la separación no autorizada del APR. El cierre de seguridad cuelga de la parte externa del APR, como se muestra en la Figura 13-4. Hay un dispositivo de cable antirrobo, que pasa a través del cierre de seguridad del APR, enganchado alrededor de un objeto inamovible y bloqueado en la ranura del cable de seguridad del ordenador. Para obtener más información consulte la *Guía del usuario de Dell Latitude L400*.

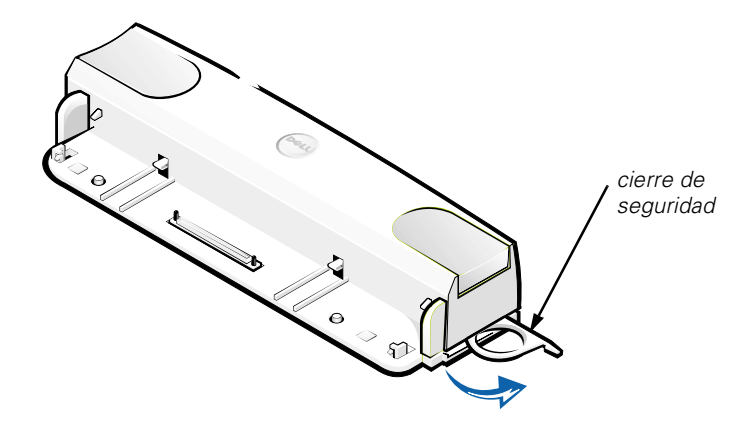

*Figura 13-4. Cierre de seguridad del APR*

## *Especificaciones técnicas*

La Tabla 13-2 muestra las especificaciones técnicas del APR.

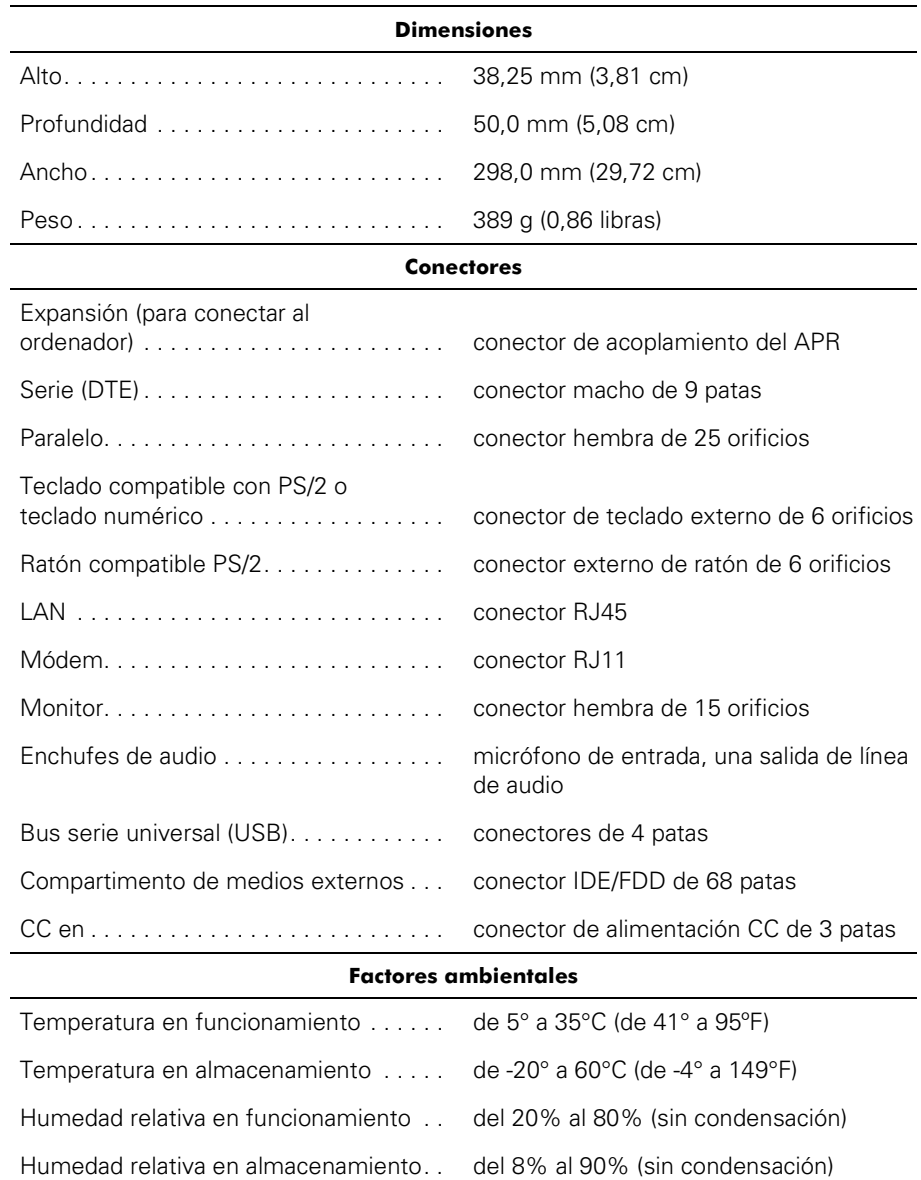

### *Tabla 13-2. Especificaciones técnicas*

## *Avisos sobre regulación*

Una interferencia electromagnética (EMI, del inglés Electromagnetic Interference) es cualquier señal o emisión, radiada al espacio o conducida a través de un cable de alimentación o señal, que pone en peligro el funcionamiento de la navegación por radio u otro servicio de seguridad o degrada seriamente, obstruye o interrumpe de forma repetida un servicio de comunicaciones por radio autorizado. Los servicios de radiocomunicaciones incluyen, entre otros, emisoras comerciales de AM/FM, televisión, servicios de telefonía móvil, radar, control de tráfico aéreo, buscapersonas y servicios de comunicación personal (PCS, del inglés Personal Communication Services). Estos servicios autorizados, junto con emisores no intencionados como dispositivos digitales, incluidos los sistemas computacionales, contribuyen al entorno electromagnético.

La compatibilidad electromagnética (EMC, del inglés Electromagnetic Compatibility) es la capacidad de los componentes del equipo electrónico de funcionar correctamente juntos en el entorno electrónico. Aunque este sistema se ha diseñado y ajustado para cumplir con los límites de emisión electromagnética establecidos por la agencia reguladora, no hay ninguna garantía de que no ocurran interferencias en una instalación en particular. Si este equipo provoca interferencias con servicios de comunicaciones por radio, lo que se puede determinar encendiendo y apagando el equipo, pruebe a corregirlas mediante una o más de las siguientes medidas:

- *•* Reoriente la antena de recepción.
- *•* Reubique el equipo con respecto al receptor.
- *•* Aparte el sistema del receptor.
- *•* Enchufe el equipo a una toma diferente de forma que el equipo y el receptor se hallen en ramas diferentes del circuito.

Si es necesario, consulte a un representante de la Asistencia técnica de Dell o a un técnico experimentado de radio o televisión para obtener consejos adicionales. Un libro que puede serle de gran ayuda es el titulado *FCC Interference Handbook, 1986*. Está disponible a través de la oficina de publicaciones del gobierno de EE.UU.: U.S. Government Printing Office, Washington, DC 20402, Stock No. 004-000-00450-7, o en el sitio **http://www.fcc.gov/cib/Publications/tvibook.html** de la Red mundial.

Los sistemas computacionales Dell están diseñados, probados y clasificados según sus entornos electromagnéticos. Estas clasificaciones de entornos electromagnéticos se refieren generalmente a las siguientes definiciones armonizadas:

- *•* Clase A es normalmente para entornos empresariales o industriales.
- *•* Clase B es normalmente para entornos residenciales.

El equipo de tecnología de información (ITE, del inglés Information Technology Equipment), que incluye periféricos, tarjetas de expansión, impresoras, dispositivos de entrada/salida (E/S), monitores, etc., integrado en o conectado al sistema debe ajustarse a la clasificación del entorno electromagnético del sistema.

**Un aviso acerca de los cables de señal blindados: utilice únicamente cables blindados para conectar periféricos a cualquier dispositivo Dell para reducir la posibilidad de interferencias con servicios de comunicaciones de radio. La utilización de cables blindados garantiza que se mantiene la clasificación EMC adecuada para el entorno especificado. Para impresoras en paralelo, existe un cable disponible de Dell. Si lo prefiere, puede solicitar un cable de Dell en el sitio http://www.dell.com/products/dellware/index.htm de la Red mundial.**

La mayoría de los sistemas computacionales Dell están clasificados para entornos de Clase B. Para determinar la clasificación electromagnética de su ordenador o dispositivo, consulte las siguientes secciones para cada agencia reguladora. Cada sección proporciona el EMI/EMC específico de cada país o información de seguridad del producto.

### *Aviso CE (Unión Europea)*

El símbolo  $\textsf{CE}$  indica que este sistema Dell se ajusta a la directiva EMC y a la directiva de bajo voltaje de la Unión Europea. Las marcas indican que este sistema Dell cumple los siguientes estándares técnicos:

- *•* EN 55022 "Límites y métodos de medición de interferencias de radio características de equipos de tecnología de información."
- *•* EN 50082-1: 1992 "Compatibilidad electromagnética: Inmunidad genérica estándar parte 1: Residencial, comercial e industria ligera."
- *•* EN 60950 "Seguridad de los equipos de tecnología de información."

*NOTA: los requisitos de emisiones EN 55022 proporcionan dos clasificaciones:*

- *• La clase A es para áreas comerciales convencionales.*
- *• La clase B es para áreas domésticas convencionales.*

Este dispositivo Dell está clasificado para su uso en un entorno doméstico convencional de clase B.

Se ha realizado una "Declaración de conformidad" de acuerdo con las directivas y estándares anteriores y está archivada en Dell Computer Corporation Products Europe BV, Limerick, Irlanda.

### *Información para NOM (únicamente para México)*

La información siguiente se proporciona en el dispositivo o en los dispositivos descritos en este documento, en cumplimiento con los requisitos de la Norma Oficial Mexicana (NOM):

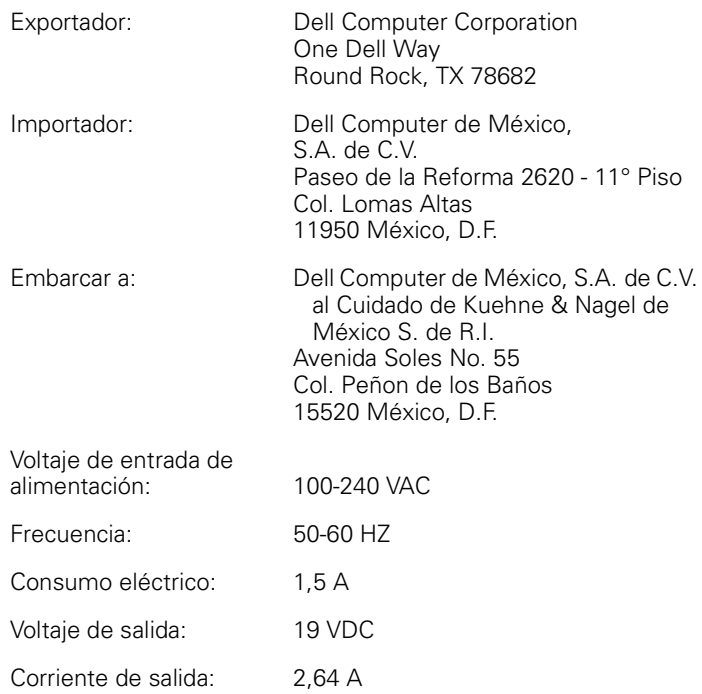

### *Aviso de marca CE*

Este dispositivo cumple los requisitos de la Directiva europea 1999/5/EC.

# ANVÄNDARHANDBOK

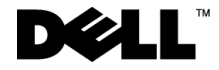

www.dell.com support.dell.com

### *Viktigt, Obs och Varning*

I den här handboken kan ett textblock åtföljas av en ikon och fet eller kursiv text. Dessa textblock är viktig information, kommentarer och varningar enligt följande:

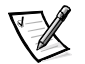

*VIKTIGT! Detta textblock innehåller viktig information som hjälper dig att använda datorsystemet bättre.*

**OBS! Detta textblock innehåller information om potentiell skada på maskinvaran eller dataförlust, samt hur du undviker detta.**

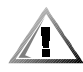

**VARNING! Detta textblock innehåller information om risker för kroppsskada samt hur du förhindrar detta.**

 $\_$ 

**Informationen i detta dokument kan förändras utan föregående meddelande. © 1999–2001 Dell Computer Corporation. Med ensamrätt.**

All form av reproduktion är förbjuden utan skriftligt tillstånd från Dell Computer Corporation.

Varumärken som används i denna text: *Dell*, *DELL*-logotypen, *Latitude* och *DellWare* är varumärken som tillhör Dell Computer Corporation.

Referenser till övriga varumärken och varunamn som förekommer i detta dokument kan antingen gälla respektive företag som har rättigheterna till dem, eller själva produkten. Dell avsäger sig allt ägarintresse gällande varumärken och varunamn utöver sina egna.

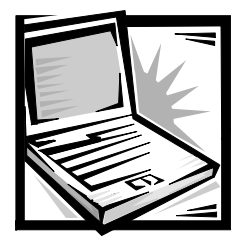

## *Användarhandboken för Dell™ Latitude™ L400 Advanced Port Replicator*

Med Dell Latitude L400 Avancerad portreplikator (APR) integrerar du snabbt och enkelt din Dell Latitude L400-dator i en skrivbordsmiljö. Använd instruktionerna i det här dokumentet för att koppla externa enheter till portreplikatorn och ansluta datorn till portreplikatorn.

## *Säkerhetsanvisningar*

Använd följande säkerhetsföreskrifter för att skydda portreplikatorn från skada och för att skydda dig själv:

- *•* Utför inget underhåll på portreplikatorn på egen hand. Följ alltid installationsanvisningarna noggrant.
- *•* Kontrollera att inget är placerat på nätadapterns elkabel och att det inte går att snubbla eller trampa på kabeln.
- *•* Placera nätadaptern på en ventilerad plats, t.ex. på ett skrivbord eller på golvet, när du startar portreplikatorn. Täck inte över nätadaptern med papper eller annat som förhindrar avkylning. Använd inte nätadaptern i en portfölj.
- *•* Använd inte portreplikatorn i våtutrymmen, t.ex. i närheten av ett badkar, en diskbänk, en simbassäng eller i en fuktig källare.
- *•* För inte in några objekt i portreplikatorns luftventiler eller öppningar. Detta kan orsaka eldsvåda eller elektriska stötar genom att inre komponenter kortsluts.
- *•* Använd endast den nätadapter som är godkänd att användas med denna portreplikator enligt informationen i det här dokumentet. Om du använder en annan nätadapter finns det risk för brand eller explosion.
- *•* Innan du ansluter portreplikatorn till en strömkälla bör du kontrollera att nätadapterns voltspänning motsvarar den tillgängliga strömkällan.
	- 115 volt (V)/60 hertz (Hz) i de flesta nord- och sydamerikanska länder och i vissa asiatiska länder, t.ex. Sydkorea och Taiwan
	- 100 V/50 Hz i östra Japan och 100 V/60 Hz i västra Japan
	- 230 V/50 Hz i de flesta länder i Europa, Mellanöstern och Fjärran östern
- *•* Du undviker elektriska stötar genom att ansluta nätadaptern och strömkablar för kringutrustning till korrekt jordade strömkällor. Dessa kablar är utrustade med trestiftskontakter för att -säkerställa korrekt jordning. Använd inte adapterkontakter och ta inte bort jordningsstiftet från en kabel. Om du måste använda en förlängningssladd använder du en tretrådig kabel med korrekt jordade kontakter.
- *•* Om du använder en förlängningssladd med nätadaptern kontrollerar du att det totala amperevärdet (A) på de produkter som är anslutna till förlängningssladden inte överstiger förlängningssladdens amperevärde.
- *•* Du bryter strömmen till portreplikatorn genom att stänga av datorn och ta bort nätadaptern från eluttaget.
- *•* Om datorn innehåller ett inbyggt modem eller tillvalsmodem (PC Card), bör den modemsladd som används vara tillverkad med en minsta kabeltjocklek på 26 AWG och en RJ-11 modulär kontakt som uppfyller FCC-kraven.
- *•* Koppla bort modemkabeln vid åskväder för att undvika den lilla risken för en elektrisk stöt om blixten slår ned i telefonlinjen.
- *•* Du undviker risken att råka ut för en elektrisk stöt genom att inte ansluta eller koppla bort kablar eller utföra underhåll eller omkonfiguration under åskväder.
- *•* När du installerar portreplikatorn för arbete placerar du den på en plan yta.
- *•* Skydda portreplikatorn från miljöfaror, t.ex. smuts, damm, mat, vätska, kraftiga temperaturväxlingar och för mycket solljus.
- *•* När du flyttar portreplikatorn mellan miljöer med mycket stora skillnader i temperatur eller luftfuktighet kan kondens bildas på eller i datorn. Du undviker skador på portreplikatorn om du tar dig tid att låta fukten dunsta innan du använder datorn.

#### **OBS! Om du tar portreplikatorn från miljöer med låg temperatur till varmare miljöer, eller från miljöer med hög temperatur till kyligare miljöer bör du låta portreplikatorn acklimatiseras till rumstemperatur innan du slår på strömmen.**

*•* När du tar bort en kabel drar du i kontakten eller den räfflade loopen, inte i själva kabeln. När du drar ut kontakten bör du hålla den rakt, så att du inte böjer kontaktstiften. Innan du ansluter kabeln bör du också kontrollera att stiften är rätt riktade och parallella.

- *•* Hantera portreplikatorn med varsamhet.
- *•* Innan du rengör portreplikatorn ska du stänga av datorn och koppla loss den från portreplikatorn. Koppla sedan loss portreplikatorn från dess strömkälla.
- *•* Rengör portreplikatorn med en mjuk trasa som är fuktad med vatten. Använd inte rengöringsmedel, varken flytande eller sprej.
- *•* Om portreplikatorn blir blöt eller skadas följer du anvisningarna i avsnittet "Troubleshooting Your Computer" (Felsöka datorn) i *User's Guide (Användarhandboken)*. Om portreplikatorn eller datorn fortfarande inte fungerar som den ska efter att du har följt dessa anvisningar kontaktar du Dell. (Information om hur du kontaktar Dell finns i avsnittet "Getting Help" (Få hjälp) i *User's Guide (Användarhandboken)*.)

## *Ansluta externa enheter till portreplikatorn*

Indata/utdatakontakterna (I/O) på baksidan av portreplikatorn är dubbletter till huvudkontakterna på datorns sida och baksida. Tabell 14-1 visar ikonerna för alla kontakter på baksidan av portreplikatorn och anger den eller de typer av externa enheter som kan anslutas till respektive kontakt.

*Tabell 14-1. Externa kontakter*

|       | Nätadaptern som medföljde portreplikatorn ansluts till<br>nätadapterkontakten.  |
|-------|---------------------------------------------------------------------------------|
| 10101 | En seriell enhet, t.ex. en seriell mus, ansluts till den<br>seriella kontakten. |
| ⋓     | En mikrofon ansluts till mikrofonkontakten.                                     |
|       | Högtalare eller hörlurar ansluts till den utgående<br>kontakten.                |
|       | En nätverkskabel ansluts till NIC-kontakten.                                    |
|       | En USB-enhet, t.ex. en USB-mus, ansluts till USB-<br>kontakten.                 |
|       | En extern telefonlinje ansluts till modemkontakten.                             |
|       | En extern bildskärm ansluts till bildskärmskontakten.                           |

### *Tabell 14-1. Externa kontakter (fortsättning)*

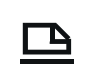

Á

En parallellenhet, t.ex. en skrivare, ansluts till parallellkontakten.

En extern PS/2-kompatibel mus (Personal System/2) ansluts till PS/2-muskontakten.

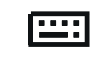

Ett externt PS/2-kompatibelt tangentbord eller externt numeriskt tangentbord ansluts till PS/2 tangentbordskontakten.

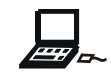

En extern enhet av typen CD-ROM, DVD-ROM, CD-RW eller Zip 250 eller diskettenhet ansluts till den externa modulplatskontakten.

Följ instruktionerna nedan när du kopplar externa enheter till portreplikatorn.

**OBS! NIC-kontakten och de två PS/2-kontakterna på baksidan av portreplikatorn är inverterade (sedda från baksidan av portreplikatorn). Innan du ansluter kablar kontrollerar du att kontaktstiften inte är böjda eller skadade. Är de det kan kontakterna skadas.**

1. Studera Figur 14-1 innan du ansluter externa enheter till motsvarande kontakter på baksidan av portreplikatorn.

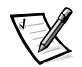

*VIKTIGT! Om kabelkontakten från den externa enheten har tumskruvar bör du se till att dra åt dem så att en korrekt anslutning säkerställs.*

*Om du ansluter datorn till en SCSI-enhet (Small Computer System Interface) måste du sätta in ett SCSI PC Card-kort i datorn. Mer information om hur du använder PC Card-kort finns i avsnittet "PC Cards" i onlinehandboken "Dell Latitude L400 User's Guide".*

#### **OBS! Anslut inte en telefonlinje till NIC-kontakten.**

Mer information om hur du använder externa enheter med datorn finns i "Using External Devices" (Använda externa enheter) i onlinehandboken.

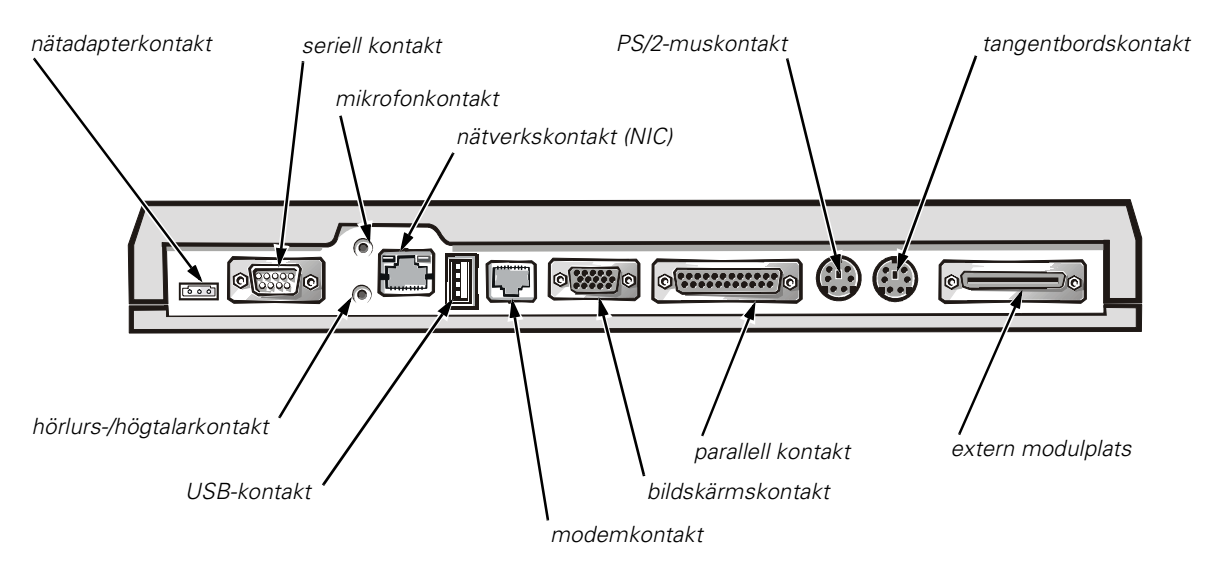

*Figur 14-1. Ansluta externa enheter till portreplikatorn*

2. Anslut de externa enheterna till respektive strömkällor, om det behövs.

## *Ansluta en dator till portreplikatorn*

Följ instruktionerna nedan när du ansluter datorn till portreplikatorn.

- 1. Spara allt arbete och avsluta alla program.
- 2. Stäng av datorn.
- 3. Om du inte redan har gjort det ansluter du nätadaptern till kontakten på portreplikatorn (se Figur 14-1) och sätter in nätadapterkabeln i en strömkälla.
- 4. Placera datorns baksida över portreplikatorns plattform så att datorns sidor befinner sig mellan plattformens "kanter" (se Figur 14-2).

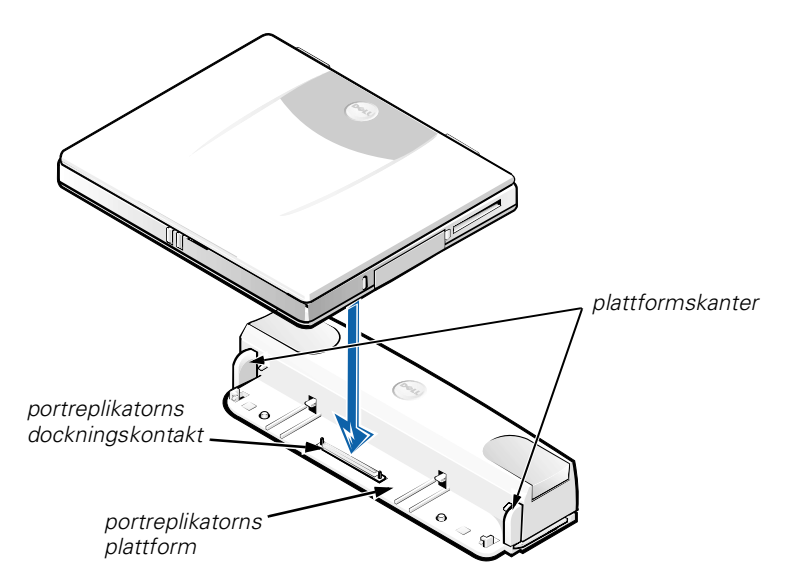

*Figur 14-2. Placera datorn på portreplikatorn*

5. Sänk försiktigt ned datorn mot portreplikatorns plattform, enligt Figur 14-2, tills dockningskontakterna på portreplikatorn och datorn hakar i varandra.

När du känner eller hör ett klick är datorn fasthakad vid portreplikatorn och dockningskontakterna har fullständig anslutning.

**OBS! Om de externa enheter som är anslutna via portreplikatorn inte fungerar som de ska, kontrollerar du att datorn och portreplikatorn är korrekt anslutna genom att ganska hårt trycka ned de två hörn på datorn som befinner sig närmast portreplikatorns dockningskontakt.**

6. Starta datorn.

## *Koppla bort datorn från portreplikatorn*

Följ instruktionerna nedan när du kopplar bort datorn från portreplikatorn.

- 1. Spara allt arbete och avsluta alla program.
- 2. Stäng av datorn.
- 3. Frigör datorn genom att samtidigt trycka ned höger och vänster frigöringsknapp överst på portreplikatorn, enligt Figur 14-3.
- 4. Lyft datorn upp och bort från portreplikatorn.

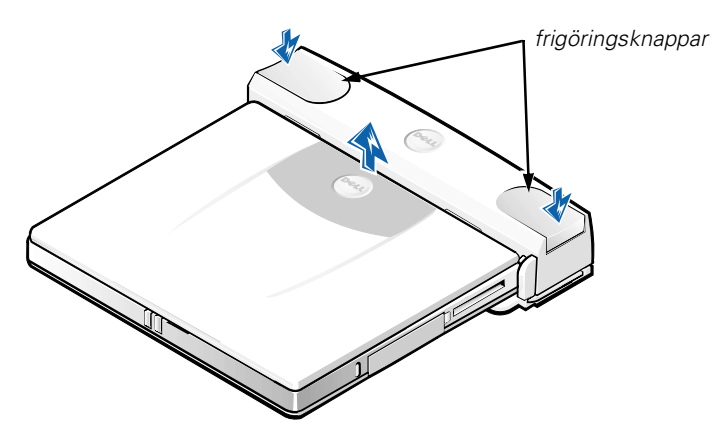

*Figur 14-3. Koppla bort datorn från portreplikatorn*

## *Säkerhetslås*

Säkerhetslåset förhindrar obehörigt avlägsnande av portreplikatorn. Säkerhetslåset sitter på portreplikatorn, enligt Figur 14-4. En stöldskyddskabel viras runt ett orörligt objekt, förs genom säkerhetslåset på portreplikatorn och låses sedan fast i kabeluttaget på datorn. Mer information finns i användarhandboken *Dell Latitude L400 User's Guide*.

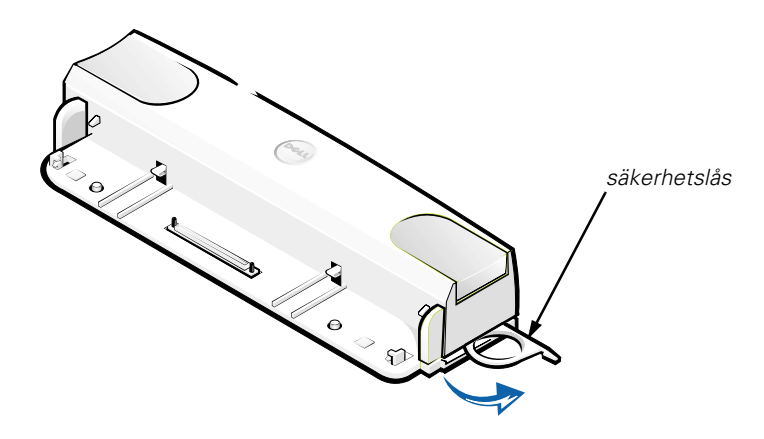

*Figur 14-4. Säkerhetslås för portreplikatorn*

## *Tekniska data*

Tabell 14-2 visar portreplikatorns tekniska data.

### *Tabell 14-2. Tekniska data*

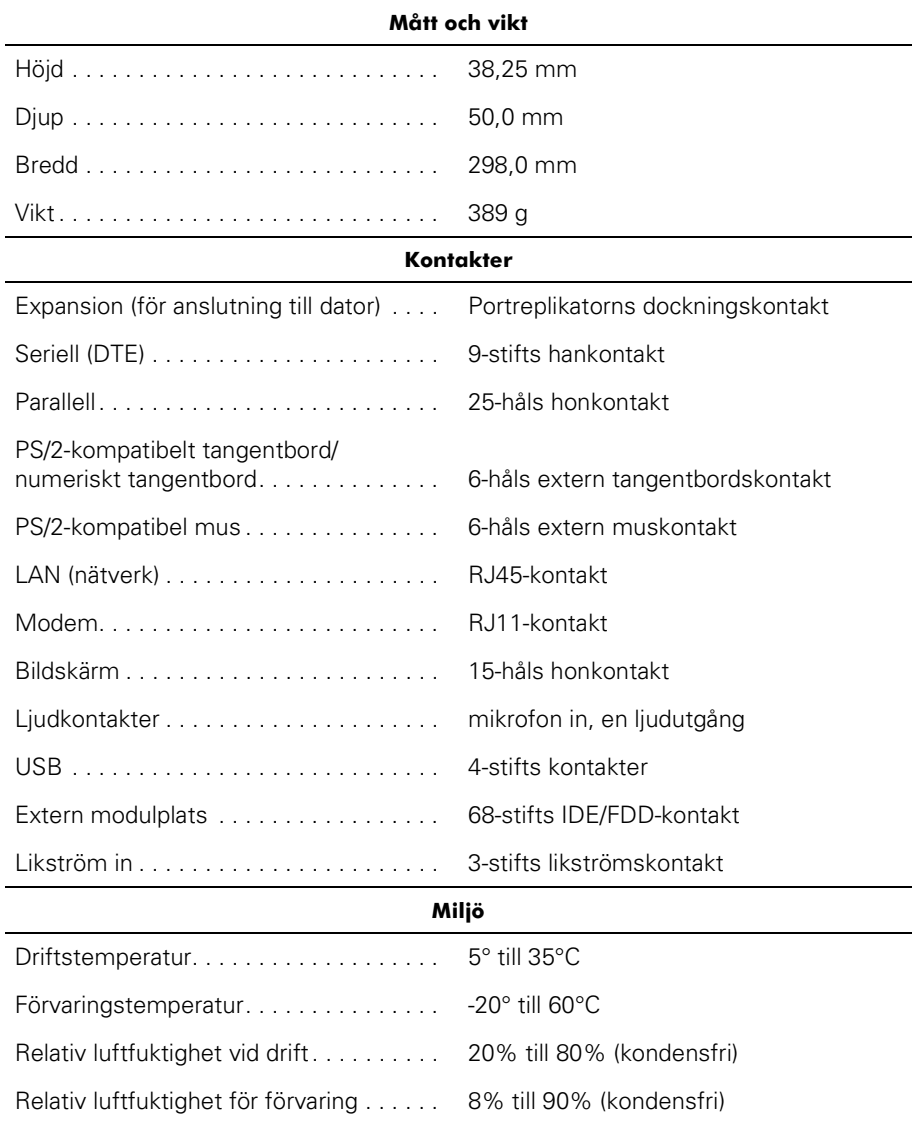

## *Regleringsinformation*

EMI (Electromagnetic Interference) är alla signaler eller all strålning som strålar i fritt utrymme eller som leds längs ström- eller signalledningar och som stör funktionerna hos radionavigering eller andra säkerhetstjänster eller som allvarligt försämrar, förhindrar eller upprepade gånger avbryter en licensierad radiokommunikationstjänst. Radiokommunikationstjänster inkluderar men är inte begränsade till kommersiella AM/FM-utsändningar, TV, mobilradiotjänster, radar, flygtrafikkontroller, personsökare och PCS (Personal Communication Services). Dessa licensierade tjänster, tillsammans med oavsiktliga strålningsenheter, t ex digitala enheter, inklusive datorsystem, bidrar till den elektromagnetiska miljön.

EMC (Electromagnetic Compatibility) är förmågan hos elektronisk utrustning att fungera korrekt tillsammans i en elektronisk miljö. Även om det här datorsystemet har utformats och är kompatibelt med regleringsgränsvärdena för EMI, lämnas inga garantier för att störningar inte kan uppstå vid en viss installation. Om den här utrustningen skapar störningar hos radiokommunikationstjänster, vilket kan kontrolleras genom att utrustningen slås på och av, rekommenderas du att försöka avhjälpa störningarna med en eller flera av följande åtgärder:

- *•* Ändra mottagarantennens riktning.
- *•* Flytta på datorn i förhållande till mottagaren.
- *•* Flytta bort datorn från mottagaren.
- *•* Koppla in datorn i ett annat uttag, så att datorn och mottagaren har olika strömkretsar.

Om det behövs tar du kontakt med en teknisk support hos Dell eller en kunnig radio-/ tv-tekniker för ytterligare förslag på åtgärder. Informationen i *FCC Interference Handbook, 1986* kan också vara användbar. Den är tillgänglig från U.S. Government Printing Office, Washington, DC 20402, Stock No. 004-000-00450-7 eller på World Wide Web på **http://www.fcc.gov/cib/Publications/tvibook.html**.

Dells datorsystem är utformade, testade och klassificerade för sina tilltänkta elektromagnetiska miljöer. Med dessa elektromagnetiska miljöklassificeringar menas vanligen följande definitioner:

- *•* Klass A för typiska kontors- eller industrimiljöer.
- *•* Klass B för typiska bostadsmiljöer.

ITE (Information Technology Equipment), inklusive kringutrustning, tilläggskort, skrivare, in-/utdataenheter (I/O), bildskärmar och så vidare som är integrerade i eller anslutna till systemet, bör motsvara datorsystemets elektromagnetiska miljöklassificering.

**Viktigt om avskärmade signalkablar: Använd endast avskärmade kablar när du ansluter kringutrustning till Dell-enheter för att minska risken för störningar med radiokommunikationstjänster. Genom att använda avskärmade kablar säkerställer du att rätt EMC-klassificering bibehålls för den avsedda miljön. Du kan erhålla en kabel för parallellskrivare från Dell. Om du vill kan du även beställa kabeln från Dell på World Wide Web på http://www.dell.com/products/dellware/index.htm.**

De flesta Dell-datorsystem är klassificerade för Klass B-miljöer. Information om hur du kontrollerar den elektromagnetiska klassificeringen för datorn eller enheten finns i följande avsnitt som är specifika för respektive regleringsorganisation. Varje avsnitt innehåller landsspecifik EMC/EMI-information eller produktsäkerhetsinformation.

### *CE (Europeiska Unionen)*

Märkningen med symbolen  $\epsilon$  indikerar att det här Dell-systemet överensstämmer med den europeiska unionens EMC-direktiv och direktiv för lågt voltvärde. Denna märkning innebär att det här Dell-systemet motsvarar följande tekniska standarder:

- *•* EN 55022 "Limits and Methods of Measurement of Radio Interference Characteristics of Information Technology Equipment."
- *•* EN 50082-1: 1992 "Electromagnetic compatibility Generic immunity standard Part 1: Residential, commercial, and light industry."
- *•* EN 60950 "Safety of Information Technology Equipment."

- *VIKTIGT! Emissionskraven i EN 55022 har två klassificeringar:*
- *• Klass A är för typiska kommersiella områden.*
- *• Klass B är för typiska bostadsområden.*

Den här Dell-enheten är klassificerad för användning i typisk Klass B-bostadsmiljö.

En "Konformitetsdeklaration" i enlighet med de föregående direktiven och standarderna har gjorts och finns arkiverad hos Dell Products Europe BV, Limerick, Irland.

### *CE-märkning*

Den här enheten uppfyller kraven i Europadirektivet 1999/5/EC.

*14-14 Användarhandboken för Dell Latitude L400 Advanced Port Replicator*

## РУКОВОДСТВО ПОЛЬЗОВАТЕЛЯ

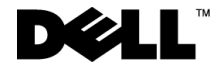

www.dell.com support.dell.com

### Примечания, замечания и предупреждения

Некоторые части текста в данном руководстве сопровождаются пиктограммами и выделены полужирным шрифтом или курсивом. Эти примечания, замечания и предупреждения означают следующее.

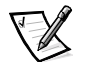

ПРИМЕЧАНИЕ. Содержит важные сведения, помогающие оптимально использовать компьютер.

ЗАМЕЧАНИЕ. Информирует о возможном повреждении аппаратных средств или потере данных и указывает, как избежать проблемы.

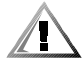

ПРЕДУПРЕЖДЕНИЕ. Информирует о возможности несчастного случая и указывает, как избежать проблемы.

\_\_\_\_\_\_\_\_\_\_\_\_\_\_\_\_\_\_\_\_

Информация, содержащаяся в этом документе, может быть изменена без предварительного предупреждения. © Dell Computer Corporation, 1999-2001. Все права защищены.

Перепечатка и воспроизведение информации любым способом без письменного разрешения корпорации Dell Computer Corporation строго запрещены.

Товарные знаки, использованные в этом документе: *Dell*, эмблема DELL, Latitude и DellWare — являются товарными знаками корпорации Dell Computer Corporation.

Остальные товарные знаки и названия продуктов могут использоваться в этом руководстве для обозначения фирм, заявляющих права на эти знаки и названия, или продуктов этих фирм. Корпорация Dell не заявляет прав ни на какие товарные знаки и названия, кроме собственных.

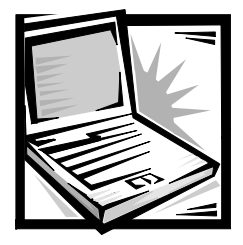

## Повторитель порта Advanced Port *Replicator Dell™ Latitude™ L400* Руководство пользователя

Повторитель порта Advanced Port Replicator (APR) Dell Latitude L400 позволяет легко и быстро превращать компьютер Dell Latitude L400 в рабочую станцию. В инструкциях, содержащихся в данном документе, описаны процедуры подключения внешних устройств и компьютера к повторителю порта APR.

## Инструкции по технике безопасности

Следуйте этим инструкциям во избежание повреждений повторителя порта APR и для собственной безопасности.

- Не пытайтесь производить текущий ремонт и обслуживание повторителя порта APR самостоятельно. Всегда точно следуйте инструкциям.
- Убедитесь в том, что провод питания от адаптера переменного тока ничем не придавлен, об него нельзя споткнуться и на него невозможно наступить.
- Установите адаптер переменного тока, предназначенный для питания повторителя порта APR, в хорошо проветриваемом месте, например, на столе или на полу. Не закрывайте адаптер переменного тока бумагами или прочими предметами, препятствующими охлаждению. Во время работы не держите адаптер переменного тока в сумке для перевозки.
- Не пользуйтесь повторителем порта APR в помещениях с высокой влажностью, например, вблизи ванных комнат, плавательных бассейнов или в сырых подвальных помещениях.
- Не допускайте попадания посторонних предметов в вентиляционные отверстия повторителя порта APR. Это может привести к возгоранию или повреждению внутренних компонентов в результате короткого замыкания.
- Пользуйтесь только теми адаптерами переменного тока, которые разрешено применять с повторителями порта APR, как указано в данном документе. Использование адаптеров переменного тока других типов может привести к возгоранию или взрыву.
- Прежде чем подключать повторитель порта APR к источнику питания. убедитесь в том, что номинальное напряжение адаптера переменного тока соответствует номинальному напряжению источника питания:
	- 115 В/60 Гц в большинстве регионов Северной и Южной Америки и некоторых странах Юго-Восточной Азии, таких как Южная Корея и Тайвань:
	- 100 В/50 Гц в восточных районах Японии и 100 В/60 Гц в западных районах Японии;
	- 230 В/50 Гц в большинстве стран Европы, Ближнего Востока и Юго-Восточной Азии.
- Во избежание поражения электрическим током включайте шнуры питания адаптера переменного тока и периферийных устройств в розетки, заземленные должным образом. Для правильного заземления эти шнуры имеют трехконтактные вилки. Не пользуйтесь адаптерными разъемами и не удаляйте заземляющий контакт из вилки. Если требуется удлинитель, используйте трехжильный кабель с правильно заземленными разъемами.
- Если удлинитель используется с адаптером переменного тока, убедитесь в том, что общий номинальный ток, потребляемый подключенными устройствами, не превышает допустимого максимального тока для удлинителя.
- Чтобы обесточить повторитель порта APR, выключите компьютер и отсоедините адаптер переменного тока от розетки.
- Если в компьютере есть встроенный или дополнительный модем (плата PC Card), его кабель должен быть изготовлен из провода диаметром не менее 0,4 мм (26 AWG) и иметь модульный разъем RJ-11, соответствующий стандартам Федеральной комиссии по коммуникациям США (FCC).
- Во время грозы отсоединяйте модемный кабель. Это предотвратит выход системы из строя при попадании молнии в телефонную линию.
- Во избежание поражения электрическим током не подключайте и не отключайте никакие кабели, не производите обслуживание или перенастройку компьютера во время грозы.
- При подготовке повторителя порта APR к работе поставьте его на ровную поверхность.
- Защитите повторитель порта APR от воздействия таких факторов окружающей среды, как пыль, грязь, продукты питания, жидкости, перегрев и переохлаждение, а также от прямых солнечных лучей.
- При изменении условий хранения повторителя порта APR, сопровождающемся резким перепадом температуры или влажности, на компьютере или на его внутренних компонентах может образоваться конденсат. Перед тем как пользоваться компьютером, подождите некоторое время, достаточное для испарения влаги. Это поможет избежать выхода повторителя порта APR из строя.

ЗАМЕЧАНИЕ. При переносе повторителя порта APR из холодной среды в более теплую или наоборот дайте устройству адаптироваться к новым температурным условиям перед включением питания.

- Во время отключения кабеля от сети тяните за вилку или за специальную петлю на вилке. Не тяните за кабель. Разъединяя разъемы, не перекашивайте их, чтобы не погнуть контакты. Прежде чем подключить кабель, убедитесь в том, что разъемы правильно повернуты и выровнены.
- При работе с повторителем порта APR соблюдайте осторожность.
- Чтобы почистить повторитель порта APR, выключите компьютер и отсоедините его от повторителя порта. Затем обесточьте повторитель порта APR.
- Повторитель порта APR следует чистить мягкой влажной салфеткой. Не применяйте жидкие или аэрозольные чистящие средства.
- При попадании в повторитель порта APR или компьютер влаги или при иных неполадках выполните процедуры, описанные в разделе Руководства пользователя "Устранение неисправностей компьютера". Если после выполнения этих процедур не удалось добиться нормальной работы повторителя порта АРR или компьютера, обратитесь в корпорацию Dell. (Номер телефона соответствующей службы можно найти в разделе Руководства пользователя "Получение справки".)

### Подключение внешних устройств к ловторителю порта APR

Разъемы устройств ввода-вывода на задней панели повторителя порта APR повторяют основные разъемы, расположенные на задней и боковой панелях компьютера. В таблице 15-1 приводятся условные обозначения разъемов на задней панели повторителя порта и типы внешних устройств, которые могут быть подключены к каждому из разъемов.

#### Таблица 15-1. Разъемы для подключения внешних устройств

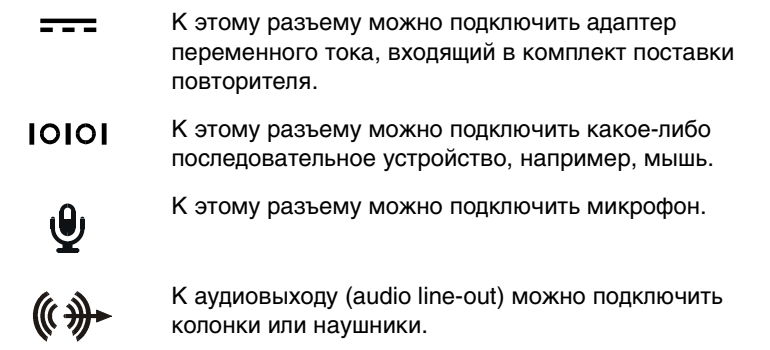

#### Таблица 15-1. Разъемы для подключения внешних устройств (продолжение)

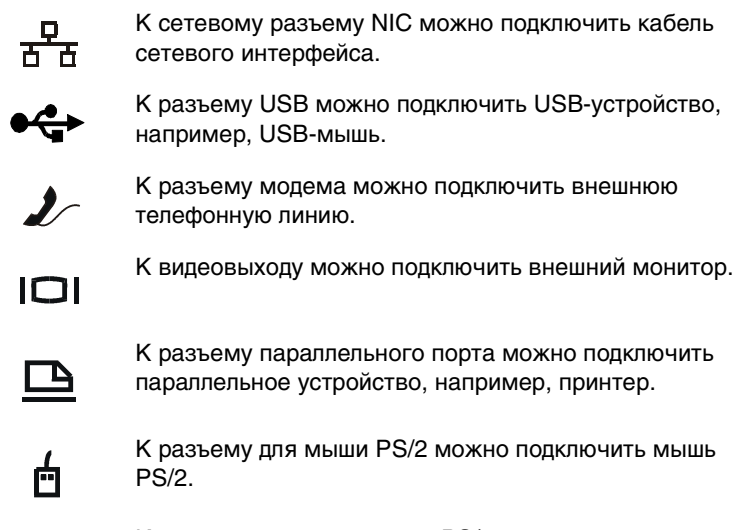

К разъему для клавиатуры PS/2 можно подключить внешнюю PS/2 клавиатуру или дополнительную цифровую клавиатуру.

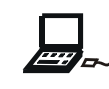

ex

К разъему модуля дисководов можно подключить внешние дисководы CD-ROM, DVD-ROM, CD-RW, Zip 250 или дисковод гибких дисков.

Чтобы подключить внешнее устройство к повторителю порта APR, выполните следующие действия.

ЗАМЕЧАНИЕ. Сетевой разъем NIC и два разъема PS/2, расположенные на задней панели повторителя порта APR, переставлены (если смотреть со стороны задней панели модуля APR). Прежде чем подсоединять какие-либо кабели, проверьте взаимное соответствие контактов разъемов, чтобы не повредить разъемы.

1. На рис. 15-1 показано, каким образом подключать внешние устройства к соответствующим разъемам, расположенным на задней панели повторителя порта APR.

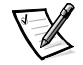

ПРИМЕЧАНИЯ. Если на разъеме кабеля внешнего устройства имеются винты с накатанными головками, не забудьте их затянуть, чтобы обеспечить Надежное соединение.

*·ÚÓ¬˜ ÎÓˆÔ√¸ÊÚÒ ˆÓ˙ÎÒ√Ú¯Ï ˆ ÈÁÚÏÓıÁÚËÍ˙ SCSI (Small Computer System Interface), необходимо установить в компьютер SCSI-плату PC Card.*  $C$ ведения о платах PC Card см. в разделе "Платы PC Card" Руководства лользователя портативных компьютеров Dell Latitude L400.

ЗАМЕЧАНИЕ. Не подключайте телефонную линию к сетевому разъему NIC.

Подробную информацию об использовании внешних устройств, подключенных к компьютеру, см. в разделе руководства "Использование внешних устройств".

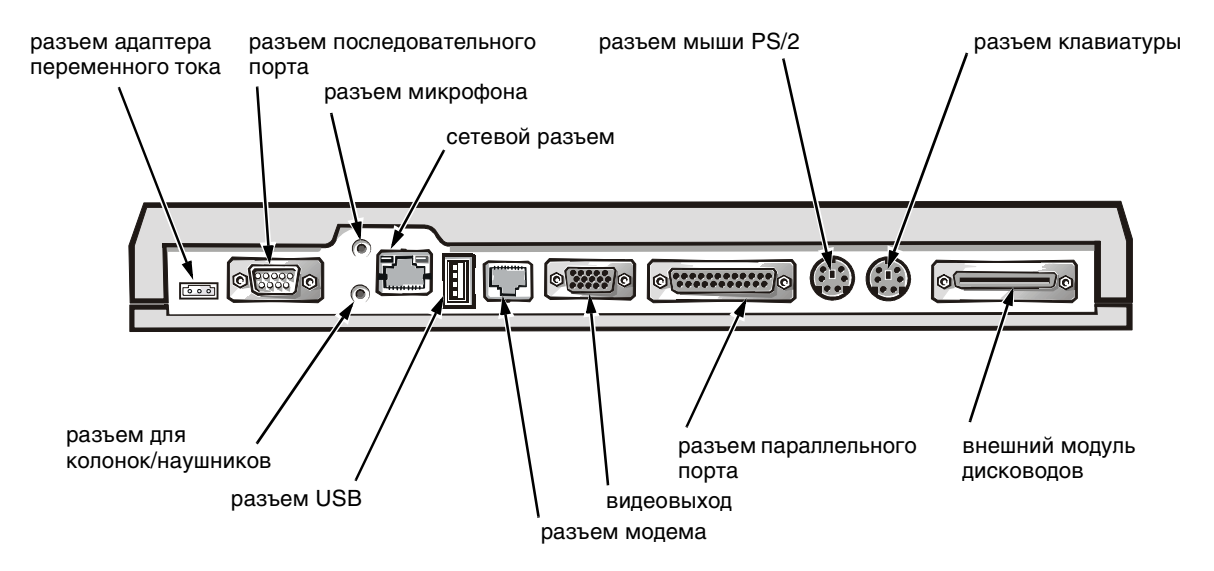

Рисунок 15-1. Подключение внешних устройств к повторителю порта APR

2. Подключите внешние устройства к источникам питания, если применимо.

### Подключение компьютера к повторителю ПО*рта APR*

Чтобы подключить компьютер к повторителю порта APR, выполните следующие действия.

- 1. Сохраните все данные и закройте все приложения.
- 2. Выключите компьютер.
- 3. Подключите к разъему повторителя порта APR адаптер переменного тока (см. рис. 15-1), если это еще не сделано, и включите вилку кабеля питания в электросеть.
- 4. Поставьте компьютер задней панелью на основание модуля APR таким образом, чтобы боковые панели компьютера были совмещены с направляющими основания (рис. 15-2).

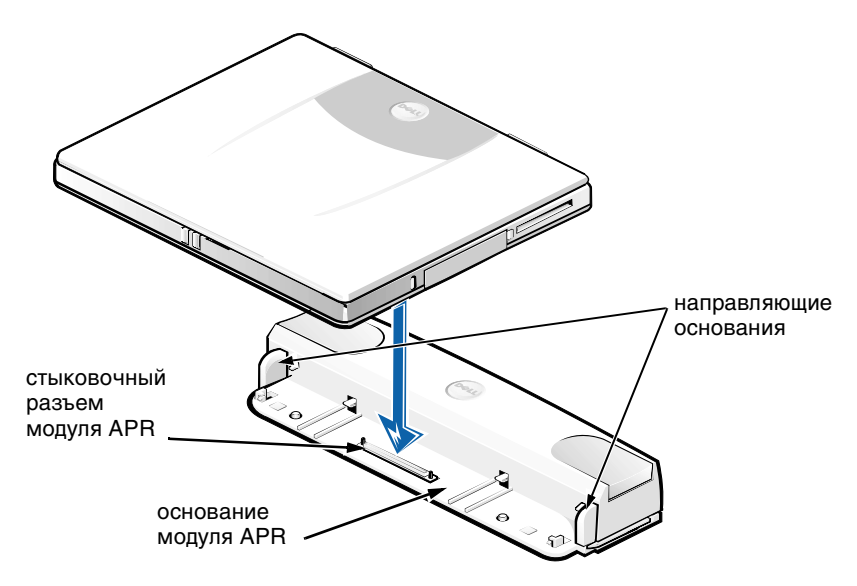

Рисунок 15-2. Установка компьютера на модуль APR

5. Осторожно опустите компьютер на основание модуля APR таким образом, чтобы соединить стыковочные разъемы модуля APR и компьютера (рис. 15-2).

Когда раздастся щелчок, это означает, что компьютер подключен к модулю APR, а стыковочные разъемы полностью вошли друг в друга.

ЗАМЕЧАНИЕ. Если внешние устройства, подключенные через повторитель порта APR, не работают надлежащим образом, проверьте правильность соединения компьютера и модуля APR. Для этого с усилием нажмите на два угла компьютера около стыковочного разъема модуля APR.

6. Включите компьютер.

### Отключение компьютера от ловторителя порта APR

Чтобы отключить компьютер от повторителя порта APR, выполните следующую процедуру.

- 1. Сохраните все данные и закройте все приложения.
- 2. Выключите компьютер.
- 3. Чтобы отстыковать компьютер, нажмите одновременно на левую и правую кнопки разблокировки, расположенные в верхней части повторителя, как показано на рис. 15-3.
- 4. Снимите компьютер с модуля APR.

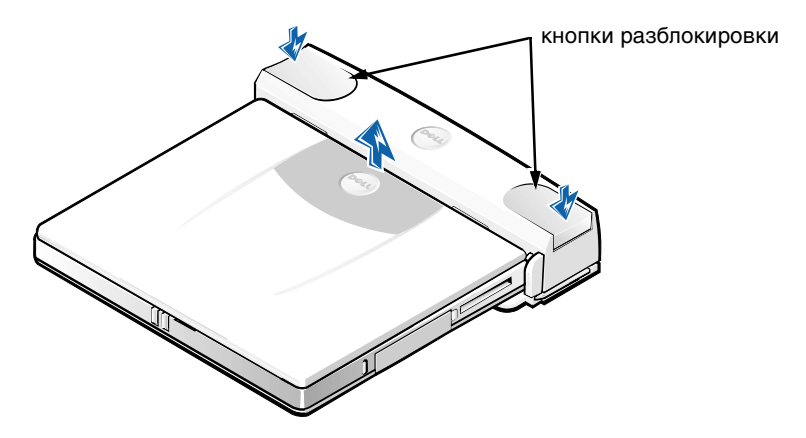

Рисунок 15-3. Отключение компьютера от повторителя порта APR

### Предохранительное кольцо

Предохранительное кольцо предотвращает кражу модуля APR. Предохранительное кольцо выдвигается из паза модуля APR на шарнире, как показано на рис. 15-4. Трос, защищающий оборудование от кражи, пропускается через предохранительное кольцо модуля APR, обматывается вокруг неподвижного предмета, а затем закрепляется в гнезде для защитного троса на компьютере. Дополнительную информацию см. в Руководстве пользователя Dell Latitude L400.

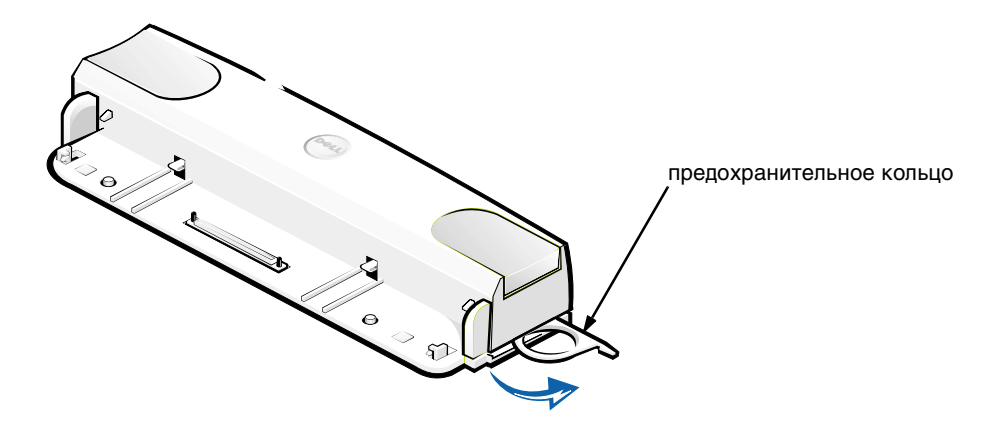

Рисунок 15-4. Предохранительное кольцо модуля APR

### Технические спецификации

В таблице 15-2 приводятся технические спецификации модуля APR.

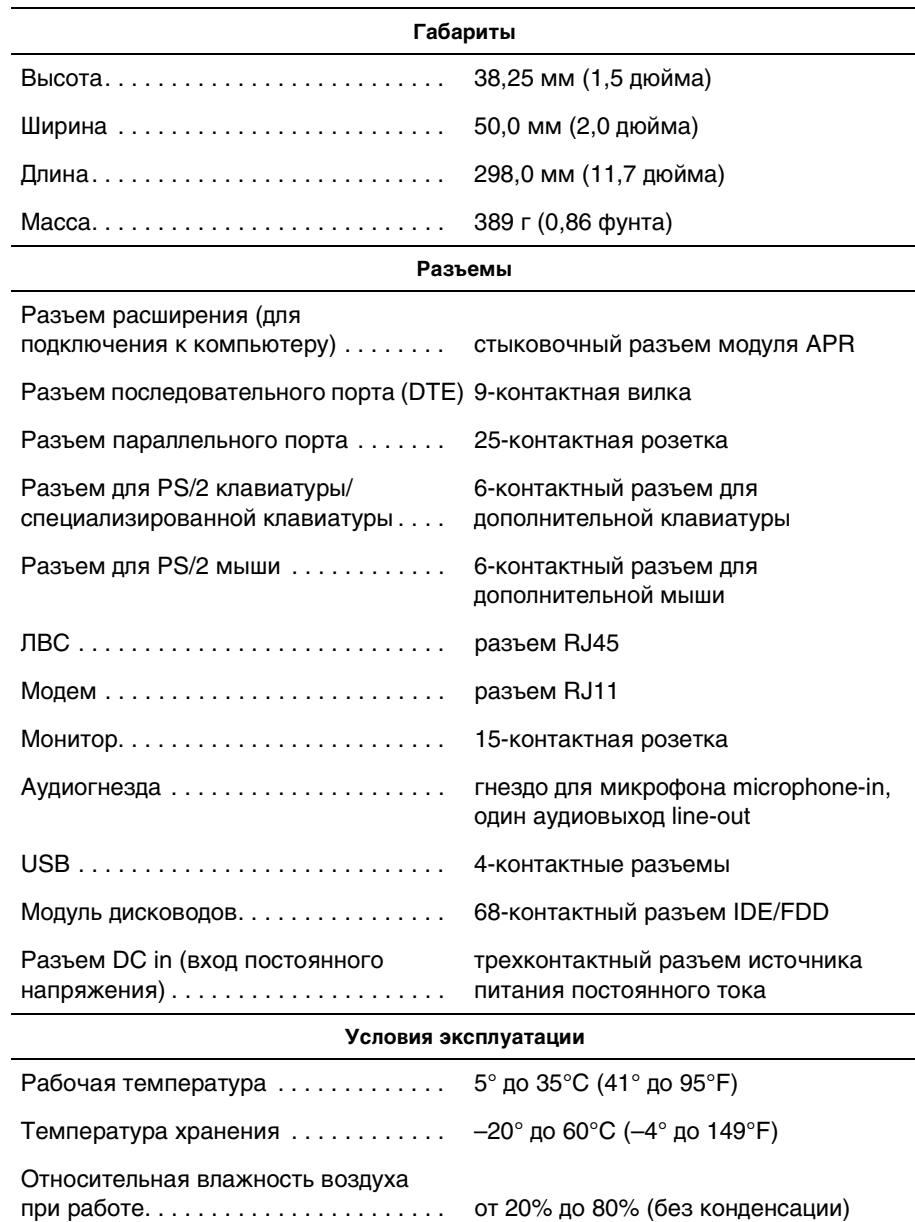

### Таблица 15-2. Технические спецификации

Относительная влажность при

### Законодательство и стандарты

Электромагнитные помехи (Electromagnetic Interference — EMI) — это любые излучения или сигналы, распространяемые в свободном пространстве, а также вдоль силовых или сигнальных кабелей. Они угрожают работе радионавигационных приборов и других служб безопасности, а также значительно ухудшают, затрудняют или периодически прерывают работу лицензированной службы радиосвязи. Службы радиосвязи включают, в частности, коммерческое радиовещание в диапазоне АМ/FM, телевидение, службы сотовой телефонии, радиолокационные установки, авиадиспетчерские службы, пейджинговые службы и службы персональной связи (Personal Communication Services — PCS). Эти лицензированные службы наряду с источниками непреднамеренного излучения, такими как цифровые устройства, включая компьютерные системы, создают электромагнитные помехи.

Электромагнитной совместимостью (Electromagnetic Compatibility — EMC) называют способность электронного оборудования правильно работать в окружении электронных приборов. Хотя проектные и измеренные характеристики данной компьютерной системы соответствуют предельным нормативным положениям по электромагнитным помехам, нет никакой гарантии, что в конкретной рабочей среде такие помехи будут отсутствовать. Если данное оборудование создает помехи в работе служб радиосвязи, что можно определить, отключив это оборудование и снова включив его, попытайтесь устранить помехи с помощью одного или нескольких приведенных ниже способов.

- Переориентируйте приемные антенны.
- Измените положение компьютера относительно приемника.
- Отодвиньте компьютер от приемника.
- Подключите компьютер к другой розетке таким образом, чтобы питание компьютера и приемника осуществлялось от разных электроцепей.

Если необходимо, проконсультируйтесь у представителя службы технической поддержки корпорации Dell или у квалифицированного радио- или телемастера по поводу дополнительных мер. Полезные рекомендации можно найти в книге FCC Interference Handbook (Справочник FCC по помехам), 1986. Приобрести его можно в Государственной типографии США (U.S. Government Printing Office) по адресу: Washington, DC 20402, Stock No. 004-000-00450-7 или в Интернете по agpecy: http://www.fcc.gov/cib/Publications/tvibook.html.

Компьютерные системы Dell разработаны, протестированы и классифицированы с учетом электромагнитной обстановки, в которой они будут работать. Такая классификация по электромагнитной обстановке обычно основана на следующих согласованных определениях.

- Устройства класса А обычно рассчитаны на работу в производственных или промышленных условиях.
- Устройства класса В обычно рассчитаны на работу в жилых зданиях.

Классификация информационно-технологического оборудования (Information Technology Equipment — ITE), включая такое встроенное в систему или подключенное к ней оборудование, как периферийные устройства, платы расширения, принтеры, устройства ввода-вывода, мониторы и т. д., должна соответствовать классификации компьютерной системы по электромагнитной обстановке.

Замечание по поводу экранированных сигнальных кабелей. Для подключения периферийных устройств к любому устройству корпорации Dell используйте только экранированные кабели, чтобы снизить помехи для служб радиосвязи. Использование экранированных кабелей гарантирует соблюдение соответствующего стандарта электромагнитной совместимости (EMC) для рабочей среды. Кабель для принтеров, подключаемых к параллельному порту, можно приобрести у корпорации Dell. При желании можно заказать кабель у корпорации Dell через Интернет по адресу: http://www.dell.com/products/dellware/index.htm.

Большинство компьютерных систем корпорации Dell сертифицированы для работы в условиях класса В. Класс своего компьютера или устройства по электромагнитному излучению можно определить с помощью информации из нижеследующих разделов по странам. В каждом разделе содержится информация по ЕМС/ЕМІ или по безопасности устройств для конкретной страны или стран.

### Уведомление СЕ (Европейского Союза)

Символ  $\boldsymbol{\zeta}$   $\boldsymbol{\epsilon}$  означает, что данная система корпорации Dell соответствует требованиям Директив Европейского Совета по электромагнитной совместимости и по низковольтному оборудованию. Эта маркировка означает, что данная система корпорации Dell соответствует следующим техническим стандартам.

- **EN 55022 "Предельные параметры и методики измерения характеристик** радиопомех информационно-технологического оборудования".
- EN 50082-1: 1992 "Электромагнитная совместимость общий стандарт по защите, часть 1: бытовое, коммерческое использование и легкая промышленность".
- EN 60950 "Безопасность информационно-технологического оборудования".

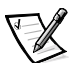

ПРИМЕЧАНИЕ. В стандарте EN 55022 по требованиям к излучению предусмотрены два класса.

- К классу А относится оборудование для использования в типичных коммерческих областях.
- К классу В относится оборудование для типичного домашнего использования.

Данное устройство корпорации Dell предназначено для использования в типичных бытовых условиях, соответствующих классу В.

На основе вышеуказанных директив и стандартов была составлена "Декларация соответствия", которая хранится по адресу: Dell Computer Corporation Products Europe BV, Limerick, Ireland.

### Уведомление СЕ (Европейского Союза)

Данное устройство соответствует требованиям Директивы Европейского Союза 1999/5/EC.

## <u>המדריך למשתמש</u>

www.dell.com support.dell.com

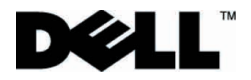

#### הערות, התראות ואזהרות

במדריך כולו, ייתכן וגושי טקסט ילוו עם סמל ויודפסו בסוג גופן מודגש או בעל קו תחתון. גושים אלה הם הערות, הודעות ואזהרות, והשימוש בהם הוא כלהלן:

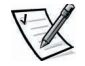

הערה: ׳הערה׳ מצביעה על מידע חשוב שיעזור לך להשתמש באופן טוב יותר במערכת המחשב שלר.

התראה: התראה מצביעה על נזק אפשרי לחומרה או על איבוד נתונים, ואומרת לך כיצד להימנע מהבעיה.

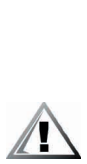

אזהרה: אזהרה מצביעה על נזק אפשרי לגוף, ואומרת לך כיצד להימנע מהבעיה.

המידע במסמך זה נתון לשינוי ללא התראה. @ Dell Computer Corporation 1999-2001. כל הזכויות שמורות.

שעתוק בכל צורה אפשרית מבלי הרשאה כתובה מ-Dell Computer Corporation אסור בהחלט.

סימנים מסחריים שנמצאים בטקסט זה: Dell, הלוגו של Dell Latitude ו- Dell Ware הם סימנים מסחריים .Dell Computer Corporation 7U

ייתכן שיעשה שימוש בסימנים מסחריים ושמות מסחריים אחרים במסמך זה כדי להפנות לבעלים של הסימנים והשמות, או למוצרים שלהם. Dell מוותרת על כל חלק בבעלות בסימנים מסחריים ובשמות מסחריים. להוציא את עצמה.

> P/N 3C767 Rev. A01 ינואר 2001

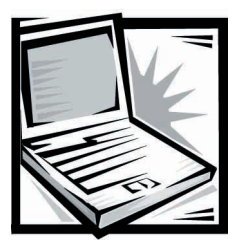

## **Dell™ Latitude™ L400 Advanced Port Replicator** המדריך למשתמש של

Dell Latitude L400 (שלך Dell Latitude L400 Advanced Port Replicator (APR) .<br>בנוחות ובמהירות לסביבת שולחו עבודה השתמש בהוראות במסמר זה כדי לצרף התקנים ERR·ל חיצוניים ל-APR וכדי לחבר את המחשב שלר ל-APR.

### הוראות בטיחות

השתמש בהוראות הבטיחות הבאות כדי לעזור למנוע מה-APR שלך נזק אפשרי וכדי לעזור להבטיח את הבטיחות האישית שלך:

- $\bullet$  אל תנסה לתת ל-APR שירות בעצמך. עקוב תמיד אחר הוראות ההתקנה
- דא ששום דבר לא מונח על כבל הכוח של המתאם AC שלך, ושהכבל אינו ממוקם במקום נשרו ימעדו או ידרכו עליו.
	- בזמן שאתה מפעיל את ה-APR, מקם את המתאם AC באזור מאוורר, כגון על שולחן העבודה או על הרצפה. אל תכסה את המתאם AC עם נייר או עם פריטים אחרים המפחיתים קירור. אל תשתמש במתאם AC במארז נישא.
	- $\bullet$  לתשתמש ב-APR שלך בסביבה רטובה, לדוגמה, ליד אמבטיה, כיור, בריכת שחיה או במרתף לח.
	- אל תדחוף חפצים לפתחי האוורור או לפתחים של ה-APR שלך. אם תעשה כך תוכל .<br>לגרום לשריפה או להלם חשמלי על-ידי גרימת קצר לרכיבים פנימיים
- השתמש רק במתאם AC שמאושר לשימוש עם APR זה ככתוב במסמך זה. השימוש בסוג  $\bullet$ צחר של מתאם AC יכול לגרום לשריפה או לפיצוץ.
	- י לפני שאתה מחבר את ה-APR למקור כוח, ודא שדרוג המתח של המתאם AC תואם  $\bullet$ למקור הכוח הזמין:

 $-$  115 ±ht וולט (V) 60 הרץ (Hz) ברוב ארצות צפון ודרום אמריקה ובחלק מארצות המזרח .<br>הרחוק כגון צפון קוריאה וטיוואן
ÔÙȆ·¯ÚÓ·†HzØ∂∞V†≠±∞∞†ÔÙȆÁ¯ÊÓ· †±∞∞†Vص∞†Hz†—  $+$  230  $\sqrt{50}$  Hz  $-$  230  $\sqrt{50}$  Hz  $-$ 

- $\bullet$  כדי לעזור למנוע הלם חשמלי, חבר את המתאם AC ואת כבל הכוח החיצוני למקורות כוח מוארקים כיאות. כבלים אלה מצוידים בתקעים בעלי שלוש שיניים כדי לוודא הארקה .<br>טובה אל תשתמש בתקעים של מתאם ואל תסיר את שו ההארקה מכבל אם אתה חייב .<br>להשתמש בכבל הארכה, השתמש בכבל בעל שלושה חוטים עם תקעים מוארקים כראוי
- Ï˘†ÈÏÏΉ†¯ÙÓ‡‰†Ô"Ó‡˘†‡"†¨ÍÏ˘†AC†Ì‡˙Ó‰†ÌÚ†Íȯ‡Ó†Ï·Î·†˘Ó˙˘Ó†‰˙‡†Ì‡††††• .<br>המוצרים המחוברים לכבל המאריך, אינו עולה על אומדן האמפר של הכבל מאריך
	- $\epsilon$ לדי להוציא כוח מה-APR, סגור את המחשב ונתק את המתאם AC מהשקע החשמלי.
- $\bullet$  אם המחשב שלך כולל מודם משולב או אופציונלי (כרטיס PC), הכבל שבו משתמשים עם המודם צריך להיות מיוצר עם גודל חוט מינימלי של 26 מד חוט אמריקאי (AWG) ותקע מודולרי RJ-11 התואם לתקן FCC.
	- נתק את כבל המודם בזמן סופת ברקים כדי להימנע מהסיכון הקלוש ביותר של הלם ם<br>חשמלי מפגיעת ברק דרך קו הטלפון.
- ֹּכדי לנסות להימנע מסכנה אפשרית של הלם חשמלי, אל תחבר או תנתק כבל כלשהו, .<br>או תבצע אחזקה או שינוי תצורה של המוצר הזה בזמן סופת ברקים
	- בעת התקנת ה-APR לצורך עבודה, הנח אותו על שטח ישר.
- הגן על ה-APR שלך מסכנות סביבתיות כגון לכלוך, אבק, אוכל, נוזלים, טמפרטורות קיצוניות .<br>וחשיפת יתר לאור השמש.
	- כשאתה מעביר את ה-APR שלך בין סביבות בעלות טווחי טמפרטורה או לחות גדולים, יתכן וייוצר עיבוי על המחשב או בתוכו. כדי להימנע מנזק ל-APR, המתן עד שהלחות תתאדה לפני שתשתמש במחשב.

### **התראה:** כשלוקחים את ה−APR מטמפרטורה נמוכה לסביבה חמה יותר או ˙¯Â˯ÙÓËφÌϘ‡˙‰Ï†**APR**≠φ¯˘Ù‡†¨¯˙ÂȆ‰¯˜†‰·È·Òφ‰‰Â·'†‰¯Â˯ÙÓËÓ החדר לפני שתפעיל אותו.

- ֿכשאתה מנתק כבל, משוך את המחבר שלו או את לולאת שחרור המתח שלו, לא את הכבל עצמו. כשאתה מושר את המחבר, החזק אותו מיושר כדי להימנע מלכופף איזה שהם סיכות מחבר. באותו האופו. לפני שאתה מחבר כבל. ודא ששני המחברים מכוונים ומיושרים כראוי.
	- גע ב-APR בזהירות.
- לפני שתנקה את ה-APR שלך, כבה את המחשב ונתק אותו מה-APR. לאחר מכן נתק את ה-APR ממקור הכוח שלו.
	- נקה את ה-APR שלך עם בד רך ולח במים ולא עם נוזל או עם תרסיסים למיניהם.
- י⊂ אם ה-APR שלך נרטב או נפגם, בצע את ההליכים המתוארים *במדריך למשתמש* ב״פתרון בעיות במחשב שלך״. אם, לאחר שביצעת את ההליכים הללו, אתה מאשר שה-APR שלך אינו פועל כראוי, התקשר ל-Dell. (ראה ״קבלת עזרה״ *במדריך למשתמש* למספר הטלפוו המתאים.*)*

# **APR -איבור התקנים חיצוניים ל**

מחברי הקלט/פלט (I/O) בצידו האחורי של ה-APR זהים למחברים הראשיים בצידו האחורי ובצידו של המחשב שלר. הטבלה 16-1 מציגה את הסמלים של כל אחד מהמחברים בצידו .<br>האחורי של ה-APR ומצביעה על סוג ההתקן(ים) החיצוניים שיכולים להתחבר לכל מחבר.

**טבלה 1–16. מחברים חיצוניים** 

|      | המתאם AC המגיע עם ה-APR מתחבר למחבר המתאם AC.                                               |
|------|---------------------------------------------------------------------------------------------|
| 1010 | התקן טורי, כגון עכבר טורי, מתחבר למחבר הטורי.                                               |
| ⋓    | מיקרופון מתחבר למחבר המיקרופון.                                                             |
| 《沙西  | רמקול או אוזניות מתחברים למחבר קו-חיצוני.                                                   |
|      | כבל ממשק רשת מתחבר למחבר NIC.                                                               |
|      | התקן USB, כגון עכבר USB, מתחבר למחבר ה-USB.                                                 |
| 哈    | קו טלפון חיצוני מתחבר למחבר המודם.                                                          |
| IOI  | צג חיצוני מתחבר למחבר הצג.                                                                  |
|      | התקן מקבילי, כגון מדפסת, מתחבר למחבר המקבילי.                                               |
| Ó    | עכבר חיצוני התואם ל-Personal System/2 (PS/2) מתחבר<br>למחבר העכבר PS/2.                     |
| l.   | מקלדת חיצונית או מקלדת נומרית חיצונית התואמת ל-PS/2<br>מתחברת למחבר המקלדת PS/2.            |
|      | או כונן דיסקט חיצוניים CD-ROM, DVD-ROM, CD-RW, Zip 250<br>מתחברים למחבר מפרץ המדיה החיצוני. |

השתמש בהוראות הבאות כדי לצרף התקנים חיצוניים ל-APR.

**ÈÙΩ†ÌÈÎÂÙ‰†APR≠‰†Ï˘†È¯ÂÁ‡‰†Â"Ȉ·†PS/2≠‰†È¯·ÁÓ†È˘Â†NIC†¯·ÁÓ ∫‰‡¯˙‰ ‡"ÂÂφÍȯˆ†¨ÌÈÙÒ†ÌÈϷΆÌȯ·ÁÓ˘†ÈÙÏ Æ®APR≠‰†˙‡†ÌÈÎÙ‰˘Î†Ìȇ¯˘ שהפינים במחבר מיושרים בצורה נכונה כדי להימנע מפגיעה במחברים.** 

פנה לתרשים 16-1 כדי לצרף התקנים חיצוניים למחברים המתאימים בצידו האחורי .1 של ה-APR.

הערות: אם למחבר הכבל מההתקו החיצוני יש בורגי כנפיים*.* ודא שהידקת אותם כדי להבטיח חיבור יאות.

כדי לחבר את המחשב להתקן ממשק מערכת מחשב קטן (SCSI), אתה צריך לחבר למחשב שלך. ראה "כרטיסי PC במדריך למשתמש FC המקוון 400 Lell Latitude למידע אודות כרטיסי

#### Æ**NIC†¯·ÁÓφÔÂÙψ˜†¯·Á˙†Ï‡†∫‰‡¯˙‰**

למידע מפורט על השימוש בהתקנים חיצוניים עם המחשב שלך, ראה ״שימוש .<br>בהתקנים חיצוניים″ במדריך למשתמש המקוון שלך

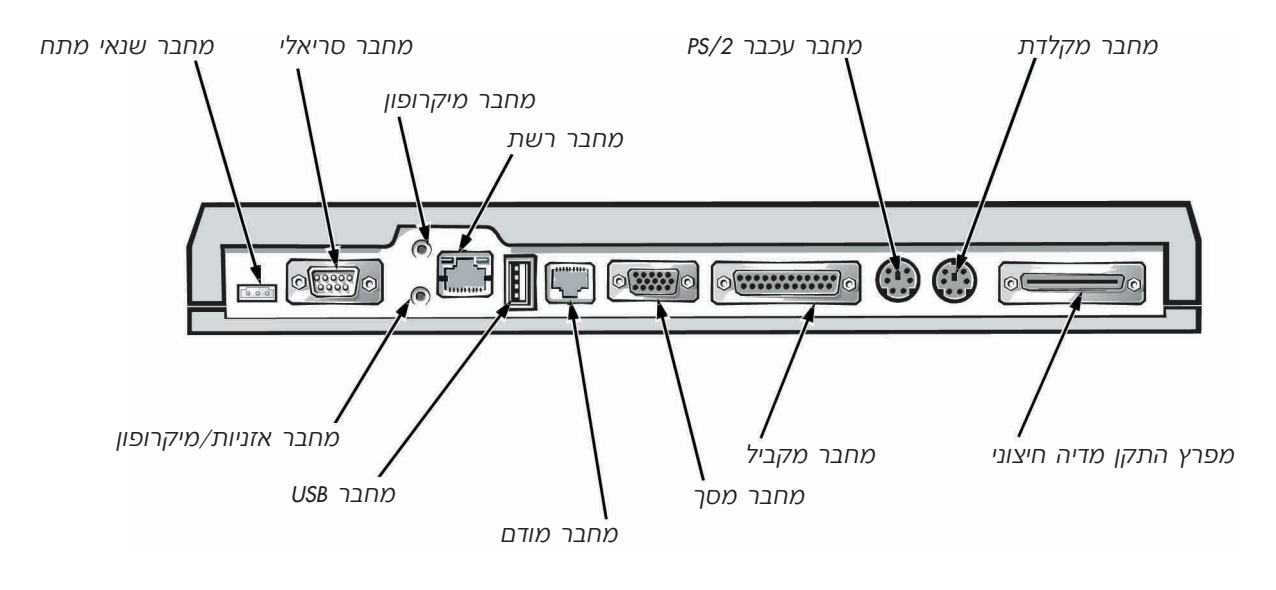

#### **APR−**ֿ תרשים 1-16. צירוף התקנים חיצוניים ל

תבר את ההתקנים החיצוניים למקורות הכוח שלהם, אם יש. .2

## חיבור המחשב ל–*APR*

השתמש בהוראות הבאות כדי לחבר את המחשב שלך ל-APR.

- שמור את כל עבודתך וצא מכל היישומים.  $\cdot$ 
	- כבה את המחשב.  $\cdot$  2
- אם עוד לא עשית כך, חבר את המתאם AC למחבר על ה-APR  $.3$ (ראה תרשים 16-1) וחבר את כבל הכוח AC למקור כוח של AC.
- מקם את צידו האחורי של המחשב מעל לדוכן ה-APR, בזמן שאתה מיישר את הצדדים  $\boldsymbol{A}$ של המחשב בין כנפי הדוכן (ראה תרשים 16-2).

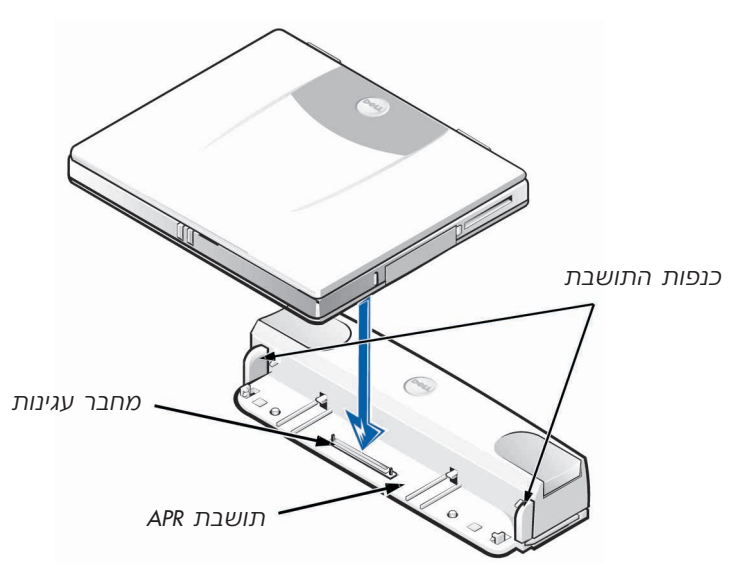

### תרשים 12–16. מיקום המחשב על ה-APR

הנמך בזהירות את המחשב על דוכן ה-APR, כפי שמוצג בתרשים 16-2, עד שמחברי  $.5$ העגינה של ה-APR והמחשב יתחברו.

כשאתה מרגיש או שומע קליק, המחשב ננעל ל-APR ומחברי העגינה מחוברים לגמרי.

התראה: אם ההתקנים החיצוניים שמחוברים דרך ה–APR אינם מתפקדים כראוי, ודא שהמחשב וה-APR מחוברים כראוי על–ידי לחיצה יציבה על שתי הפינות של המחשב הנמצאות ליד מחבר העגינה של ה–APR.

6. הדלק את המחשב.

## **APR**-מחשב מה

השתמש בתהליך הבא כדי לנתק את המחשב מה-APR:

- שמור את כל עבודתך וצא מכל היישומים.  $\overline{1}$ 
	- כבה את המחשב. Æ2
- כדי לבטל את עגינת המחשב, לחץ בו זמנית על לחצני השחרור הימניים והשמאליים Æ3 .<br>שנמצאים בראש המשכפל, כפי שמוצג בתרשים 16-3.
	- ÆAPR≠‰Ó†Â˙‡†Êʉ†·˘ÁÓ‰†˙‡†Ì¯‰ <sup>Æ</sup><sup>4</sup>

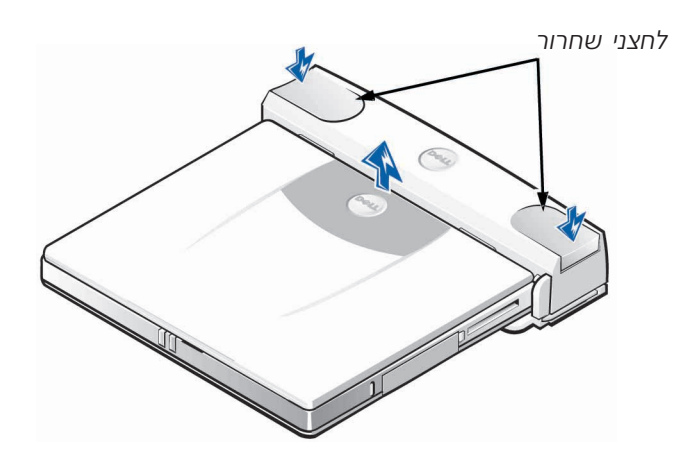

 $APR$ – תרשים 3–16. ניתוק המחשב מה

# נעילת בטחון

נעילת הבטחון מונעת הסרה לא מורשית של ה-APR שלך. נעילת הביטחון נעה מחוץ ל-APR, .<br>כפי שמוצג בתרשים 16-4. התקן כבל למניעת גניבה קשור מסביב לאובייקט קבוע, עובר ידרך נעילת הביטחון על ה-APR ולאחר מכן ננעל לחריץ כבל הביטחון שעל המחשב לקבלת T .Dell Latitude L400 מידע נוסף, ראה את *המדריך למשתמש* 

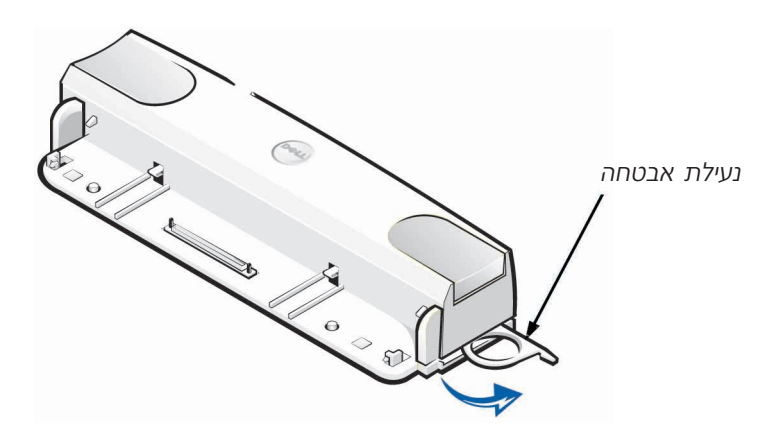

 $APR$  **תרשים 4-16. נעילת בטחון של** 

### מפרטים טכניים

הטבלה 16-2 מונה את המפרטים הטכניים של ה-APR.

## טבלה 2−16. מפרטים טכניים

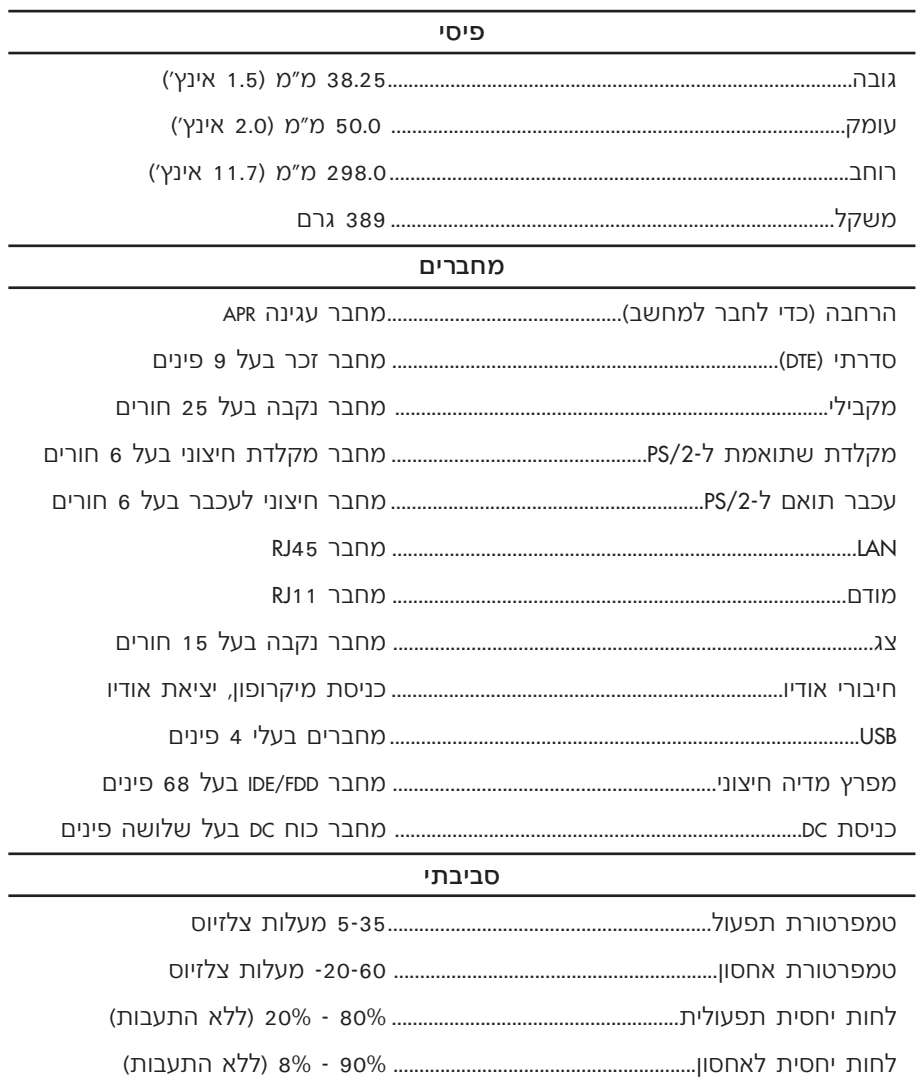

### הודעות תקינה

הפרעה אלקטרומגנטית (EMI) היא כל אות או קרינה הנוצרים באוויר או זורמים לאורך קווי מתח או אותות, המסכנים את התפקוד של ניווט רדיו או שירות בטיחותי אחר או פוגע בצורה משמעותית או תדירה בשירות תקשורת רדיו מורשה. שירותי תקשורת רדיו כוללים, אך הם לא מוגבלים רק לשידורים המסחריים AM/FM, לטלוויזיה, לשירותים סלולאריים, לרדאר, לבקרה אווירית, לביפרים ולשירותי תקשורת אישיים (PCS). שירותים מורשים אלו, יחד עם שידורים לא מכוונים כגון שירותים דיגיטליים, כולל מערכות מחשבים, תורמים לסביבה האלקטרומגנטית.

תאימות אלקטרומגנטית (EMC) היא היכולת של פריטים של ציוד אלקטרוני לפעול היטב יחדיו בסביבה אלקטרונית. מערכת מחשב זה עוצבה ונקבעה להתאמה עם גבולות סוכנות תקינה עבור EMI, אין שום אחריות שלא תחול הפרעה בהתקנה מסוימת. אם ציוד זה גורם להפרעה עם שירותי תקשורת רדיו. דבר שיכול להיקבע כשסוגרים ופותחים את הציוד. תוכל לנסות לתקן את ההפרעה על-ידי אחד או יותר מהאמצעים הבאים:

- כווו מחדש את האנטנה הקולטת.
- מקם מחדש את המחשב ביחס למקלט.
	- הרחק את המחשב מהמקלט.
- חבר את המחשב לשקע אחר כך שהמחשב והמקלט יהיו במעגלים שונים.

אם יש צורך, התייעץ עם נציג תמיכה טכני של lleשו עם טכנאי טלוויזיה/רדיו מנוסה לקבלת הצעות נוספות ייתכן שתוכל להיעזר ב-FCC Interference Handbook,1986. ניתן להשיג את הספר 41 US Government Printing Office, Washington, DC 20402, Stock No. 004-000-00450 או באתר האינטרנט http://www.fcc.gov/cib/Publication/tvibook.html.

מערכות המחשבים של <sub>Pell</sub> עוצבו, נבדקו וסווגו לסביבה האלקטרומגנטית המיועדת להם. סיווגים אלו של סביבה אלקטרומגנטית בדרך כלל מיוחסים להגדרות ההרמוניות הבאות:

- מחלקה א׳ היא אופיינית עבור סביבות תעשייתיות או עסקיות.
	- מחלקה ב׳ היא אופיינית עבור סביבות מגורים.

ציוד טכנולוגיית מידע (ITE), כולל ציוד היקפי, כרטיסי הרחבה, מדפסות, התקני פלט/קלט (I/O), התקנים, צגים וכו׳, המשולבים או המחוברים למערכת, אמורים להתאים לסיווג הסביבה האלקטרומגנטית של מערכת המחשב.

הודעה על כבלי אות מוגנים: השתמש רק בכבלים מוגנים כדי לחבר ציוד היקפי לאחד מהתקני Dell כדי להקטין את אפשרות ההפרעה לשירותי תקשורת רדיו. השימוש בכבלים מוגנים מבטיח שאתה שומר על סיווג ה–EMC הנכון עבור הסביבה המיועדת. למדפסות מקבילות, ישנו כבל זמין מ–Dell. אם אתה מעדיף, אתה יכול להזמין את http://www/dell.com/procucts/dellware/index.htm. הכבל מ-http://www/dell.com/procucts/dellware/index.htm רוב מערכות המחשבים Dell מסווגות לסביבה במחלקה ב׳. כדי לקבוע את הסיווג האלקטרומגנטי למחשב או להתקן שלך, פנה לקטעים המסוימים הבאים עבור כל סוכנות תקינה. כל קטע מספק מידע EMC/EMI או מידע על בטיחות המוצר במדינה מסוימת.

### (איגוד אירופאי) **C€** הודעת

סימון באמצעות הסמל C מציין תאימות של מערכת Dell זו להנחיית EMC ולהנחיית המתח הנמוך של האיגוד האירופאי. סימון זה מצביע על כך שמערכת Dell זו עונה על התקנים הטכניים הבאים:

- EN 55022 ״מגבלות ושיטות מדידה של מאפייני הפרעת רדיו של מידע ציוד טכנולוגי״
	- EN 50082-1: 1992 (EN 50082-1. כללית חלק 1: מתאים לדיור, מסחרי ותעשיה קלה.
		- 609.50 FN "רטיחות של מידע ציוד טכנולוגי".

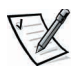

הערה: *EN 55022* דרישות פליטה מתאימות לשני סיווגים:

- מחלקה א׳ לאזורים מסחריים טיפוסיים.
	- מחלקה א׳ לאזורים ביתיים טיפוסים.

התקן Dell זה מסווג לשימוש בסביבה ביתית טיפוסית במחלקה ב׳.

"הצהרת תאימות" המותאמת עם ההנחיות והתקנים הקודמים נעשתה ונמצאת ב Dell Computer .Corporation Products Europe BV, Limerick, Ireland

## הודעת סימון €C

התקן זה תואם לדרישות של ההנחיות האירופאיות 1999/5/EC.